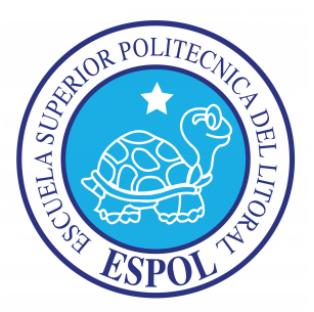

## **ESCUELA SUPERIOR POLITÉCNICA DEL LITORAL**

## **Facultad de Ingeniería Eléctrica y Computación**

### "DISEÑO E IMPLEMENTACIÓN DE UN SISTEMA DOMÓTICO USANDO LABVIEW Y MICROCONTROLADORES"

## **INFORME DE PROYECTO DE GRADUACIÓN**

Previo a la obtención del Título de:

### **INGENIERO EN ELECTRICIDAD ESPECIALIZACIÓN ELECTRÓNICA Y AUTOMATIZACIÓN INDUSTRIAL**

Presentado por:

Carlos Roberto Luo Xu Marianela Del Cisne Ochoa Piña

GUAYAQUIL – ECUADOR

2015

## <span id="page-1-0"></span>**AGRADECIMIENTO**

A Dios, por ser la guía de nuestro camino y fuente de bendiciones, por alentarnos y brindarnos esperanza.

A nuestros padres, por su apoyo y consejos para nuestro diario vivir, por inculcarnos metas y por sus deseos de vernos triunfantes.

A nuestros familiares y amigos, por su apoyo para que fuese posible la realización del proyecto.

Al Ing. Holger Cevallos por su guía a través del desarrollo de nuestro proyecto, por sus consejos y ejemplo de profesionalismo.

A Patricia, Martin y César por su predisposición a orientación y ayuda incondicional.

## <span id="page-2-0"></span>**DEDICATORIA**

A nuestros padres y demás familiares, pilares fundamentales de nuestras vidas, presentes durante el tiempo de aprendizaje y formación profesional.

## <span id="page-3-0"></span>**TRIBUNAL DE SUSTENTACIÓN**

ING. SARA RIOS O.

SUBDECANA FIEC

ING. DAMIAN LARCO GOMEZ PROFESOR DELEGADO POR LA UNIDAD ACADÉMICA

ING. HOLGER CEVALLOS PROFESOR DEL PROYECTO DE GRADUACIÓN

# <span id="page-4-0"></span>**DECLARACIÓN EXPRESA**

"La responsabilidad del contenido de este informe, nos corresponde exclusivamente; y el patrimonio intelectual de la misma, a la Escuela Superior Politécnica del Litoral".

(Reglamento de Graduación de la ESPOL)

Carlos Roberto Luo Xu Marianela Del Cisne Ochoa Piña

### **RESUMEN**

<span id="page-5-0"></span>El presente proyecto consiste en crear un sistema domótico usando como interfaz de programación gráfica Labview (Laboratory Virtual Instrument Engineering Workbench) e incorporando microcontroladores en marca MICROCHIP Y ARDUINO que aportarán al funcionamiento del mismo.

La tarjeta que funcionará como adquisición de datos es la Arduino SainSmart mega 2560 el cual previamente para que establezca comunicación con Labview se cargó el LIFA BASE haciendo uso del entorno IDE de Arduino.

Inicialmente se realizó una investigación de los componentes domóticos presentes en el mercado actual de las empresas como Bticino, SimonVis y Domobak; y a la vez se realiza un estudio de instalación domótica.

Luego se explica el funcionamiento tanto de la programación en Labview 2013 como de la programación en MICROCHIP (PIC16F887) y Arduino (Uno y MEGA 2560), para uso de los mismos en nuestro proyecto.

Finalmente se presentará el resultado de las pruebas realizadas en la maqueta en tiempo real.

# **INDICE GENERAL**

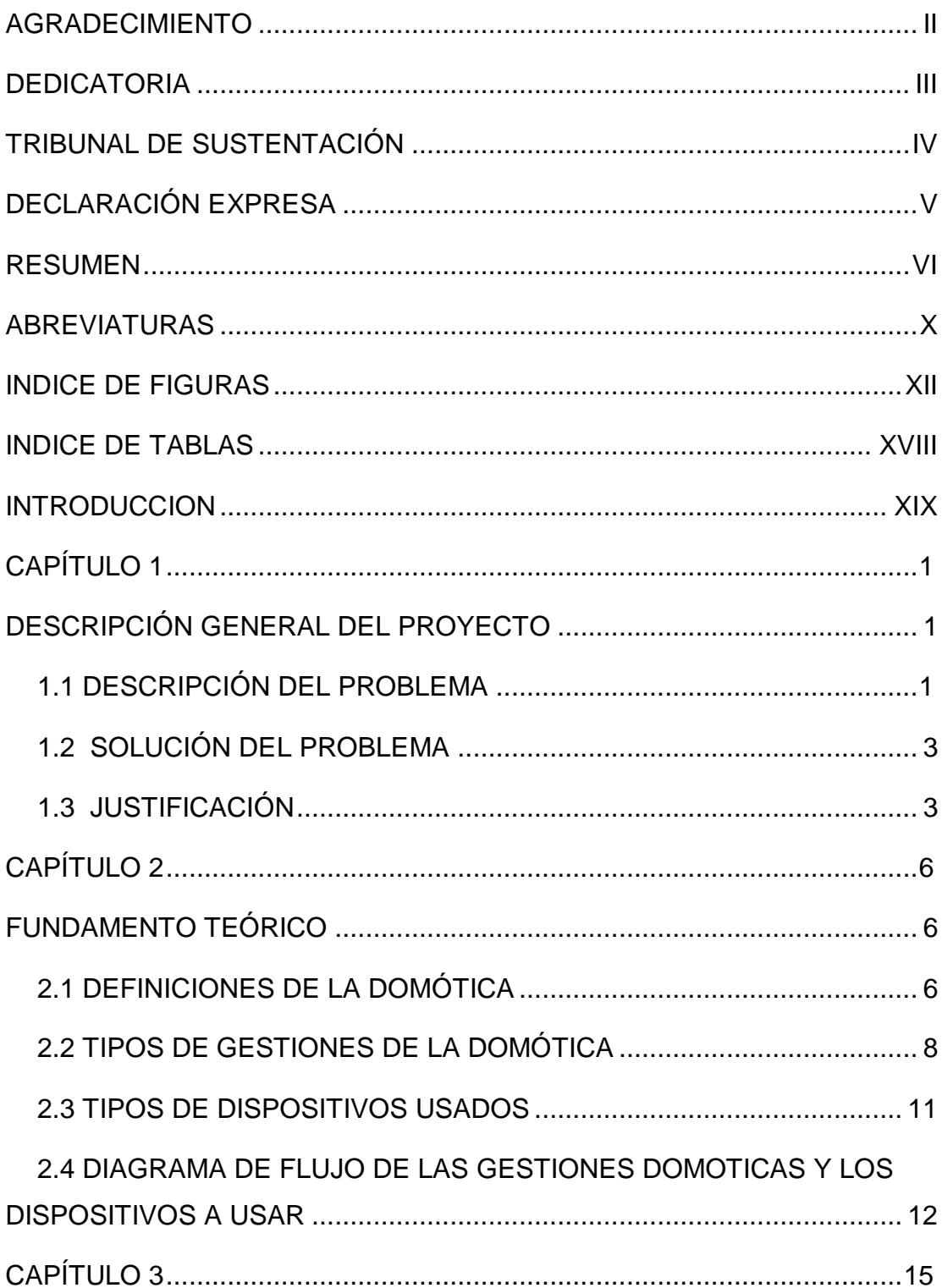

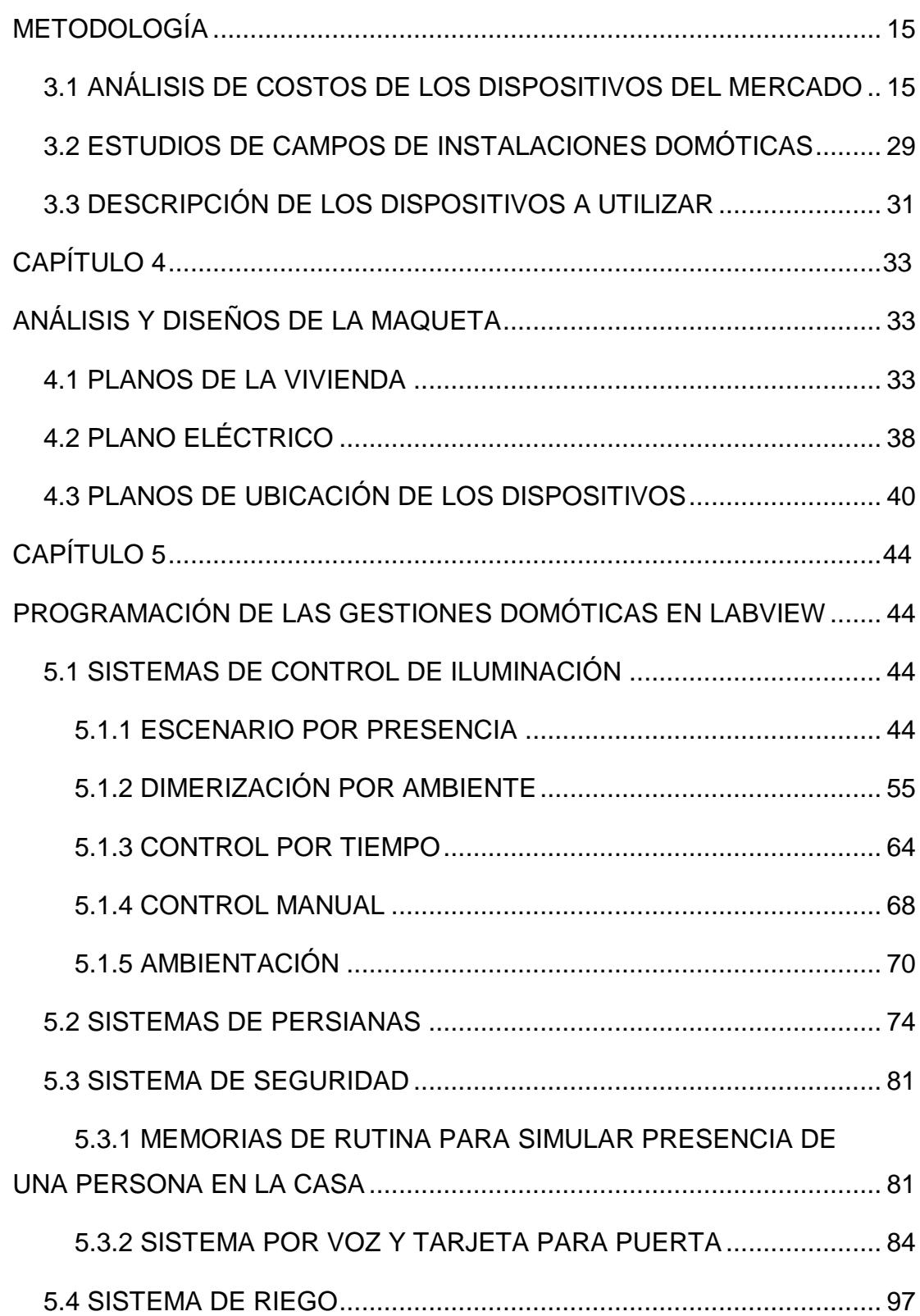

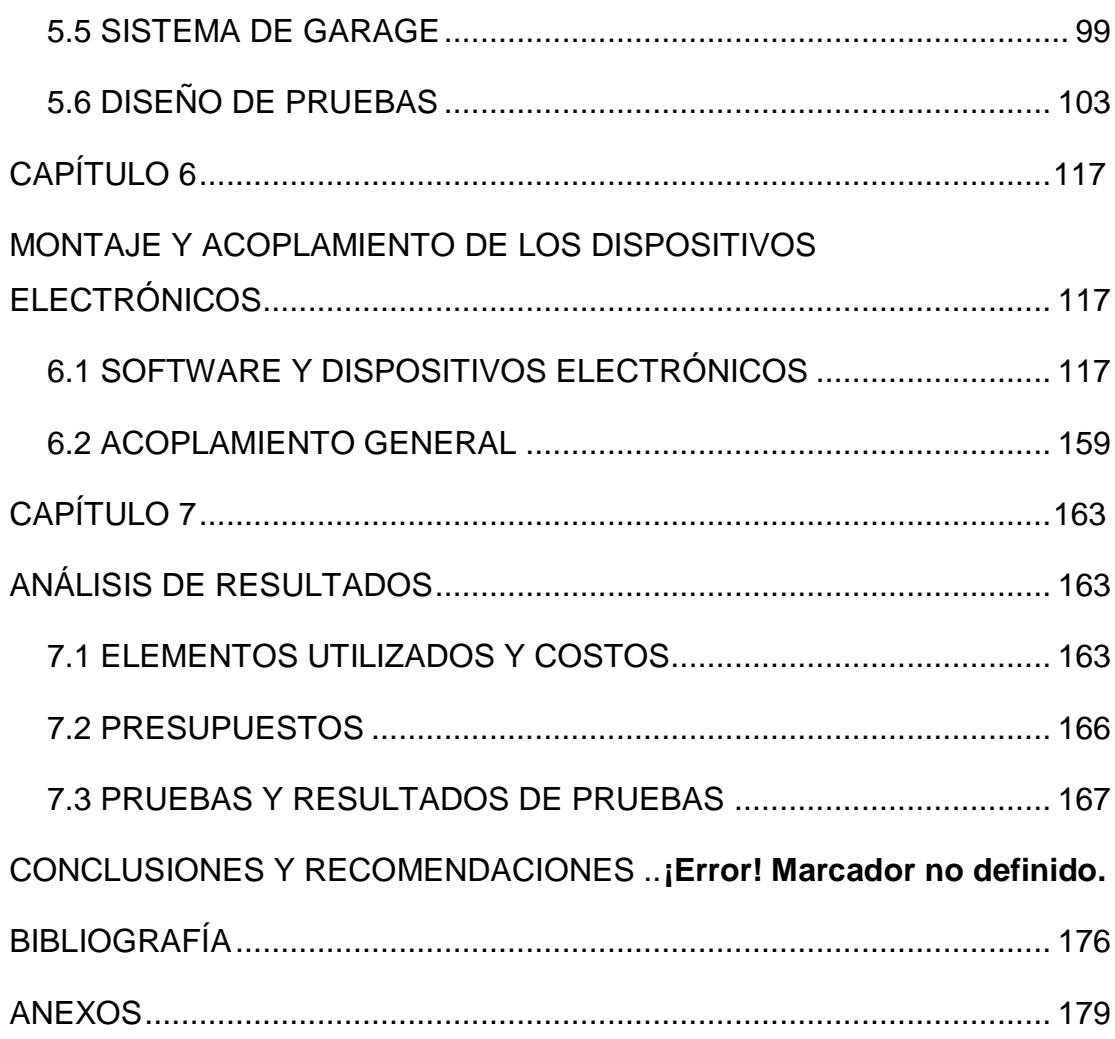

## **ABREVIATURAS**

- <span id="page-9-0"></span>ASK Amplitude-Shift Keying
- DAQ Data Acquisition Adquisición de Datos
- HIGH Alto
- ID Identidad
- LABVIEW Laboratory Virtual Instrument Engineering Workbench -

Laboratorio Virtual banco Instrumento de Trabajo de Ingeniería

- LED Light-Emitting Diode Diodo Emisor de Luz
- LDR Light-Dependent Resistor Resistencia Dependiente de la Luz
- LOW Bajo
- MISO Master Input, Slave Output Entrada del Maestro y Salida del Esclavo
- MOSI Master Output, Slave Input Salida del Maestro y Entrada del Esclavo
- NFC Near Field Communication Comunicación de Campo Cercano
- OFF Apagado
- ON Encendido
- PIC Peripheral Interface Controller Controlador de Interfaz Periférico
- PWM Pulse-Width Modulation Modulación de Ancho de Pulso
- RFID Radio Frequency Identification Identificación por

Radiofrecuencia

- RX Recepción
- SCK Serial Clock
- SPI Serial Peripheral Interface
- SS Slave Select Selección de Esclavo
- TX Transmisión
- UART Universal Asynchronous Receiver-Transmitter Transmisor-

<span id="page-10-0"></span>Receptor Asíncrono Universal

# **INDICE DE FIGURAS**

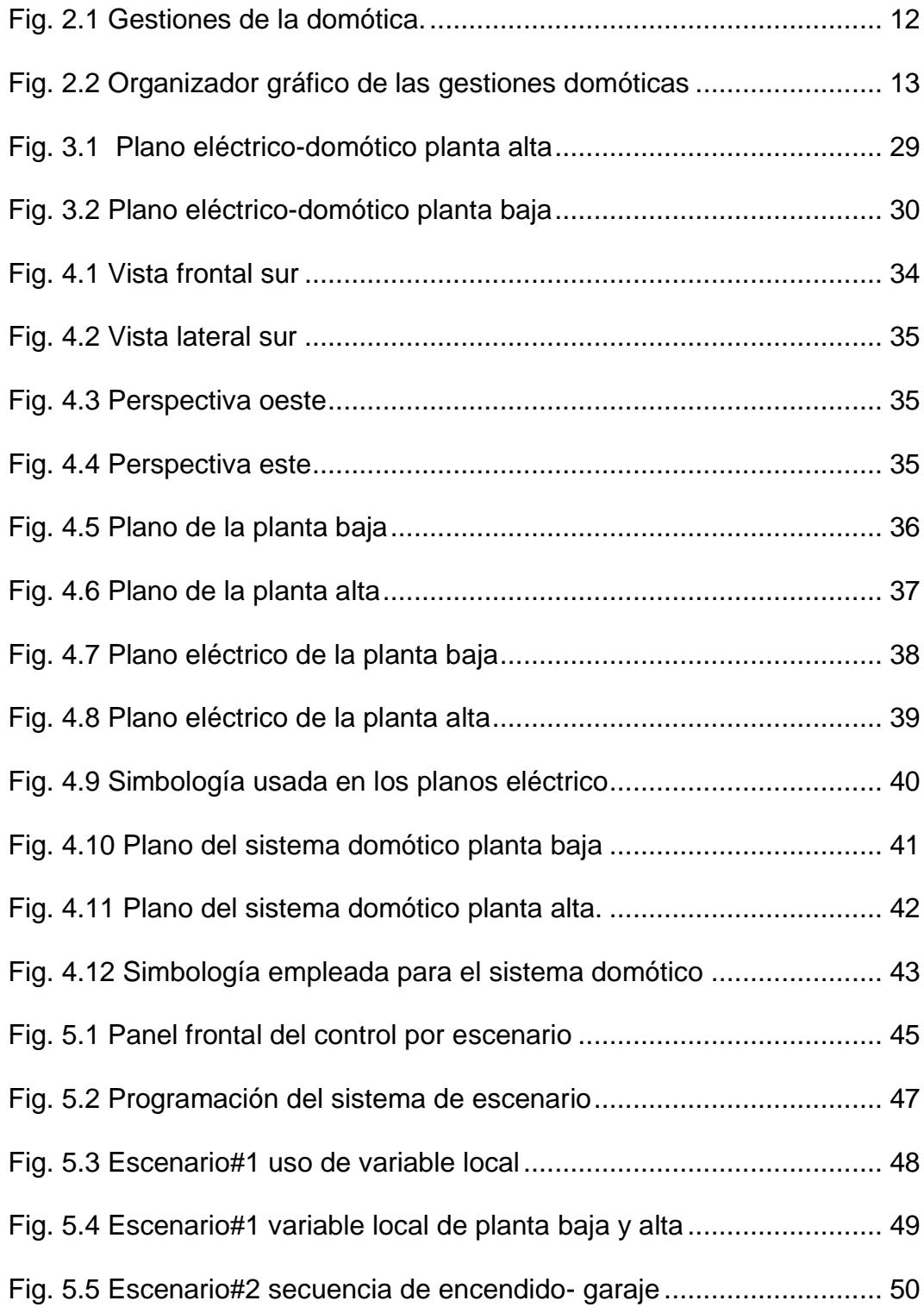

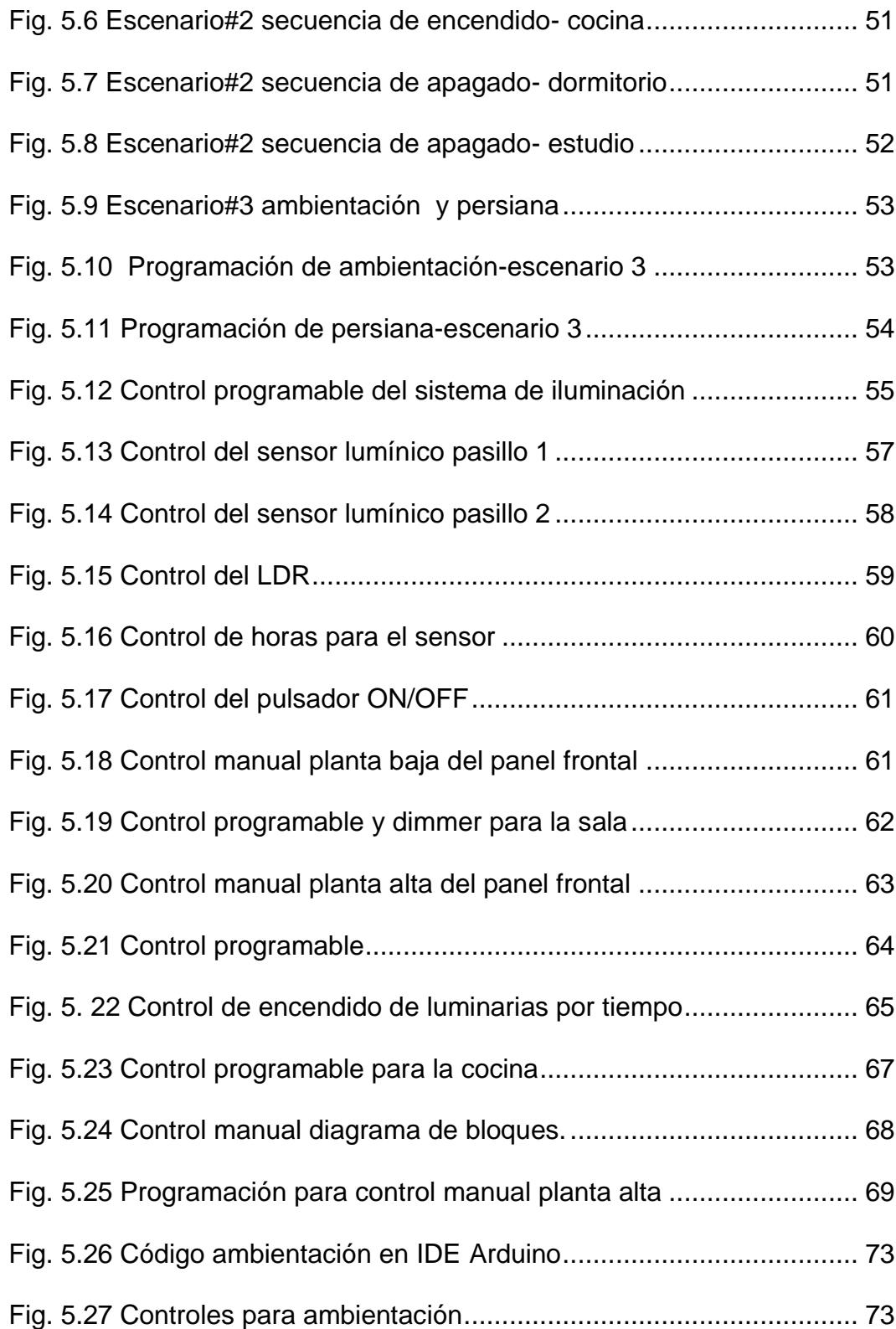

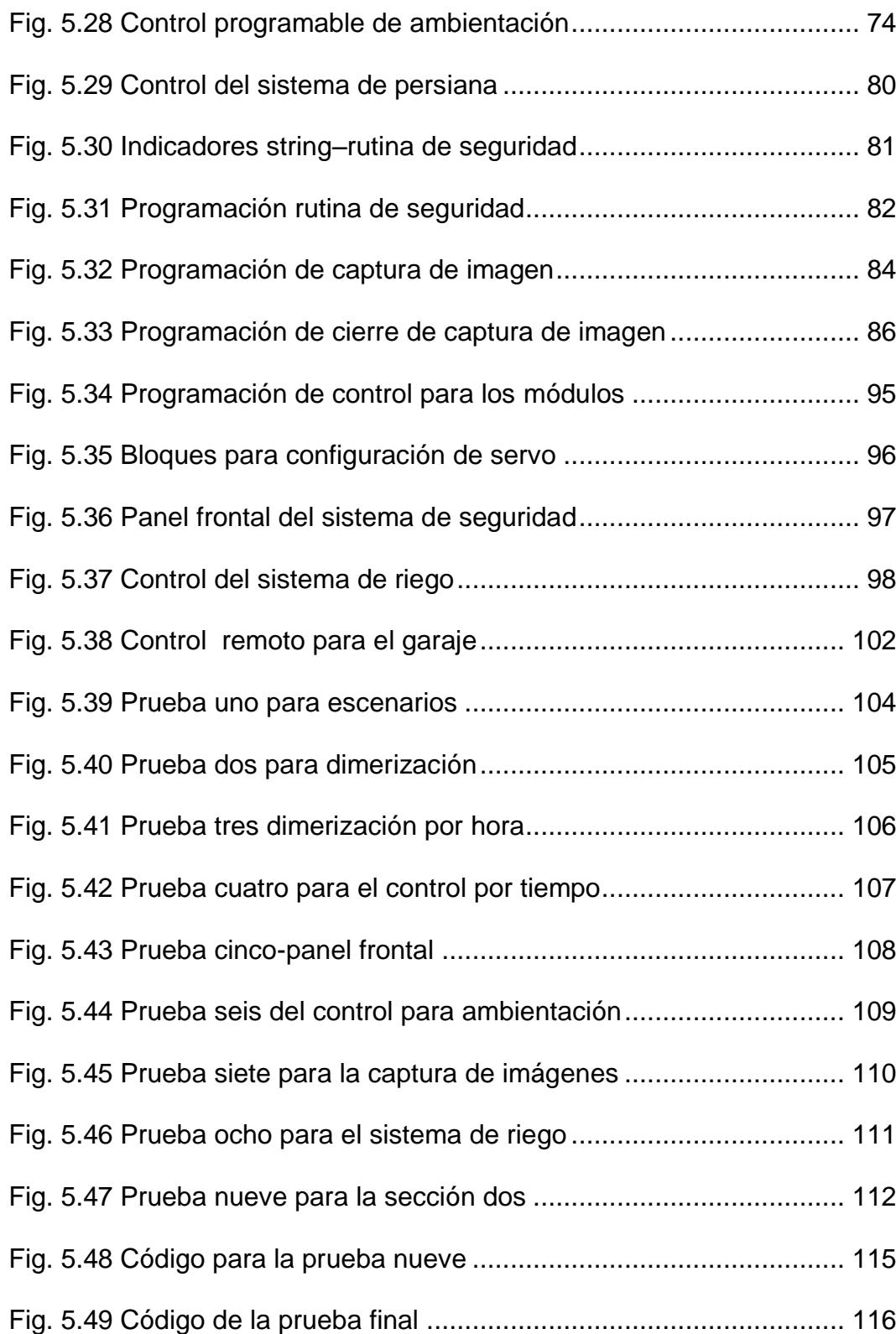

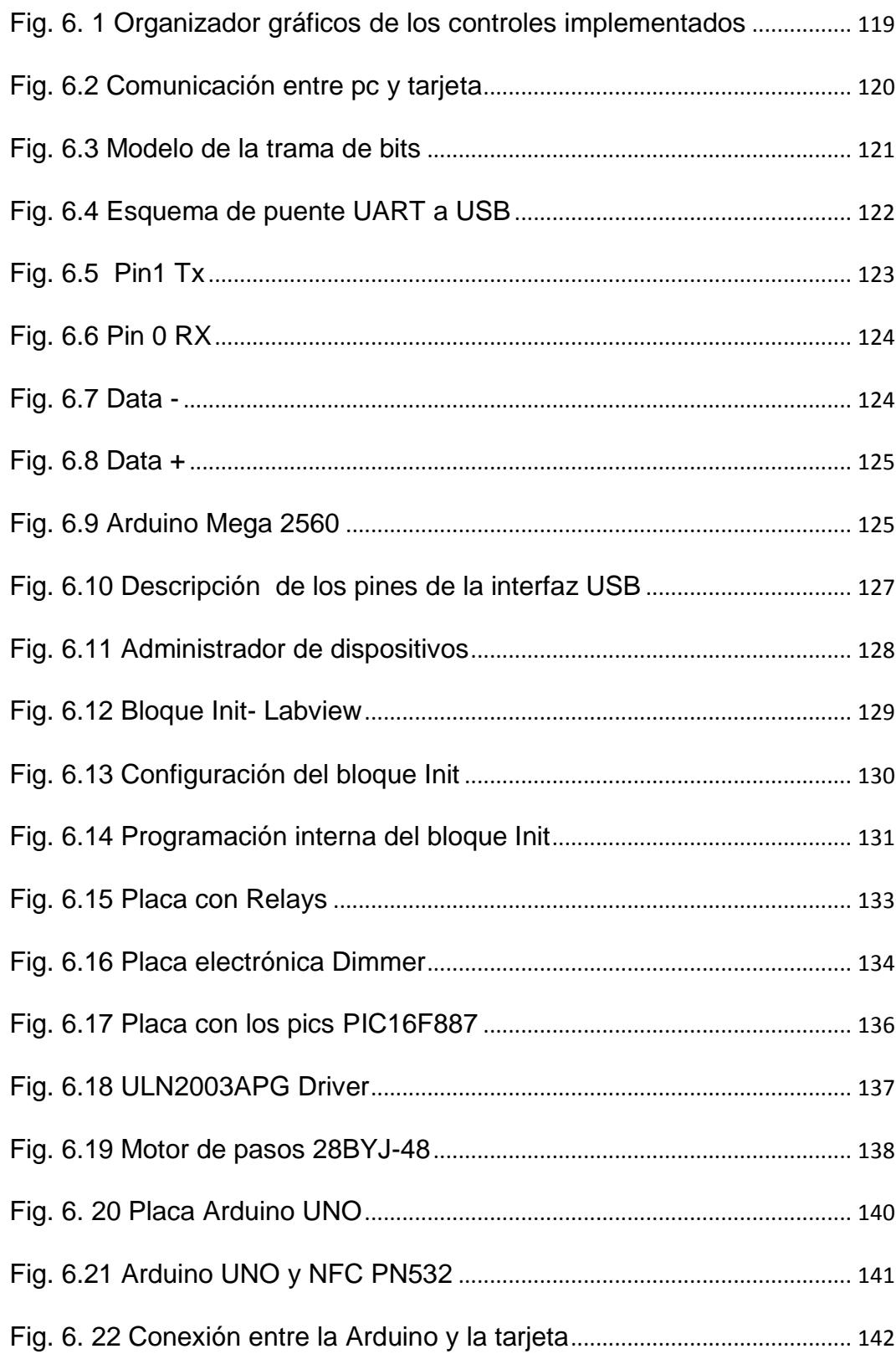

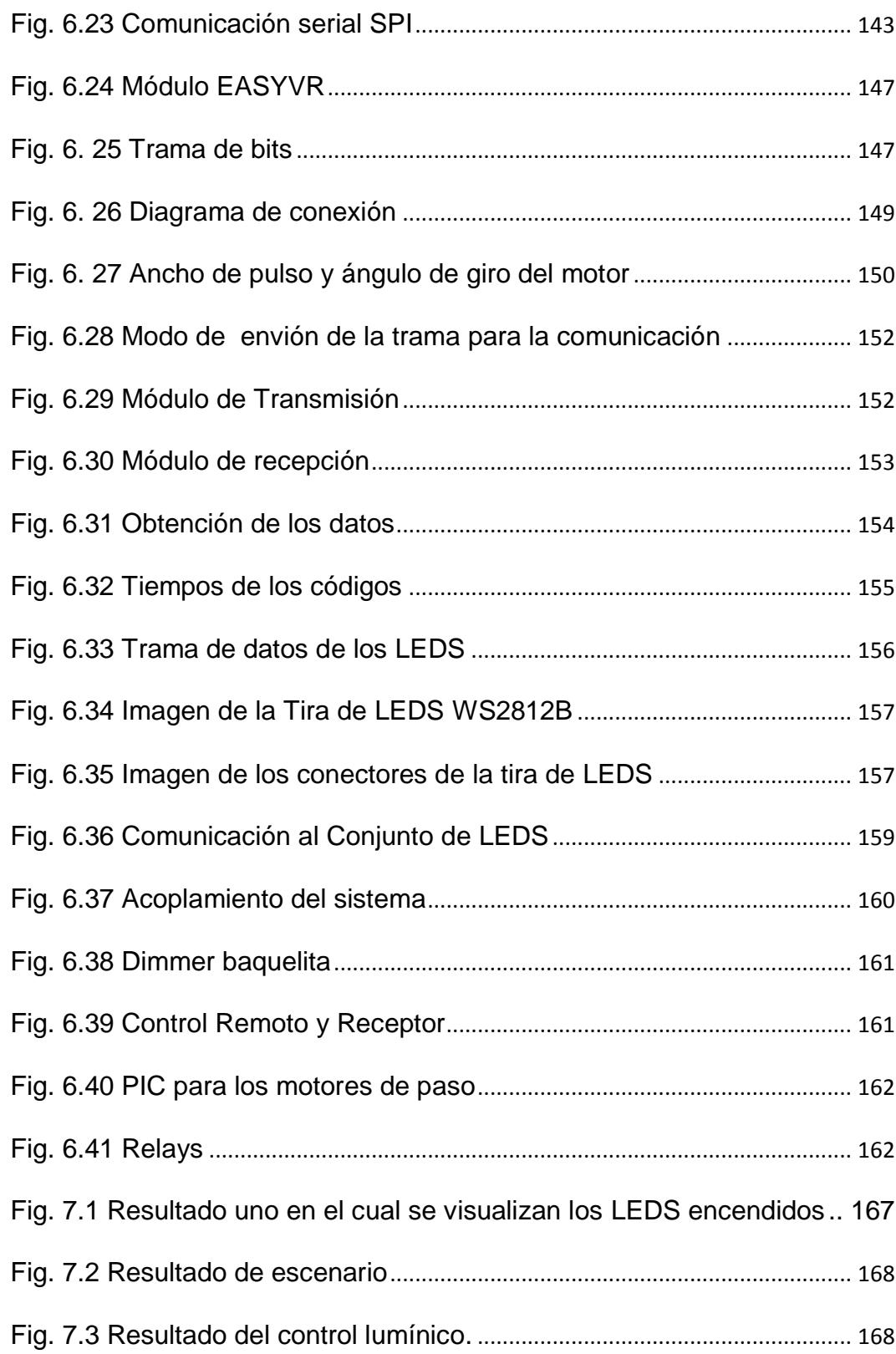

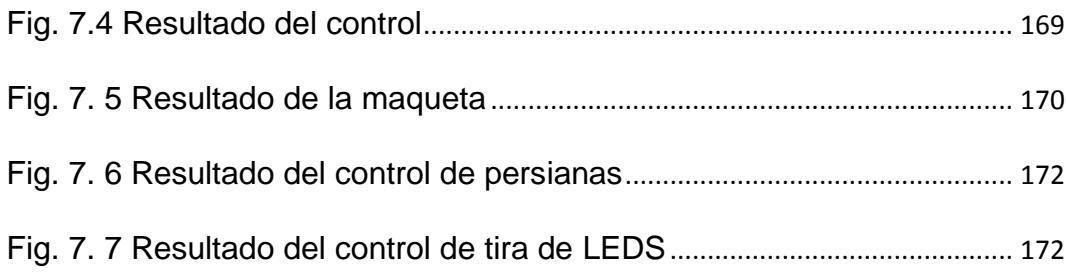

# **INDICE DE TABLAS**

<span id="page-17-0"></span>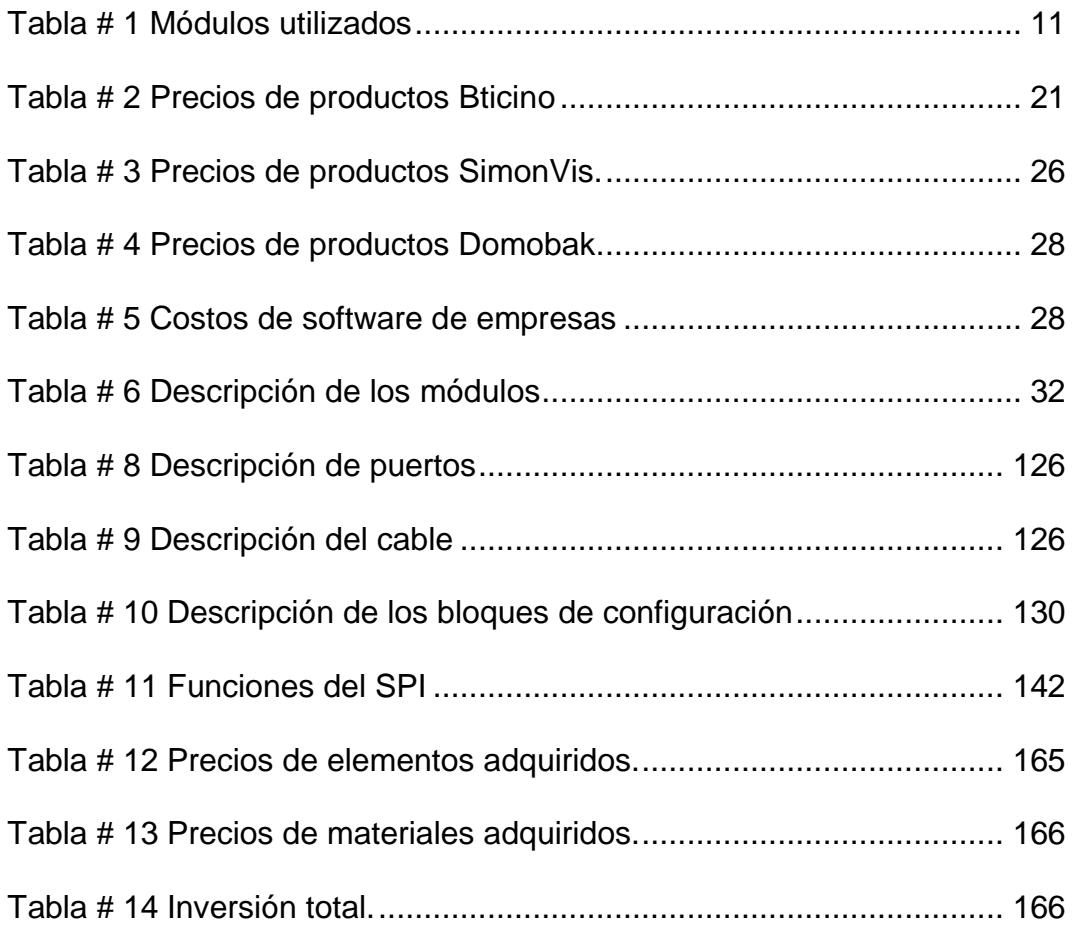

### **INTRODUCCION**

<span id="page-18-0"></span>El presente proyecto de graduación tiene el fin de crear un sistema domótico que será demostrativo para la materia Domótica, que permita el diseño de automatizar una vivienda usando microcontroladores y el software Labview como interfaz gráfica para el usuario, ampliando los conocimientos de programación en Labview, microcontroladores y automatización, cuyo fin es la demostración que es posible implementar este sistema domótico utilizando los conocimientos académicos adquiridos sin necesidad de contratar empresas dedicadas a la automatización de viviendas.

Los capítulos se encuentran estructurados de la siguiente manera:

En el capítulo uno se describe el problema, la solución presentada y la justificación del desarrollo del presente proyecto.

En el capítulo dos se detalla las definiciones de la domótica así como las gestiones que presenta, se indica los dispositivos más comunes a usar en el momento de cotizar una instalación domótica y un diagrama de flujo que permite visualizar las gestiones y los dispositivos domóticos.

En el Capítulo tres se describe los dispositivos domóticos de las marcas Myhome, Insteon y Simonvis presentes en el mercado y el costo de adquisición de cada uno ellos y se presenta un estudio de una posible instalación domótica.

En el Capítulo cuatro se puede visualizar los planos de la vivienda que se tomó como modelo para la construcción de la maqueta.

En el Capítulo cinco se detalla la programación en Labview realizada; y se incluye las programaciones en Arduino y Mikroc PRO for Pic

En el Capítulo seis se hace referencia al software utilizado, a la programación y el modo de comunicación para verificar que los dispositivos electrónicos seleccionados funcionen de acuerdo a lo esperado.

En el Capítulo siete se presenta los elementos electrónicos y módulos usados para la demostración en la maqueta, así como el costo de cada uno de ellos, presupuesto para la construcción e implementación de la maqueta domótica, pruebas y el resultado que se obtuvo de cada una de las pruebas.

# **CAPÍTULO 1**

### <span id="page-20-1"></span><span id="page-20-0"></span>**DESCRIPCIÓN GENERAL DEL PROYECTO**

### <span id="page-20-2"></span>**1.1 DESCRIPCIÓN DEL PROBLEMA**

La tecnología y la ciencia con el pasar de los años se han desarrollado notoriamente evolucionando e innovando para satisfacer las crecientes necesidades no solo en el área industrial sino también en el hogar, originando avances domóticos e inmóticos cuyo fin es aportar servicios de gestión energética, seguridad, bienestar y comunicación.

Obtener todos estos servicios que la línea domótica ofrece, requiere tener en consideración sistemas a gestionar en el dimensionado de la casa que se posea, los elementos a implementar para dar el servicio,

el costo de mano de obra y el costo de cada elemento incorporado, todo esto implica grandes costos<sup>1</sup> de inversión lo que significa que solo lo podrá obtener personas de un nivel económico alto.

Por tal motivo da como resultado a que surja la necesidad de desarrollar un sistema alterno para domotizar la vivienda usando el entorno de programación gráfica Labview como interfaz para el usuario y la incorporación de microcontroladores; cuya finalidad es brindar los mismos beneficios de seguridad, control y confort que la domótica ofrece.

Además, la materia de Domótica no cuenta con un laboratorio para que sus estudiantes realicen prácticas relacionadas a la automatización de viviendas o creación de proyectos, que permita reforzar los conocimientos académicos adquiridos.

Con esto aspiramos a desarrollar un sistema domótico que pueda ser más accesible y cómodo para el usuario; y, que pueda ser demostrado en las clases de Domótica e Inmótica.

 $\overline{a}$ 

<sup>&</sup>lt;sup>1</sup> Véase el anexo3 en el cual se adjunta la proforma dada por Bticino.

### <span id="page-22-0"></span>**1.2 SOLUCIÓN DEL PROBLEMA**

Desarrollar una aplicación domótica usando el software de ingeniería Labview y dispositivos que se puedan obtener en el mercado nacional como son los módulos Arduino, microcontroladores o PIC16F887, etc.

La maqueta fue creada con el fin de realizar las demostraciones del sistema domótico implementado para verificar que se lo puede aplicar a una vivienda real, y además; podrá ser usado en alguna clase demostrativa en la materia de Domótica e Inmótica ya que integra los conceptos de automatización en vivienda y controles usando la interfaz gráfica Labview.

#### <span id="page-22-1"></span>**1.3 JUSTIFICACIÓN**

Los estudiantes de la materia de Domotica e Inmotica necesitan reforzar los conocimientos teóricos adquiridos realizando prácticas, proyectos demostrativos y exposiciones, manipulando el sistema domótico desarrollado o creando nuevos sistemas que puedan ser demostrados en la maqueta.

Además, se considera que el sistema propuesto es más económico $2$ comparado con los existentes en el mercado ya que empresas como Bticino utilizan módulos eléctricos compatibles con el software que usan, propios de la línea de ellos y sus equipos<sup>3</sup> domóticos son importados haciendo que el costo total de instalación sea extremadamente elevado.

Por tal motivo se implementará un sistema que permita realizar los servicios domóticos que ofrecen otras empresas, incorporando tarjetas Arduino, microcontroladores y demás módulos que permitan acoplarse al Arduino para acceder a las gestiones que la domótica ofrece mejorando el estilo de vida de todas las personas, brindando seguridad, confianza, ahorro energético, teniendo un mayor control del entorno, y todo esto ayuda a mejorar el estado emocional de la persona haciendo que el sistema sea accesible y cómodo para el usuario, teniendo un servicio de calidad.

Con el fin de cubrir lo anteriormente mencionado es necesario utilizar un software de ingeniería que permita controlar todas las gestiones por computadora.

l

<sup>&</sup>lt;sup>2</sup> Véase la tabla# 3 que es el cuadro comparativo de costos de software.

 $3$  Véase la tabla# 2 en la que se describen algunos de los módulos eléctricos y domóticos de Bticino.

Se empleará Labview el cual posee una gran variedad de herramientas como Vision<sup>4</sup> development y Labview<sup>5</sup> Interface for Arduino; bloques gráficos que facilitan la programación.

Para el desarrollo del proyecto se usará microcontroladores, circuitos electrónicos y el software Labview que será la interfaz de usuario.

 $\overline{a}$ 

 $4$  Es un toolkit o herramienta que permite la interface entre Labview y la webcam

 $<sup>5</sup>$  Es un toolkit o herramienta que permite la interface entre Labview y la tarjeta Arduino mega2560</sup>

# **CAPÍTULO 2**

## <span id="page-25-1"></span><span id="page-25-0"></span>**FUNDAMENTO TEÓRICO**

### <span id="page-25-2"></span>**2.1 DEFINICIONES DE LA DOMÓTICA**

El término domótica viene del Latín DOMUS, "casa" y del término, "TICA" de robótica; también conocida en inglés como home automation¸ concretamente es la automatización del hogar. [1]

En la actualidad se considera a la domótica como la integración de nuevas tecnologías al espacio arquitectónico; cabe recalcar que la domótica busca aportar en el usuario una mejor calidad de vida con la incorporación de equipos que permitan gestionar de forma eficiente,

segura y confortable los distintos sistemas domésticos que integra una vivienda.

Un sistema domótico dispone de una red de comunicación y diálogo con lo cual se interconecta con los equipos a fin de obtener información sobre el entorno doméstico; y, permite que la vivienda posea un entorno más funcional y acorde a cada usuario. [2]

Las técnicas empleadas para automatizar hogares, son las incluidas en la automatización de construcciones para el control de actividades domésticas, tales controles incluyen los sistemas de entretenimiento, sistemas de riego, alimentación de mascotas, utilización de escenas para cambiar el ambiente según el evento, etc.

También se lo denomina al término domótica como gestión técnica de edificios y viviendas ya que incluye de manera simultánea la utilización de electricidad, electrónica e informática, gestionando la comunicación entre el usuario y la vivienda. [3]

Al hablar de este concepto encontramos que la domótica presenta dos tipos de filosofías principales:

La primera filosofía corresponde a los sistemas domóticos restringidos, se llaman así porque no permiten utilizar mecanismos (interruptores, pulsadores, etc.) que desee el usuario, sino que limitan a los modelos y marcas que son compatibles con sus sistemas y estándares de control.[4]

La segunda filosofía se refiere a la gestión, con esta filosofía trabajan los fabricantes del país de la domótica (home automation), estos sistemas controlan todo lo que se instala en las viviendas como por ejemplo puertas automáticas, electroválvulas, toldos, televisores, persianas, luces, etc. [4]

#### <span id="page-27-0"></span>**2.2 TIPOS DE GESTIONES DE LA DOMÓTICA**

La domótica persigue la integración de 4 aspectos básicos en el hogar; siendo estos: confort, seguridad, comunicaciones y gestión energética. [2]

GESTIÓN DEL CONFORT:

Proporciona comodidades ya que se ejerce control en accesos como persianas, riego, toldos, ventanas, puertas, etc.

Permite establecer controles para la climatización que puede ser manejado mediante control remoto para tener diferentes temperaturas en el día o programarlo según la zona climática cuya finalidad es tener temperaturas ideales al llegar a la vivienda.

También es posible tener el control de la iluminación regulando los niveles de intensidad a diferentes horas del día, o estableciendo controles de encendido y apagado usando sensores de presencia. [5]

#### GESTIÓN DE LA SEGURIDAD:

Evita riesgos y accidentes domésticos con la integración de detectores de fugas que pueden ser de gas, agua y fuego.

Además permite la protección de bienes gestionando el control de acceso a la vivienda, incorporando controles para la [simulación](http://www.monografias.com/trabajos6/sipro/sipro.shtml) de presencia cuya finalidad es repetir patrones de comportamientos de las personas en el momento que la casa se encuentre deshabitada, incluye también alarmas contra intrusiones.

Con la gestión de seguridad es posible brindar auxilio a las personas especialmente de edades mayores con la realización de llamadas telefónicas y accesando a los servicios de ambulancias, policía, etc.

#### GESTIÓN DE LA COMUNICACIÓN:

Está íntimamente relacionada con las funcionalidades que tengamos definidas en el hogar puesto que se debe dar la posibilidad de expandir el sistema teniendo controles externos e internos, visualizando aquellos parámetros de [interés,](http://www.monografias.com/trabajos7/tain/tain.shtml) permitiendo la entrada de [datos,](http://www.monografias.com/trabajos11/basda/basda.shtml) transmisión de alarmas, y las intercomunicaciones.

Incorpora la tele asistencia, tele mantenimiento, informes de consumo y costos.

#### GESTION ENERGÉTICA:

Permite gestionar el accionamiento automático de luces usando detectores de presencia, de esta manera se controlará el consumo energético manteniendo apagadas las demás luminarias que han sido instaladas en la vivienda y regula la intensidad de iluminación censando la luminosidad del día.

También controla las conexiones de cargas a distintas horas para reducir la potencia contratada y ejercer el control de climatización.

La gestión energética permite la subida automática de persianas al detectar luz solar para aprovechar la iluminación natural. [6]

#### **DISPOSITIVO DESCRIPCION** Arduino mega 2560 Será conectado directamente al computador y a los diferentes módulos. Arduino UNO Para la programación del módulo Shield NFC PN532. Arduino UNO Usado para la programación del módulo de reconocimiento de voz. Arduino UNO Usado para la programación de la tira de LEDS. Módulo Shield NFC pn532 Módulo lector de tarjeta magnética compatible con Arduino. Módulo EasyVR Shield 2.0 Módulo de reconocimiento de voz adaptable a la programación con Arduino. Cámara zen Usado para la captura de imágenes. Tira led strip Incluye el integrado WS2812 $B^6$ , tira programable para el control de los colores en los LEDS RGB. [7]

#### <span id="page-30-0"></span>**2.3 TIPOS DE DISPOSITIVOS USADOS**

<span id="page-30-1"></span> $\overline{a}$ 

Tabla # 1 Módulos utilizados

 $^6$  Para conocer con más detalle el integrado véase el anexo en el cual se adjunta el datasheet.

Se ha realizado un breve detalle de los módulos que ayudarán al funcionamiento del sistema domótico que será demostrado en la maqueta y se ha omitido todos los componentes electrónicos debido a que ayudarán a los diseños de fuerza y porque están relacionados a la electrónica que se ha estudiado.

## <span id="page-31-0"></span>**2.4 DIAGRAMA DE FLUJO DE LAS GESTIONES DOMOTICAS Y LOS DISPOSITIVOS A USAR**

Se presenta la Fig. 2.1 en la cual podemos visualizar la distribución de las aplicaciones domóticas que se ha implementado en la maqueta.

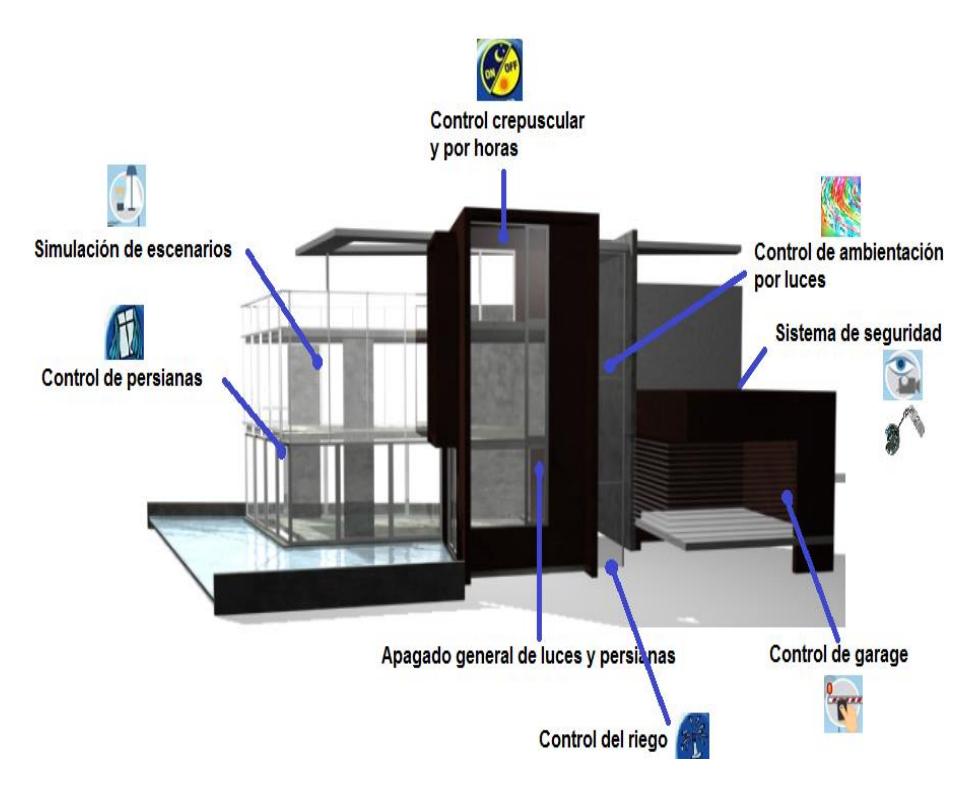

<span id="page-31-1"></span>Fig. 2.1 Gestiones de la domótica.

El modelo arquitectónico que se visualiza en la Fig. 2.1 fue creado por el Arq. Segal Faia<sup>7</sup>.

Para especificar los controles creados por gestión se ha elaborado un organizador gráfico; el mismo que se encuentra representado en la Fig. 2.2:

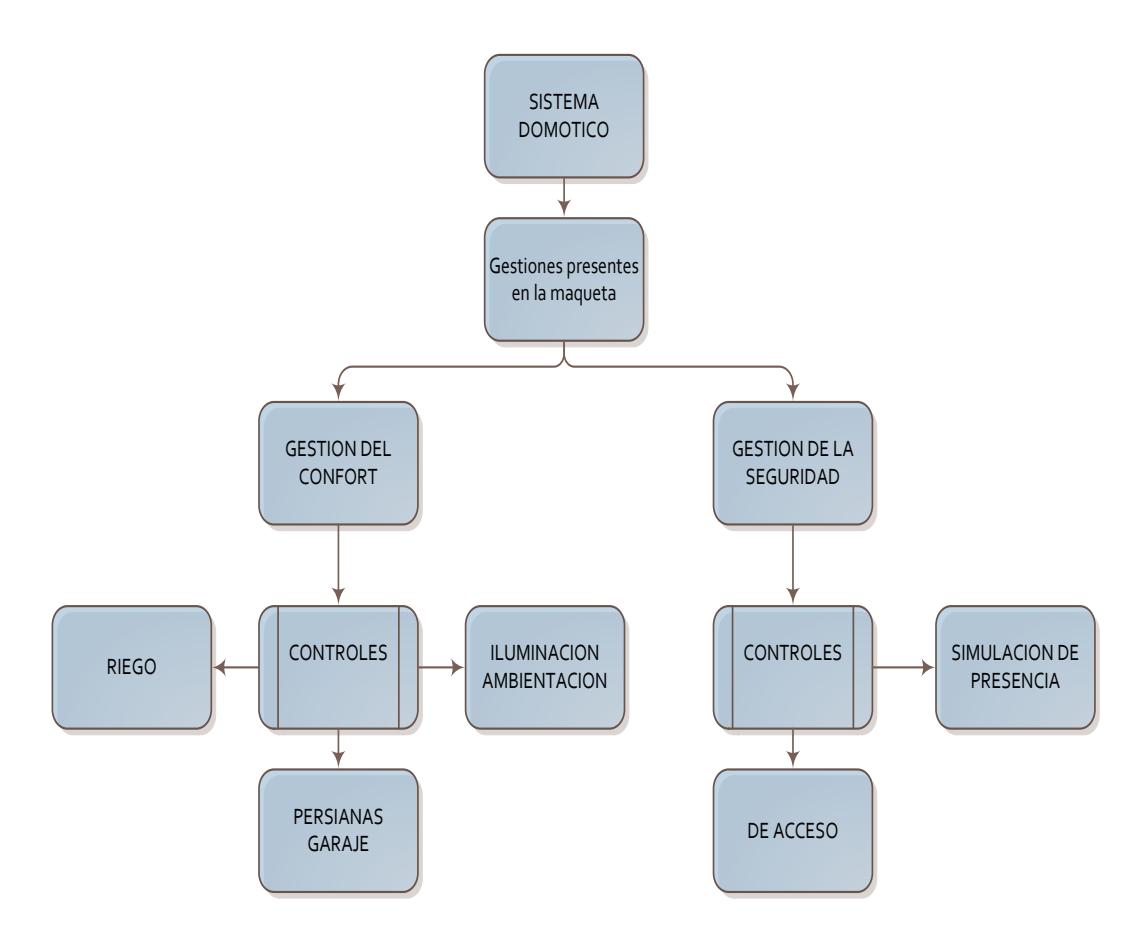

Fig. 2.2 Organizador gráfico de las gestiones domóticas

<span id="page-32-0"></span> $\overline{\phantom{a}}$ 

 $7$  Arquitecto de la ciudad de San Diego California, premiado por su desarrollo y tendencia única en arquitectura; para más información visite el sitio web: http://www.jonathansegalarchitect.com/index.html

Los sensores que se ha implementado en la maqueta corresponden a los módulos EasyVR 2.0 $^{8}$ , shield NFC PN532 $^{9}$ , y el sensor lumínico LDR.

Los actuadores presentes en la maqueta son: caja de relays, caja de dimmers, WS2812B<sup>10</sup>, ULN2003APG<sup>11</sup>, servomotor.

La descripción de los módulos usados como sensores están detallados en el capítulo seis y de la misma manera para los actuadores.

l

<sup>&</sup>lt;sup>8</sup> Véase el capítulo seis en el cual se describe el funcionamiento del mismo.

<sup>9</sup> Examínese el capítulo seis en el cual se describe el funcionamiento y véase los anexos en el cual se adjunta el datasheet.

 $10$  Véase los anexos en el cual se adjunta el datasheet.

<sup>11</sup> Obsérvese los anexos en el cual se adjunta el datasheet.

# **CAPÍTULO 3**

## <span id="page-34-1"></span><span id="page-34-0"></span>**METODOLOGÍA**

### <span id="page-34-2"></span>**3.1 ANÁLISIS DE COSTOS DE LOS DISPOSITIVOS DEL MERCADO**

En la tabla que se presenta a continuación se detalla el costo y el modelo de algunos de los dispositivos que se pueden encontrar en la marca Bticino para la automatización de persianas, luces, seguridad así como el software para el funcionamiento de los mismos.

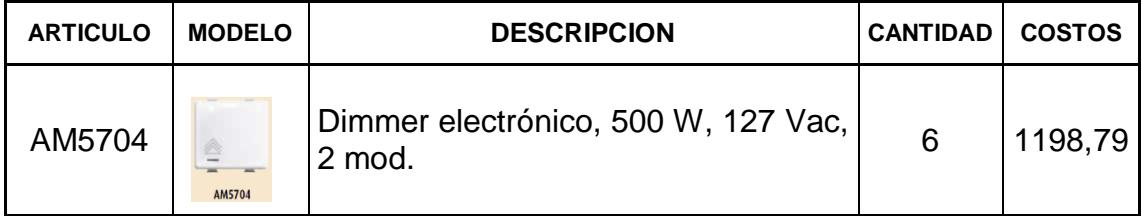

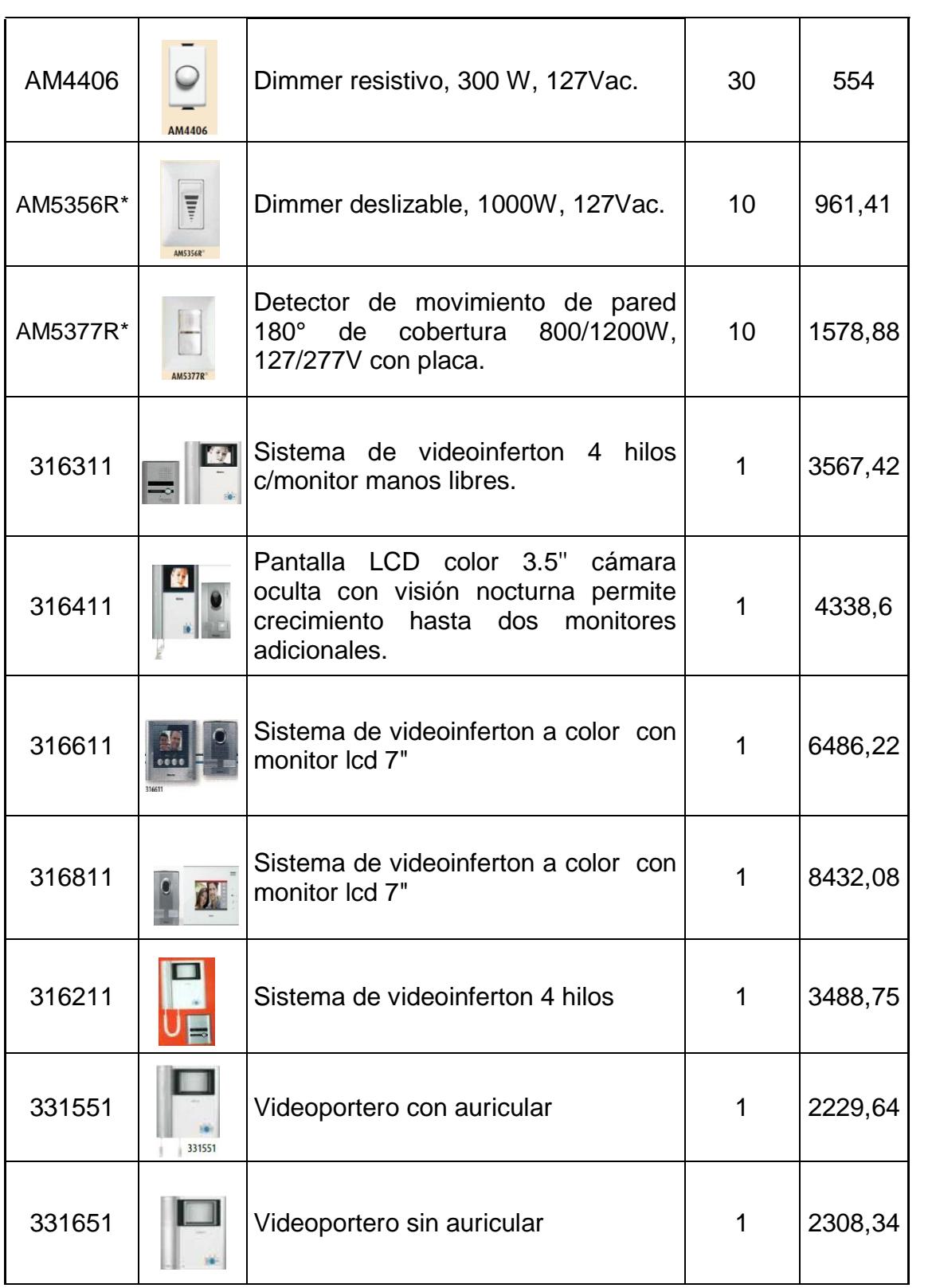
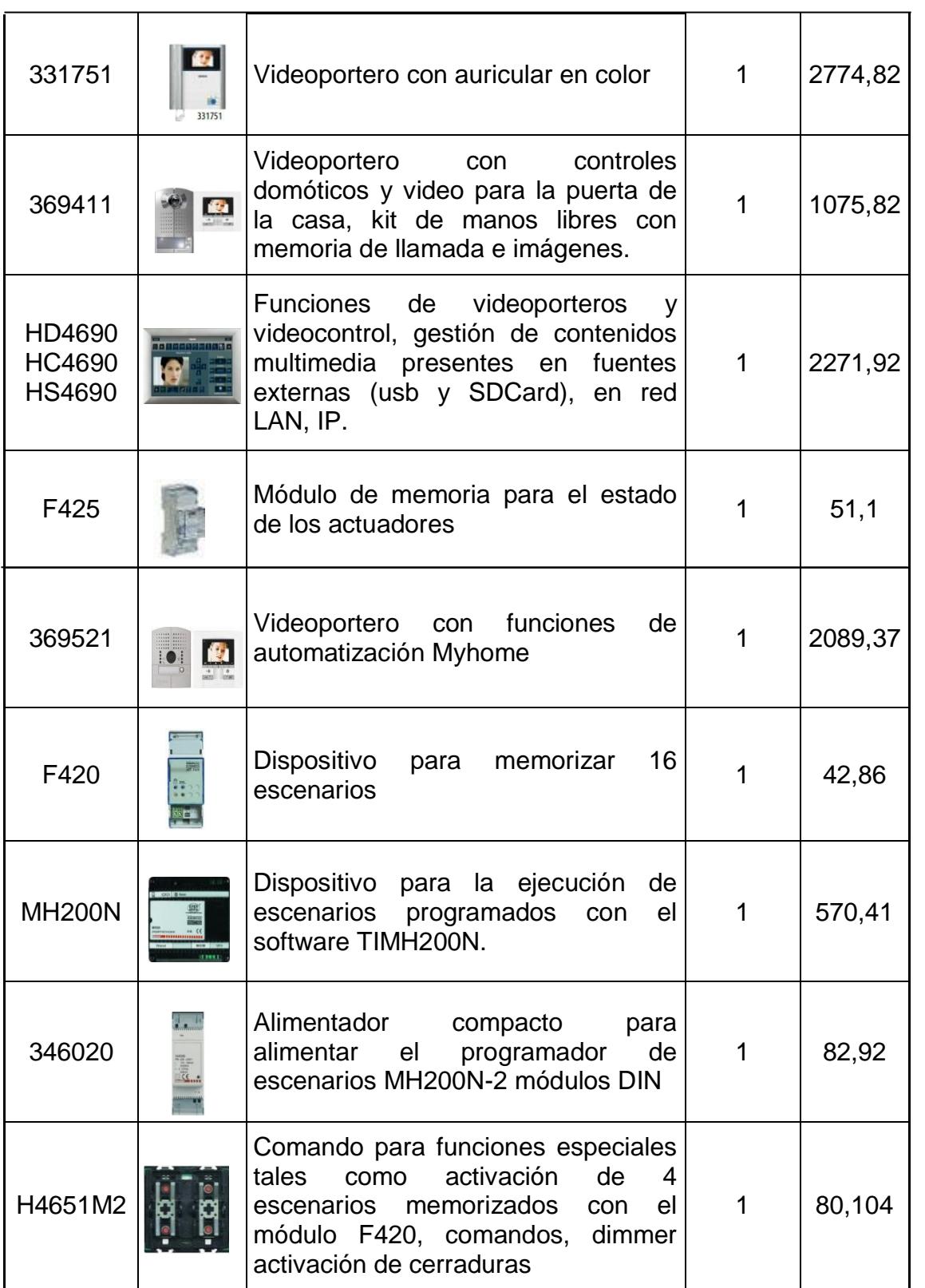

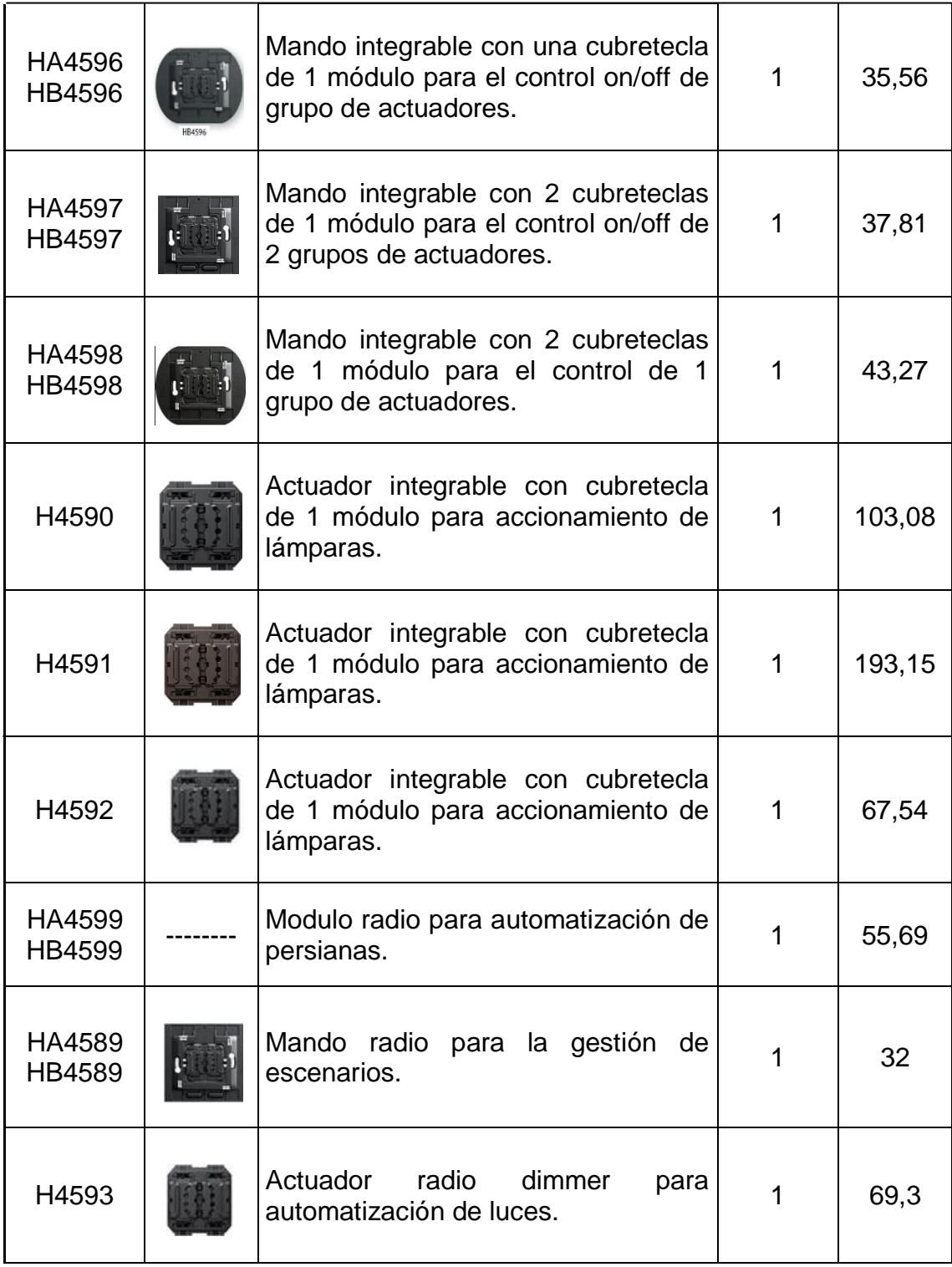

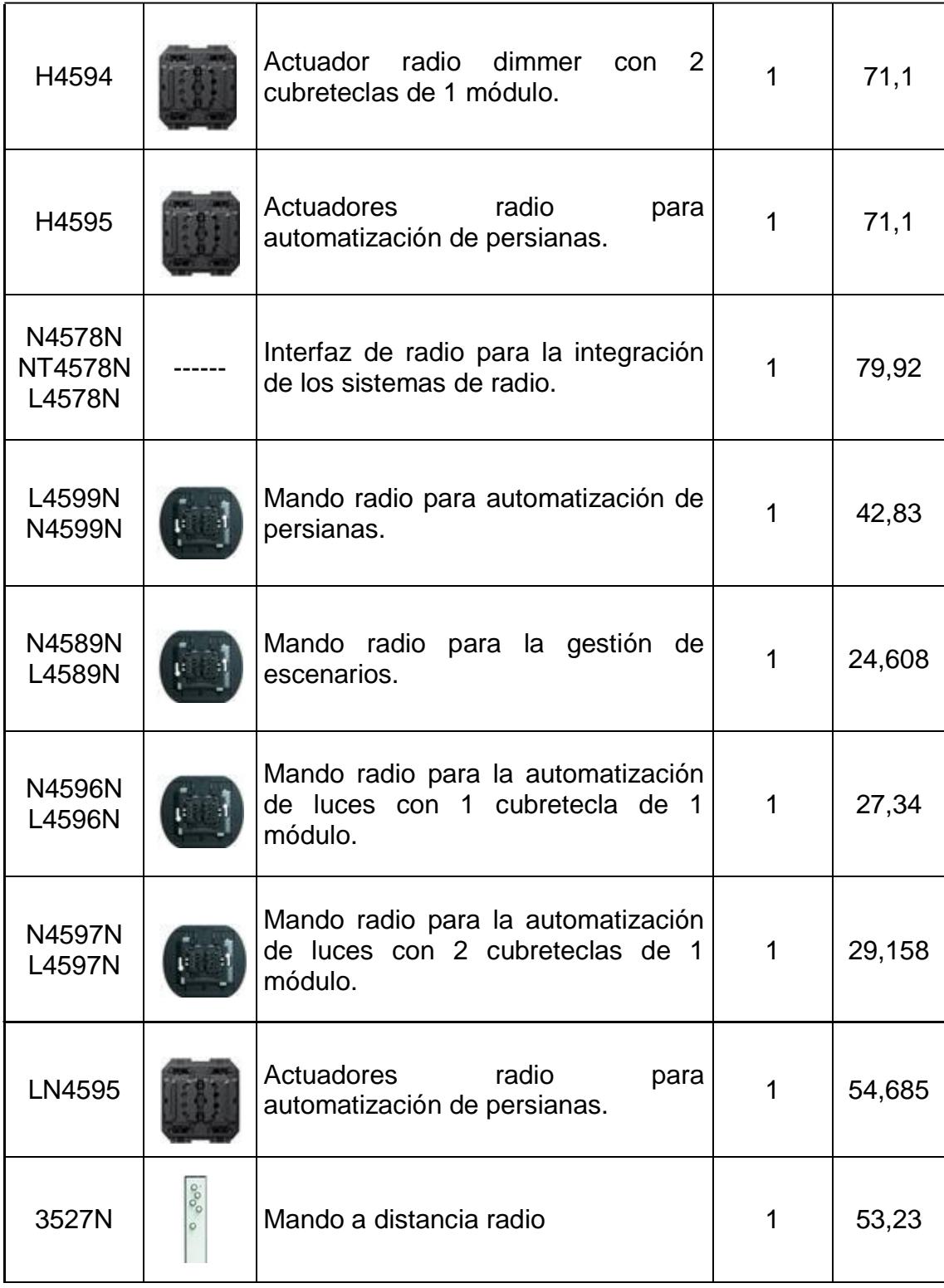

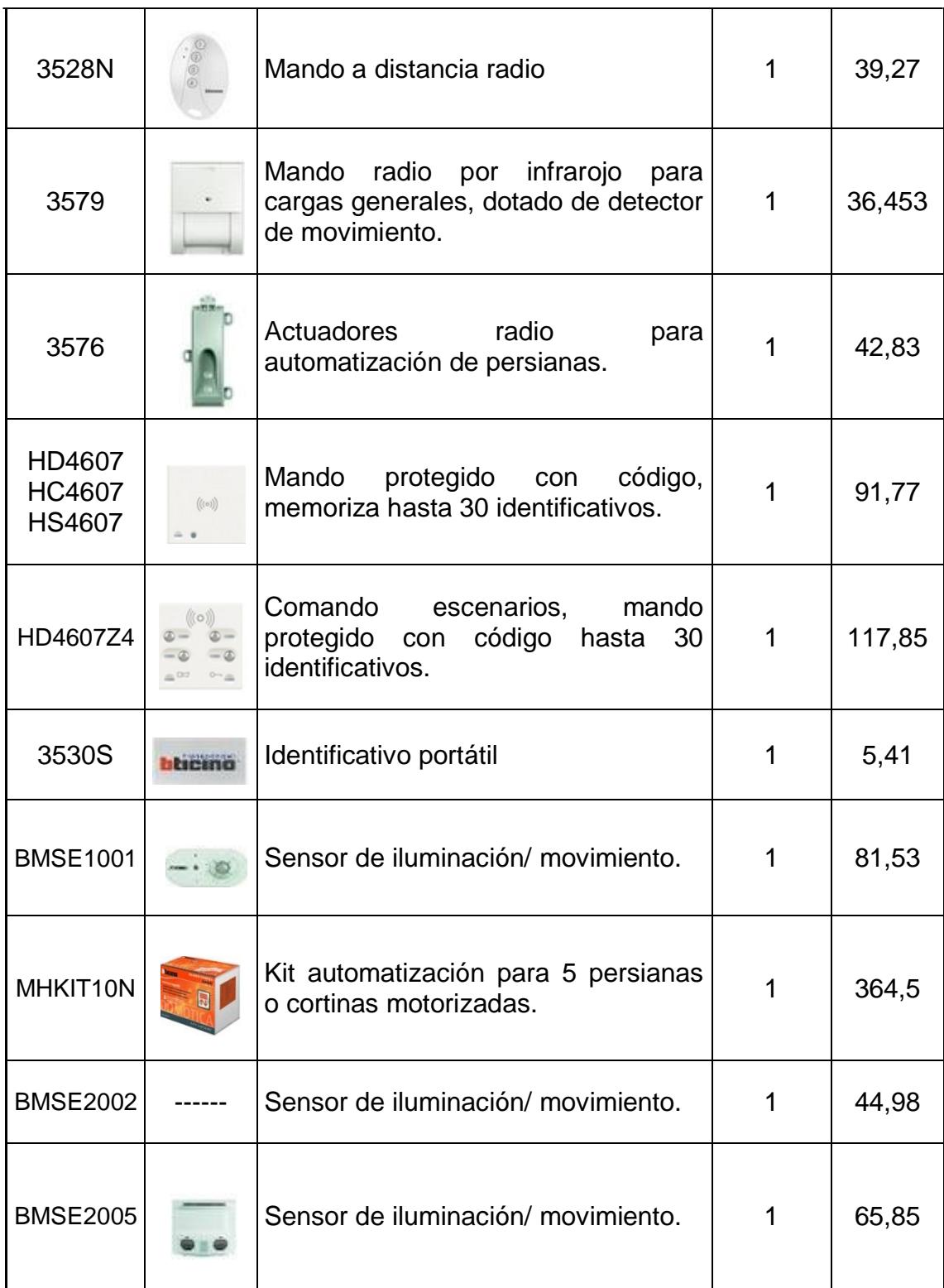

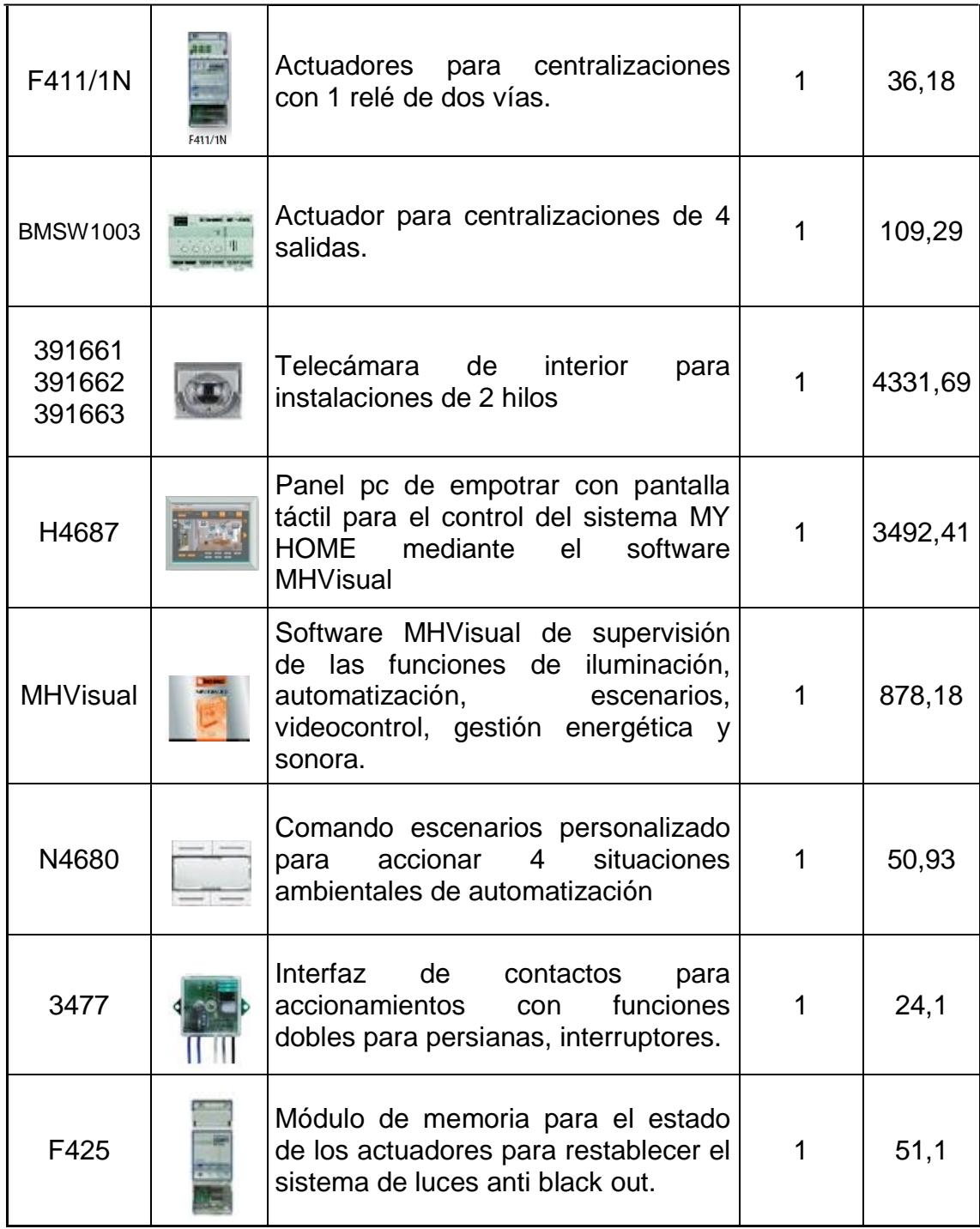

Tabla # 2 Precios de productos Bticino

La lista de precios que se muestran a continuación corresponde a los módulos simonvis y hay que considerar que todos los productos domóticos son importados.

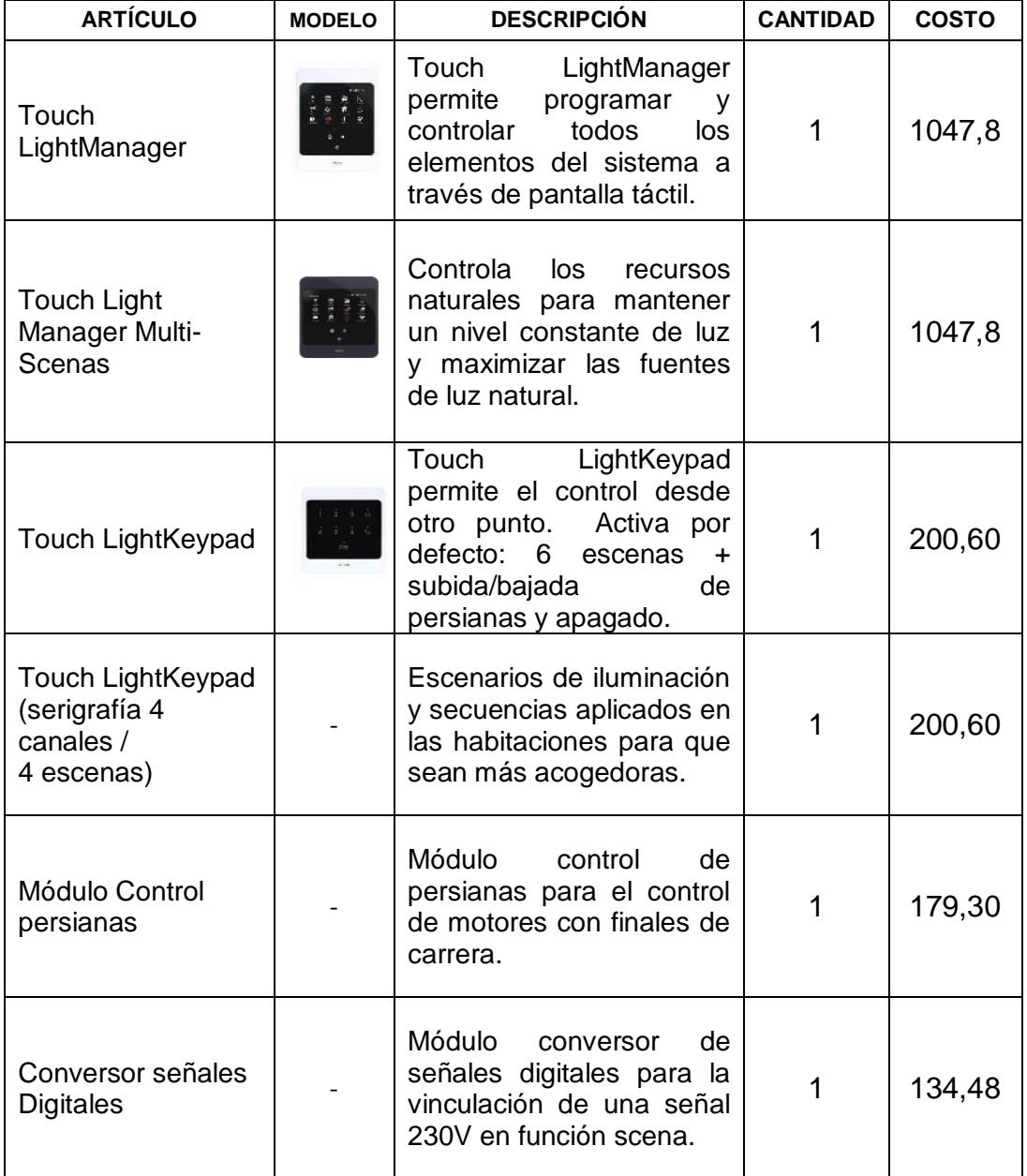

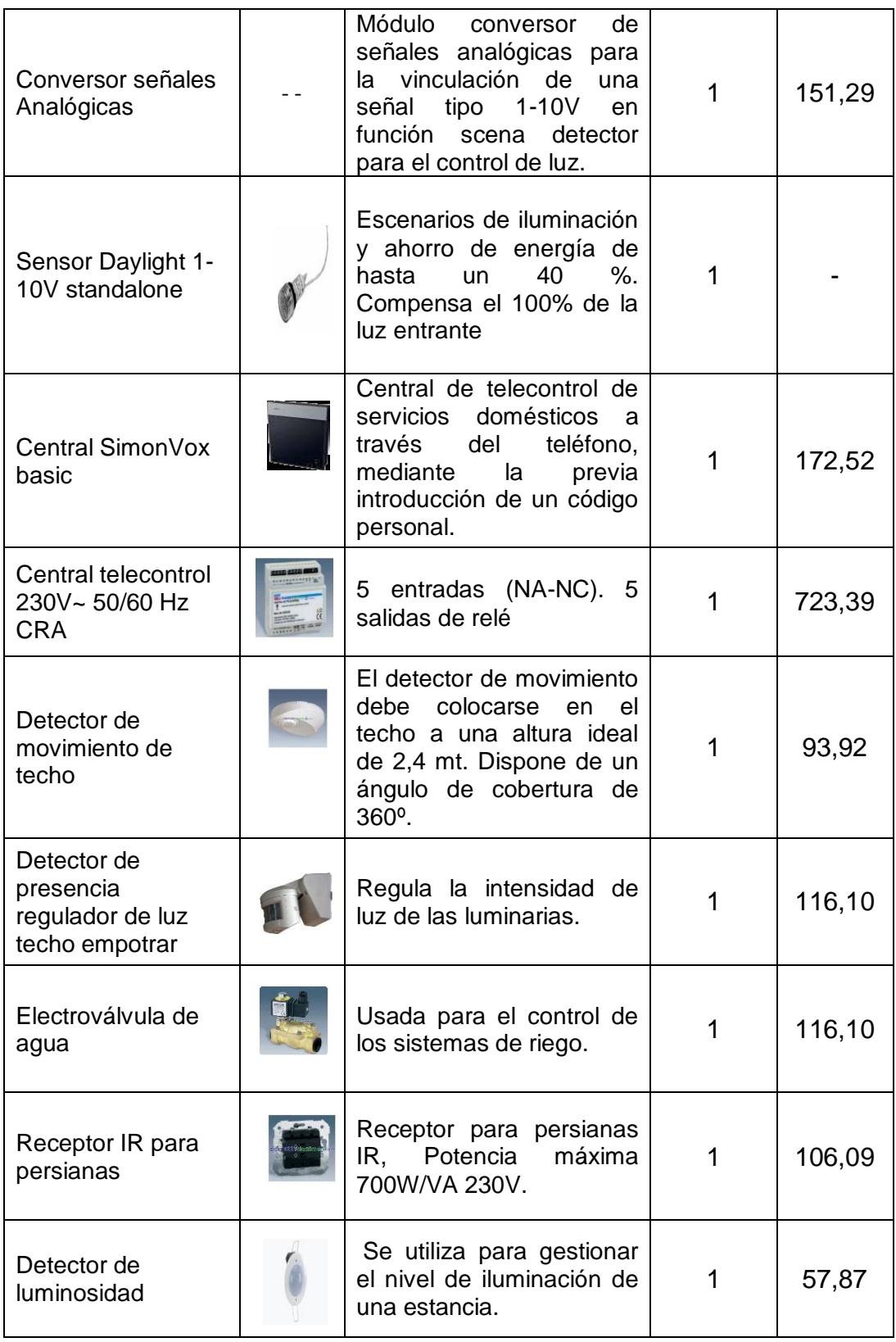

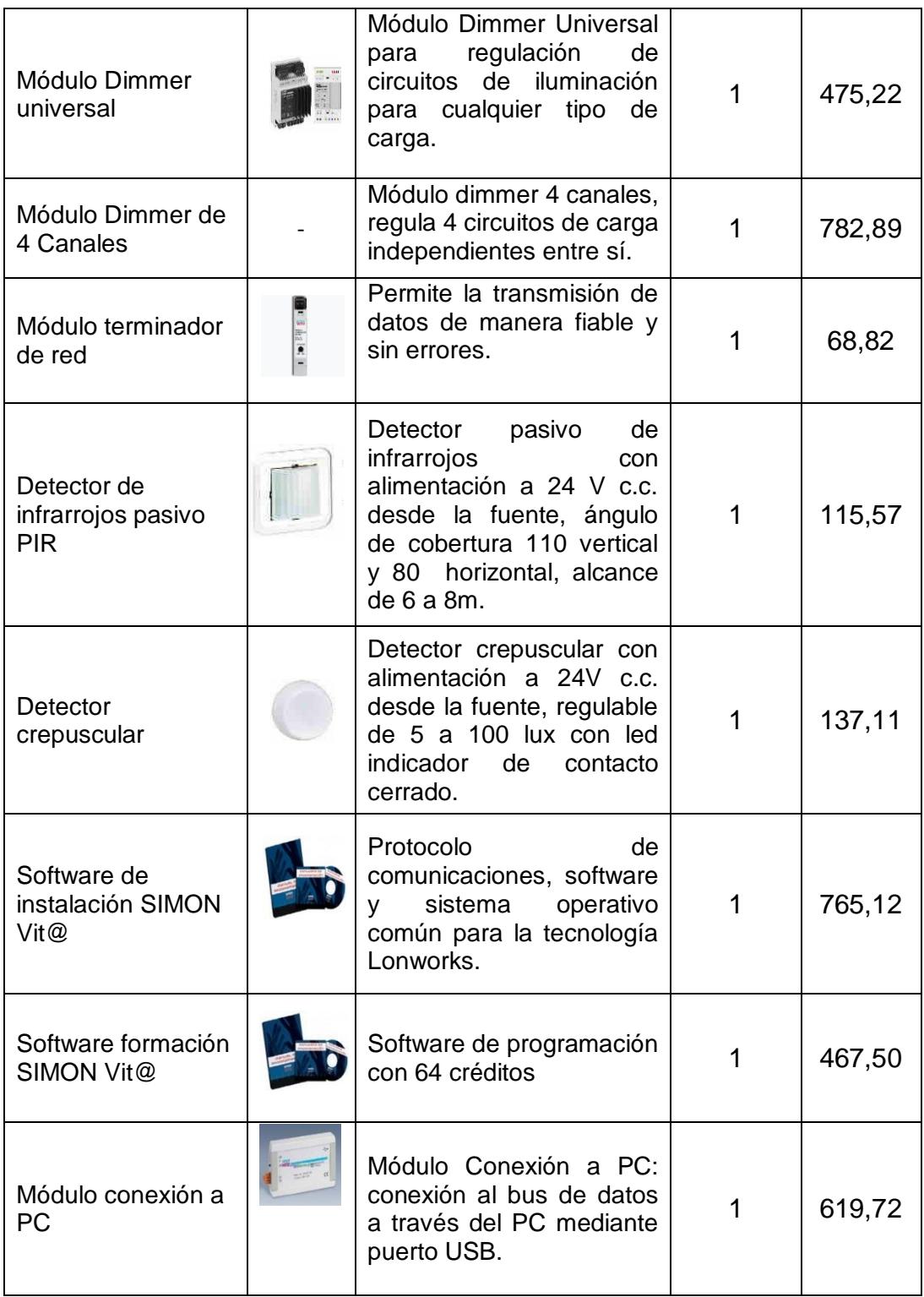

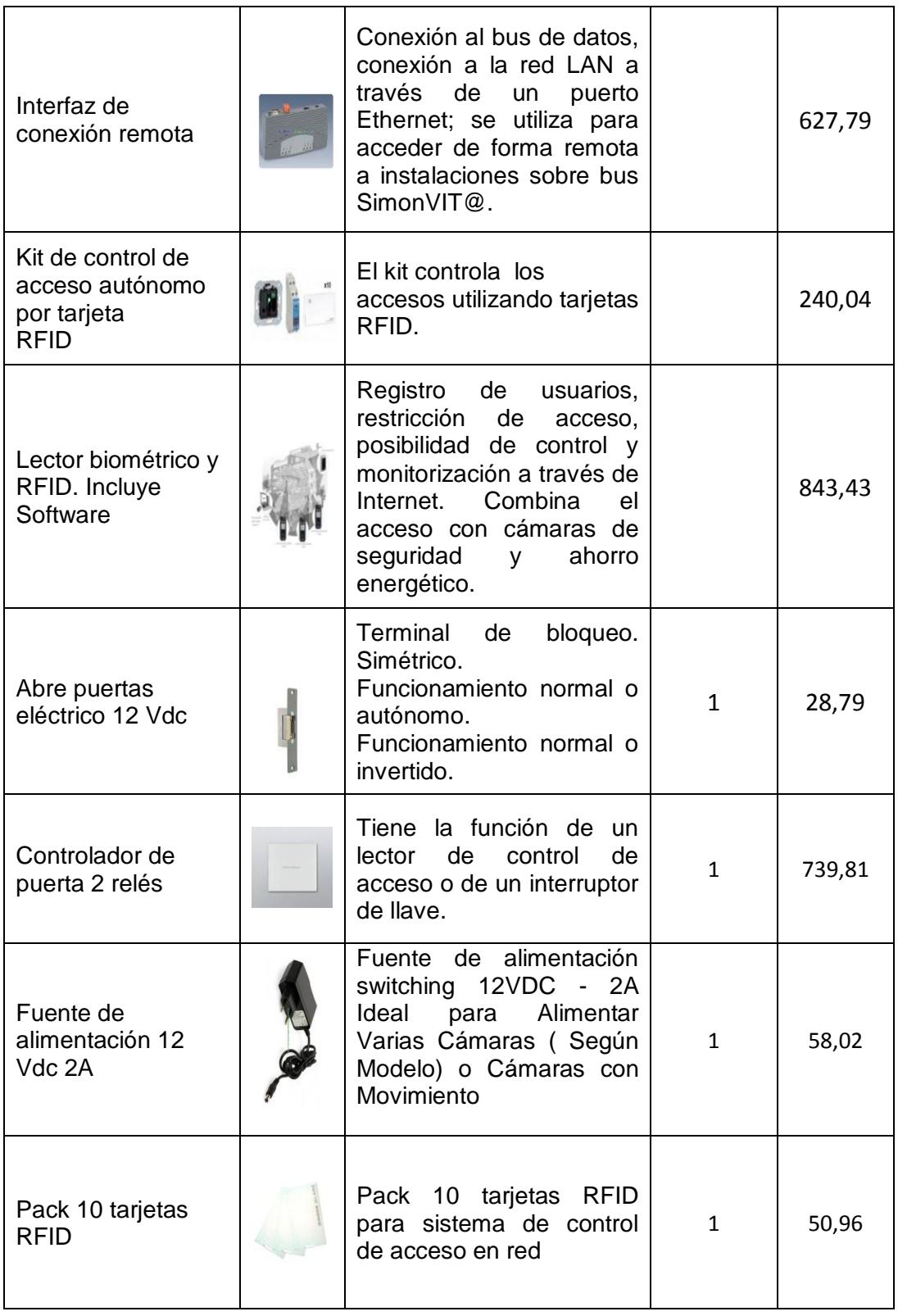

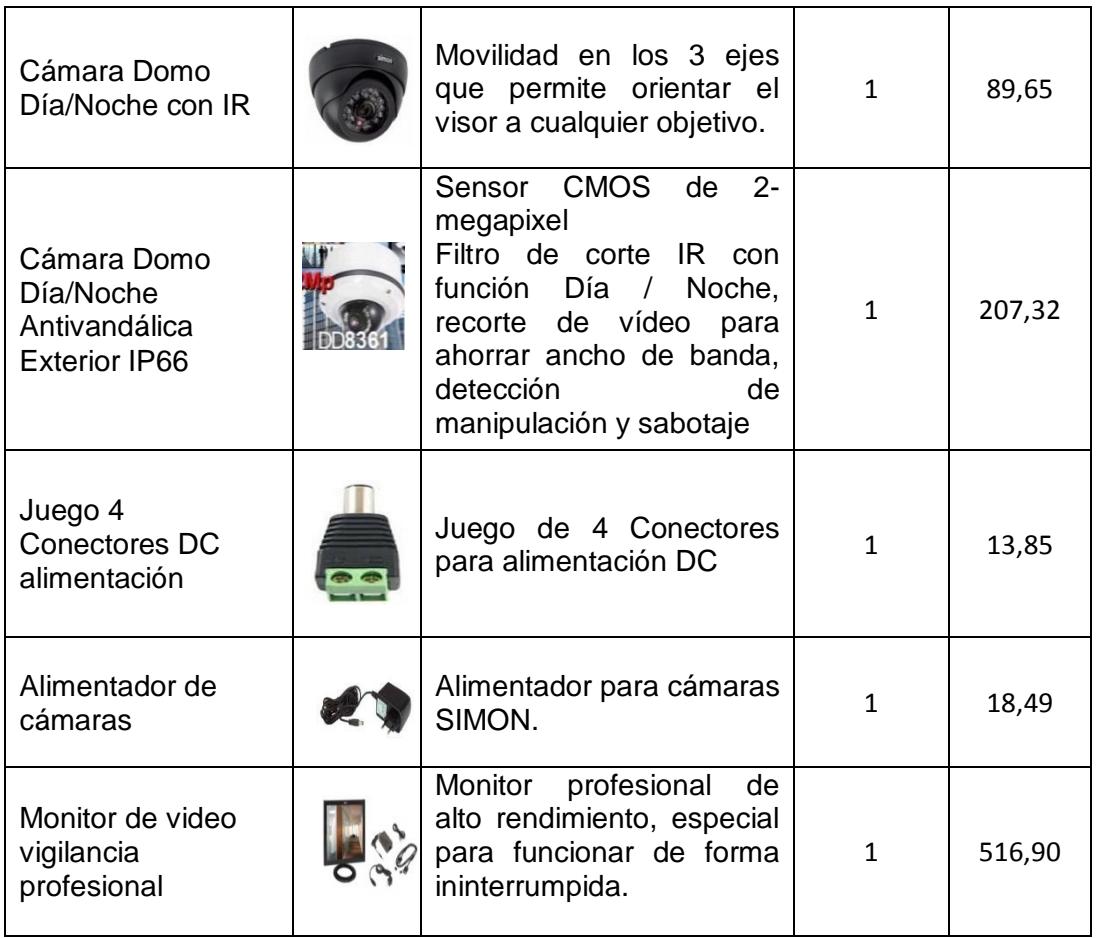

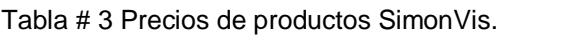

A continuación se presenta algunos de los módulos que ofrece Domobak:

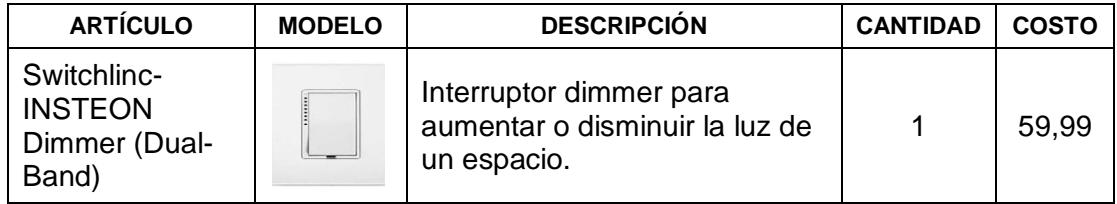

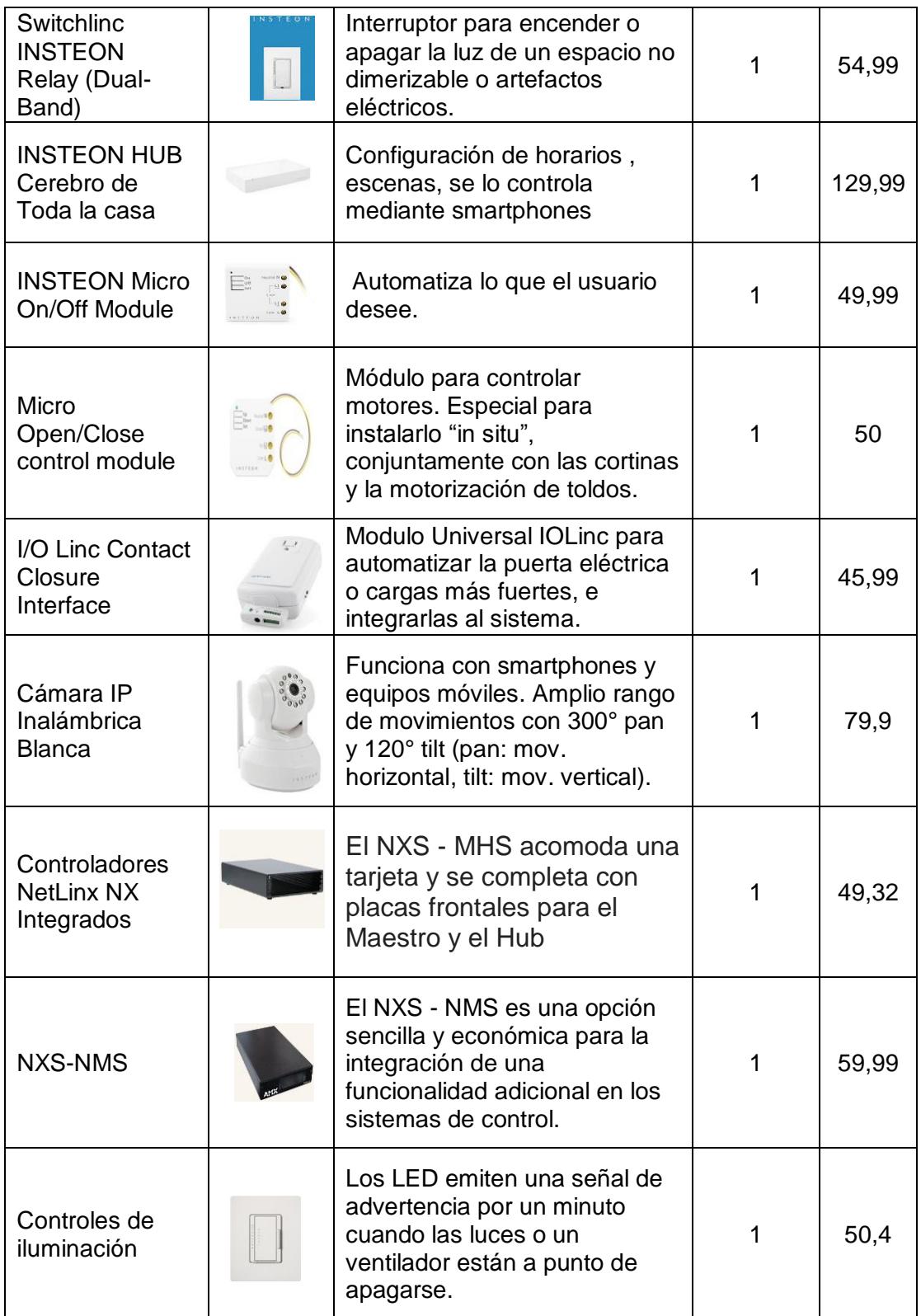

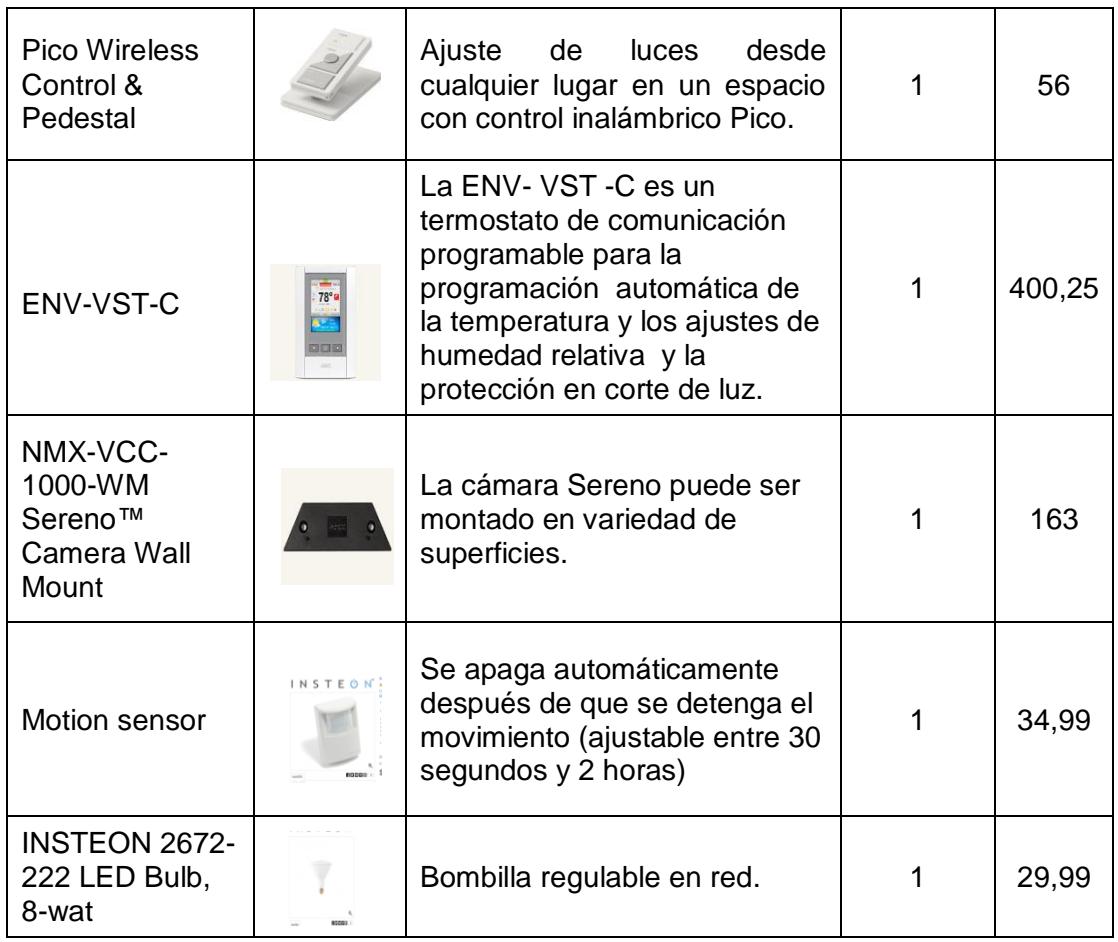

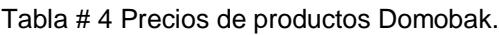

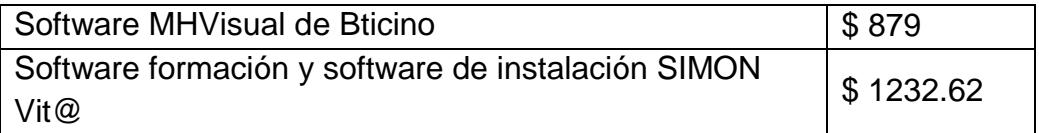

Tabla # 5 Costos de software de empresas

En tecnología no se puede comparar con la marca Bticino conociendo

que los costos de adquisición de sus módulos son muy elevados, en el

mercado hay módulos similares; la diferencia está en el tiempo de vida útil, la calidad de los mismos y las certificaciones que poseen.

### **3.2 ESTUDIOS DE CAMPOS DE INSTALACIONES DOMÓTICAS**

Se presenta a continuación el plano eléctrico<sup>12</sup> de la vivienda con la incorporación de la distribución domótica:

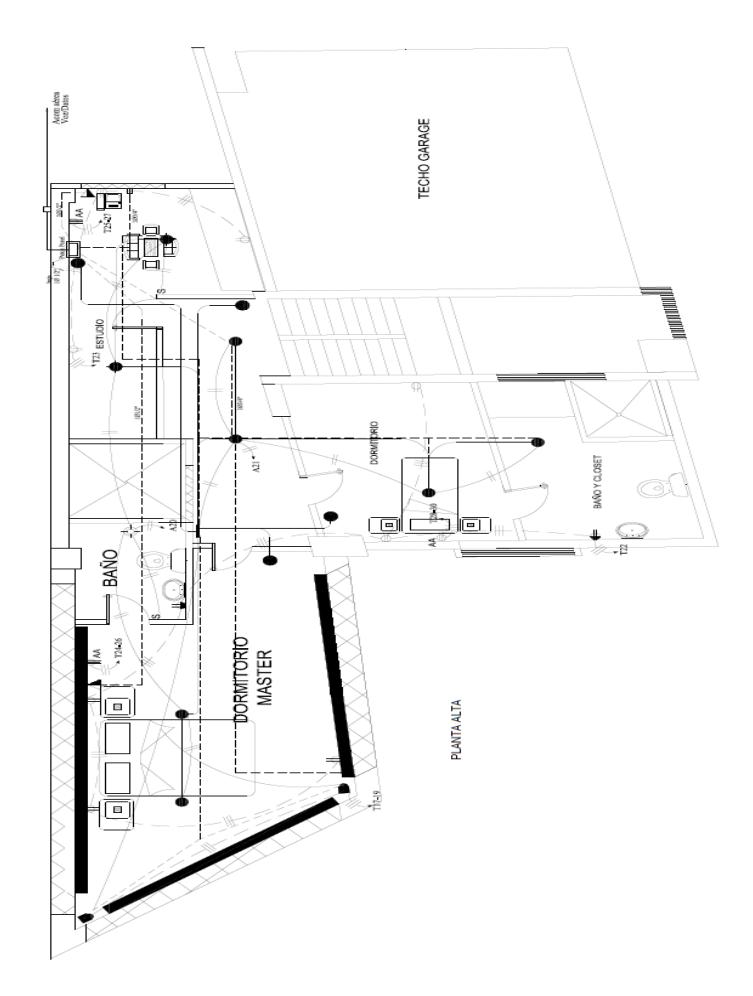

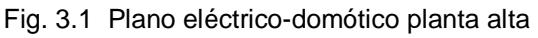

 $^{12}$  Véase los anexos ya que se adjunta el plano en formato A3 para las figuras 3.1 y 3.2.

 $\overline{a}$ 

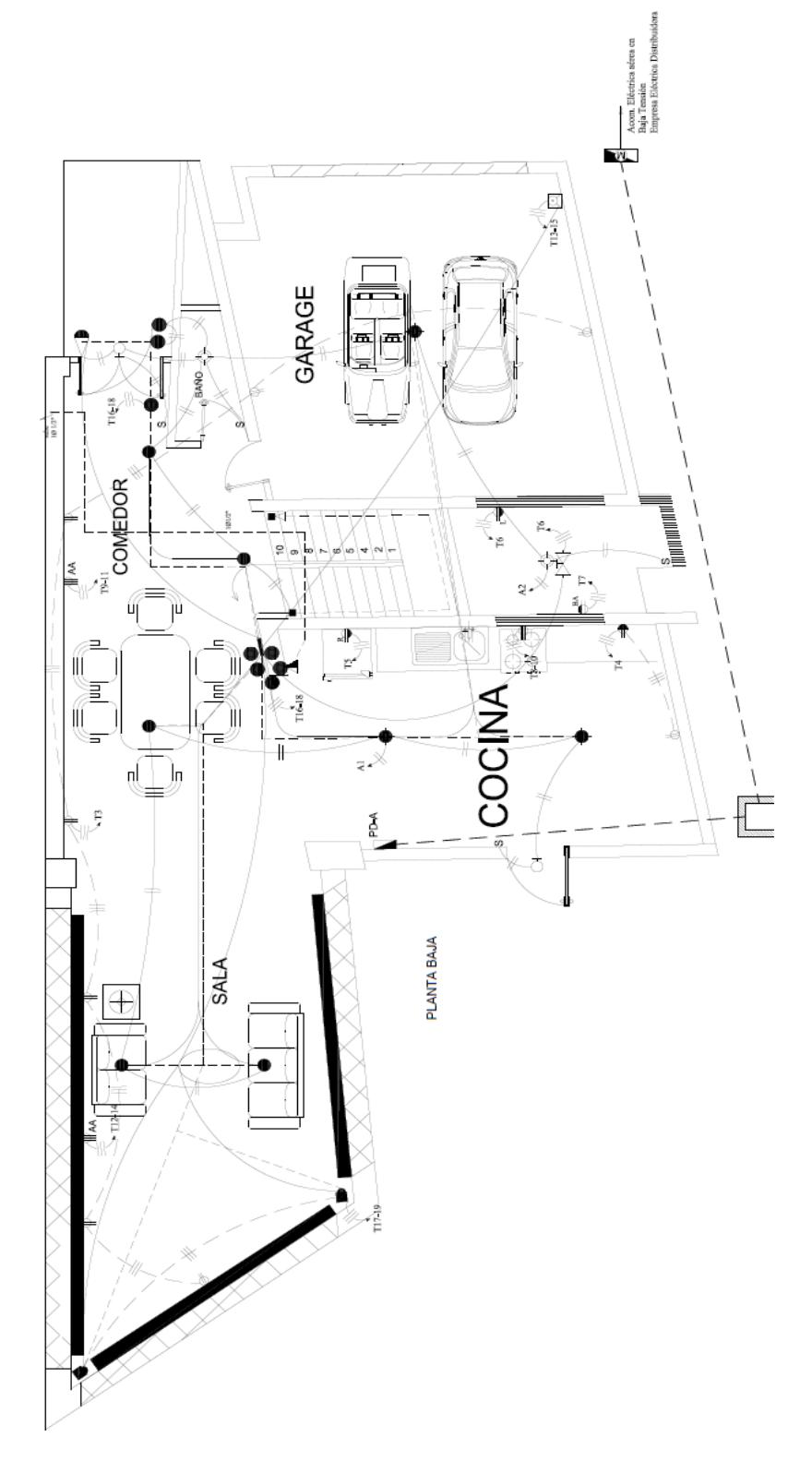

Fig. 3.2 Plano eléctrico-domótico planta baja

### **3.3 DESCRIPCIÓN DE LOS DISPOSITIVOS A UTILIZAR**

Se presenta a continuación la tabla con los módulos a considerar para el sistema domótico, es importante analizar la fuente de alimentación para cada módulo ya que se puede requerir adaptadores o de ser necesario la alimentación directa.

Se ha considerado la potencia de cada módulo para estimar el amperaje necesario que la fuente de alimentación debe suplir.

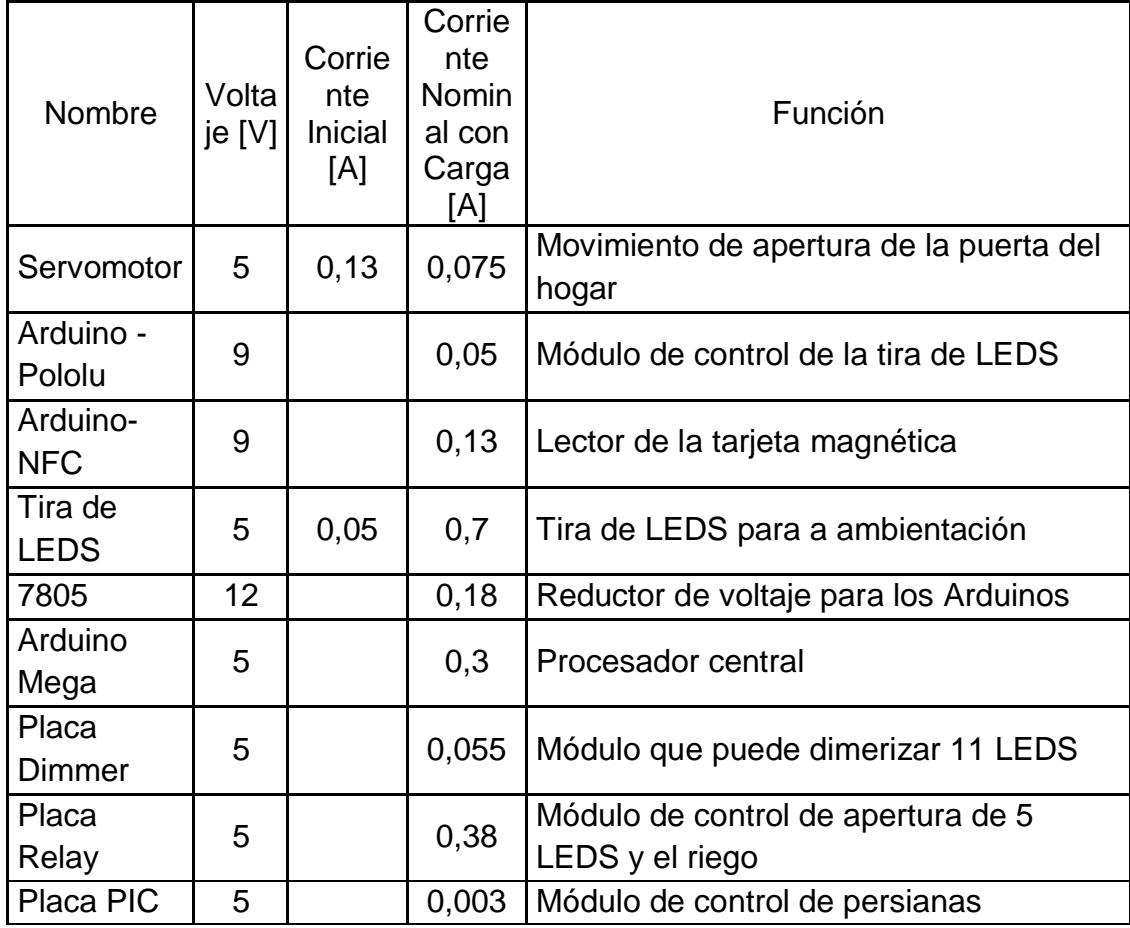

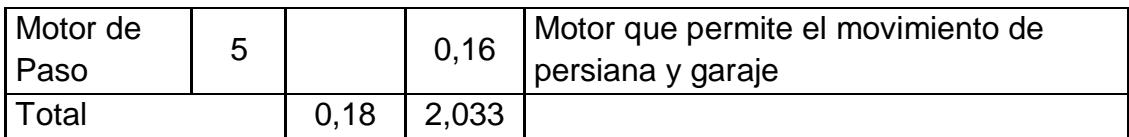

Tabla # 6 Descripción de los módulos

## **CAPÍTULO 4**

### **ANÁLISIS Y DISEÑOS DE LA MAQUETA**

### **4.1 PLANOS DE LA VIVIENDA**

El modelo de la vivienda fue tomada de una residencia ya edificada, fue considerada por cómo está estructurada; es decir, los grandes ventanales que posee facilitan la demostración del sistema domótico con respecto a las persianas. Los detalles de cómo ha sido construida las escaleras hace posible la visualización del sistema de ambientación.

Toda la residencia presenta ventanales lo que permite la demostración del sistema de luces y el diseño a la entrada de la vivienda nos facilita la incorporación del sistema de seguridad y realizar las demostraciones respectivas.

Cabe indicar que la edificación de ésta vivienda (maqueta), hace posible que todo el sistema domótico sea demostrativo y se puede seguir manipulándola para fines didácticos.

A continuación se presenta las perspectivas de la vivienda real y los planos:

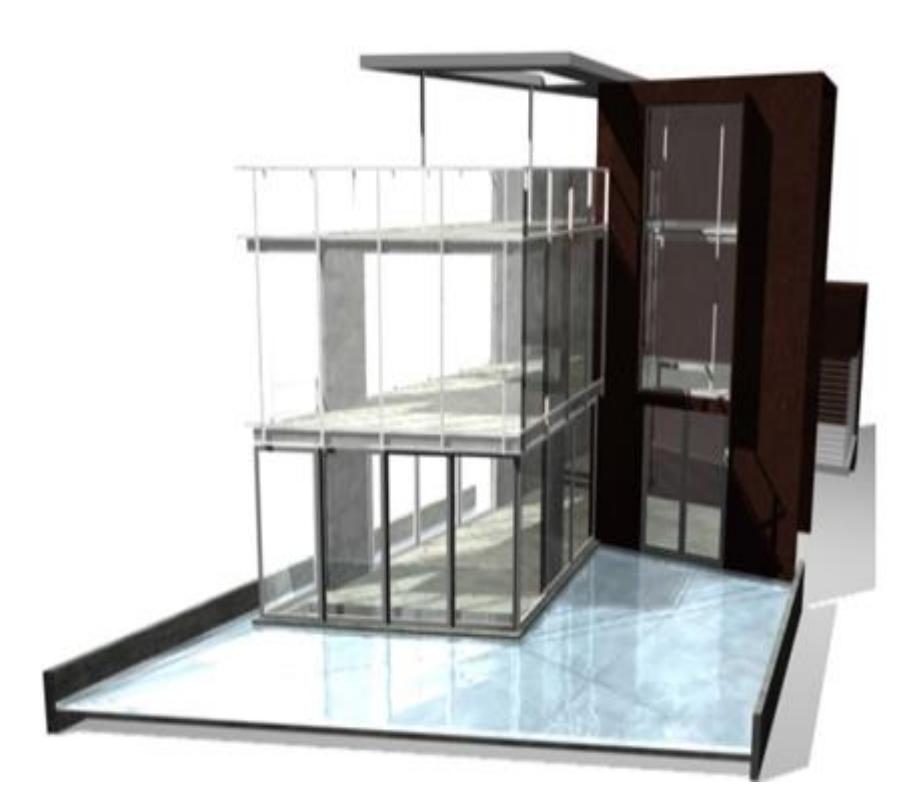

Fig. 4.1 Vista frontal sur

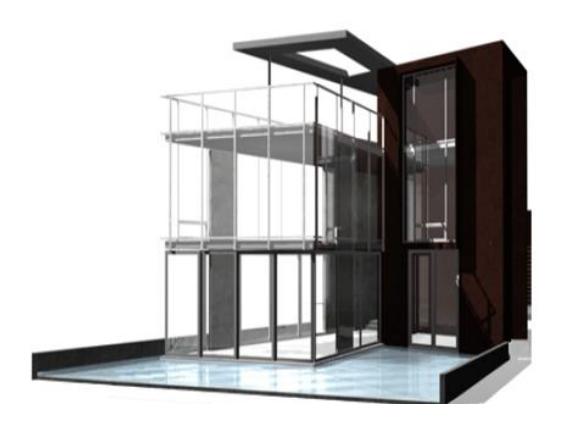

Fig. 4.2 Vista lateral sur

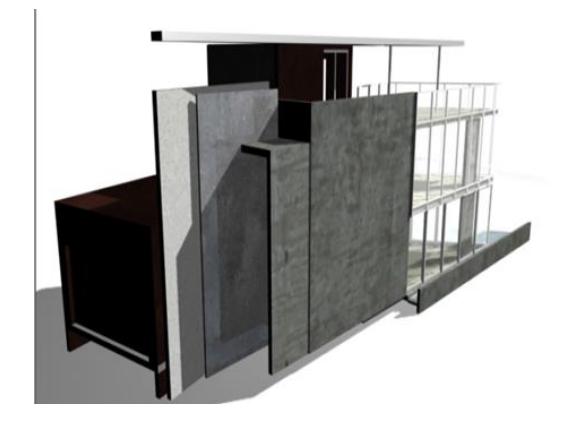

Fig. 4.3 Perspectiva oeste

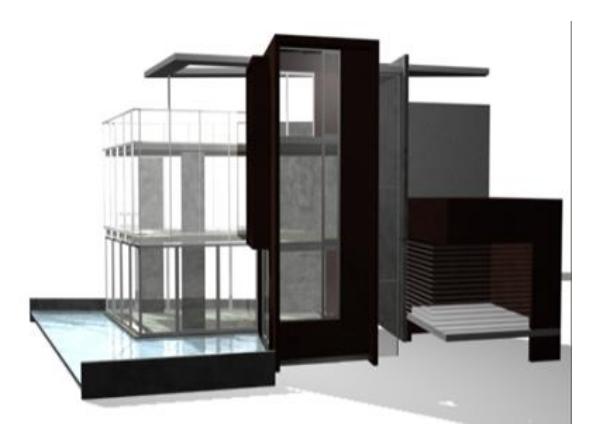

Fig. 4.4 Perspectiva este

PLANO 1: PLANTA BAJA

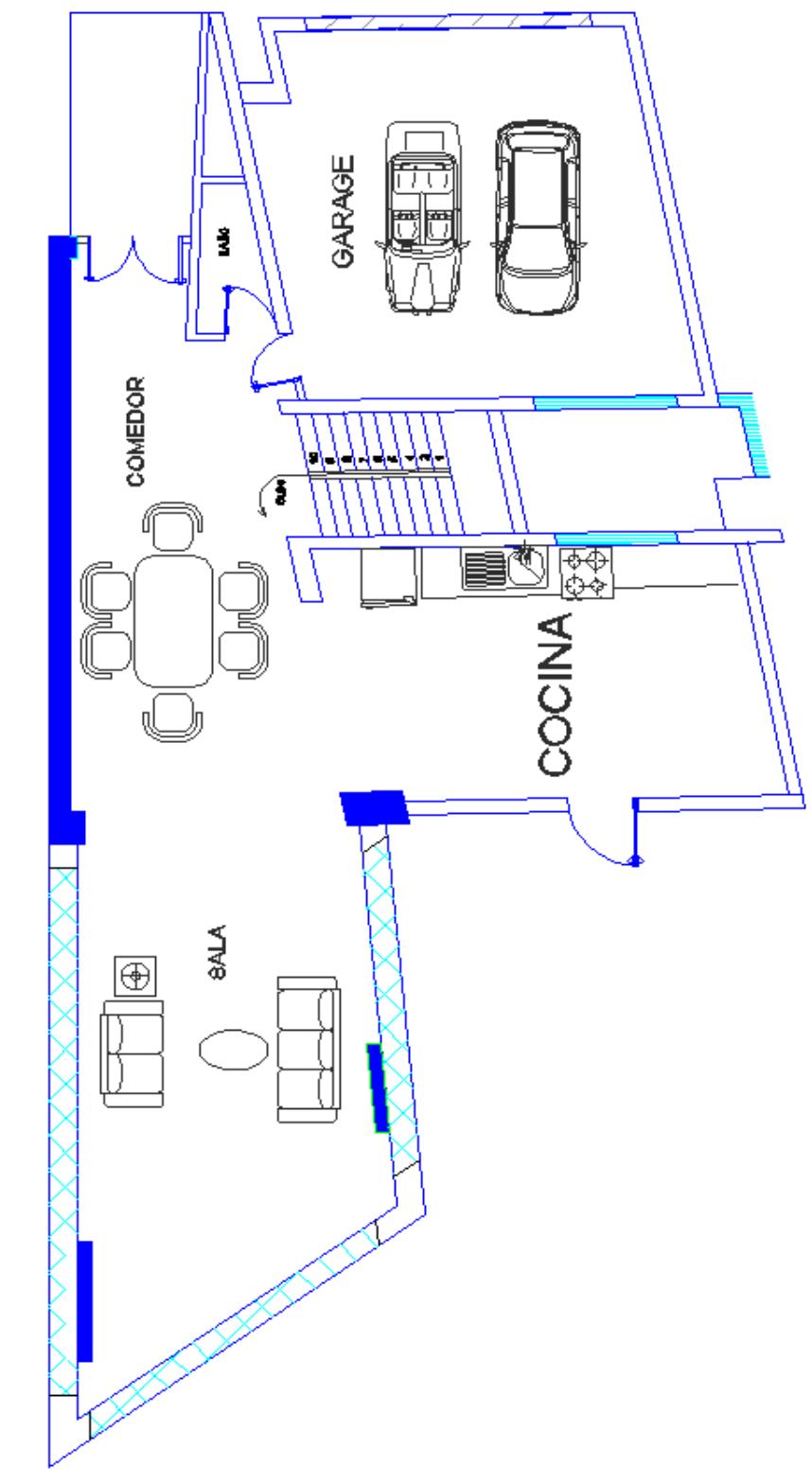

Fig. 4.5 Plano de la planta baja

PLANO 2: PLANTA ALTA

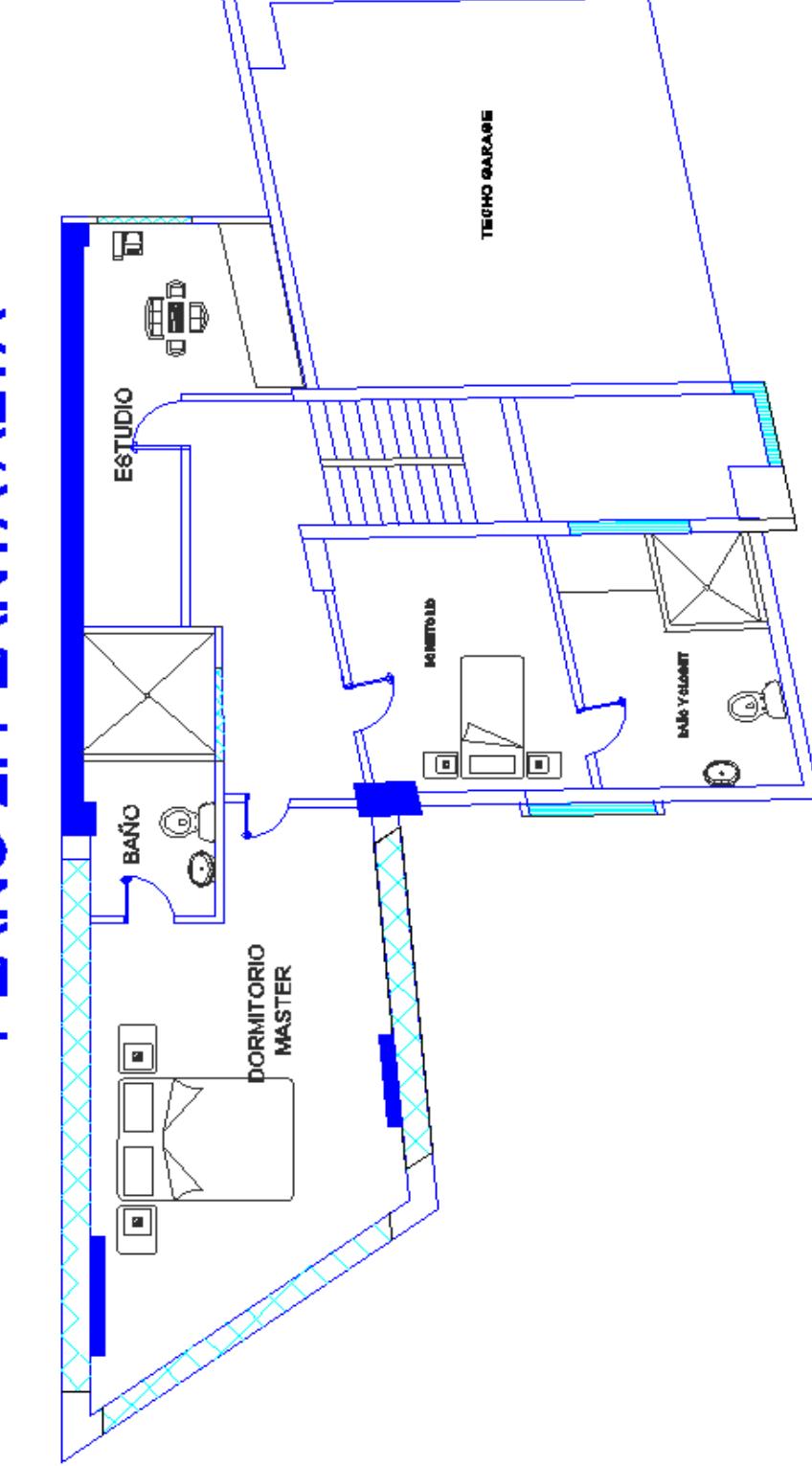

Fig. 4.6 Plano de la planta alta

## **4.2 PLANO ELÉCTRICO**

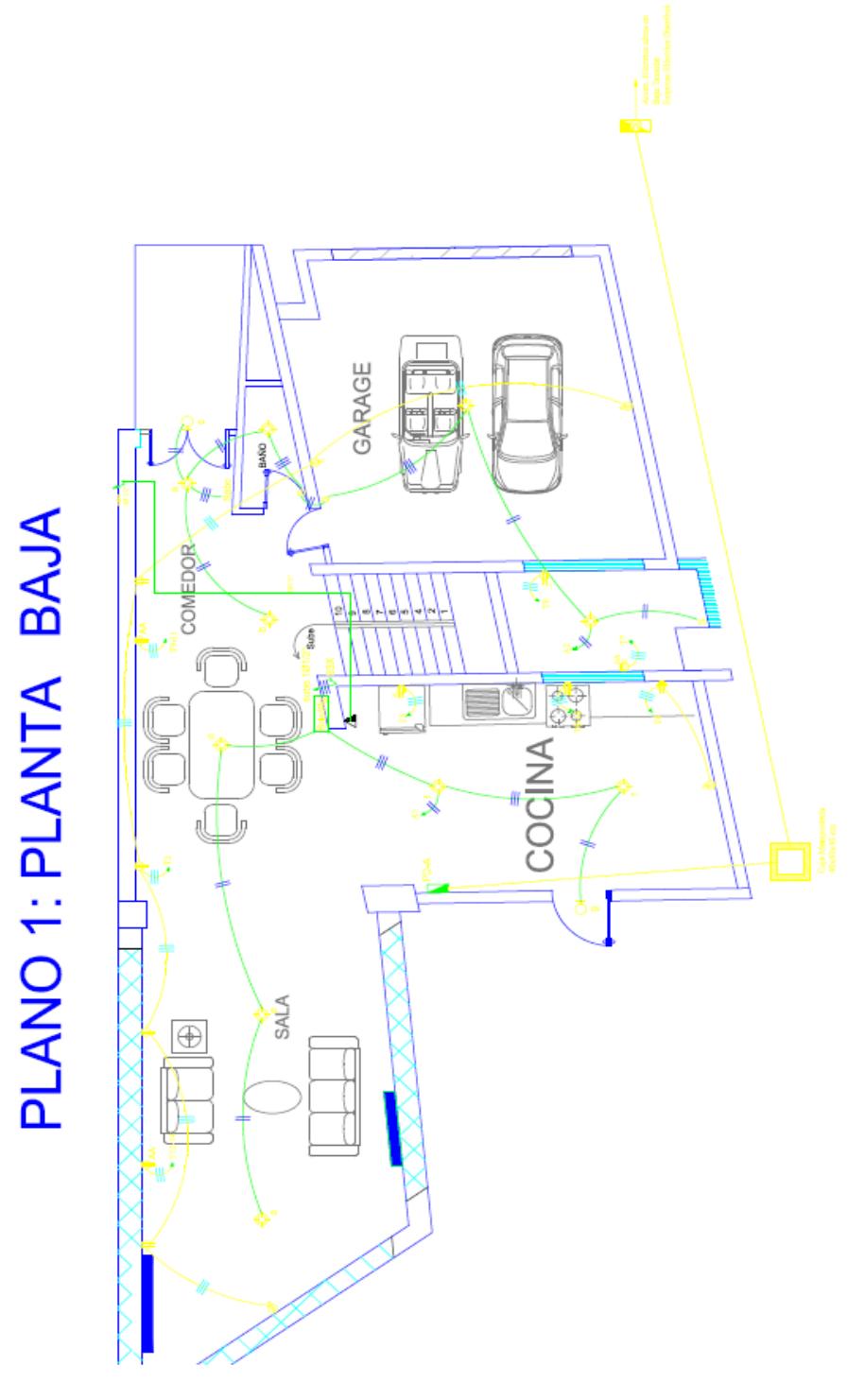

Fig. 4.7 Plano eléctrico de la planta baja

# PLANO 2: PLANTA ALTA

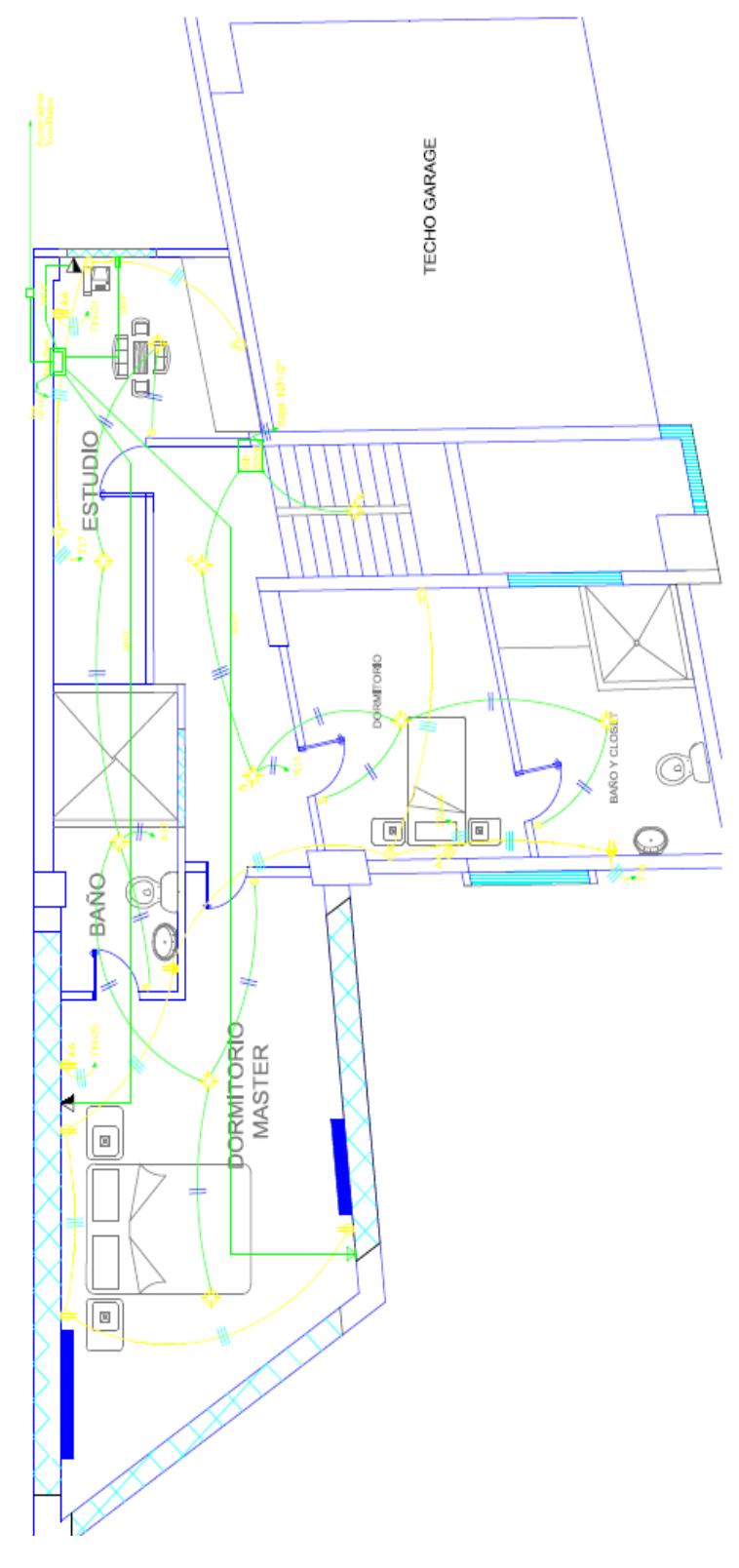

Fig. 4.8 Plano eléctrico de la planta alta

### **SIMBOLOGIA**

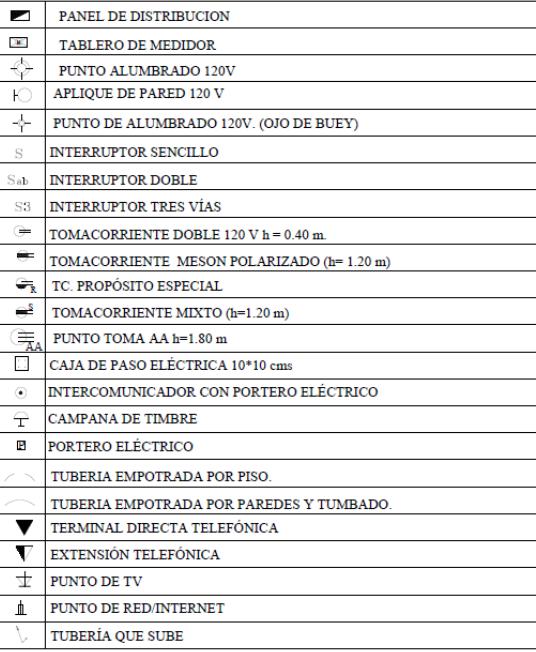

Fig. 4.9 Simbología usada en los planos eléctrico

### **4.3 PLANOS DE UBICACIÓN DE LOS DISPOSITIVOS**

Se presenta en la página siguiente el plano de ubicación de los

componentes que fueron usados para domotizar la maqueta.

# PLANO 1: PLANTA BAJA

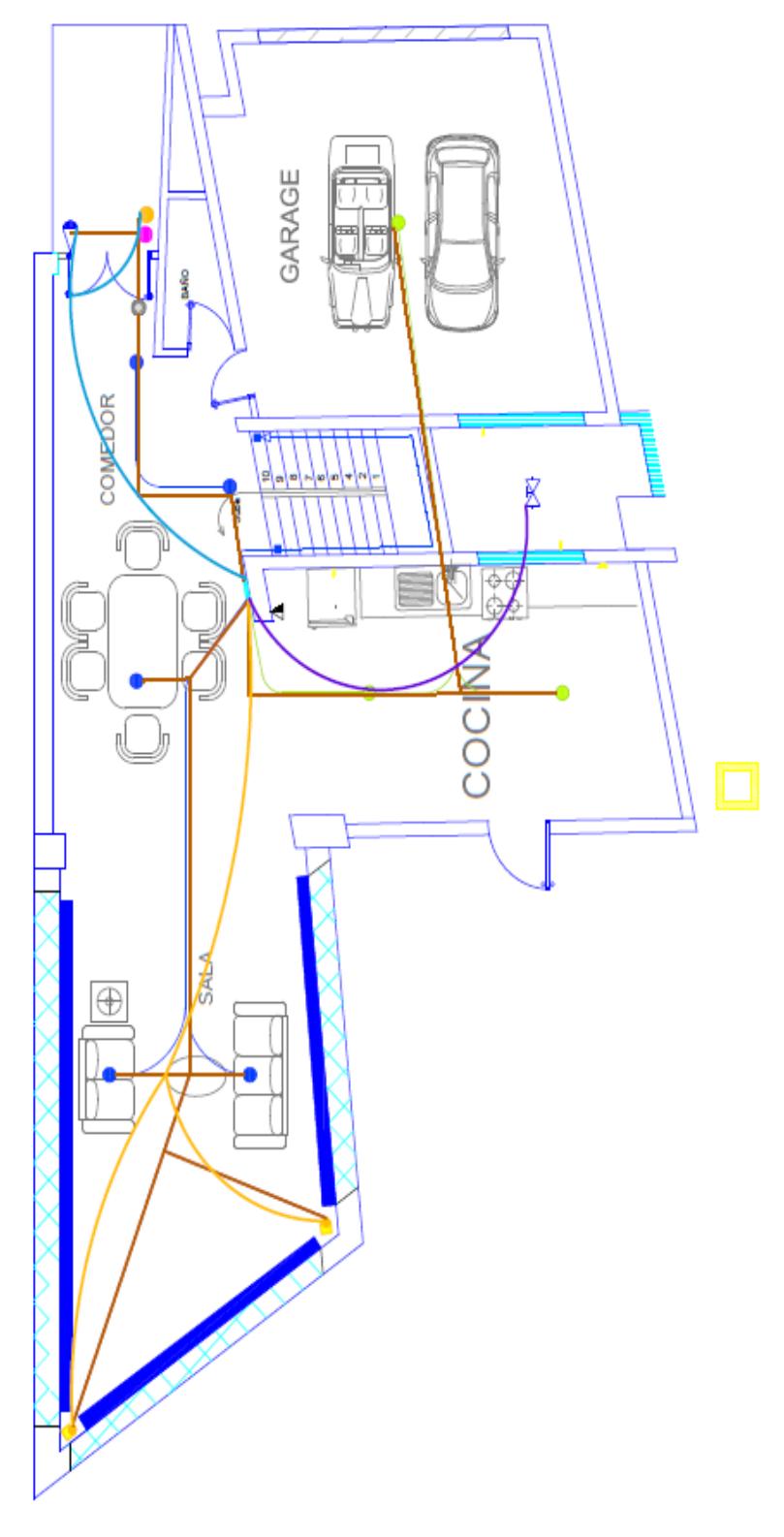

Fig. 4.10 Plano del sistema domótico planta baja

# PLANO 2: PLANTA ALTA

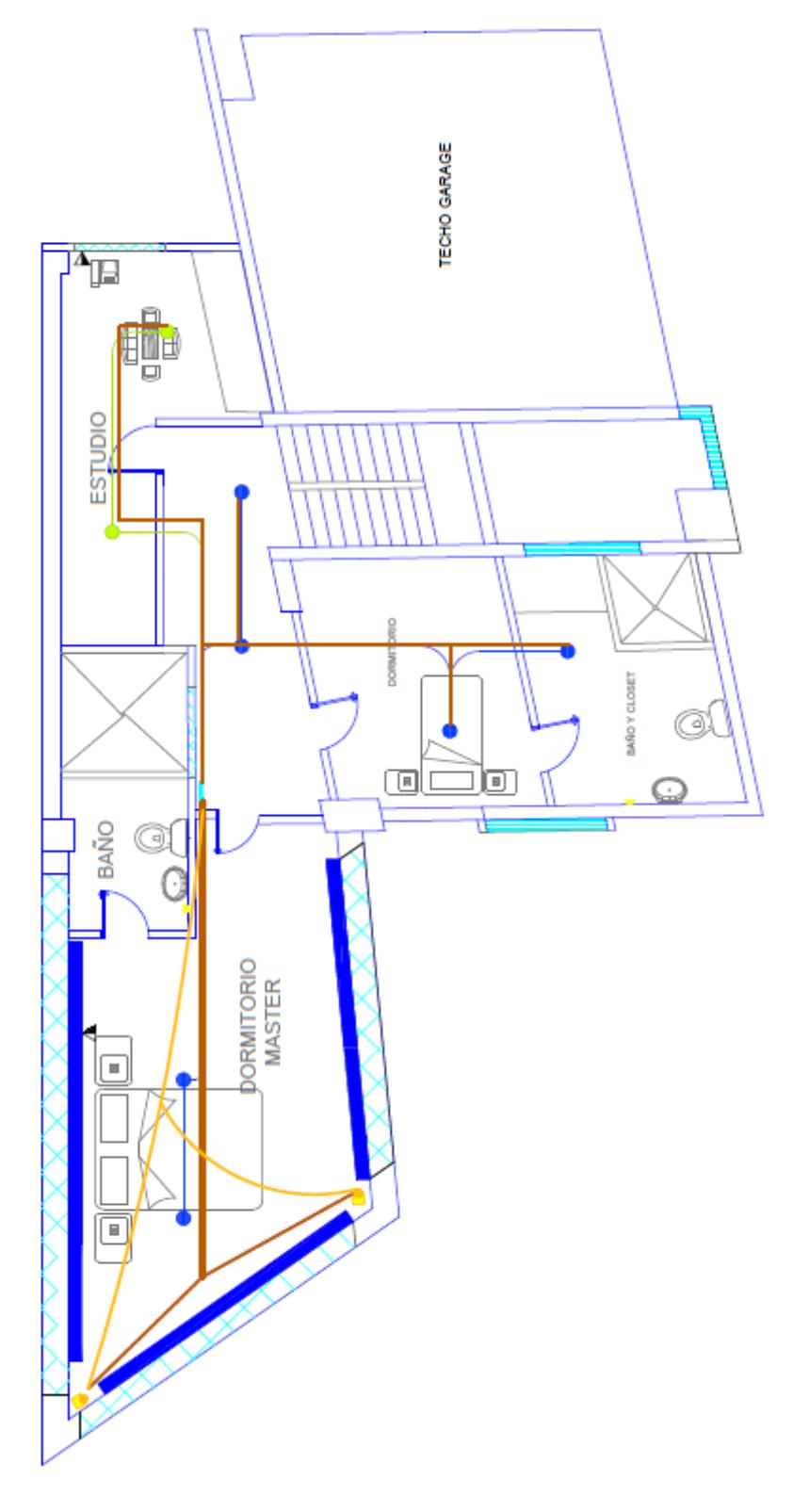

Fig. 4.11 Plano del sistema domótico planta alta.

# $\underline{\text{SIMBOLOGIA DOMOTICA}}$

|  |   | PUNTO DE LUZ LED (DIMMER) EMPOTRABLE                      |  |
|--|---|-----------------------------------------------------------|--|
|  | O | PUNTO DELUZ HALOGENO EMPOTRABLE                           |  |
|  |   | ARMARIO DE DISTRIBUCION DOMOTICA                          |  |
|  |   | TIRA DE LEDS PARA LA AMBIENT ACION                        |  |
|  |   | MOTOR DE PERSIANAS                                        |  |
|  |   | PERSIANAS                                                 |  |
|  | ₩ | ELECTROVALVULA DE AGUA                                    |  |
|  |   | CAMARA DE VIGILANCIA                                      |  |
|  |   | MODULO RFIDPARA LA TARIET A MAGNETICA                     |  |
|  |   | MODULO RECONOCEDOR DE VOZ                                 |  |
|  |   | CERRADURA ELECTRONICA                                     |  |
|  |   | CANAL DE CONDUCCION ELECTRICA DOMOTICA                    |  |
|  |   | CANAL DE COMUNICACION DE MOTORIZACION DOMOTICO            |  |
|  |   | CANAL DE SISTEMA DE COMUNICACION DEL SISTEMA DE SEGURIDAD |  |
|  |   | CANAL DE CONTROL DE ELECTROVALVULA                        |  |
|  |   |                                                           |  |

Fig. 4.12 Simbología empleada para el sistema domótico

# **CAPÍTULO 5**

## **PROGRAMACIÓN DE LAS GESTIONES DOMÓTICAS EN LABVIEW**

### **5.1 SISTEMAS DE CONTROL DE ILUMINACIÓN**

### **5.1.1 ESCENARIO POR PRESENCIA**

Previo a la programación se ha analizado los espacios más habituales dentro de la vivienda por tal motivo se ha incorporado tres escenarios los cuales incluyen lo siguiente:

Escenario 1: luminaria del comedor, luminaria del pasillo de la planta baja y alta, luminaria del dormitorio general.

Escenario 2: luminaria de garaje, cocina, planta baja y alta, luminaria del estudio y dormitorio general.

Escenario 3: incluye la ambientación y persianas.

A continuación en la Fig. 5.1 se presenta el panel frontal del sistema, en los cuales se visualiza el control por escenario:

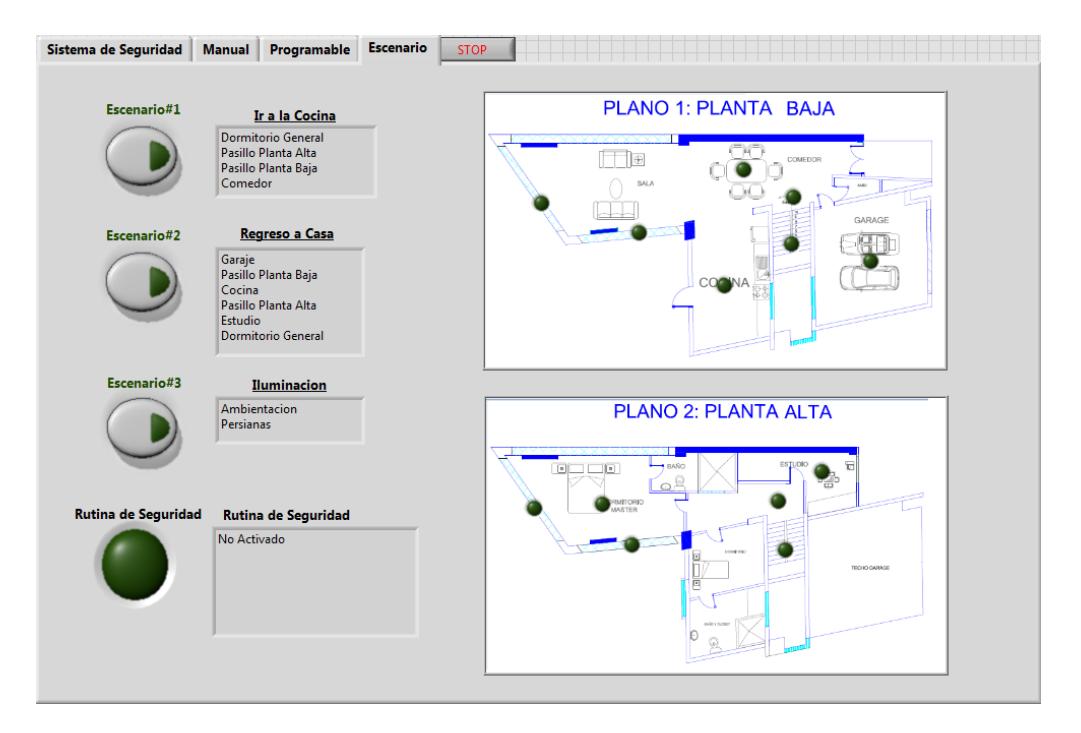

Fig. 5.1 Panel frontal del control por escenario

Para una mejor visualización se ha incorporado las capturas de los planos de distribución de la vivienda. Tanto la planta baja como la alta presenta indicadores (LEDS) con los que se puede vigilar y asegurar que el escenario seleccionado haya sido activado.

Los led indicadores de cocina, estudio, garaje y riego visualizados en el panel frontal tienen salida a relays permitiendo el control y a la vez la energización de las luminarias; los demás LEDS indicadores presentan salidas de PWM que han sido establecidos al valor de 250 (unidad de 8 bits de 0 a 255 valor decimal) al ser activados.

Como se ha integrado todas las programaciones al sistema domótico general se presentará solo los códigos que corresponden a cada subsistema para una mejor comprensión y desglose de los mismos.

En la Fig. 5.2 se aprecia la programación realizada para el control de escenarios.

Observando la imagen podremos identificar los push button con los nombres Escenario#1, Escenario#2 y Escenario#3; los cuales activarán a cada distribución de LEDS asignada.

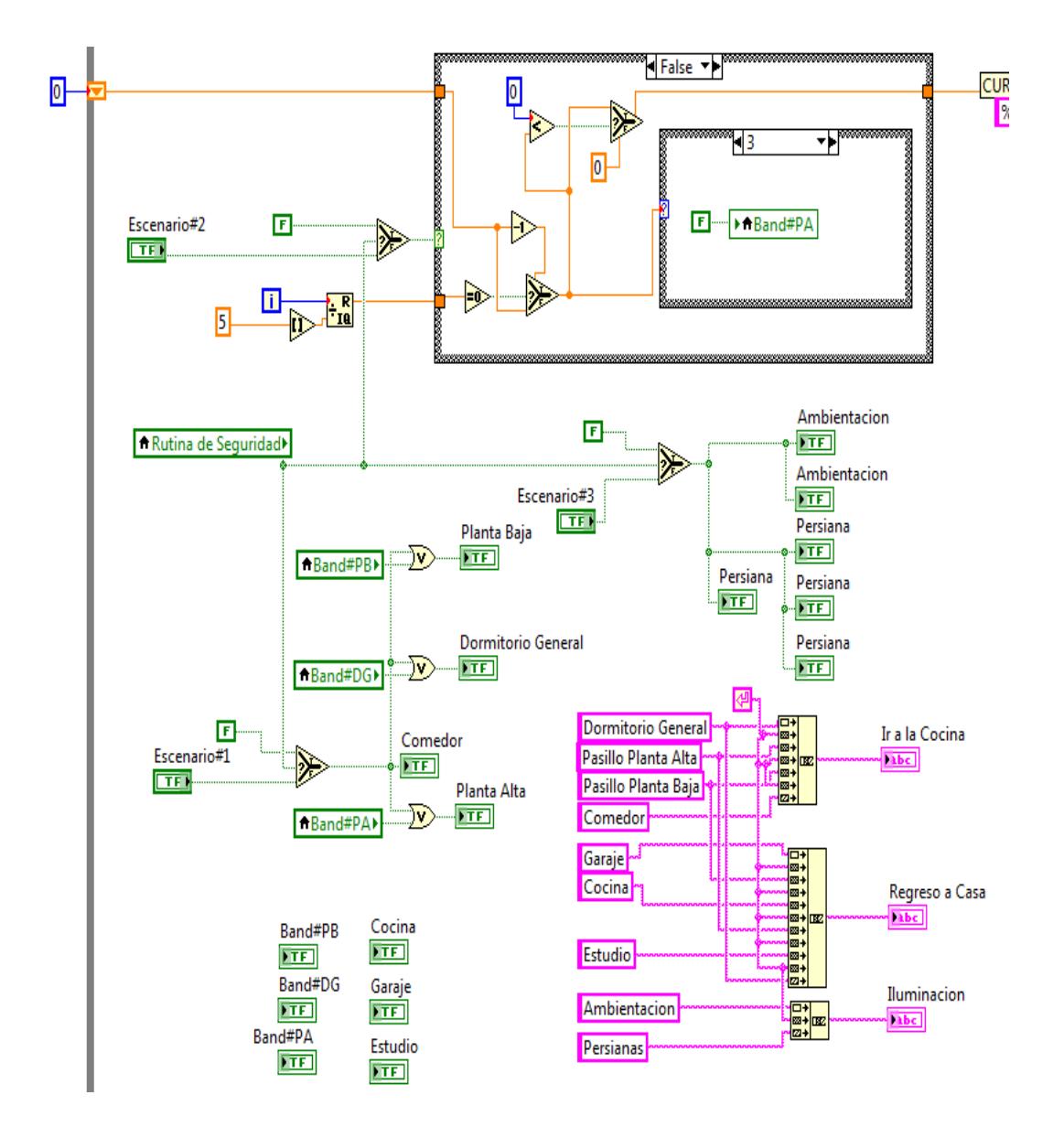

Fig. 5.2 Programación del sistema de escenario

Si analizamos la distribución correspondiente a Escenario# 1 se observa que al activar el push button, se encienden los LEDS de planta baja, dormitorio general, planta alta y comedor. Al ser activados éstos y usando el comando de variable local se asigna a la salida de

los pines el valor máximo PWM que es 255 de acuerdo al número de pin asignado.

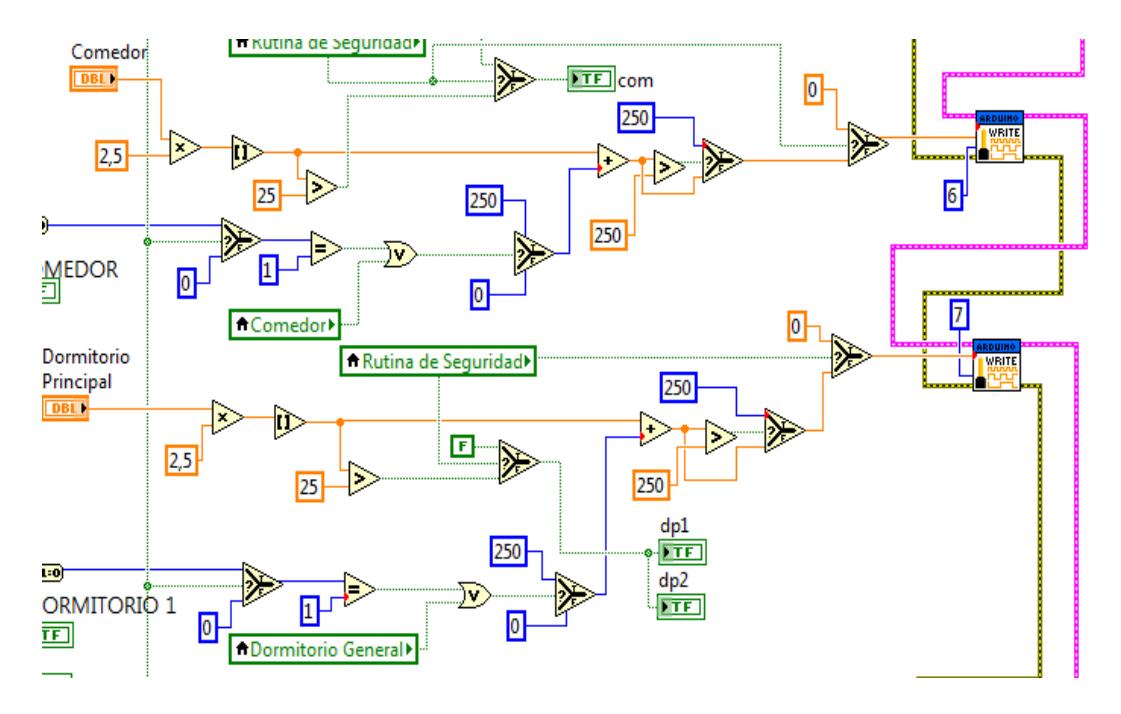

Fig. 5.3 Escenario#1 uso de variable local

Enfocándonos solo en las variables locales *comedor* y *dormitorio* general de la Fig. 5.3 podemos comprender que al estar en estado ON, se enviará el valor máximo PWM a la salida del puerto digital que será en los pines 6 y 7.

Se cumple lo anteriormente descrito siempre y cuando no se haya usado el slide para dimerización el cual manipula la señal PWM controlando la intensidad luminosa y no se haya activado la rutina de seguridad; la cual impide la activación de cualquier escenario.

La programación será exactamente igual para el control de los pasillos de la planta alta y baja, la diferencia está en que al activar la rutina de seguridad los LEDS indicadores que se encuentran en la sección manual son bloqueados; impidiendo su ejecución.

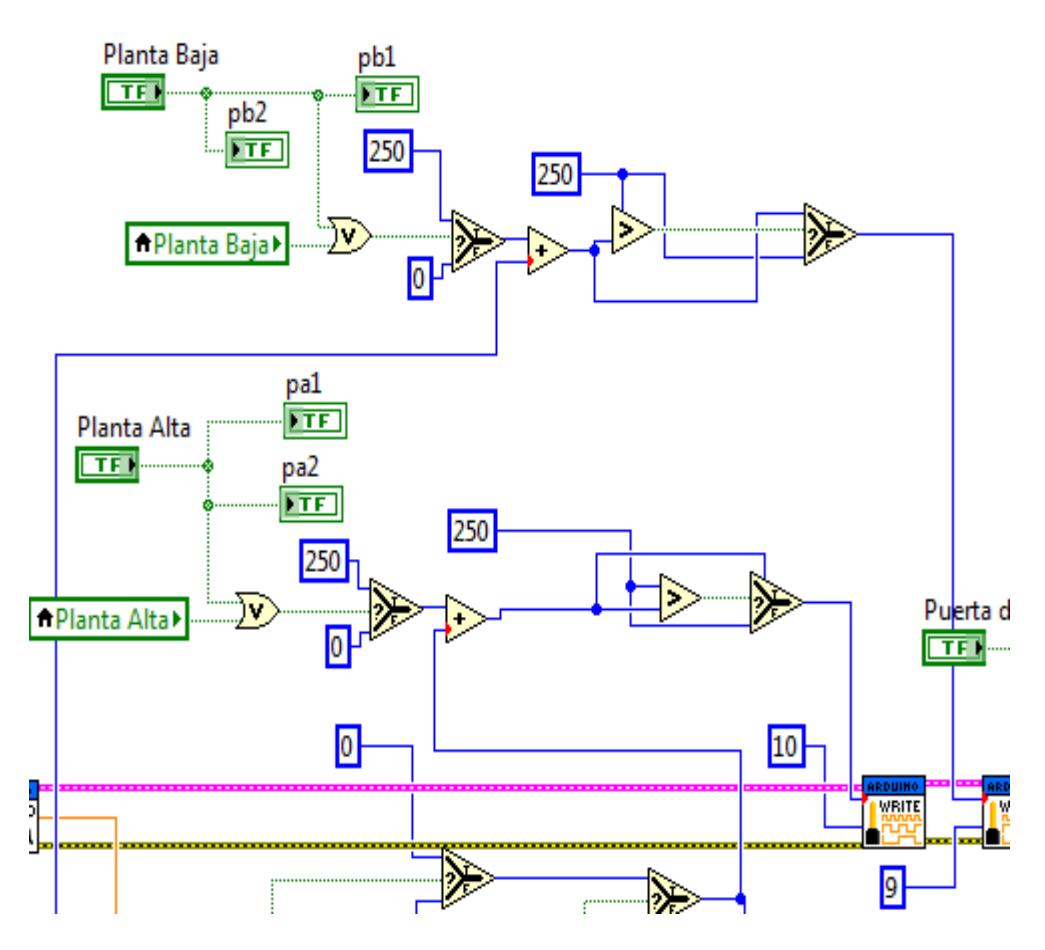

Fig. 5.4 Escenario#1 variable local de planta baja y alta

Las luminarias de los pasillos de la planta alta y baja se han establecido en los códigos posteriores para que funcionen mediante dimerización y control lumínico, por tal motivo para que los escenarios y las variables locales se ejecuten; se envía el valor de 250 al controlador PWM del Arduino como se puede apreciar en la Fig. 5.4. Si otra programación (dimmer y lumínico) le envía otro valor los datos son sumados y el resultado es comparado, si el valor se excede de 250 el selector lo setea a 250 para el PWM; y, de esta manera ningún control presenta fallas y se ejecuta el correcto funcionamiento.

Analizando la Fig. 5.5, en el escenario 2 existe dos consideraciones: en la primera se ha añadido el shift register con la finalidad de ejercer un control durante el encendido de los LEDS de manera pausada y secuencial haciendo uso de dos case y de bloques comparadores. En la segunda consideración los valores que el shift register presente serán decrementados dentro de la estructura case con la finalidad de dar inicio al apagado de LEDS de manera ordenada y secuencial.

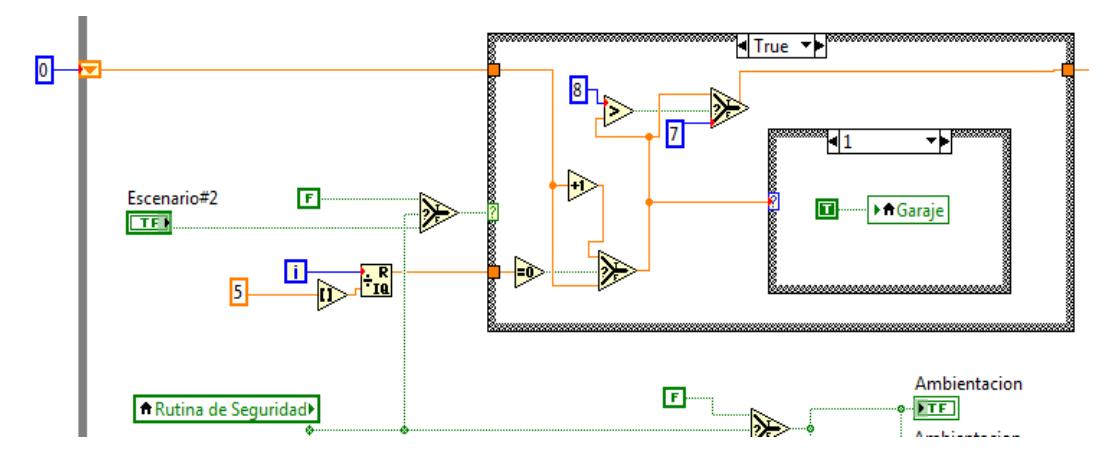

Fig. 5.5 Escenario#2 secuencia de encendido- garaje

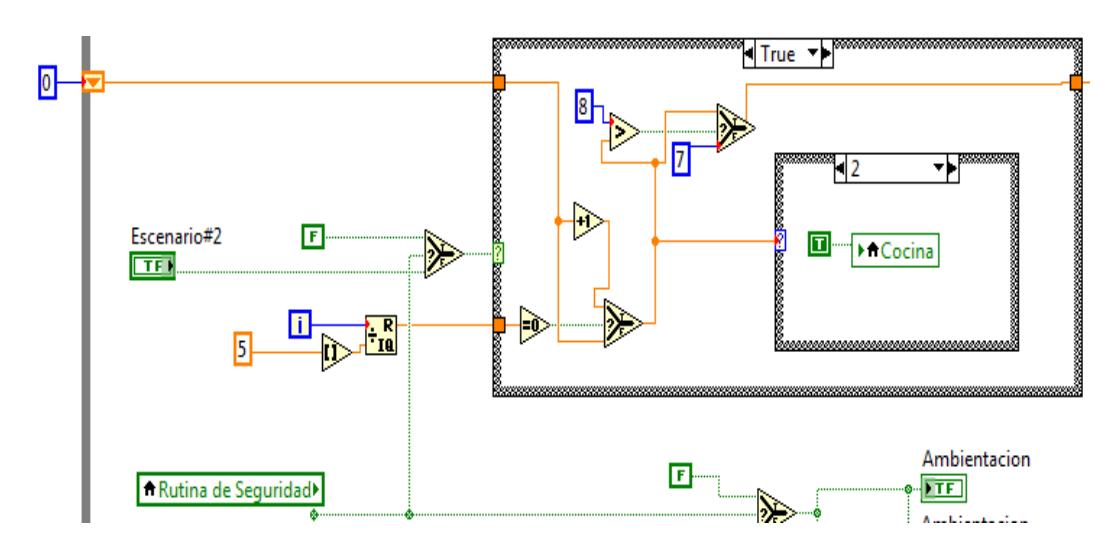

Fig. 5.6 Escenario#2 secuencia de encendido- cocina

A continuación se presenta la secuencia de apagado:

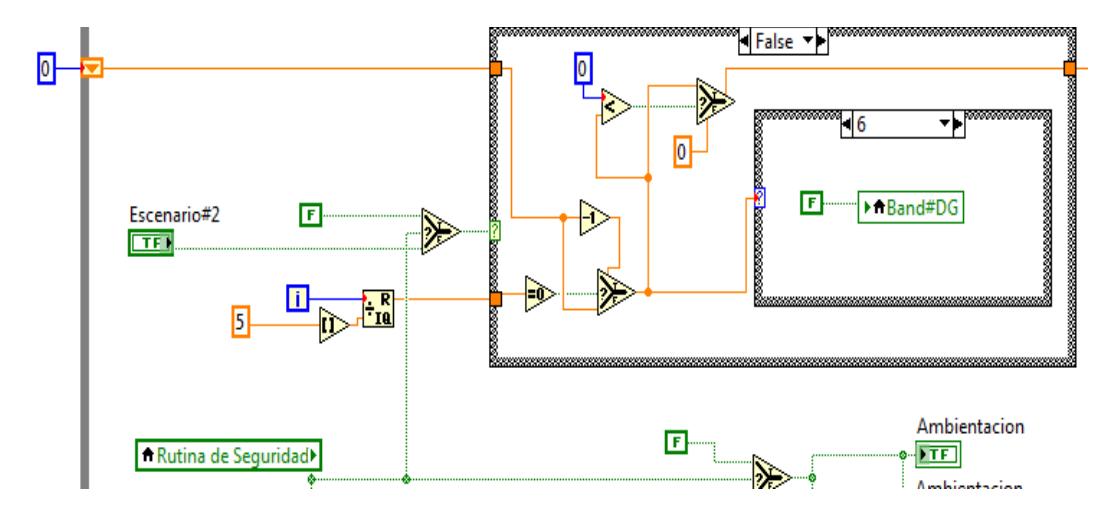

Fig. 5.7 Escenario#2 secuencia de apagado- dormitorio

Dentro del primer case se ha establecido limites numéricos para el shift register siendo el número máximo el siete como se visualiza en la Fig. 5.6, de esta manera se establece seis secuencias en el case interno y el último número corresponde al estado vacío; el cual al no presentar código preguntará constantemente por el estado del push button escenario#2 para dar inicio a la secuencia de apagado.

Si asumimos por un instante que el valor del shift register es siete, al ejecutarse la división para uno tenemos un residuo de cero; esto permitirá que el valor del registro sea decrementado en uno teniendo como resultado el seis y de esta manera se permite la secuencia de apagado del escenario dos; como se aprecia en la Fig. 5.7.

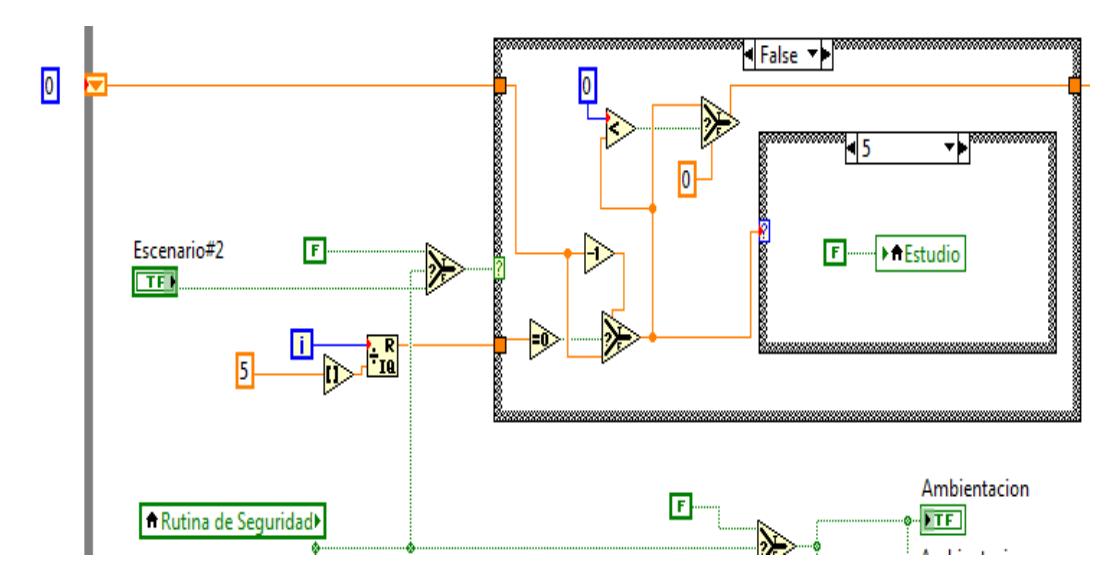

Fig. 5.8 Escenario#2 secuencia de apagado- estudio

La programación del escenario tres incluye el control sobre la ambientación y las persianas. En el caso de ambientación se ha
distribuido para que tanto la planta baja como alta presenten la secuencia de juegos de luces y la variable local *ambientación* activará la secuencia en el pin correspondiente; véase la Fig. 5.9 y 5.10.

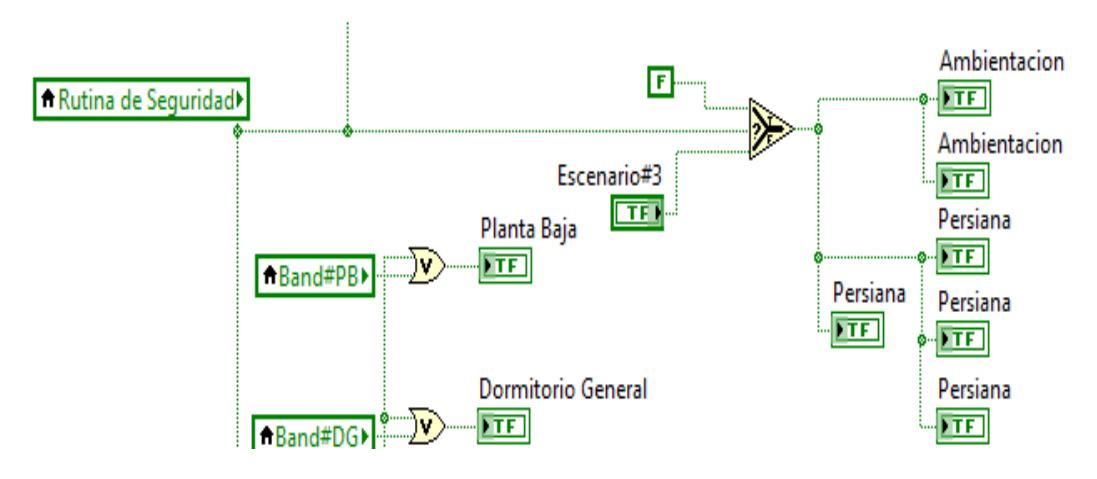

Fig. 5.9 Escenario#3 ambientación y persiana

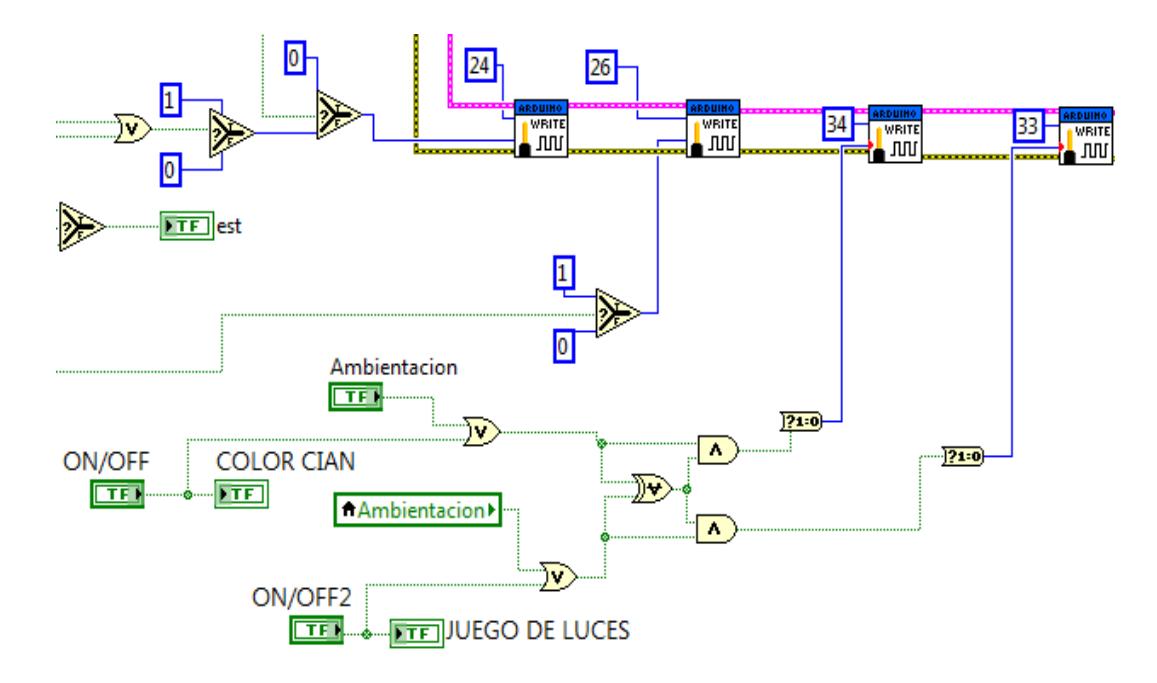

Fig. 5.10 Programación de ambientación-escenario 3

Hay que indicar que mientras esté activada la rutina de seguridad ningún escenario se ejecutará y se lo puede visualizar en la Fig. 5.11.

De una manera muy similar se realiza el control sobre las persianas, es decir si la variable local *Persiana* es true, enviará un valor lógico 1 a la salida de los pines 28, 29, 30 y 31.

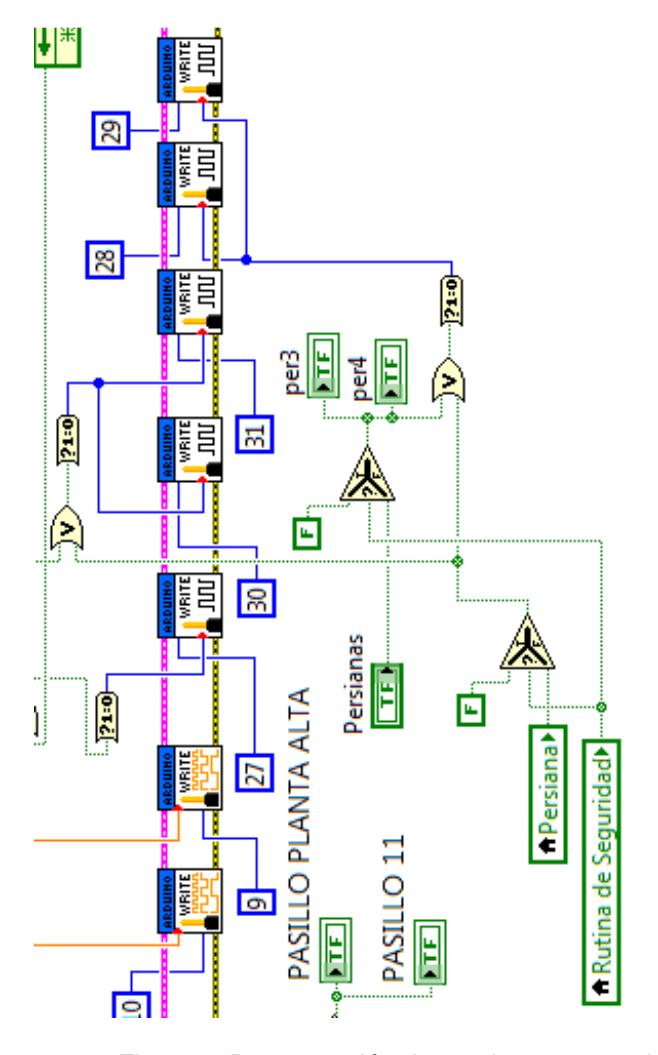

Fig. 5.11 Programación de persiana-escenario 3

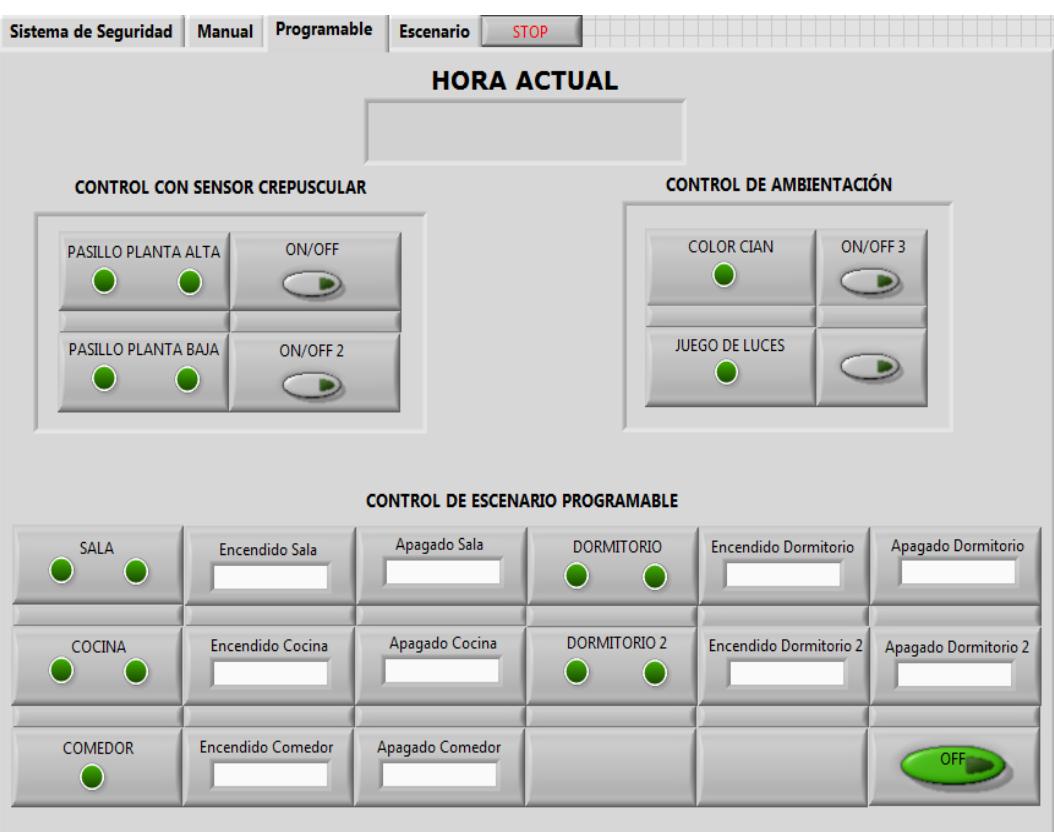

# **5.1.2 DIMERIZACIÓN POR AMBIENTE**

Fig. 5.12 Control programable del sistema de iluminación

En la Fig. 5.12 se puede apreciar que existen tres tipos de controles, el primero es el lumínico, el segundo es controlado por la hora del sistema dejando a disposición del usuario el uso del mismo y el tercero es el control de ambientación.

Previo a introducirnos a la programación del primer control debemos conocer los conceptos básicos para el funcionamiento del mismo.

Los [interruptores lumínicos](http://www.theben.es/Productos/Control-de-tiempo-y-de-luz/Interruptor-crepuscular/Interruptor-crepuscular) encienden y apagan la luminaria en función del valor de luminosidad que se haya ajustado, es decir cuando el dispositivo detecte que no hay luz solar suficiente se encenderá la bombilla instantáneamente.

El dimmer es un regulador o atenuador de la energía variando la intensidad de luz que emite cierta luminaria.

El LDR es un fotoresistor es decir varia su resistencia en función de la intensidad lumínica, cuando hay incidencia de luz el valor de resistencia puede oscilar entre los 50 a 1000 ohmnios y de 50k a varios mega ohmnios cuando está a oscuras.

Teniendo bajo consideración los conceptos mencionados se ha programado de tal manera que el control con sensor lumínico permita dimerizar las luminarias de los pasillos a determinada hora y oscuridad.

Debido a que la programación es extensa y para una mejor comprensión y visualización se ha optado por presentar el código seccionado; es decir, el código correspondiente por pasillo.

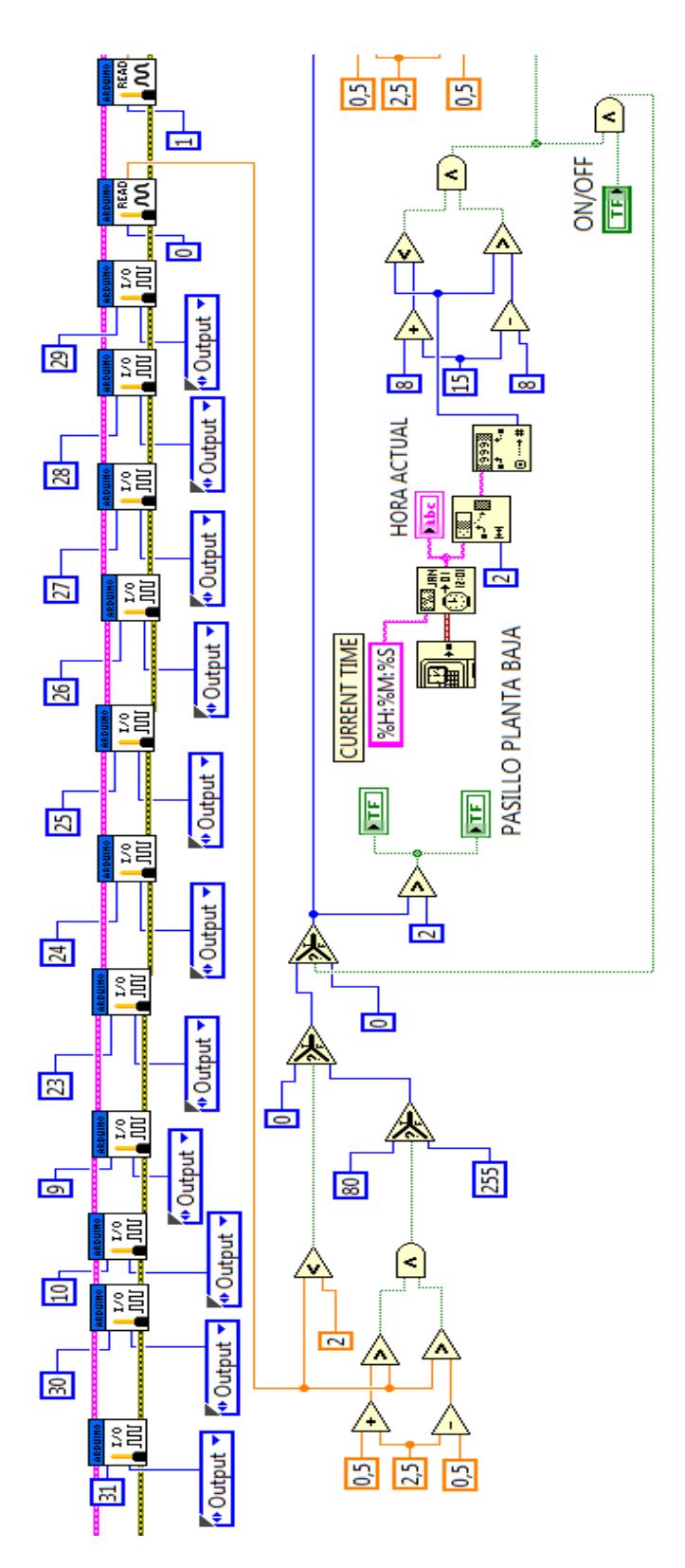

Fig. 5.13 Control del sensor lumínico pasillo 1

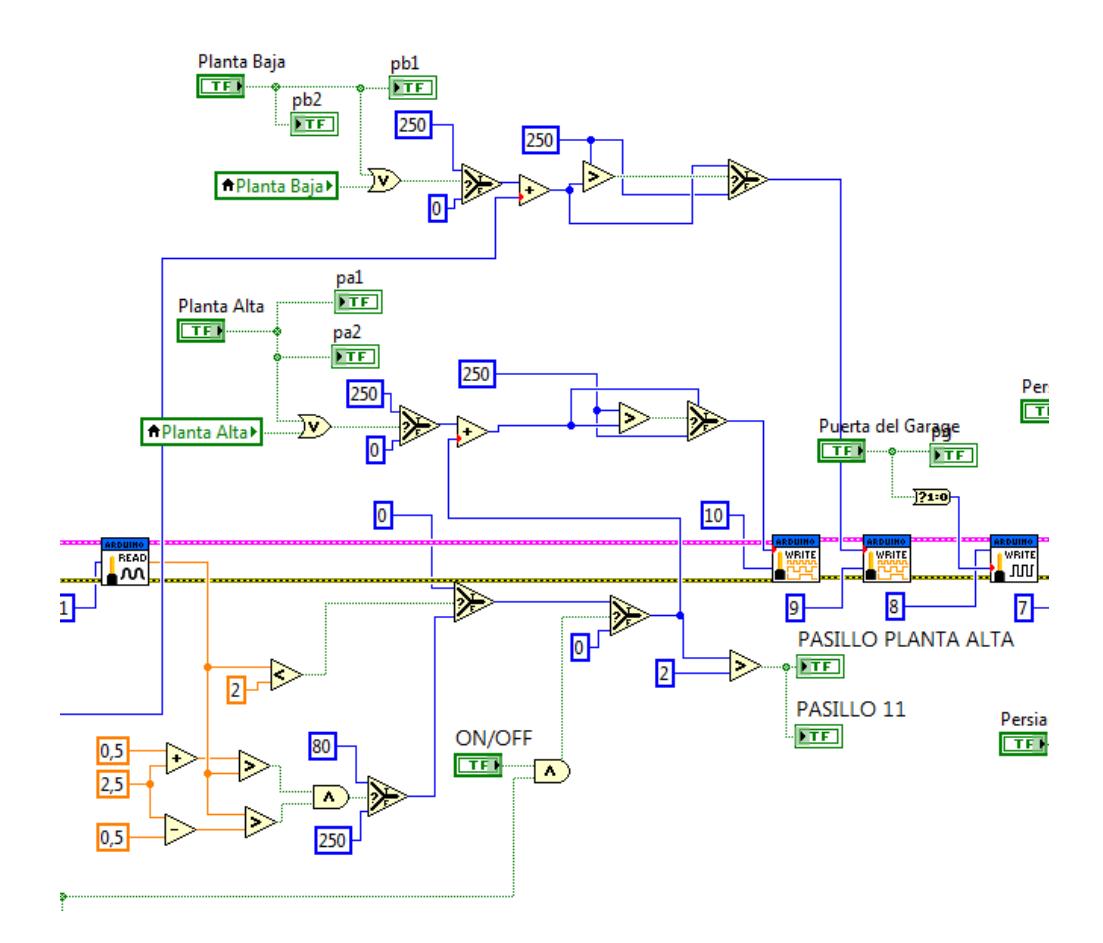

Fig. 5.14 Control del sensor lumínico pasillo 2

Para poder comprender esta programación necesitaremos desglosar el mismo, el primer análisis que se hará es al sensor de luz o LDR y los rangos programados para que se ejecute el control, consecutivamente se estudiará el control de hora y la afectación que ejerce al sistema y finalmente se comprenderá la función de las botoneras o push button.

Los dos sensores resistivos luminicos LDR estan conectados a los pines análogos cero y uno de la tarjeta Arduino mega, los valores receptados del LDR estan entre 0 y 5 ya que cuando hay mayor presencia de luz la resistencia disminuye y el valor de voltaje es cercano a cero, mientras cuando se está en oscuridad la resistencia es alta y el valor de voltaje medido es alto dependiendo del valor del voltaje de alimentación.

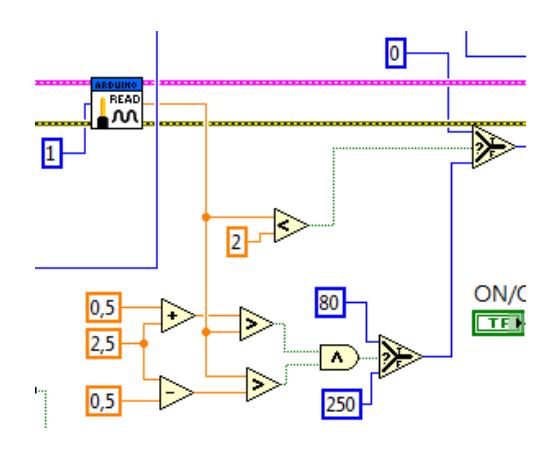

Fig. 5.15 Control del LDR

Cuando el valor sensado del LDR es menor a 2, se manda un cero a la salida de PWM, sucede lo contrario si el valor sensado esta entre 3 y 2 ya que de cumplirse esa condicion se enviará el valor de 80 y para valores mayores a 3 se manda el valor de 250 a la salida del pin digital, como se puede apreciar en la Fig. 5.15.

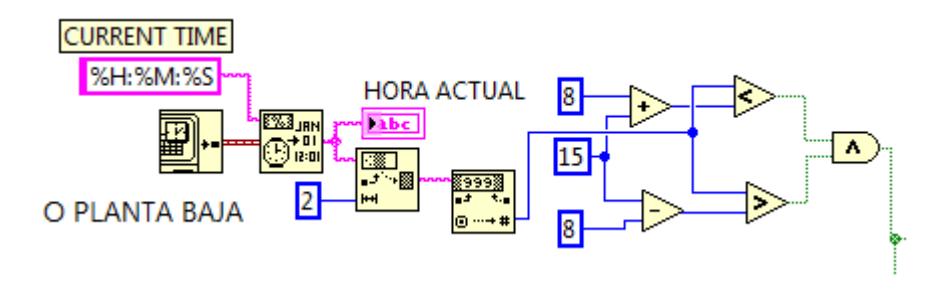

Fig. 5.16 Control de horas para el sensor

Para poder ejercer un correcto control de horas, se ha tomado la hora del sistema de la computadora como se indica en la figura 5.16 utilizando los bloques get date/time in seconds, format date/time string; con el string subset se situa la longitud numérica en dos para obtener solo los valores de hora sin considerar minutos ni segundos.

El bloque decimal string to number convierte el dato obtenido en string a número, dicho valor es comparado y solo enviará un true el bloque and cuando tal valor esté dentro del rango de 7 a 23 horas.

Si el control de horas se cumple, es decir esta dentro de los límites de tiempo, y si sensor LDR envia el dato indicando que es mayor a 3, solo se activarán las luminarias si el pulsador o push button ON/OFF ha sido activado como se puede apreciar en la Fig. 5.17.

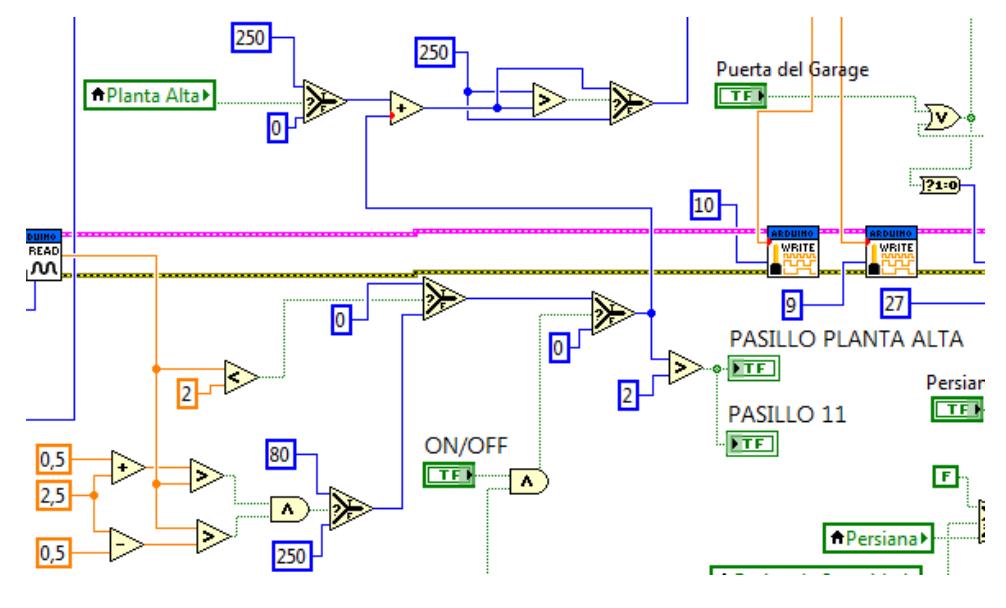

Fig. 5.17 Control del pulsador ON/OFF

Adicional del control lumínico se ha dimerizado la sala, el comedor y el pasillo de la planta baja; cuyos controles están situados en la sección manual del sistema.

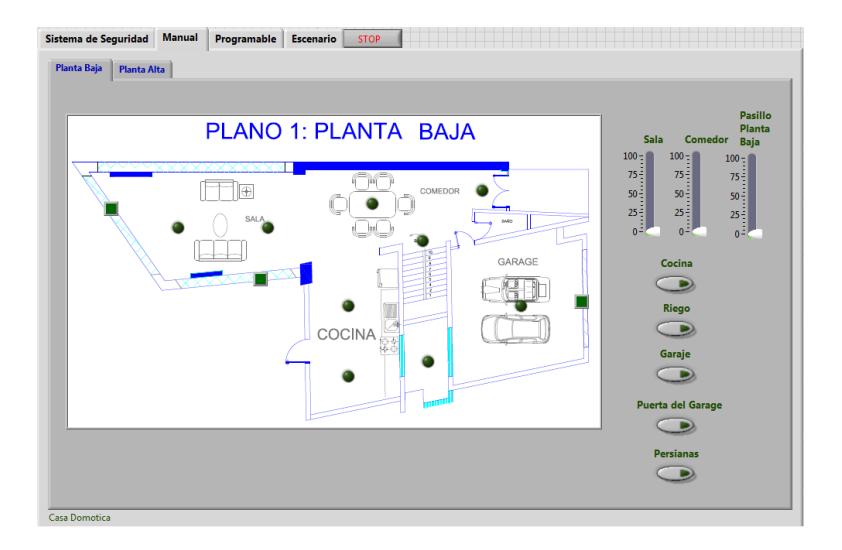

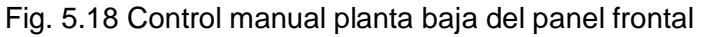

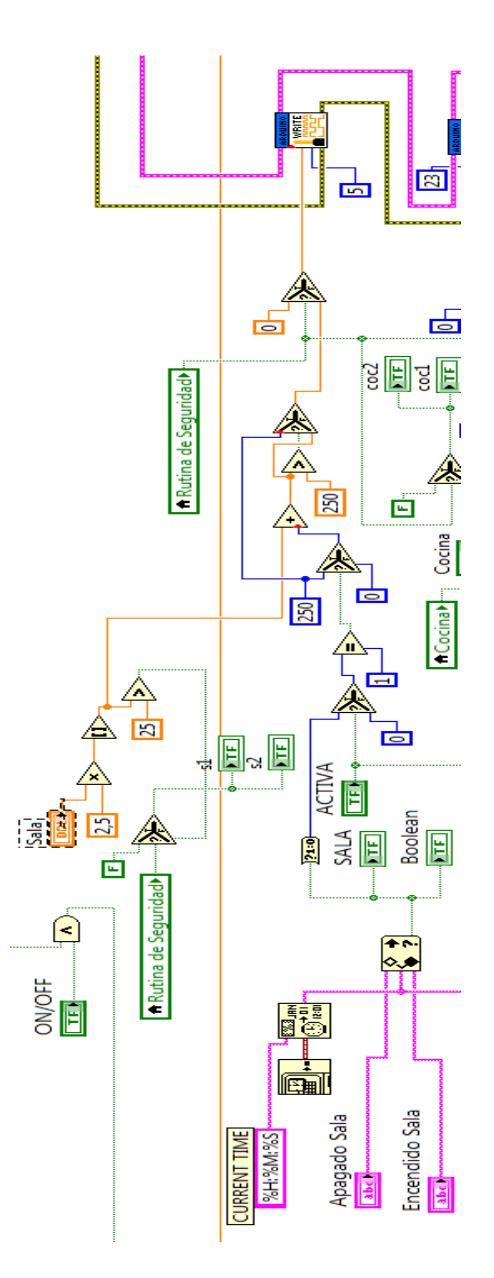

Fig. 5.19 Control programable y dimmer para la sala

En la Fig. 5.19 podemos visualizar la programación para dimerizar la sala que está de color naranja, el slide con nombre de sala es conectado a un bloque multiplicador ya que el valor máximo presente en el slide es 100, se puede apreciar la Fig. 5.20.

Dicho valor es multiplicado por 2.5 ya que el valor máximo de PWM fue establecido a 250, y el resultado del bloque multiplicador pasa por el bloque round to nearest para ser redondeado al entero mas cercano y solo se escribirá ese resultado en el pin asignado si el valor de PWM es mayor a 25.

La misma programación descrita en los párrafos anteriores se aplica para ejercer el control de dimmerización para el comedor, pasillo de planta baja y alta, dormitorio principal y secundario; hay que tener en consideración que el codigo adicional corresponde a otro control que será explicado más adelante.

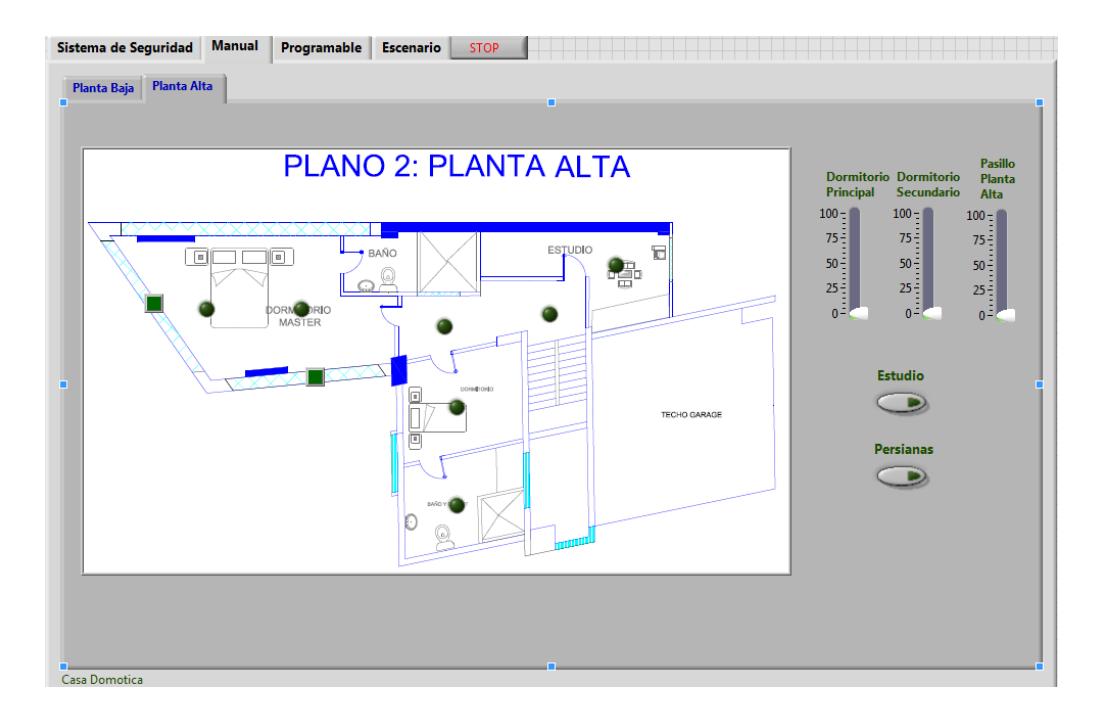

Fig. 5.20 Control manual planta alta del panel frontal

# **5.1.3 CONTROL POR TIEMPO**

En la Fig. 5.12 se puede apreciar que existe un segmento en el panel que dice control de escenario programable, el objetivo de este control es que sea manipulado por el usuario a conveniencia; es decir, el usuario podra disponer del tiempo de duración de encendido de cierta luminaria o de todas las luminarias de la vivienda.

La ventaja de esta programación es que; mientras se encuentre la botonera *activa* en estado On, funcionará el control todos los dias sin tener que realizar comparaciónes de meses o dias.

| <b>CONTROL DE ESCENARIO PROGRAMABLE</b> |                          |                 |                           |                        |                      |
|-----------------------------------------|--------------------------|-----------------|---------------------------|------------------------|----------------------|
| SALA                                    | Encendido Sala           | Apagado Sala    | DORMITORIO PRINCIPAL<br>C | Encendido Dormitorio   | Apagado Dormitorio   |
| COCINA                                  | Encendido Cocina         | Apagado Cocina  | DORMITORIO MEDIO          | Encendido Dormitorio 2 | Apagado Dormitorio 2 |
| <b>COMEDOR</b>                          | <b>Encendido Comedor</b> | Apagado Comedor |                           |                        | 0FFi                 |

Fig. 5.21 Control programable

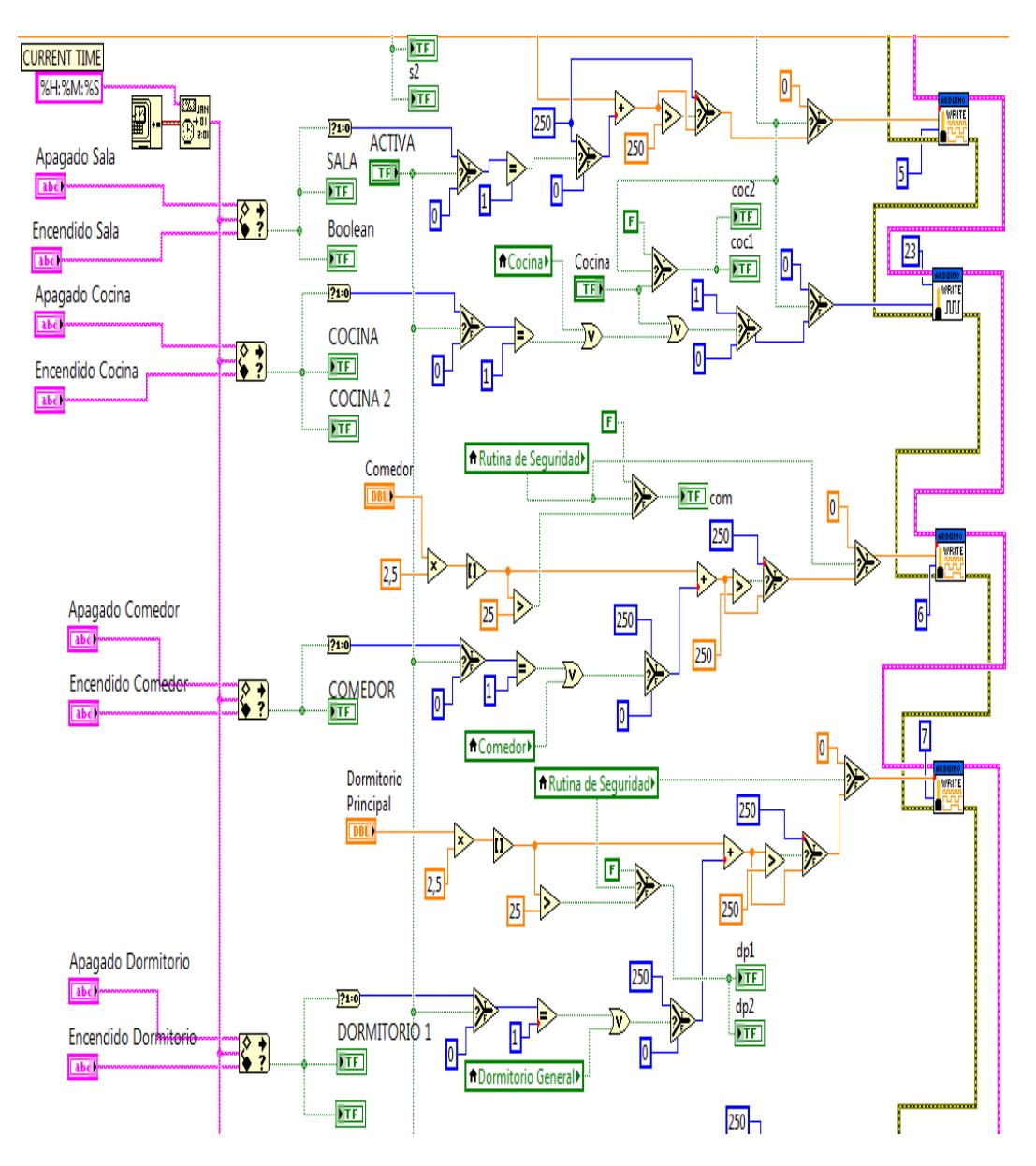

Fig. 5. 22 Control de encendido de luminarias por tiempo

Las variables locales *Cocina, Comedor, Dormitorio General* que están conectadas a las puertas lógicas or corresponden a los controles de escenario y manual del sistema; los mismos que seran detallados en las secciones correspondientes a cada control.

Para una mejor comprensión del código se tomará una muestra de la programación, es decir se analizará el control de la sala como se aprecia en la Fig. 5.22 ya que también está asociado al control por dimerización a excepción del control para la cocina.

Si por un instante asumimos que el ususario programe el encendido a las 18:00 pm y el apagado esté en las 05:00 am, siendo la hora del sistema las 17:59 pm; esto significa que dentro de un minuto se encenderá el led asignado a la sala ya que el bloque in range and coerse enviará una señal true si la hora del sistema esta dentro del rango asignado.

En el caso de que el bloque envie una señal true, además de encenderse los LEDS, se convertirá el dato de boolean a numérico siendo éste el valor de uno.

Si el push button *activa* es presionado es decir es activado, permitirá que se ejecute la comparación entre el dato convertido y el valor numérico uno; y, al ser verdadera la condición se escribirá el valor de 250 a la salida del pin PWM correspondiente.

La programación adicional no la analizaremos puesto que corresponde al control por dimerización, tal programación ya fue explicada anteriormente.

Si analizamos la programación realizada para el control de la cocina, determinaremos que no está asociado a algún control dimerizable, por tal razón solo se envía el valor numérico de uno a la salida del pin 23; como se ve en la figura 5.23.

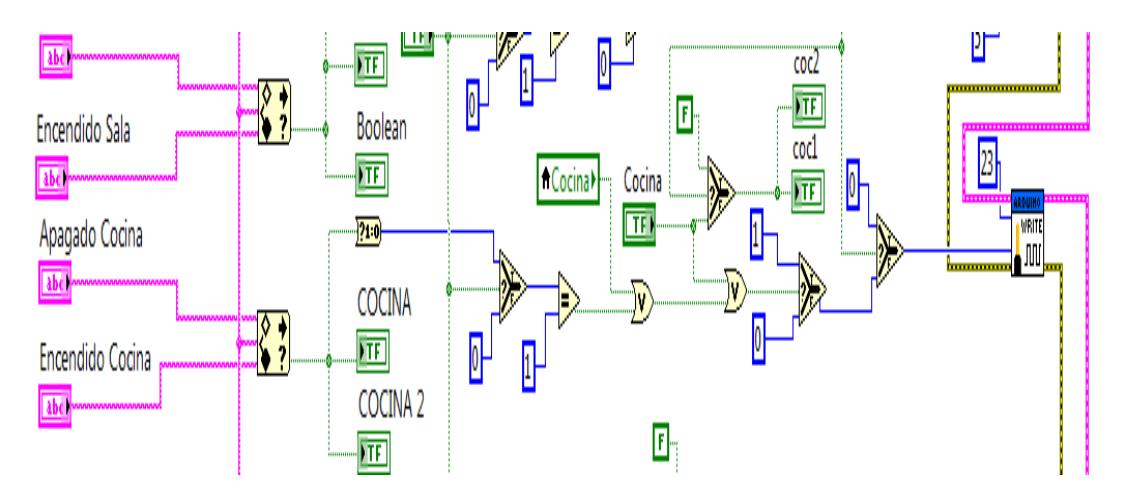

Fig. 5.23 Control programable para la cocina

Hay que considerar que la rutina de seguridad afecta al funcionamiento de todo el sistema; por tal motivo si éste estuviese activado no se ejecutará ningún control programable para luminarias.

# **5.1.4 CONTROL MANUAL**

Esta sección fue creada bajo la consideración de que si el usuario por algún motivo no desee los controles anteriormente expuestos como el programable o los escenarios, pueda encender las luminarias sin complicación alguna manipulando botoneras y los controles para la dimerización.

En la Fig. 5.20 podemos observar que hay sliders para la dimerización y push buttons para una sencilla activación; y en la Fig. 5.24 se aprecia que no se ejerce ningún tipo de control para los push button y solo se enviará un uno digital a la salida del pin correspondiente.

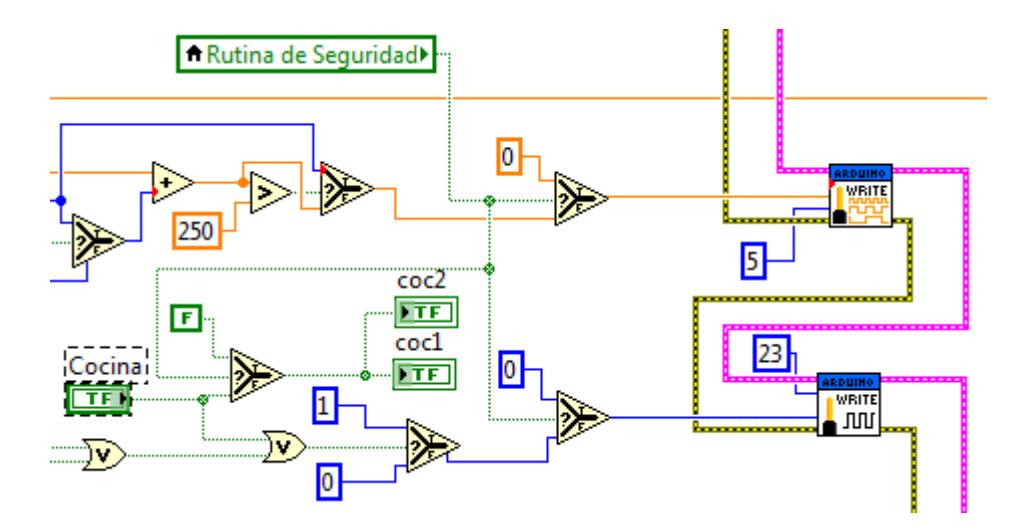

Fig. 5.24 Control manual diagrama de bloques.

De manera similar se realizó la programación para la planta alta, teniendo las mismas consideraciones para los sliders y push button como anteriormente se explicó.

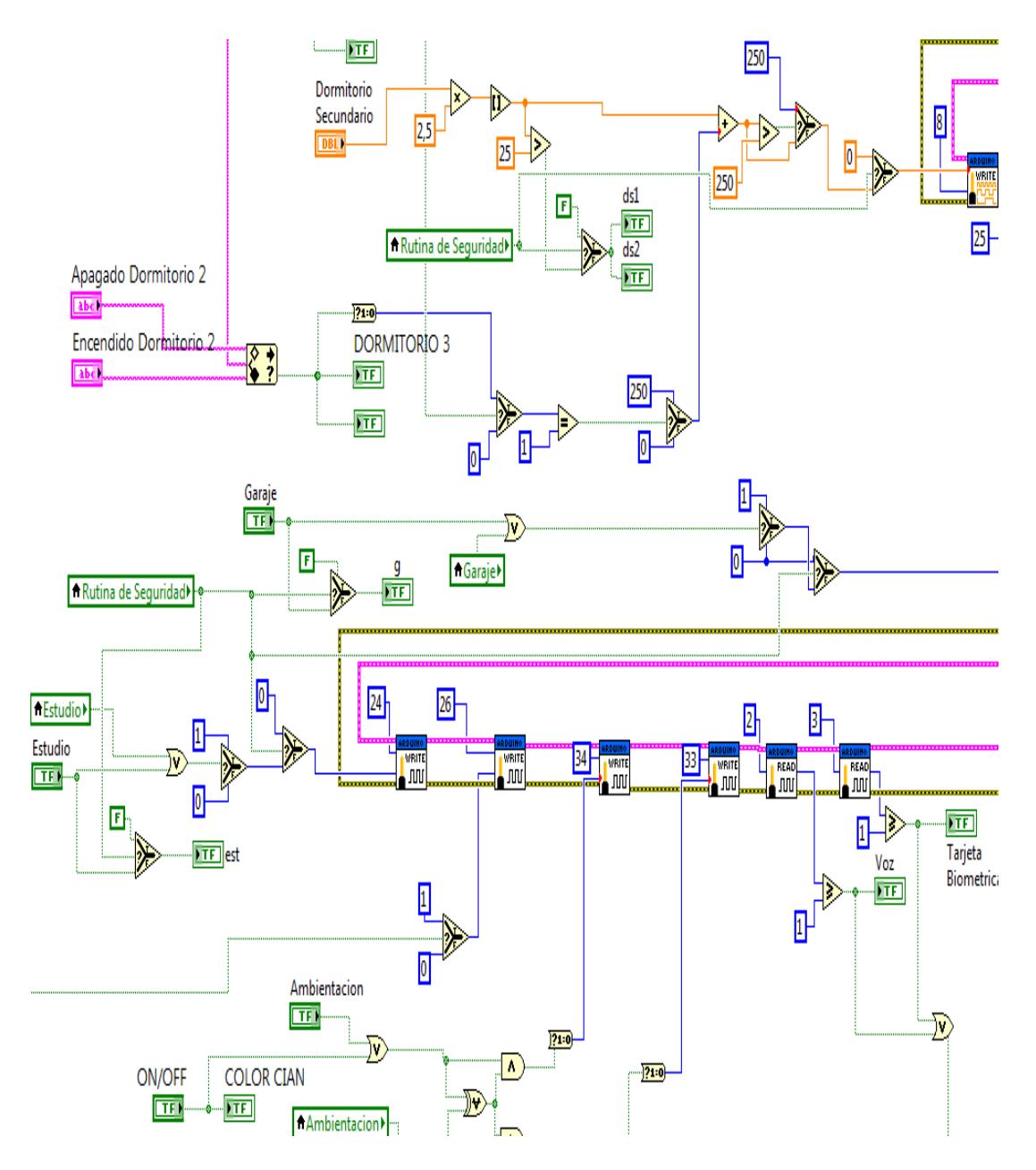

Fig. 5.25 Programación para control manual planta alta

Los slider de dormitorio principal y de dormitorio secundario al ser manipulados activarán los indicadores dp1, dp2, ds1 y ds2 dependiendo de los valores que se manipulen; aumentará o disminuirá la intensidad luminosa del led; y se escribirán a la salida PWM digital de los pines 7 y 8 del Arduino mega, se puede apreciar la programación realizada en la Fig. 5.25.

## **5.1.5 AMBIENTACIÓN**

Previamente para que la tira de led funcione de acuerdo a las condiciones establecidas; se programó en el microcontrolador atmega 328 del Arduino uno para que exista 2 opciones de ambientación.

La opción uno quedo establecida para que el color que el rgb presentará sea el cian y sea aplicado a los 60 LEDS presentes en la tira.

La opción dos fue establecida para que exista un juego de colores, es decir la tira de LEDS presentará el color rojo, morado y azul; y, cada color tendra un determinado tiempo de duración; además de ejecutarse la secuencia hasta que el usuario desactive el push button programado en Labview.

Se presenta a continuación la programación realizada en el ide de

Arduino para una mejor comprensión.

```
#include <PololuLedStrip.h>
#include <LabVIEWInterface.h>
PololuLedStrip <12> ledStrip;
#define LED COUNT 60
rgb_color color[LED_COUNT];
int pin_ah = 3;
int pin h = 2;
int On_Play= 0;
int On\_Esc=0;
int cent = 0 ;
void setup () {
 Serial.begin(9600);
 pinMode (pin_ah, INPUT);
  pinMode (pin_h, INPUT);
\}void loop (){
  On_Play = digitalRead (pin_h);
  On\_Esc = digitalRead (pin\_ah);do {
      On Play = digitalRead (pin_h);
      if (0n Play ==1 )(aleat_R();
      delay (1000);
      Nelse
```

```
apaga ();
On Play = digitalRead (pin_h);
if (0n Play ==1){
aleat M() ;
delay (1000);
```

```
} else
       apaga() ;
       On Play = digitalRead (pin_h);
       if (0n Play ==1){
       aleat_A() ;
       delay (1000);
       }else
       apaga() ;
  } while ( On Play ==1);
    if (0n \operatorname{Esc} == 1)do{
          On\_Esc = digitalRead (pin_ah);aleat_C();
       } while (0n Esc ==1);
      else
       apaga() ;
- }-
void aleat R() {
  for(uintl6_t i = 0; i< 60; i++)
  \{color[i] = (rgb\_color)(255, 0, 0); // Asigna al led strip el color rojo
  \lambdaledStrip.write(color, LED_COUNT);
  delay ( 900);
\}void aleat M() {
  for(uintl6_t i = 0; i< 60; i++)
  \left\{ \right.color[i] = (rgb\_color)(128, 0, 128); // Asigna al led strip el color morado
  - }-
  ledStrip.write(color, LED_COUNT);
  delay ( 900);
\}void aleat A() {
  for(uintl6 t i = 0; i< 60; i++)
  \{color[i] = (rgb\_color) \{0, 0, 255\}; // Asigma al led strip el color azul
  \}ledStrip.write(color, LED_COUNT);
 delay(900);\}
```

```
void aleat C() {
  for(uintl6_t i = 0; i< 30; i++)
  \left\{ \right.color[i] = (rgb\_color) \{0, 255, 255\}; // Asigna al led strip el color cian
  \}ledStrip.write(color, LED_COUNT);
  delay ( 900);
\}void apaga () {
  for(uintl6_t i = 0; i< 60; i++)
  \{color[i] = (rgb\_color) (0, 0, 0); //\}ledStrip.write(color, LED_COUNT);
  delay (900);
\}
```
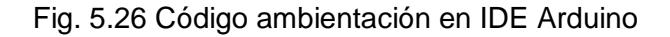

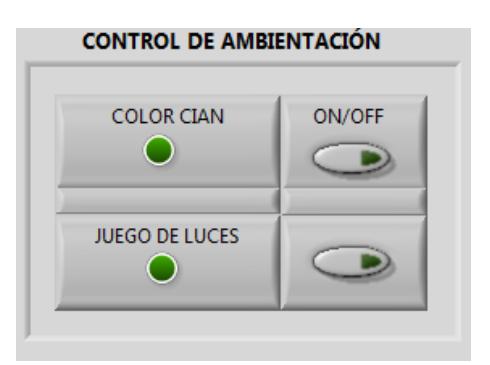

Fig. 5.27 Controles para ambientación

En la Fig. 5.27 se puede apeciar los controles establecidos para la ambientación, cada push button activará cierta secuencia de luces las cuales ya fueron descritas anteriormente.

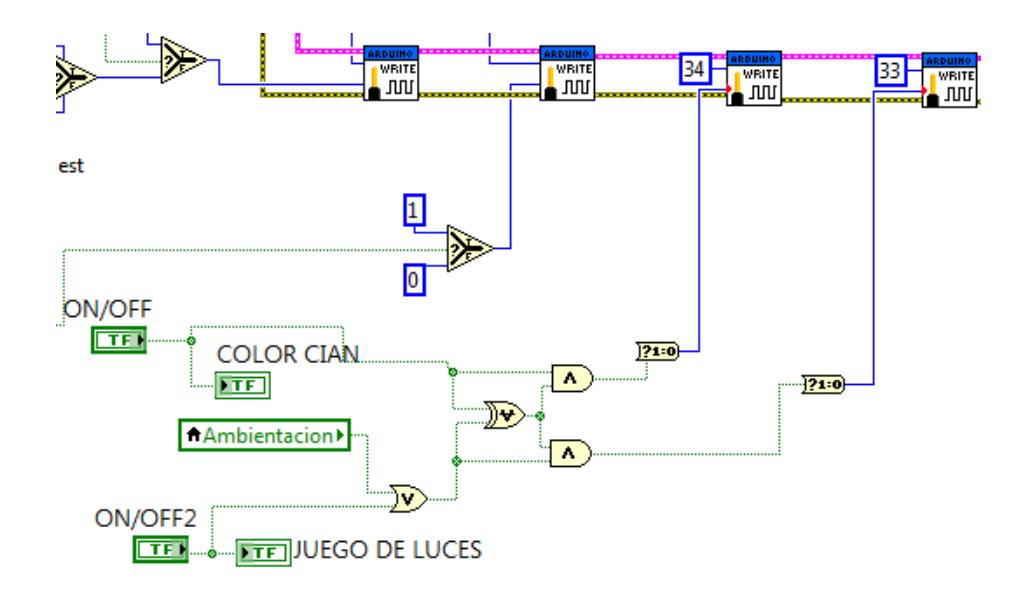

Fig. 5.28 Control programable de ambientación

## **5.2 SISTEMAS DE PERSIANAS**

Toda vivienda cuenta con al menos tres ventanales y para demostración en la maqueta se ha optado por controlar las persianas de los ventanales de la planta baja y alta siendo en total cuatro, los mismos seran visualizados en el panel frontal como se indica en la Fig. 5.18 y 5.20.

Cabe indicar que la programación para el control de los motores para las persianas fue realizado en el PIC16F887 y solo se programó la activación en Labview.

Para comprender a totalidad este sistema es necesario incluir la programación realizada en el lenguaje c del mikroBASIC PRO for pic tal como se presenta a continuación:

const valor as byte[8] = (0x08,0x0C,0x04,0x06,0x02,0x03,0x01,0x09) 'arreglo para la secuencia de giro horario 'numero de vueltas completas que giran los motores de paso para el control de persianas **const** giro1 **as word** = 2 **const** giro2 **as word** = 2 **const** giro3 **as word** = 2 **const** pasos **as word** = 8 'numero de pasos de motor 28byg **const** vuelta **as word** = 512 'cálculo de un vuelta completo

'variable para el control de pasos completos a realizar para las persianas

**DIM** mover1 **AS INTEGER DIM** mover2 **AS INTEGER DIM** mover3 **AS INTEGER** 

#### 'variable para el control de pasos del motor 1

**DIM** mod1 **AS INTEGER DIM** mod2 **AS INTEGER DIM** mod3 **AS INTEGER**

#### 'creación de variables a operación numéricos

**DIM** STEPA **AS INTEGER DIM** TURNA **AS INTEGER DIM** STEPB **AS INTEGER DIM** TURNB **AS INTEGER DIM** STEPC **AS INTEGER DIM** TURNC **AS INTEGER DIM** STEPD **AS INTEGER DIM** TURND **AS INTEGER**

'Declaración de los bits para las banderas de los motores de paso

**DIM** servo1 **as bit DIM** servo2 **as bit DIM** servo3 **as bit**

'Seteo de los puertos I/O (entradas y salidas del PIC)

TRISA=%11111111 ' 1 entrada TRISB=%00000000 ' 0 salida TRISC=%00000000 ' 0 salida TRISD=%00000000 ' 0 salida TRISE=%00000000 ' 0 salida

#### 'Detalles de los puertos de Entrada sean analógicos

```
ANSEL=%00000000
ANSELH=%00000000
ADCON1 = 0x0FOSCCON = 0x65
OPTION_REG = %10000110
Delay ms(50)
main:
' Main program
  STEPB = 0STEPC = 0STEPD = 0 'Contador de pasos y vueltas de los motores de paso
       mover1 = vuelta * pasos * giro1
       mover2 = vuelta * pasos * giro2
       mover3 = vuelta * pasos * giro3
   while(1) ' programa principal de control de motores de pasos
       if(PORTA.B0)then
'sistema de reinicio; cuando pin es 1 se resetea STEPS a 0 y paraliza la acción de los 
siguientes puertos de control
           if(STEPB > 0)then
                STEPB = STEPB - 1
            end if
            if(STEPC > 0)then
               STFPC = STFPC -1 end if
            if(STEPD > 0)then
               STFPD = STFPD -1 end if
           servo1 = 0servo2 = 0servo3 = 0 else
       if(PORTA.B1)then
'puerto de activación del 1 motor de paso llamado servo cuando llegan al máximo
se auto detiene
               servo1 = 1
```
else

```
 if(STEPB >= mover1)then
                             servo1 = 0 end if
       end if
       if(PORTA.B2)then
                servo2 = 1 else
                 if(STEPC >= mover2)then
                             servo2 = 0 end if
       end if
       if(PORTA.B3)then
                servo3 = 1 else
                 if(STEPD >= mover3)then
                            servo3 = 0 end if
       end if
'sistema sumador y restador para escribir los movimientos de los motores de paso
       if(servo1)then
               if (STEPB >= mover1 )then
                 STEPB = mover1
                 else
                STEPB = STEPB + 1 end if
               else
               if(STEPB > 0)then
                    STEPB = STEPB - 1
               end if
       end if
       if(servo2)then
               if (STEPC >= mover2 )then
                 STEPC = mover2
                 else
                STEPC = STEPC + 1 end if
               else
               if(STEPC > 0)then
                   STEPC = STEPC - 1
               end if
       end if
       if(servo3)then
               if (STEPD >= mover3 )then
                 STEPD = mover3
```

```
 else
         STEPD = STEPD + 1 end if
        else
        if(STEPD > 0)then
             STEPD = STEPD - 1
        end if
 end if
 end if
 'Sistema de colocador del puerto B, C y D el control de motor de pasos
 'Con su sistema de terminación en los extremos
 if(STEPB >= mover1)then
  mod1 = 0PORTB = 0x00 else
   if(STEPB <= 0)then
       mod1 = 0 PORTB = 0X00
        else
   mod1 = ( STEPB )mod( pasos )
   PORTB = valor[mod1]
   end if
 end if
 if(STEPC >= mover2)then
  mod2 = 0 PORTC = 0X00
   else
   if(STEPC <= 0)then
       mod2 = 0 PORTC = 0X00
        else
   mod2 = ( STEPC )mod( pasos )
   PORTC = valor[mod2]
   end if
 end if
 if(STEPD >= mover3)then
  mod3 = 0PORTD = 0X00 else
   if(STEPD <= 0)then
       mod3 = 0PORTD = 0X00 else
   mod3 = ( STEPD )mod( pasos )
   PORTD = valor[mod3]
```

```
 end if
        end if
        'Retardo de 1 ms de cada paso
        delay_ms(1)
   end
end
```
Cada sección del código c fue documentado para un mejor análisis; y, los cuatro pines del puerto B, C y D van conectados al ULN 2003APG el cual actúa como un módulo de fuerza para emitir una secuencia y girar los motores<sup>13</sup>.

Los pines digitales del Arduino mega van conectados a los del puerto A del PIC16F887 y la programación en Labview controla el accionamiento del sistema de persianas ya que está conectado al Arduino mega.

La botonera o push button programada en Labview enviará un alto o bajo a la salida de los pines digitales, tal pin estará conectado al microcontrolador correspondiente permitiendo la activación o no del sistema. Si observamos el panel frontal en la sección manual como indica la Fig. 5.29, podremos notar que cada piso de la vivienda cuenta con su push button para controlar las persianas.

 $\overline{a}$ 

<sup>&</sup>lt;sup>13</sup> Se usa el stepper motor 28BYJ-48, para comprender mejor el funcionamiento del mismo véase el datasheet que se ha adjuntado en los anexos.

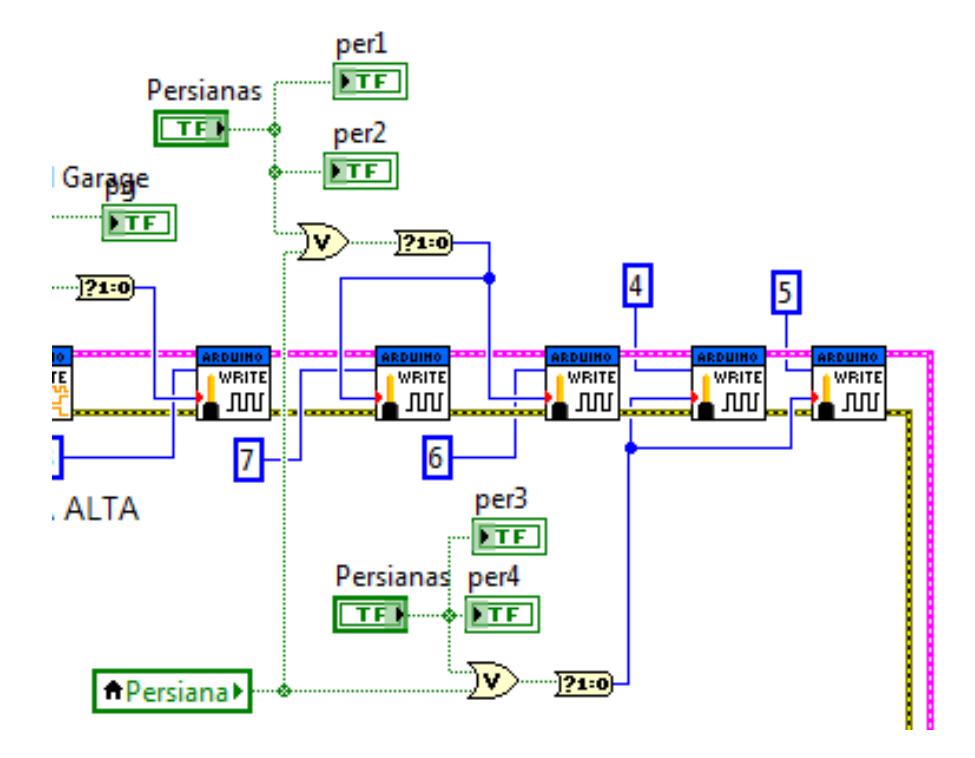

Fig. 5.29 Control del sistema de persiana

Si se presiona el push button *Persianas* correspondiente a la planta baja, se encenderán los LEDS per1 y per2; y, se enviará un uno digital a la salida de los pines 6 y 7. El comportamiento es similar si presionamos el push button correspondiente a la planta alta, ya que se encienden los LEDS per3 y per4; y, adicionalmente se envía un uno digital a la salida de los pines 4 y 5.

## **5.3 SISTEMA DE SEGURIDAD**

# **5.3.1 MEMORIAS DE RUTINA PARA SIMULAR PRESENCIA DE UNA PERSONA EN LA CASA**

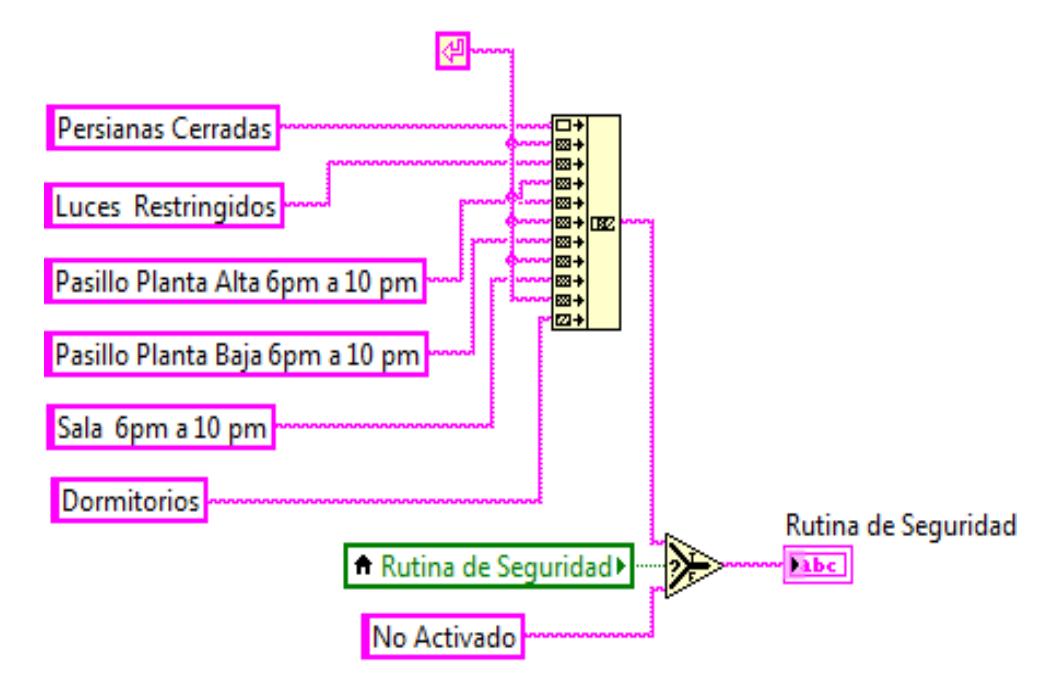

Fig. 5.30 Indicadores string–rutina de seguridad

En la Fig. 5.1 de la sección correspondiente a los escenarios del panel frontal, se encuentra los indicadores string y led para la rutina de seguridad, tal indicador string mostrará *No Activado* si la variable local *Rutina de Seguridad* no ha sido activada, caso contrario se presentará un detalle de lo que estará activo mientras se encuentre operando la rutina, véase la Fig. 5.30.

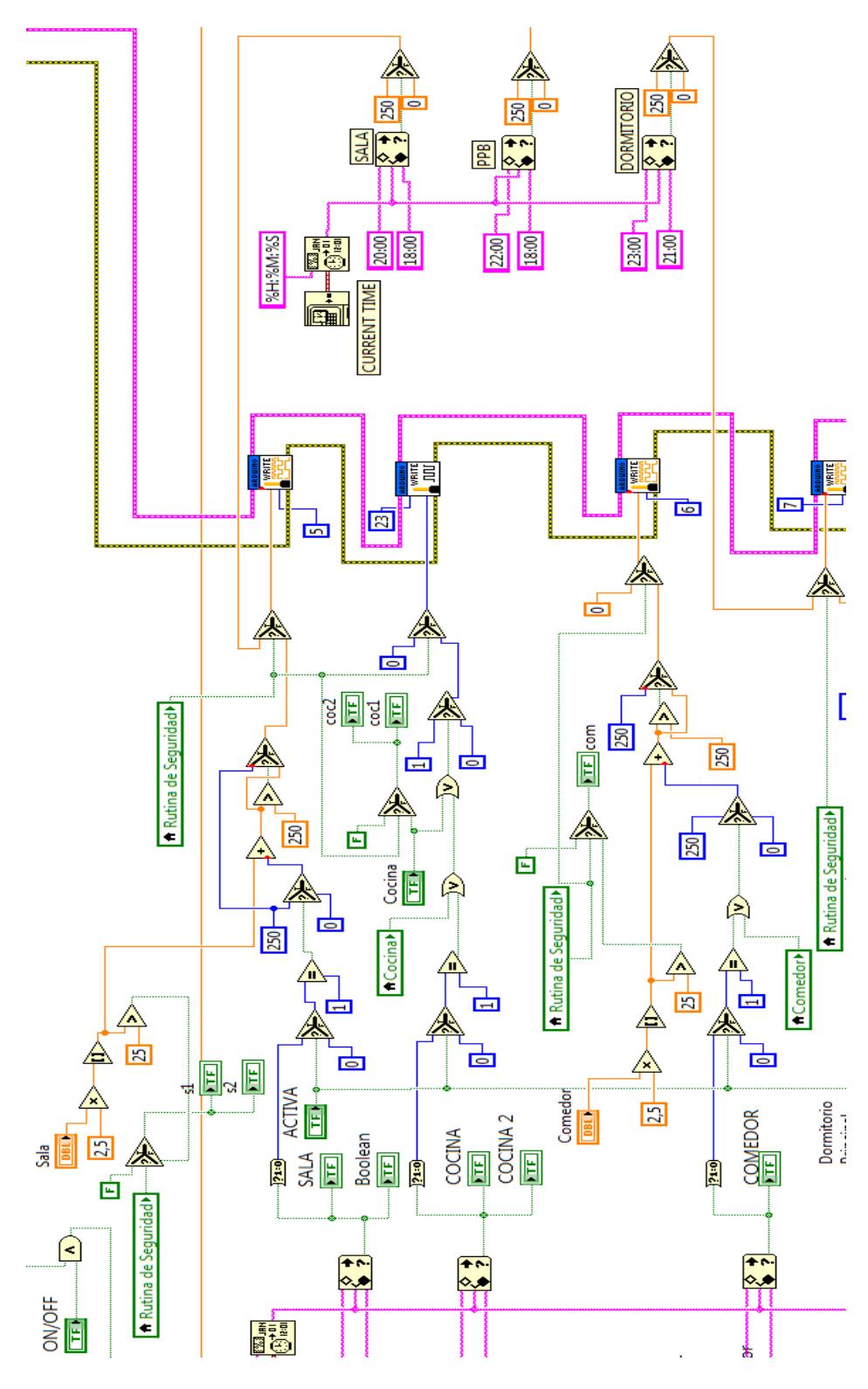

Fig. 5.31 Programación rutina de seguridad

La Fig. 5.31 detalla la programación para el funcionamiento de la rutina, y se puede apreciar cómo afecta al funcionamiento del control programable y dimerizable ya que solo se ejecutarán si la seguridad no es activada.

Las únicas programaciones que no son afectadas por la rutina es el reconocimiento de voz, control con tarjeta magnética, cámara de seguridad, sistema de control para garaje y riego; por evidentes razones no se puede permitir que la rutina ejerza control sobre lo anteriormente mencionado ya que es necesario que estén funcionando al momento de que el usuario decida ingresar a la vivienda, guardar el vehículo y asegurarse que el jardín se encuentre en buen estado.

La rutina de seguridad permite que se encienda la luminaria de la sala por un lapso de tiempo de 2 horas es decir desde las 18:00 pm hasta las 20:00 pm, la luminaria del pasillo de la planta baja se encenderá desde las 18:00 pm hasta las 22:00 pm y la del dormitorio principal se encenderá desde las 21:00 pm hasta las 23:00 pm inhabilitando todos los controles anteriormente programados; y, se ha configurado de esa manera porque es el patrón de evento más común en toda vivienda.

## **5.3.2 SISTEMA POR VOZ Y TARJETA PARA PUERTA**

Antes de analizar la programación en Labview hay que considerar que para manipular la tarjeta NFC shield v1.6 se la programó en el entorno de Arduino, y de la misma manera para poder realizar el reconocimiento de voz la programación principal tuvo que realizarse en el ide de Arduino.

En Labview se ejecuta el control para los dos modulos permitiendo al usuario manipular la activación de los mismos, y a la vez ambos controles estan vinculados con la captura de imágenes usando la cámara digital. Ya que ambos módulos estan asociados con el funcionamiento de la cámara, analizaremos la programación de la captura de imágenes.

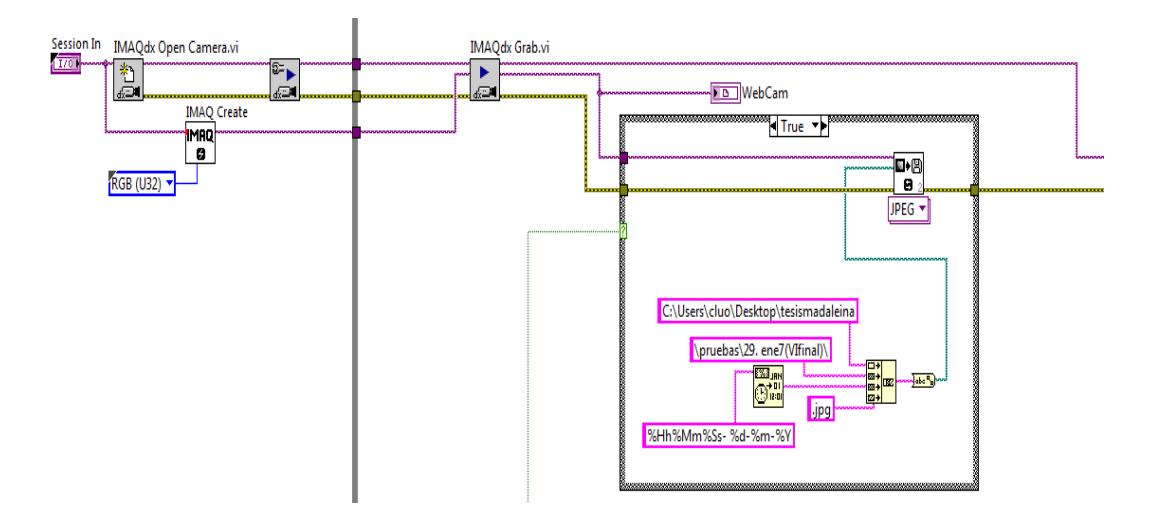

Fig. 5.32 Programación de captura de imagen

En la Fig. 5.32 se puede ver que se selecciona la cámara instalada con el bloque *sesion in*; mientras que con los bloques *IMAQdx open camera e IMAXdx configure grab* se inicia sesion con la cámara seleccionada y comienza la configuración para la grabación.

Con el *IMAQ create* se crea una localización temporal de memoria para las imágenes y con el bloque *IMAQdx grab* se puede visualizar la imagen cuando se haya conectado el bloque *image display* a image out del *imaqdx grab* cuyo tipo de dato sera rgb unsigned long de 32 bytes.

Se realizará la captura y se guardará en una dirección siempre y cuando se tenga un alto o higth al identificar la tarjeta magnética o cuando se haya reconocido la voz.

Se guarda un máximo de dos capturas por segundo en la dirección establecida en las constantes string y para evitar que se sobreescriba la captura se ha añadido el *format date/time string* con la finalidad de que se guarde la imagen bajo el nombre de la hora, minutos, segundos, dia, mes y año del sistema con formato (.jpg).

Al final se cierra la grabación y se da el tratamiento de errores para evitar afectaciones al sistema domótico como se indica en la Fig. 5.33.

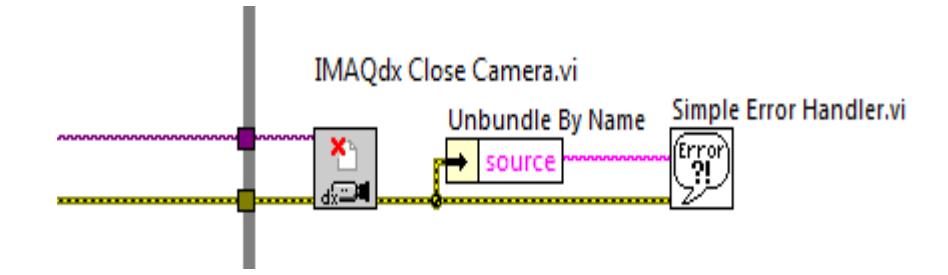

Fig. 5.33 Programación de cierre de captura de imagen

Antes de continuar con la programación en Labview para los controles de los módulos, es necesario incluir la programación realizada en el ide de Arduino, tal programación hace posible el funcionamiento de todo el sistema de seguridad.

El código que se presentará a continuación corresponde al easyvr 2.0 siendo el siguiente:

// Declaración de las librerías del Arduino, comunicación serial, control de puertos y pines

 #if defined(ARDUINO) && ARDUINO >= 100 #include "Arduino.h" #include "SoftwareSerial.h" SoftwareSerial port(12,13);

#else // Arduino 0022 - use modified NewSoftSerial

 #include "WProgram.h" #include "NewSoftSerial.h" NewSoftSerial port(12,13); #endif

// Añadimos las librerías descargables de EasyVR para acoplar al ARDUINO y logre una comunicación con el MEGA 2560

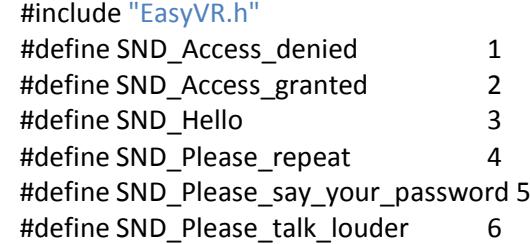

// Declaración de los puertos a easyVR y logre una comunicación UART

## EasyVR easyvr(port); EasyVRBridge bridge;

// Declaración de las variables para la comunicación de datos del easyVR y Arduino

uint32  $t$  mask = 0;  $int8_{\text{t}}$  group = 0; uint8  $t train = 0$ ; char name[32];

// Declaración de pin 8 como salida digital para la integración con el Arduino mega

```
int led = 8;void setup()
{
 // bridge mode?
```
pinMode(led,OUTPUT); // el pin 8 ( led ) una salida digital

// Preparación del puente de comunicación de ARDUINO con el easyVR usando los pines 0 1 12 y 13

```
 if (bridge.check())
  {
   cli();
   bridge.loop(0, 1, 12, 13);
  }
// Declaración del tiempo serial de comunicación de 9600 bps
```
 Serial.begin(9600); port.begin(9600);

## digitalWrite(led,LOW);

// Programación para detector el easyVR y poder realizar la programación deseada para el reconocimiento de VOZ

```
 if (!easyvr.detect())
 {
  Serial.println("EasyVR not detected!");
 for (:;): }
 easyvr.setPinOutput(EasyVR::IO1, LOW);
```
//Una vez el easyVR se ha detectado se programa el lenguaje a ESPAÑOL

```
 Serial.println("EasyVR detected!");
 easyvr.setTimeout(5);
 easyvr.setLanguage(EasyVR::SPANISH);
int16_t count = 0;
```
//Se realiza en enlace de la memoria del EASYVR para grupo de palabras grabadas con sus respectivas voces para utilizar como la palabra ABRIR y con su clave SOL

```
 if (easyvr.getGroupMask(mask)) // get trained user names and passwords
 {
```

```
uint32 t msk = mask;
   for (group = 0; group <= EasyVR::PASSWORD; ++group, msk >>= 1)
   {
    if (!(msk & 1)) continue;
    if (group == EasyVR::TRIGGER) // Busca las palabras del Grupo 1 como ABRIR
     Serial.print("Trigger: ");
    else if (group == EasyVR::PASSWORD) // Busca la palabra del PASSWORD o 
Contraseña NOW
     Serial.print("Password: ");
    else
    {
     Serial.print("Group ");
     Serial.print(group);
     Serial.print(": ");
    }
    count = easyvr.getCommandCount(group);
    Serial.println(count);
   for (int8_t idx = 0; idx < count; ++idx)
    {
     if (easyvr.dumpCommand(group, idx, name, train))
     {
      Serial.print(idx);
```
```
 Serial.print(" = ");
       Serial.print(name);
       Serial.print(", Trained ");
       Serial.print(train, DEC);
       if (!easyvr.isConflict())
       Serial.println(" times, OK");
       else
       {
     // Añade en código de 8 bits la palabra obtenida
        int8_t confl = easyvr.getWord();
       if (confl >= 0)
         Serial.print(" times, Similar to Word ");
        else
        {
         confl = easyvr.getCommand();
         Serial.print(" times, Similar to Command ");
        }
        Serial.println(confl);
      }
     }
    }
   }
  }
  easyvr.setLevel(EasyVR::HARDER);
  easyvr.playSound(SND_Hello, EasyVR::VOL_FULL);
}
```
// Programación sin fin del control de VOZ

## void loop()

{ // Declaración de las variables principales

## int idx\_cmd; int idx\_pwd;

// easy empieza a escuchar con su led integrado en ON

## easyvr.setPinOutput(EasyVR::IO1, HIGH); // LED on (listening)

// easy VR esperando la palabra del grupo 1 ABRIR

Serial.println("Say a name in Group 1"); easyvr.recognizeCommand(1); // recognise command in group 1 // Se ha reconocido la palabra del Grupo 1

```
 while (!easyvr.hasFinished()); // wait for user name
 easyvr.setPinOutput(EasyVR::IO1, LOW); // LED off
// easyVR terminado de escuchar con su led integrado en OFF
```

```
idx cmd = easyvr.getCommand(); // get recognized to get a user nameif (idx cmd >= 0) { 
  Serial.print("Name: "); 
 if (easyvr.dumpCommand(1, idx_cmd, name, train))
   Serial.println(name);
  else
   Serial.println();
```
// Una vez realizado el paso anterior se emitirá un sonido y se prepara el password o contraseña

 easyvr.playSound(SND\_Please\_say\_your\_password , EasyVR::VOL\_FULL); // ask for password

```
 easyvr.setPinOutput(EasyVR::IO1, HIGH); // LED on (listening) 
 Serial.println("Say the password");
```
// Donde se repita la function de esperar, oir y comprobar si la contraseña es correcta, donde si no lo es se reanuda el procedimiento desde el principio y si lo es se energiza el led de salida 8

```
 easyvr.recognizeCommand(EasyVR::PASSWORD); // set group 16
while (!easyvr.hasFinished()); // wait for password
```

```
 easyvr.setPinOutput(EasyVR::IO1, LOW); // LED off
```
idx  $pwd = easyvr.getCommand()$ ; // get recognised password

```
if (idx\_pwd >= 0)
  {
   Serial.print("Password: "); 
   if (easyvr.dumpCommand(EasyVR::PASSWORD, idx_pwd, name, train))
\{
```

```
 Serial.print(" = ");
  Serial.println(name);
 }
```
else

Serial.println();

if ( idx  $pwd == idx$  cmd) // index of username and password are the same, access granted

{

// Se logra escuchar las 2 palabras y se confirma que son las palabras guardadas en la memoria del easyVR donde se ejecuta la acción del easyVR en energizar un led

## Serial.println("Access granted");

```
 easyvr.playSound(SND_Access_granted , EasyVR::VOL_FULL);
```
// Se energiza el led por 2500 milisegundos y luego se apaga

```
 digitalWrite(led,HIGH);
    delay(2500); // wait a while digitalWrite(led,LOW);
    }
    else // index of username and password differ, access is denied
    {
// Paso de fallo la confirmacion del LED
     Serial.println("Access denied");
     easyvr.playSound(SND_Access_denied , EasyVR::VOL_FULL); 
    }
   } 
  int16 t err = easyvr.getError();
  if (easyvr.isTimeout() || (err >= 0)) // password timeout, access is denied
   {
    Serial.println("Error, try again...");
    easyvr.playSound(SND_Access_denied , EasyVR::VOL_FULL); 
// Se reanuda la operacion de nuevo
  }
  }
  else
  {
```
//También el easyVR posee un contador de tiempo para escuchar la voz deseada, donde easyVR da su tiempo preestablecido por 1 seg, si sobrepasa el tiempo es como anunciar error y se reanuda el procedimiento sin ejecutar la acción deseada para la comunicación del mega Arduino

## if (easyvr.isTimeout())

91

```
 Serial.println("Timed out, try again...");
  int16 t err = easyvr.getError();
  if (err >= 0)
   {
    Serial.print("Error ");
    Serial.println(err, HEX); 
   }
 }
}
```
Se ha agregado comentarios a la programación que ha sido presentada para detallar las funciónes de las variables, comandos y la forma de operación del módulo del reconomiento de voz.

Se especifican las palabras (llaves por voz) que activarán la captura de imágenes y se detalla la programación de los mismos, haciendo que el código de programación sea mas manipulable.

Terminado el análisis anterior se añadira el código que permite el funcionamiento de la tarjeta magnética siendo este el siguiente:

//incluir liberaría PN532 para la comunicación de la tarjeta BIOMÉTRICA #include <PN532.h>

// Declaración de los pines 10 11 12 y 13 para la comunicación con el módulo de la tarjeta biométrica #define SCK 13 #define MOSI 11 #define SS 10

### #define MISO 12

// Declaración de pin 8 como constante door como puerto de salida #define door 8

// Declaración de la tarjeta BIOMETRICA con su respectiva ID de la tarjeta a utilizar #define ID\_TARJETA 2868713947

```
// Usando el comando de PN532 para declarar la comunicación dada
PN532 nfc(SCK, MISO, MOSI, SS);
void setup()
{
  Serial.begin(9600); // Declaración de Puerto de comunicación serial a 9600 bps
  nfc.begin();
  nfc.SAMConfig();
  // Declaración de la constante door como Salida
  pinMode(door, OUTPUT);
  Serial.println("Placa preparada para leer !");
}
// Programación Principal
void loop()
```
{

//uint32 como variable para leer el código dada de la tarjeta BIOMETRICA uint32 t id = nfc.readPassiveTargetID(PN532\_MIFARE\_ISO14443A);

```
// Si el id es igual a código de la tarjeta BIOMETRICA realiza la acción de encender o 
apagar el LED
 if ( id == ID TARIETA) {
  digitalWrite( door, !digitalRead (door)); // Escritura en el pin door
  delay (1000); // Tiempo de retardo un segundo
  }
}
```
Para determinar cuál es el id de la tarjeta es necesario realizar otra programación en la cual los códigos para el void setup y loop serán los siguientes:

```
void setup()
{
  Serial.begin(9600);
  nfc.begin();
  // Configura la Shield para leer etiquetas RFID:
  nfc.SAMConfig();
  Serial.println("Placa preparada para leer!");
}
void loop()
{
  uint32_t id = nfc.readPassiveTargetID(PN532_MIFARE_ISO14443A);
 if( id != 0)
  {
    Serial.print("ID= "); Serial.println(id);
    delay(1000);
  }
}
```
Obtenida la id de cualquier tarjeta se puede programar de acuerdo a las necesidades presentadas; en nuestro caso permitirá la apertura de la puerta y el cerrado de la misma.

Comprendido el código anterior se retoma la programación en Labview para incluir los controles para la tarjeta magnética y el módulo de voz.

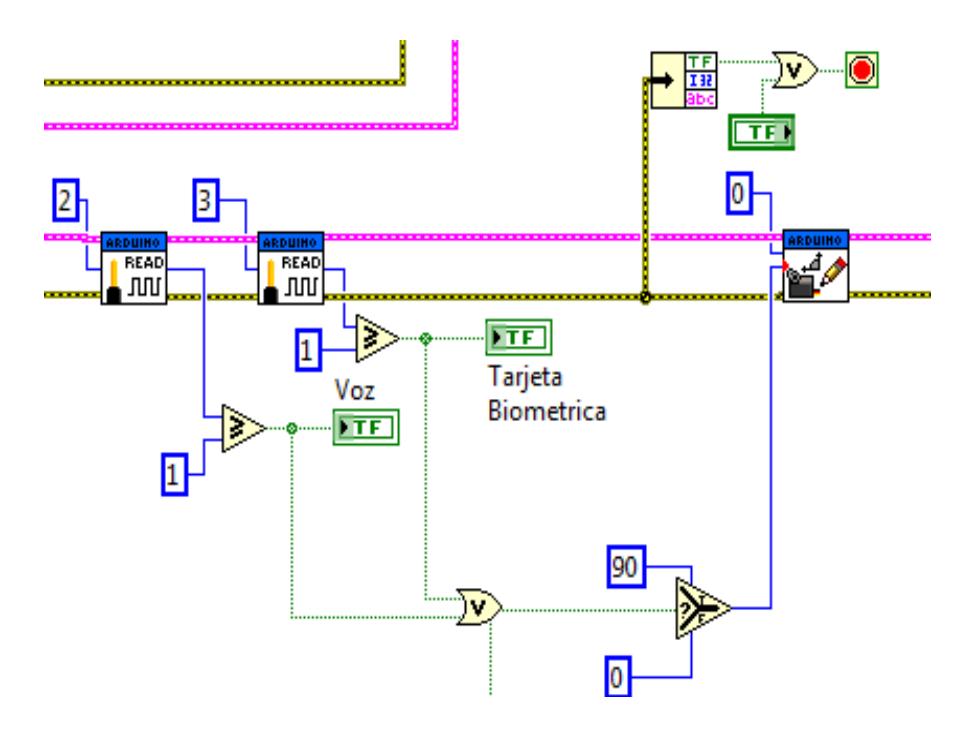

Fig. 5.34 Programación de control para los módulos

Cuando el módulo nfc identifica el id de la tarjeta, enviará un alto a la salida del pin 8, tal pin es leido por la tarjeta Arduino mega en el pin 2 y procesado por Labview; permitiendo que se encienda el led indicador y a la vez la captura de imágenes; se puede apreciar la programación en la Fig. 5.34.

De una manera muy similar se manipula el modulo easyvr, ya que es configurado para que cuando haga el reconocimiento de voz envie un alto a la salida del pin 8, tal señal es leida en el pin 3 de la tarjeta

Arduino mega y procesada por Labview para que se active el led indicador y se proceda a la captura de imágenes.

En la Fig. 5.34 podemos apreciar que cuando esté activado el led indicador de voz o tarjeta magnética; el bloque selector if enviará el valor de 90 a la entrada *angle/degrees* del bloque *servo write angle.*

El bloque de escritura de servos permite manipular los servos conectados, se puede apreciar en la Fig. 5.35, para ello es necesario escribir el ángulo a mover y especificar el número del servo que se ha conectado.

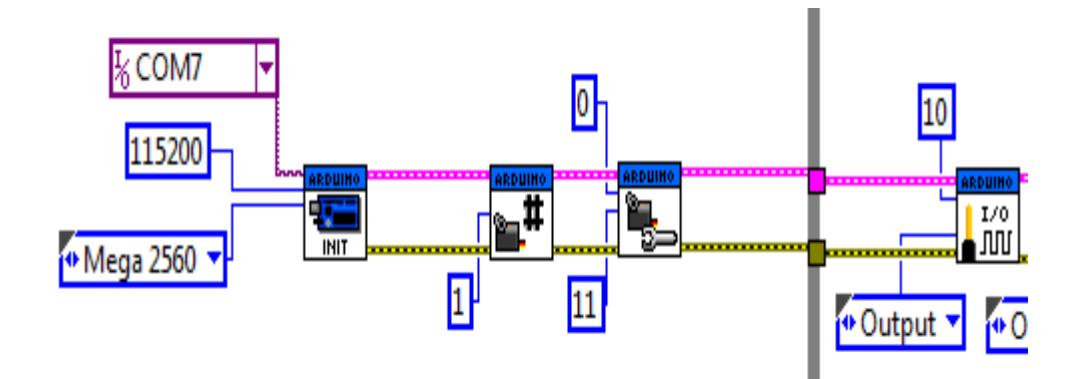

Fig. 5.35 Bloques para configuración de servo

Se presenta a continuación la imagen del panel frontal del sistema de seguridad , y hay que considerar que se encuentra en estado de sin ejecución; mas adelante se verifica el funcionamiento del mismo.

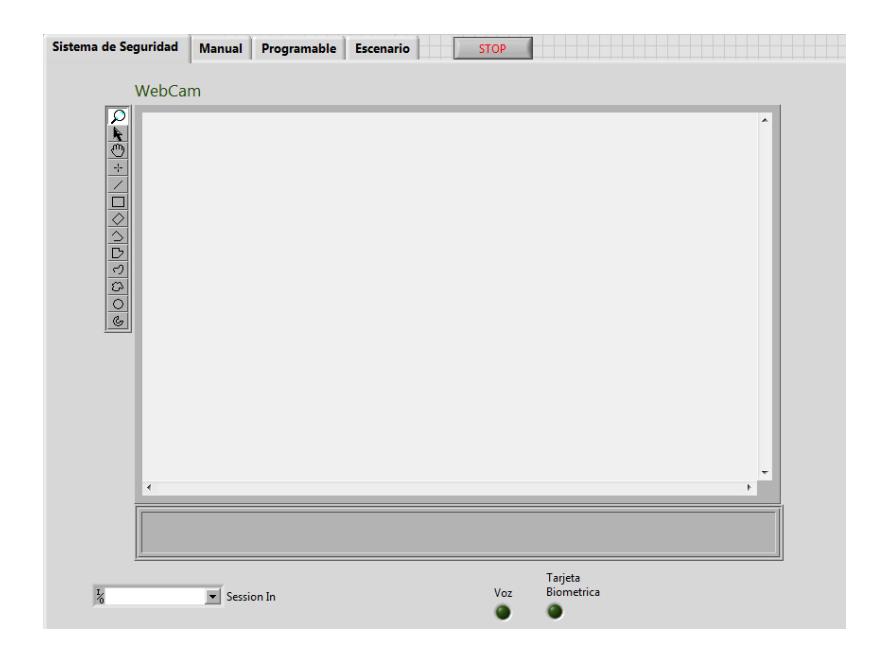

Fig. 5.36 Panel frontal del sistema de seguridad

# **5.4 SISTEMA DE RIEGO**

Una electroválvula esta conectada con un switch y la fuente de alimentación, por demostración se ha incoporado un led asumiendo que ejecutará la función del switch en la vida real; y cada vez que se active la botonera en el panel frontal de Labview se encenderá el led, vease la Fig. 5.18; en la imagen que se presenta en la pagina siguiente se detalla la programación realizada.

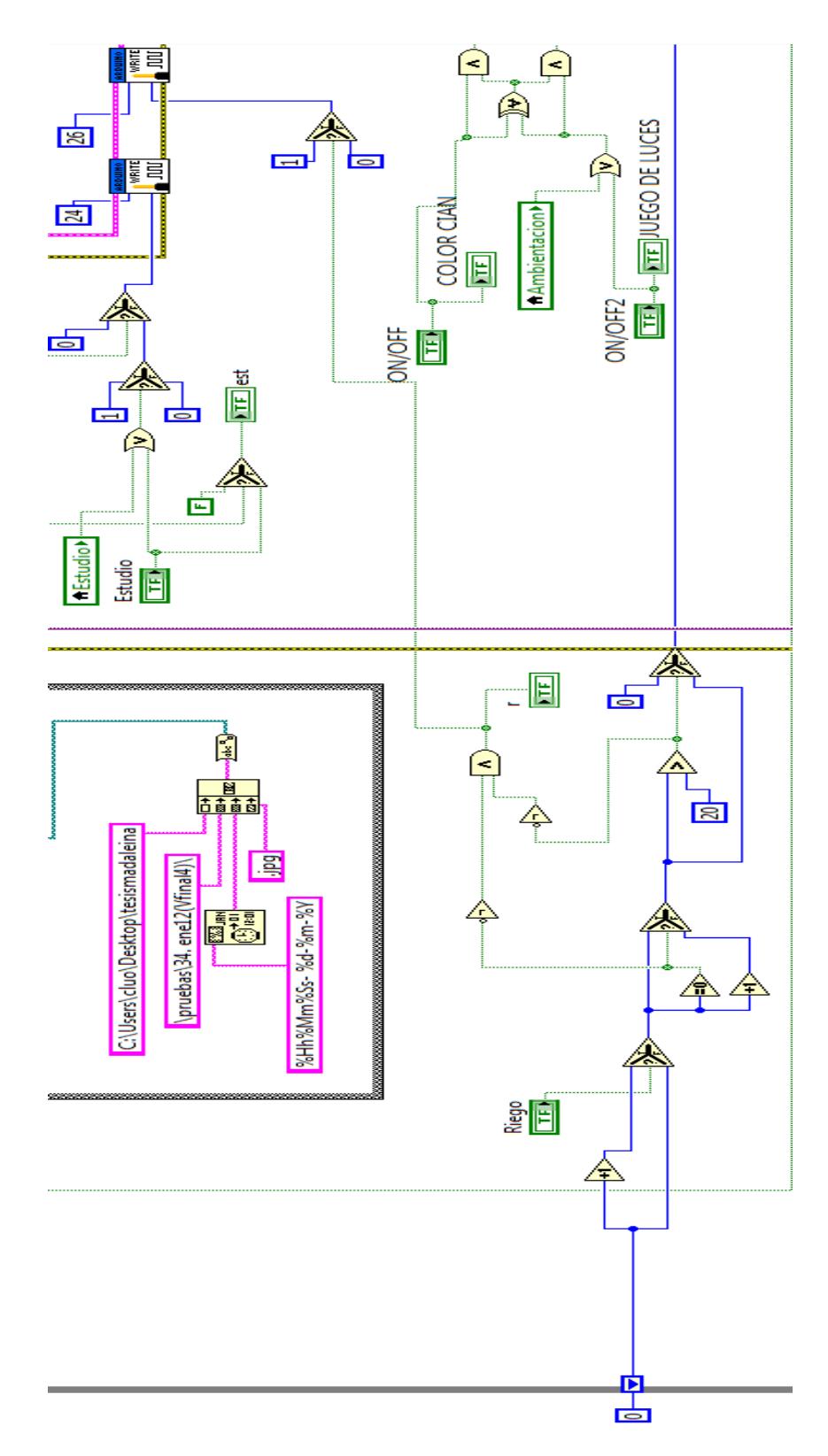

Fig. 5.37 Control del sistema de riego

El control del sistema de riego no presenta mayor complejidad puesto que solo se manipula la salida digital del pin 26 de la Arduino mega y se ejerce un mínimo control de tiempo para duración del regado.

# **5.5 SISTEMA DE GARAGE**

La programación principal para el funcionamiento del motor se realizó en el PIC16F887 dejando unicamente el control para programar en Labview.

El pin asignado para ejecutar el control es el 27, tal pin va conectado al puerto A del pic y cuyas salidas van conectados al puente h permitiendo la secuencia de giro del motor.

La programación de secuencia del motor fue realizada en lenguaje c usando el microPRO for pic como se visualiza a continuación:

const valor as byte[8] = (0x08,0x0C,0x04,0x06,0x02,0x03,0x01,0x09) Arreglo para la secuencia de giro horario Número de vueltas completas que gira el motor de paso para el control del garaje **const** giro1 **as word** = 2 **const** pasos **as word** = 8 'numero de pasos de motor 28byg **const** vuelta **as word** = 512 'cálculo de un vuelta completo

'variable para el control de pasos completos a realizar para el garaje **DIM** mover1 **AS INTEGER**

Variable para el control de pasos del motor 1 **DIM** mod1 **AS INTEGER**

## Creación de variables a operación numéricos

**DIM** STEPA **AS INTEGER DIM** TURNA **AS INTEGER DIM** STEPB **AS INTEGER DIM** TURNB **AS INTEGER DIM** STEPC **AS INTEGER DIM** TURNC **AS INTEGER DIM** STEPD **AS INTEGER DIM** TURND **AS INTEGER**

'Declaración de los bits para las banderas de los motores de paso **DIM** servo1 **as bit**

### 'Seteo de los puertos I/O (entradas y salidas del PIC)

TRISA=%11111111 ' 1 entrada TRISB=%00000000 ' 0 salida TRISC=%00000000 ' 0 salida TRISD=%00000000 ' 0 salida TRISE=%00000000 ' 0 salida

#### 'Detalles de los puertos de Entrada sean analógicos

```
ANSEL=%00000000
ANSELH=%00000000
ADCON1 = 0x0FOSCCON = 0x65
OPTION_REG = %10000110
Delay_ms(50)
main:
' Main program
  STEPB = 0STEPC = 0STFPD = 0 'Contador de pasos y vueltas del motor de paso
       mover1 = vuelta * pasos * giro1
       mover2 = vuelta * pasos * giro2
       mover3 = vuelta * pasos * giro3
   while(1) ' programa principal de control de motores de pasos
       if(PORTA.B0)then
Sistema de reinicio; cuando pin es 1 se resetea STEPS a 0 y paraliza la acción de los 
siguientes puertos de control
```
if(STEPB > 0)then

```
 STEPB = STEPB - 1
            end if
           servo1 = 0 else
       if(PORTA.B1)then
Puerto de activación del 1 motor de paso llamado servo cuando llegan al máximo se 
auto detiene
               servo1 = 1 else
                 if(STEPB >= mover1)then
                 servo1 = 0 end if
       end if
Sistema sumador y restador para escribir los movimientos de los motores de paso
       if(servo1)then
               if (STEPB >= mover1 )then
                 STEPB = mover1
                 else
                STEPB = STEPB + 1 end if
               else
               if(STEPB > 0)then
                    STEPB = STEPB - 1
               end if
       end if
Sistema de colocador del puerto B, C y D el control de motor de pasos con su 
sistema de terminación en los extremos
       if(STEPB >= mover1)then
        mod1 = 0PORTB = 0x00 else
         if(STEPB <= 0)then
             mod1 = 0PORTB = 0X00 else
         mod1 = ( STEPB )mod( pasos )
         PORTB = valor[mod1]
         end if
       end if
       end if
       'Retardo de 1 ms de cada paso
       delay_ms(1)
   end
end
```
El sistema de garaje además de podérselo controlar con un push button virtual también se lo puede activar haciendo uso de un control remoto y la programación que permite el funcionamiento del mismo se muestra en la figura 59.

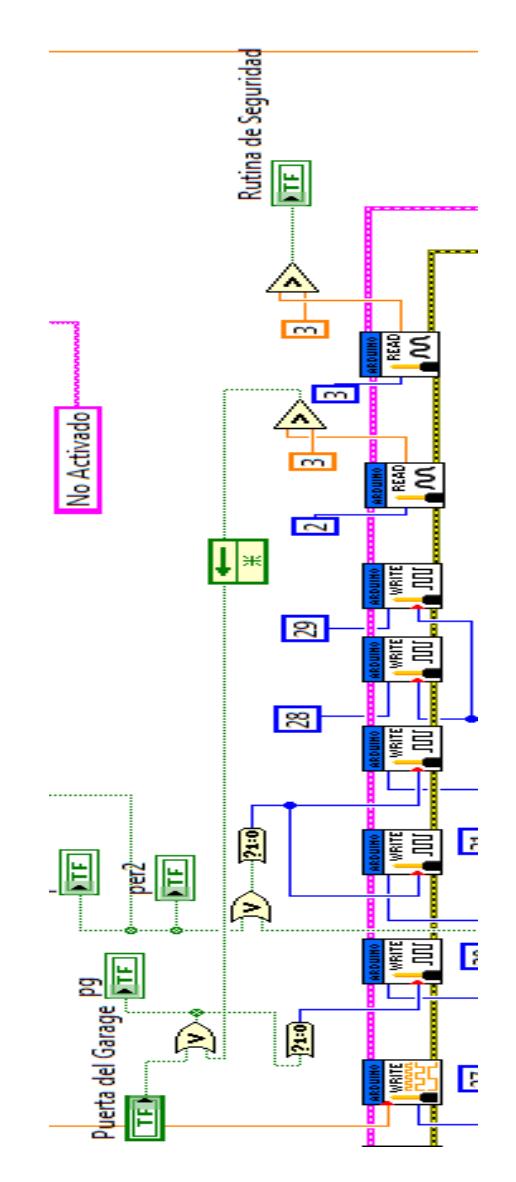

Fig. 5.38 Control remoto para el garaje

La frecuencia obtenida del control remoto es leída por el receptor y éste envía un valor de 0 o 5 voltios al pin 2; en caso de ser 5 voltios se envía un uno digital al pin 27 permitiendo el funcionamiento del motor.

# **5.6 DISEÑO DE PRUEBAS**

Se ha optado realizar 3 secciones de verificación del sistema siendo éstos los siguientes:

La primera sección engloba todos los subsistemas en funcionamiento independiente; es decir, no se realizó asociaciones, integraciones o uniones entre sistemas.

Las pruebas correspondientes a la segunda sección fueron realizadas en base a las gestiones de la domótica propuestas para el desarrollo del proyecto.

La tercera sección corresponde a la integración de todos los subsistemas y gestiones para la validación del sistema domótico total.

A continuación validaremos cada subsistema acorde a lo especificado anteriormente:

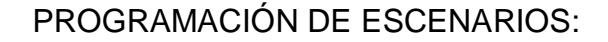

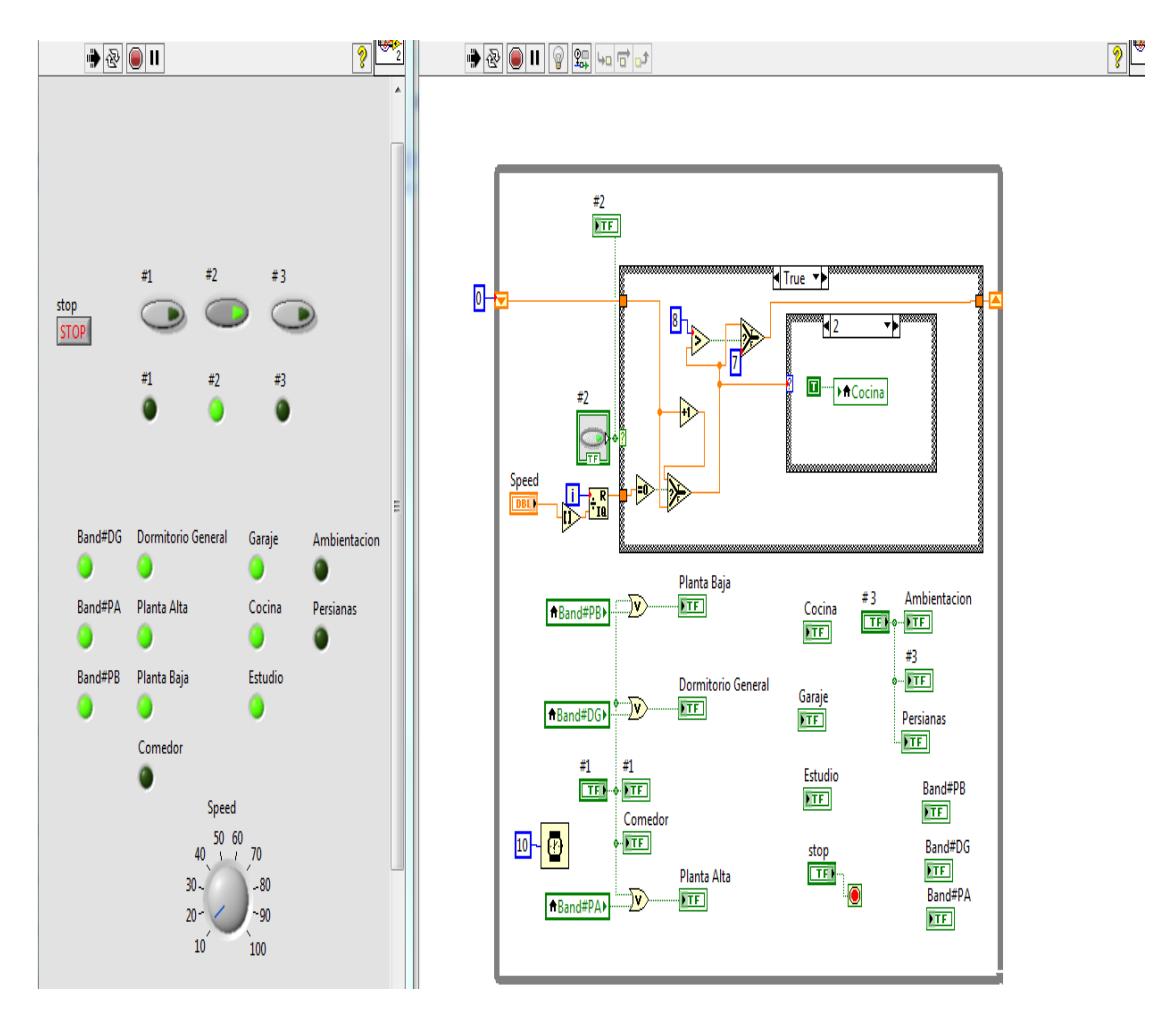

Fig. 5.39 Prueba uno para escenarios

Se realizó los controles para controlar el encendido de las luminarias permitiendo una secuencia para encender y apagar los LEDS, y se agregó un speed para posteriormente setear a una velocidad determinada de encendido y apagado.

En esta etapa no se realiza la distribución de pines ni tampoco se agrega los bloques de escritura para pines digitales de la Arduino ya que se está desarrollando lo que va a ser el sistema de iluminación.

# DIMERIZACIÓN POR AMBIENTE:

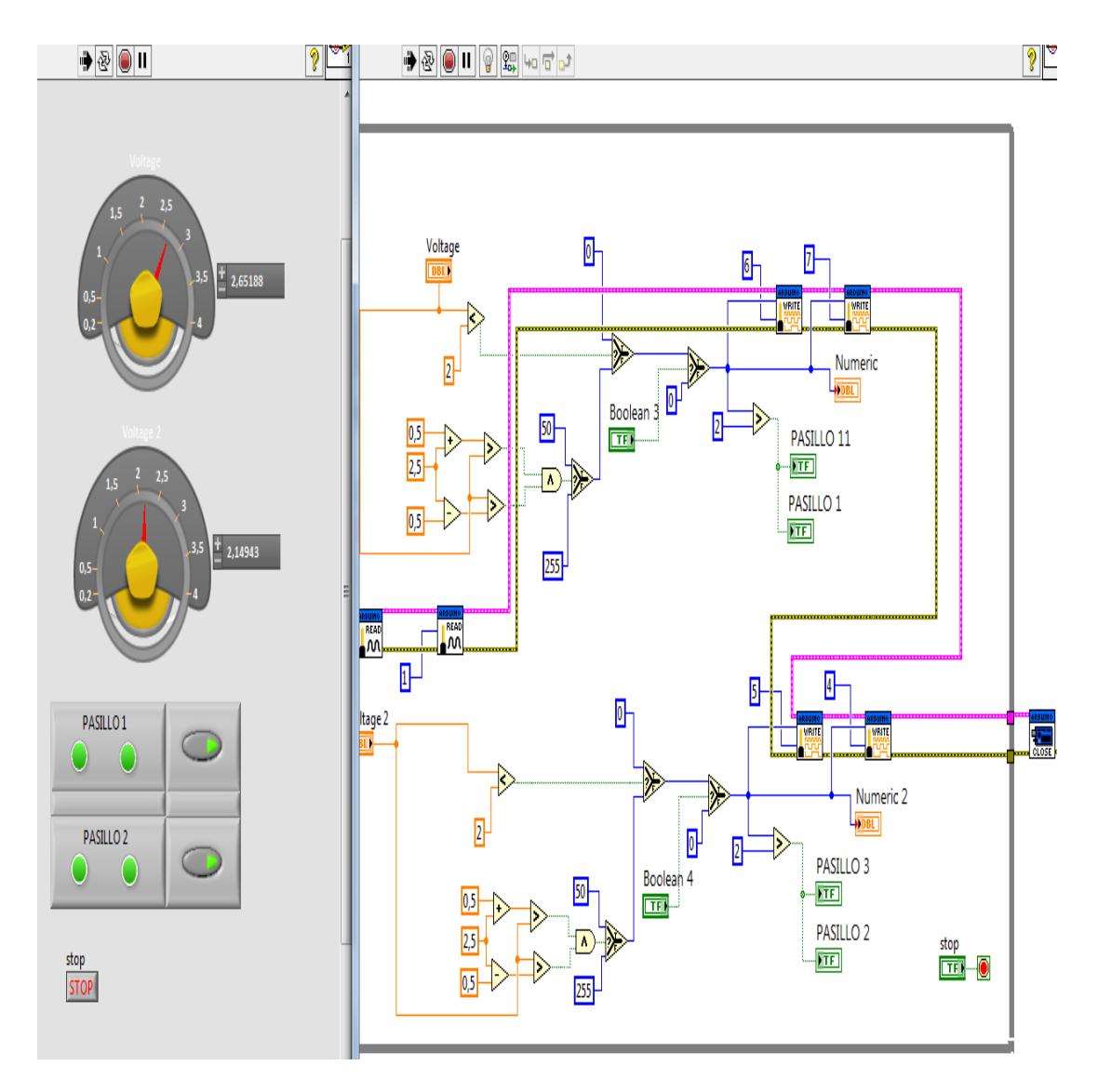

Fig. 5.40 Prueba dos para dimerización

Para poder dimerizar cierto led es necesario conocer la cantidad lumínica presente en el ambiente, para ello las primeras pruebas fueron de lectura del LDR y establecer rangos de voltaje para determinar los valores de PWM a escribir en los pines de la Arduino.

Los pines seleccionados son solo para la verificación de la programación y una vez concluido ese segmento de código se añadió el control de hora para completar el funcionamiento del control lumínico; se puede apreciar la programación en la Fig. 5.41.

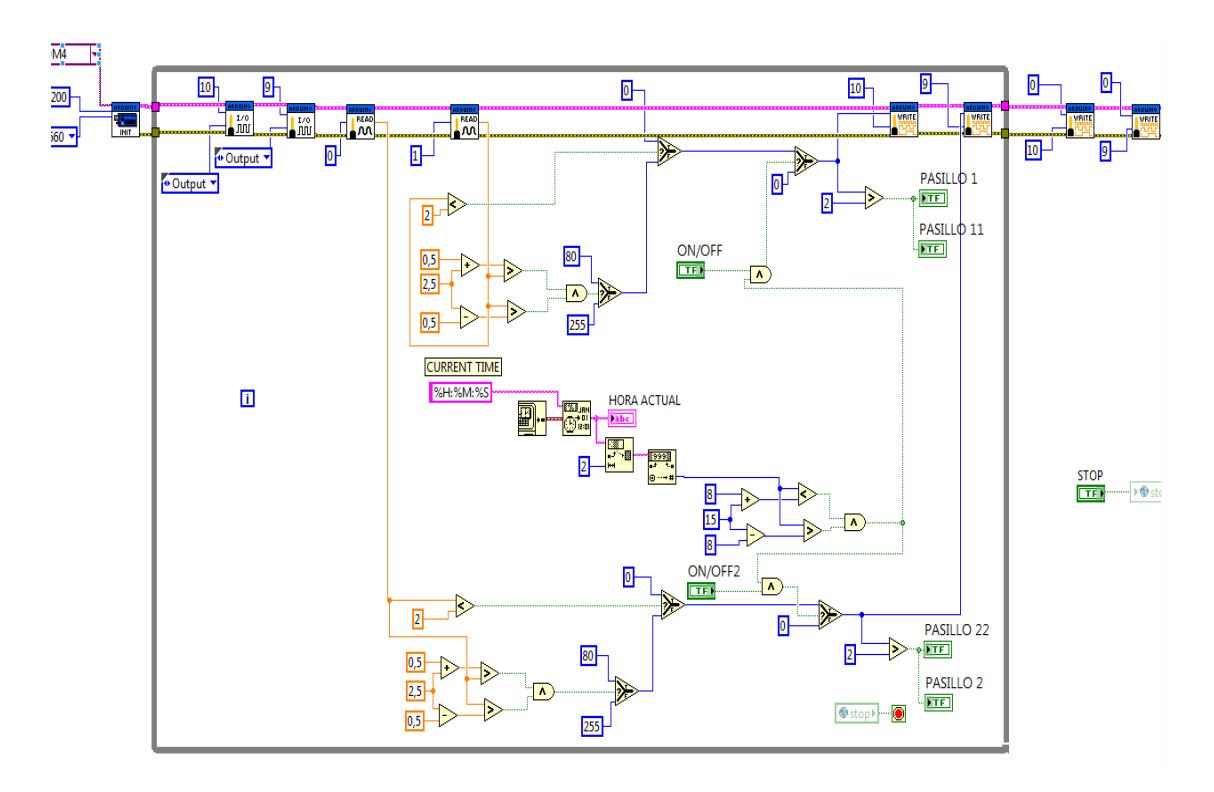

Fig. 5.41 Prueba tres dimerización por hora

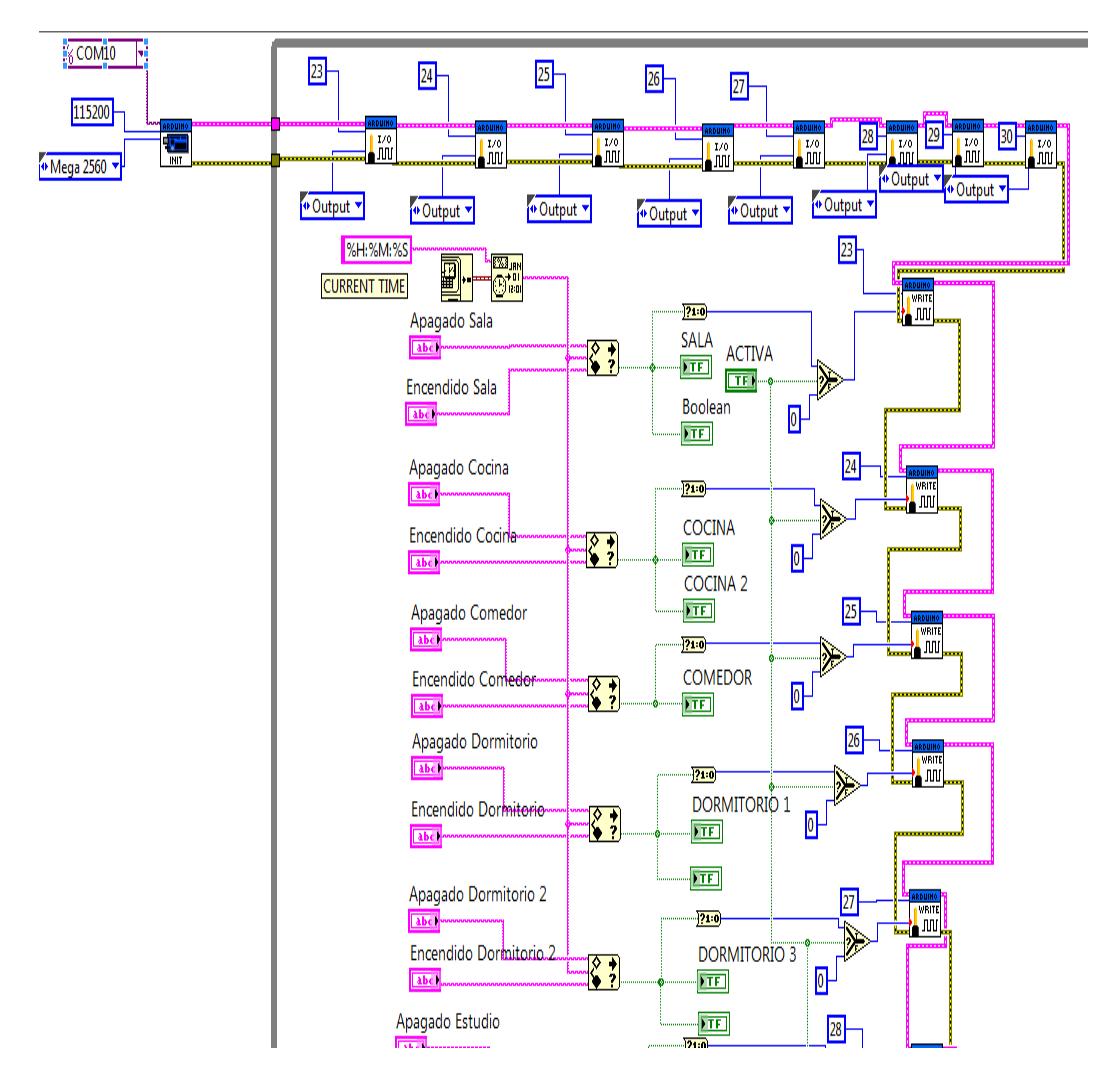

Fig. 5.42 Prueba cuatro para el control por tiempo

Se realiza las comparaciones de hora y minutos entre la hora del sistema y la ingresada por el usuario; en el caso de que se cumpla la condición además de encenderse el led indicador virtual se encenderá los LEDS que se han conectado a la Arduino.

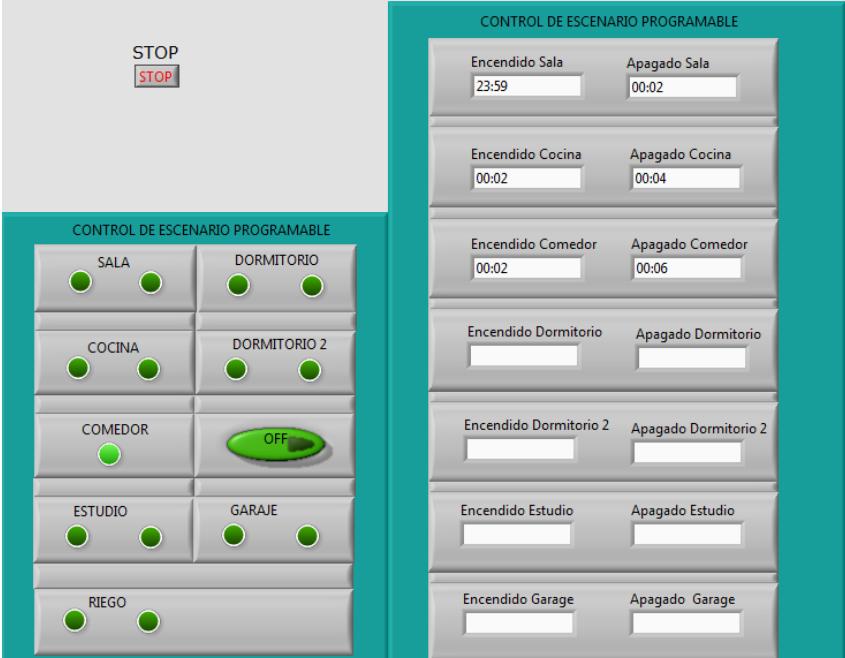

Fig. 5.43 Prueba cinco-panel frontal

Para este ejemplo la hora del sistema es 00:04 am y se verificó el funcionamiento del control de luces por tiempo, véase la Fig. 5.43.

# AMBIENTACIÓN:

La programación de la tira fue realizada en código c haciendo uso del ide de Arduino y para constatar que funciona conforme a lo programado se diseñó dos controles que activarán cada secuencia; ésta primera programación fue para prueba y se minimizó bloques para la codificación final, como se indica en la Fig. 5.44.

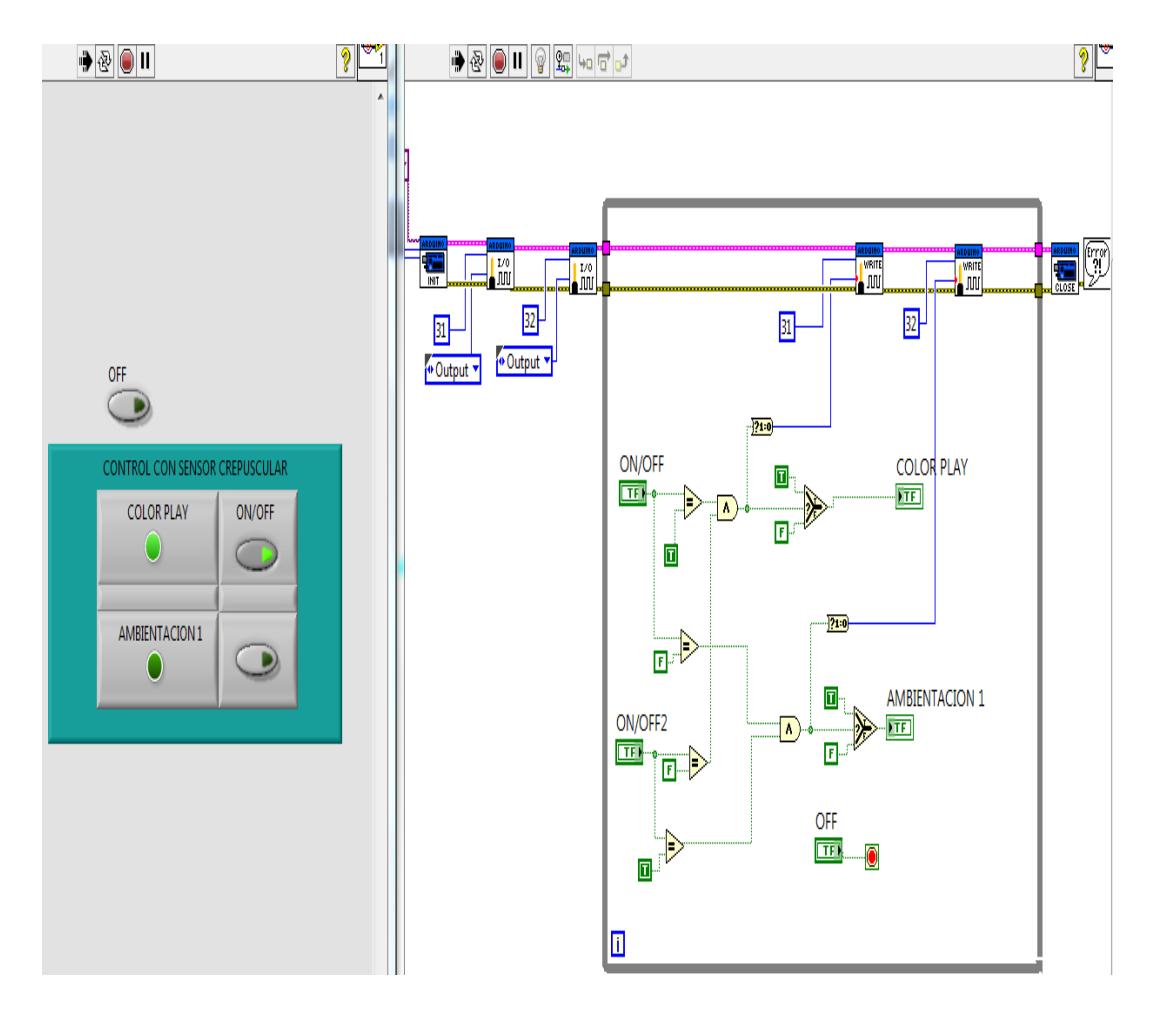

Fig. 5.44 Prueba seis del control para ambientación

CAPTURA DE IMÁGENES:

Como el sistema de seguridad funciona con la tarjeta y el módulo reconocimiento de voz, por simulación se creó botoneras o push button en reemplazo del funcionamiento de los módulos tal como se indica en la Fig. 5.45.

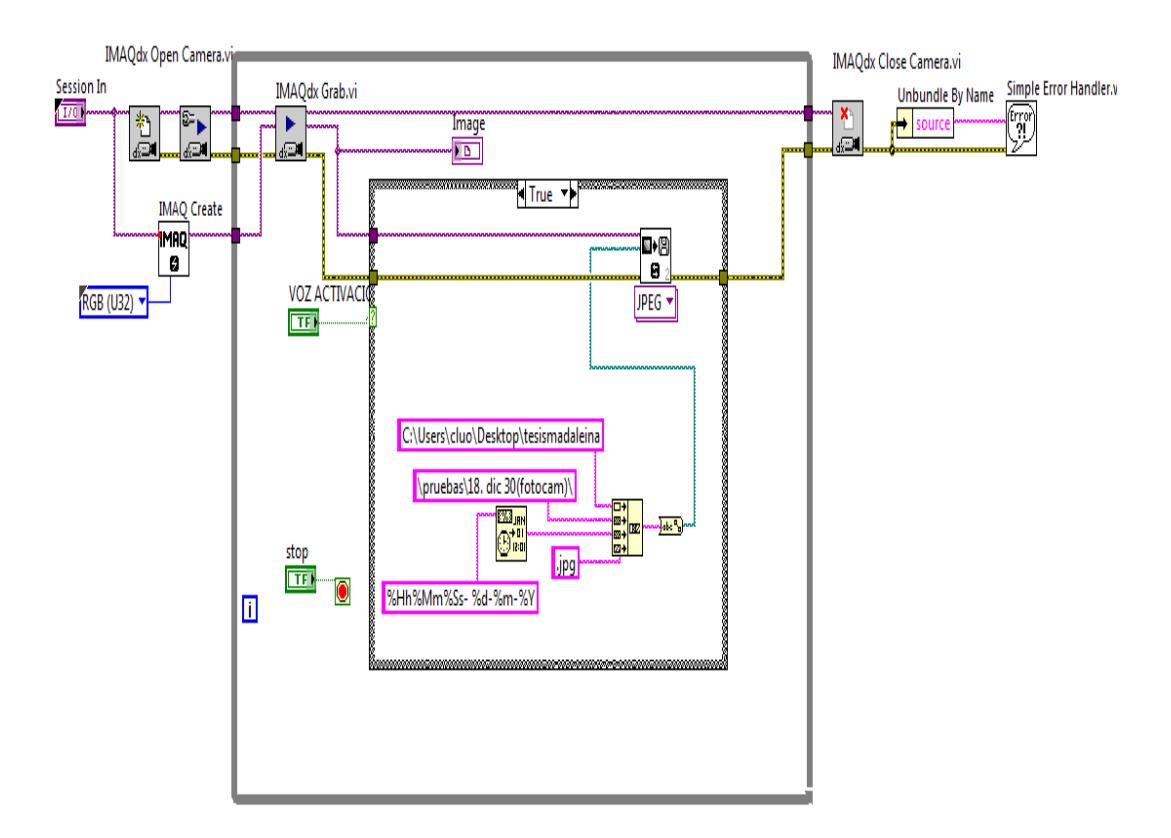

Fig. 5.45 Prueba siete para la captura de imágenes

Los módulos son programados en Arduino uno y para verificar el funcionamiento de los mismos se usó el monitor serial, el dato que enviarán a la Arduino mega es digital por tal motivo se usó un push button con el nombre de VOZ ACTIVACIÓN en la simulación de la figura presentada.

De la misma manera el funcionamiento de los motores fue programado en otro software y a diferencia de lo anterior descrito el microcontrolador PIC16F887 recibirá el dato digital que la Arduino

enviará; para que la Arduino envié un dato basta con programar un push button a la salida del pin digital y de esa manera se ejerce un control en esta primera etapa de pruebas.

CONTROL DEL RIEGO:

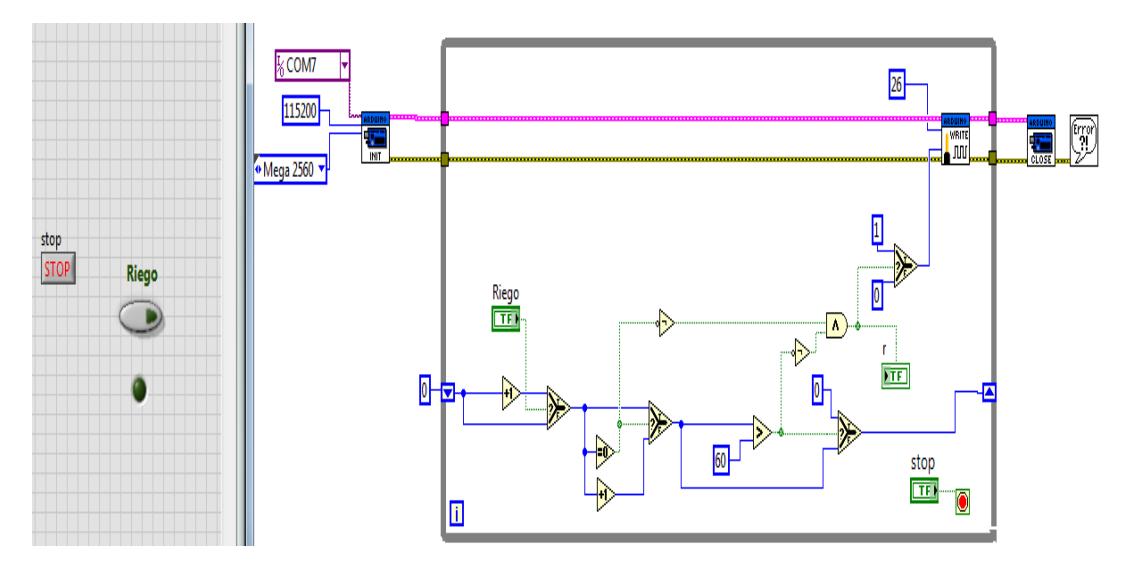

Fig. 5.46 Prueba ocho para el sistema de riego

Se controla el tiempo de duración para el encendido del sistema de riego, programandose para que sea por segundos y con la ayuda del indicador led se verificó el funcionamiento del mismo; ver la Fig. 5.46.

Este control es el más sencillo ya que no presenta integración de otros módulos para el funcionamiento del mismo.

La prueba realizada fue la integración del sistema de luces; es decir, unión de los controles lumínico, dimerización, ambientación y luminarias controladas por push buttons, como se presenta en la Fig.5.47.

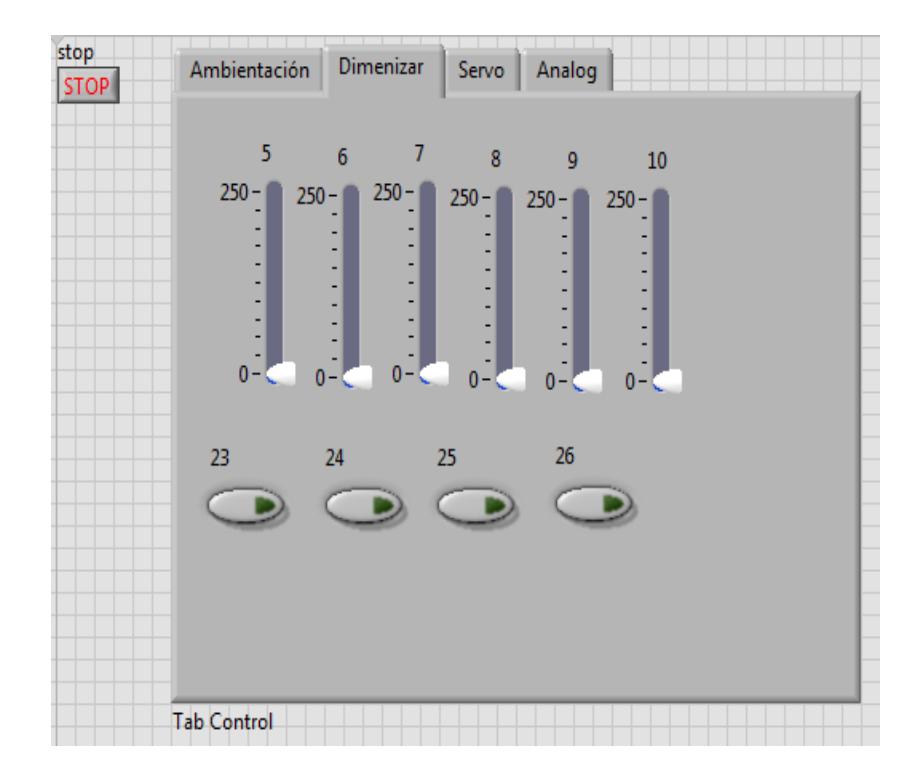

Fig. 5.47 Prueba nueve para la sección dos

Toda la programación realizada para probar los controles para la iluminación hace posible que la gestión del confort esté lista para ser evaluada en la programación final es decir cuando todas las gestiones hayan sido incluidas, a pesar que también se ha incorporado la gestión de programación y ahorro energético en la cual se controla persianas y garaje como se puede observar en la Fig. 5.48.

No se realizó programaciones adicionales para verificar el funcionamiento de la gestión de la seguridad ya que con las pruebas iniciales realizadas se estima que los módulos funcionarán acorde a lo programado.

## SECCION III

Anteriormente se ha verificado el funcionamiento de las programaciones realizadas, pero ahora se englobará todo el sistema dentro de un solo lazo while para determinar si entre las gestiones no hay error de comunicación o tiempo de respuesta agotados, situaciones en la que el programa se volvería ineficiente y adicionalmente hay que considerar la correcta comunicación entre la DAQ y el software.

Ésta sección fue ejecutada una vez que la maqueta ha sido terminada; así como la instalación de todas las conexiones eléctricas, ubicación de dispositivos y ajustes considerables para poner a prueba la validez del programa.

Los resultados obtenidos de la ejecución del programa se describirán más adelante en los capítulos correspondientes.

En la Fig. 5.49 se presenta la programación completa; cabe recalcar que se lo puede visualizar en los anexos ya que se lo ha imprimido en formato A1.

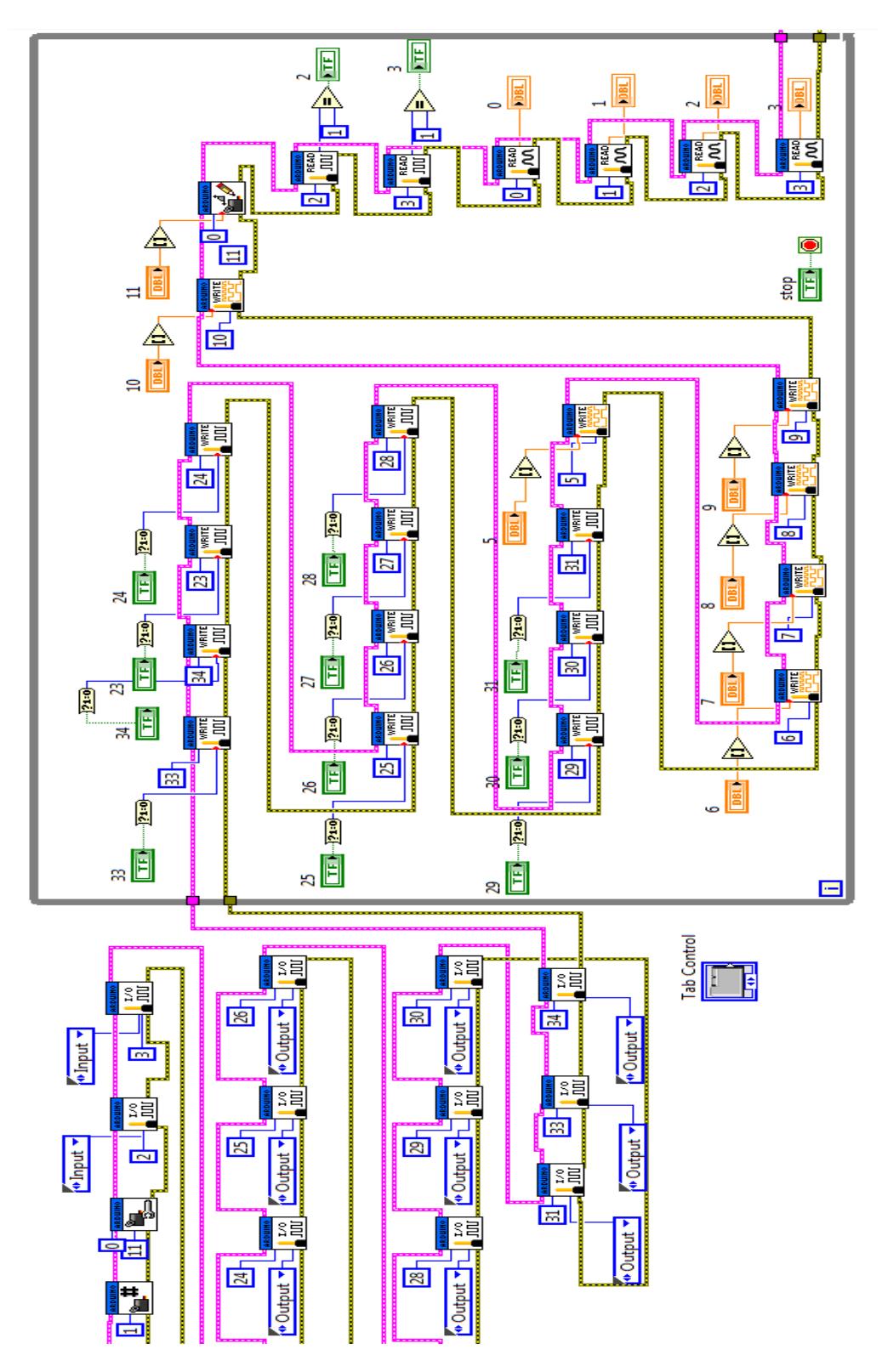

Fig. 5.48 Código para la prueba nueve

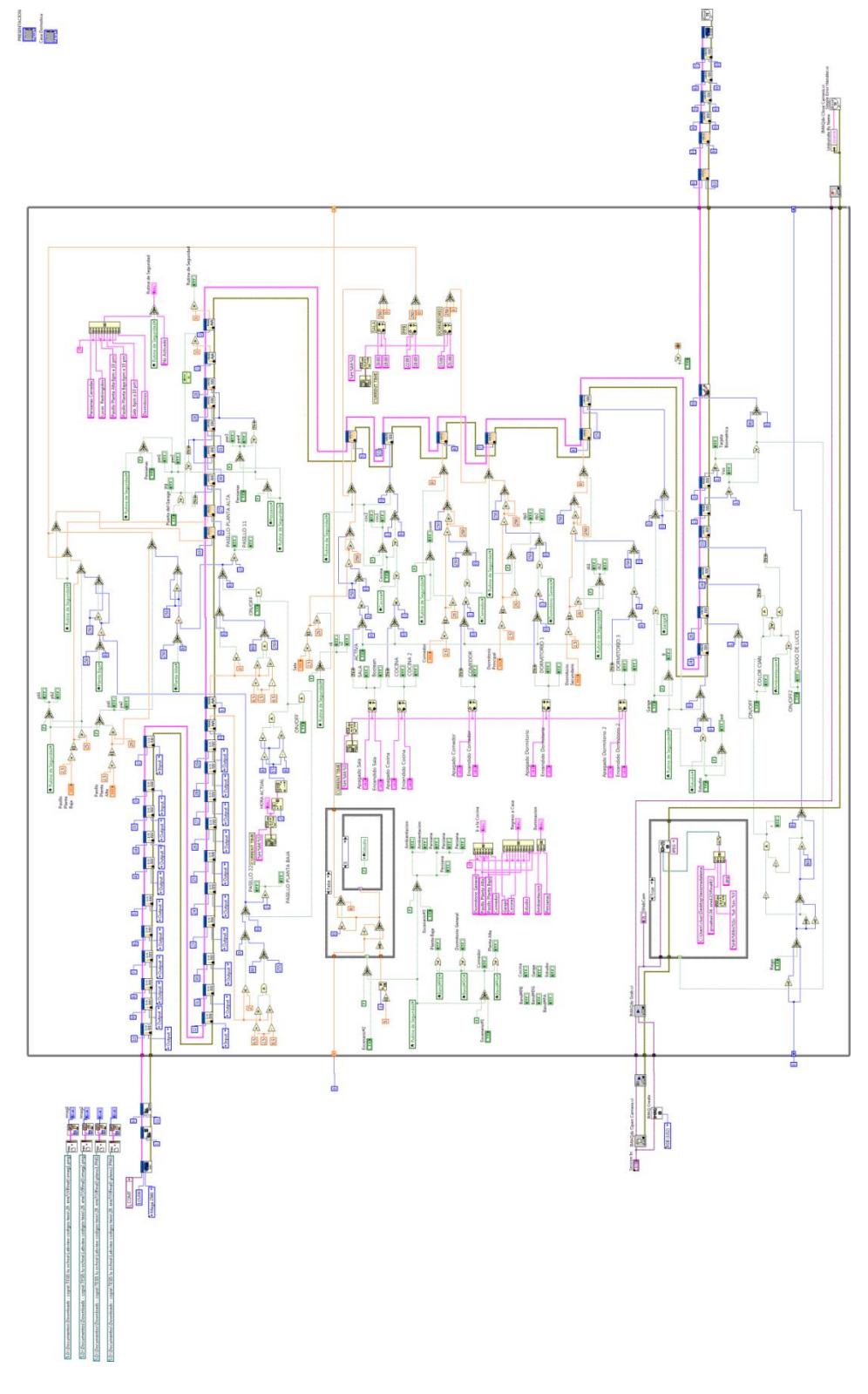

Fig. 5.49 Código de la prueba final

# **CAPÍTULO 6**

# **MONTAJE Y ACOPLAMIENTO DE LOS DISPOSITIVOS ELECTRÓNICOS**

# **6.1 SOFTWARE Y DISPOSITIVOS ELECTRÓNICOS**

Se incorporó en la construcción de la maqueta diversas funciones para cumplir un fin domótico, para ello se utilizó equipos con fácil accesibilidad y amplia gama de información proporcionada por los fabricantes y terceros. A continuación se describirá los componentes que se utilizaron en el proyecto:

| Tarjeta de Adquisición de<br>Datos:               | Arduino Mega 2560           |
|---------------------------------------------------|-----------------------------|
| Sistema de Iluminación y<br>Riego:                | Placa Electrónica con Relé  |
|                                                   | Placa Electrónica de DIMMER |
| Sistema de Control Persianas y<br>Garaje:         | Microcontroladores -        |
|                                                   | <b>PIC16F887</b>            |
|                                                   | <b>ULN2003APG Drivers</b>   |
|                                                   | Motor de Paso - 28BYJ-48    |
| Sistema de Seguridad:                             | Webcam                      |
|                                                   | Arduino UNO                 |
|                                                   | EasyVR                      |
|                                                   | PN532 NFC/RFID              |
|                                                   | Servomotor - HS-311         |
| Sistema de Control Remoto por<br>Radio Frecuencia | Módulo para transmisión     |
|                                                   | Módulo para recepción       |
| Sistema de Ambientación:                          | Tira de LEDS - Pololu       |

Tabla # 7 Módulos implementados en la maqueta

En la página siguiente se presenta un organizador gráfico en el cual se describe los componentes usados por sistema, ver la Fig. 6.1.

*Tarjeta de Adquisición de Datos*

La tarjeta de adquisición de datos es un procesador de señales eléctricas a tiempo real que permite la interpretación y manipulación de datos con el ordenador.

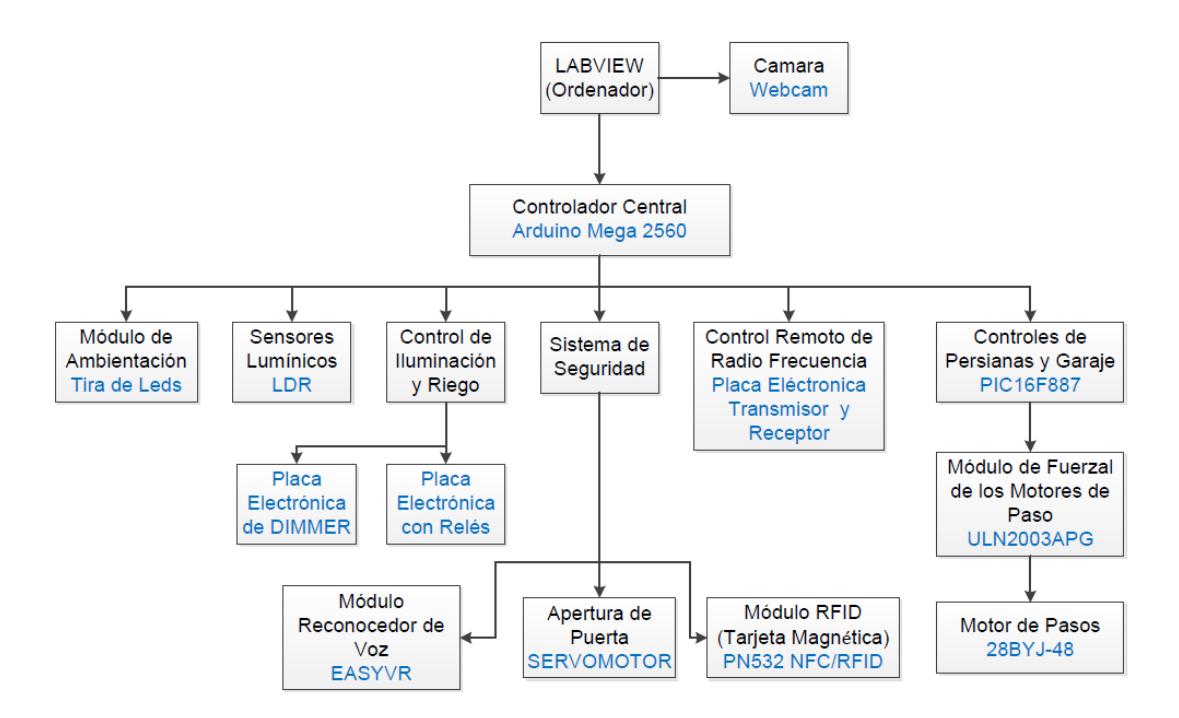

Fig. 6. 1 Organizador gráficos de los controles implementados

# Arduino Mega 2560

 $\overline{a}$ 

El Arduino Mega 2560<sup>14</sup> es una placa electrónica basada en el Atmega2560 que permite trabajarla como un módulo de control o como tarjeta de adquisición de datos para el ordenador y el resto de los dispositivos. Posee 54 pines digitales que pueden usarse como entradas o salidas digitales, de los cuales 15 pines son para salidas PWM, adicionalmente presenta 16 pines para entrada analógica, 4 puertas seriales UART, un oscilador o reloj interno de 16 MHz (Mega

<sup>&</sup>lt;sup>14</sup> Véase Anexo 6 para características y esquemático del Arduino Mega 2560

Hertz), cabecera ICSP, un puerto USB y alimentación externa, incluyendo el integrado ATMega8U2 para la programación USB-Serial. [17]

# *Comunicación entre Labview y Arduino Mega 2560*

El Arduino se conecta al computador usando el protocolo de comunicación serial UART (Transmisor y Receptor Asincrónico Universal), y se logra establecer una comunicación entre el ordenador y el módulo de manera básica, efectiva y segura.

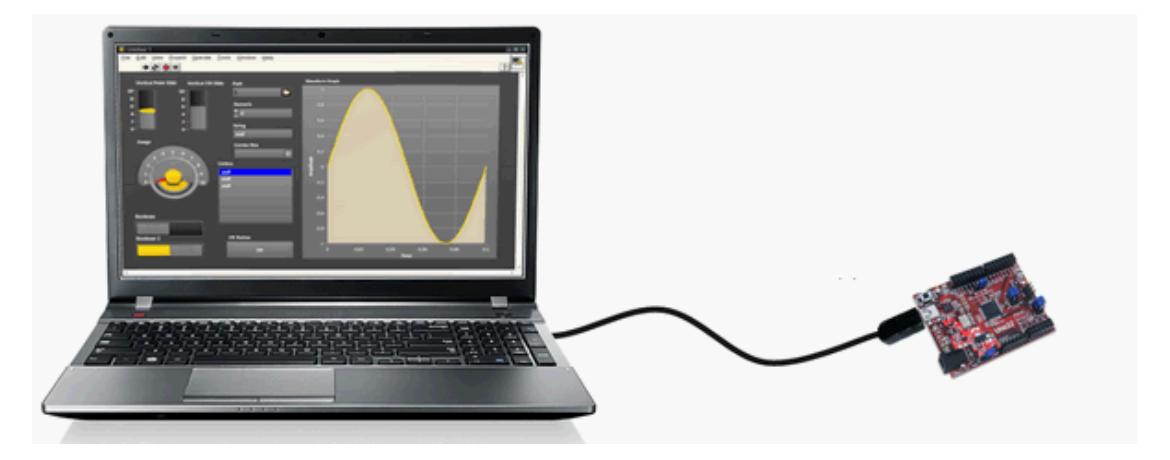

Fig. 6.2 Comunicación entre pc y tarjeta

El UART es un protocolo de comunicación Serial que permite la transmisión de datos a través de cables físicos TX y RX que significan transmisor y receptor respectivamente, bajo una trama de bits. La trama contiene 10 bits que operan de manera lógica, entiéndase que los bits lógicos son 0 y 1. La información se mantiene en 1 hasta recibir el bit de inicio y permitir el envío de información; además, el protocolo contiene un bit de inicio, que es el 0; luego envía 8 bits para la trama de información y se finaliza con un bit de parada, el cual es el 1, cerrando la información. [8]

Los datos son procesados por el Integrado ATMega8U2 que se encuentra en el Arduino Mega 2560 para que las señales sean convertidas de TX y RX a Data+ y Data- respectivamente; permitiendo establecer comunicación usando la interface USB. [9]

Los pines Data+ y Data- pertenecen a la interface USB.

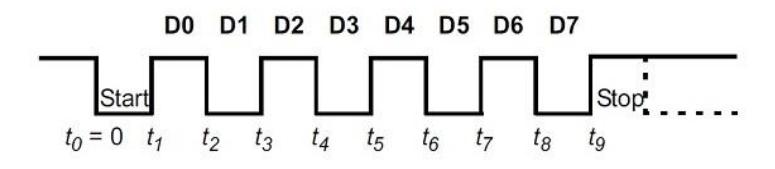

Fig. 6.3 Modelo de la trama de bits

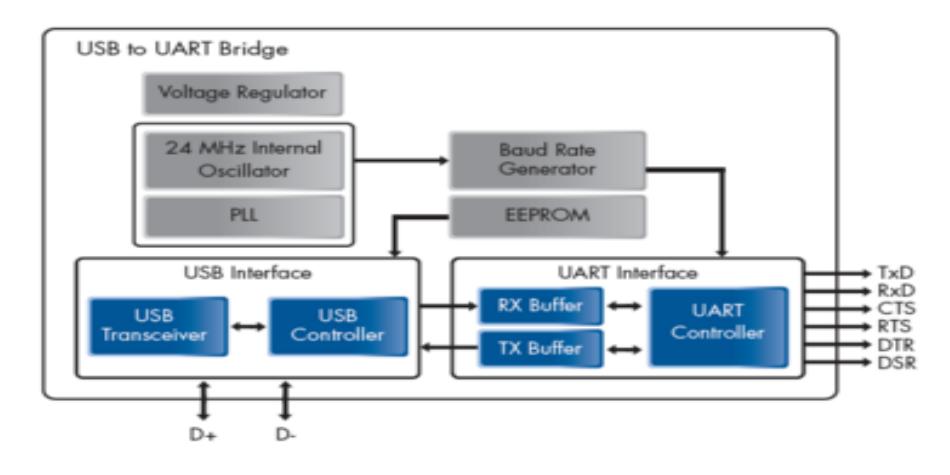

Fig. 6.4 Esquema de puente UART a USB<sup>15</sup>

Se presenta a continuación la programación del Arduino Mega 2560<sup>16</sup>

para habilitar la comunicación Serial con el Labview.

#define FIRMWARE\_MAJOR 02 #define FIRMWARE\_MINOR 00 // Preparación de los registros del Arduino para permitir la comunicación serial #if defined(\_\_AVR\_ATmega1280\_\_) || defined(\_\_AVR\_ATmega2560\_\_) //Definición del ATmega2560 para el LIFA BASE (Interface de Labview ) #define DEFAULTBAUDRATE 9600 //Velocidad de bits por segundo natural #else #define DEFAULTBAUDRATE 115200 // Velocidad de bits por Segundo #endif #define MODE\_DEFAULT 0 // Modulo Normal de los comandos de Labview si no hay comandos se coloca el comando nulo #define COMMANDLENGTH 15 // Paquete de 15 bytes de datos

 15 Véase la bibliografía en el apartado [10]

<sup>16</sup> Véase la bibliografía en el Anexo 7

Para que se establezca la sincronización entre Labview y Arduino es necesario definir el tipo de Arduino que se conectará, la velocidad de bits por segundo que es 9600 bps y la cantidad de 15 bytes de información para la correcta comunicación entre ambos.

En primera instancia se realizaron pruebas de lectura en el puerto de transmisión y de recepción del Arduino, en primera instancia solo se colocó la punta del osciloscopio en el pin 1 TX sin enviar dato alguno y se obtuvo el resultado que se presenta en la Fig. 6.5.

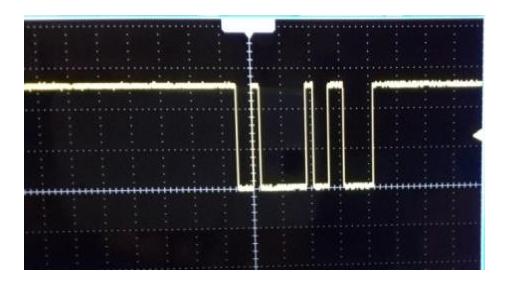

Fig. 6.5 Pin1 Tx

Se realizó el mismo procedimiento para la recepción, es decir se situó la punta del osciloscopio en el pin 0 RX de la Arduino, obteniendo el resultado como se observa en la Fig. 6.6.

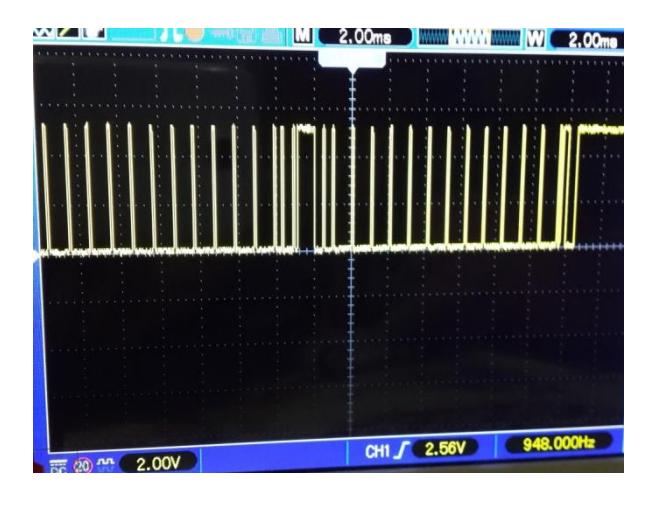

Fig. 6.6 Pin 0 RX

También se realizó muestreos en los pines Data- y Data+, como se muestran en las Fig. 6.7 y 6.8 respectivamente.

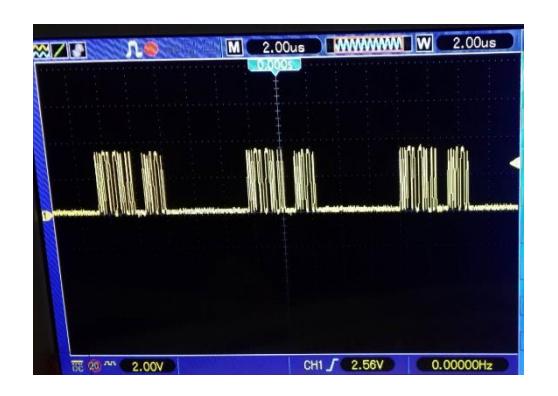

Fig. 6.7 Data -
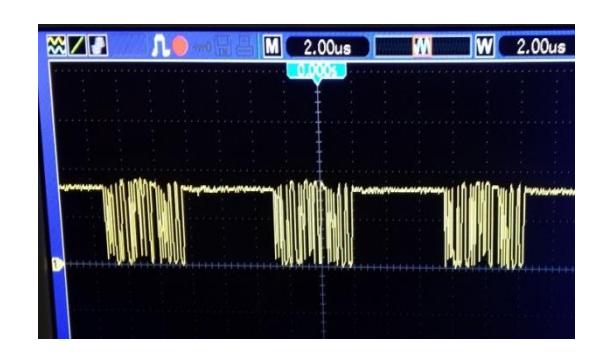

Fig. 6.8 Data +

Diagrama de Conexiones de la Comunicación Serial

En la Fig. 6.9 se puede apreciar los componentes del Arduino Mega 2560 que son utilizados para realizar la comunicación con la interfaz USB y permitir la comunicación serial.

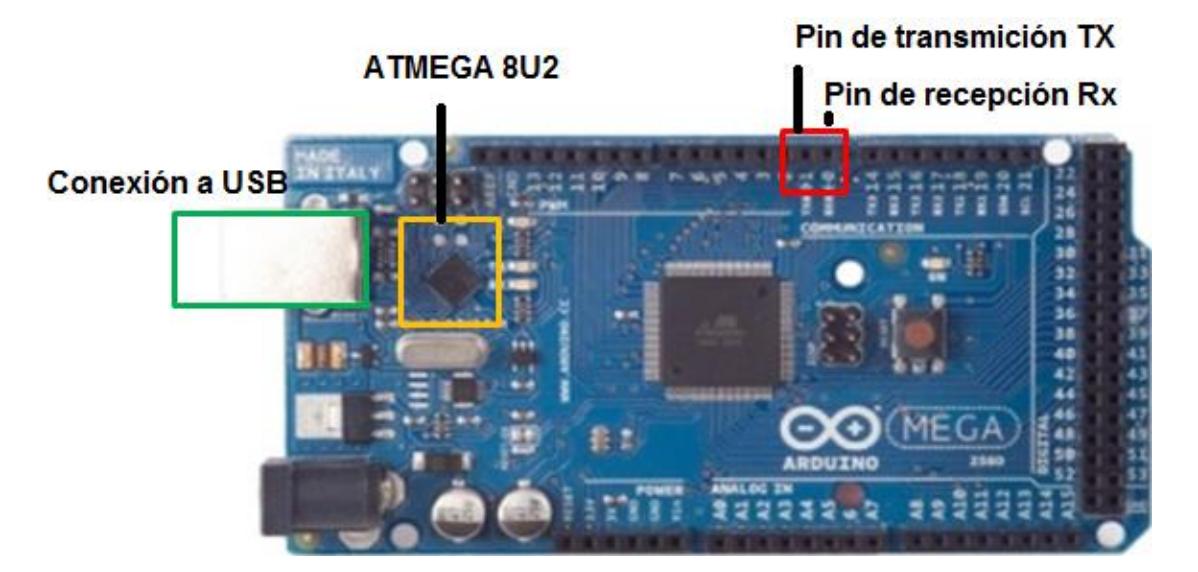

Fig. 6.9 Arduino Mega 2560

Puerto de comunicación:

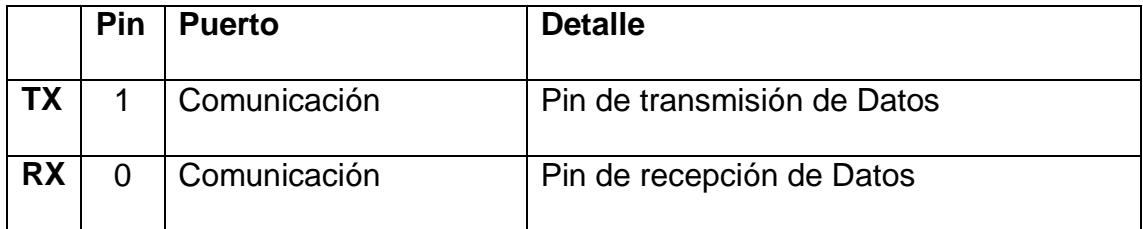

Tabla # 8 Descripción de puertos

Integrado ATMEGA8U2: Integrado que permite la conversión Lógico de los pines TX y RX a Data+ y Data-. [11]

Puerto USB JACK: Conecta el cable que permite las conexiones de ambas partes.

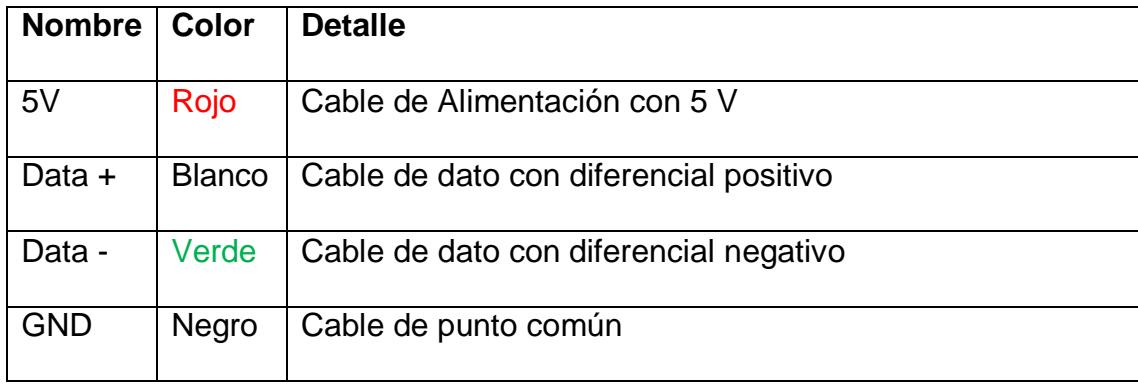

Tabla # 9 Descripción del cable

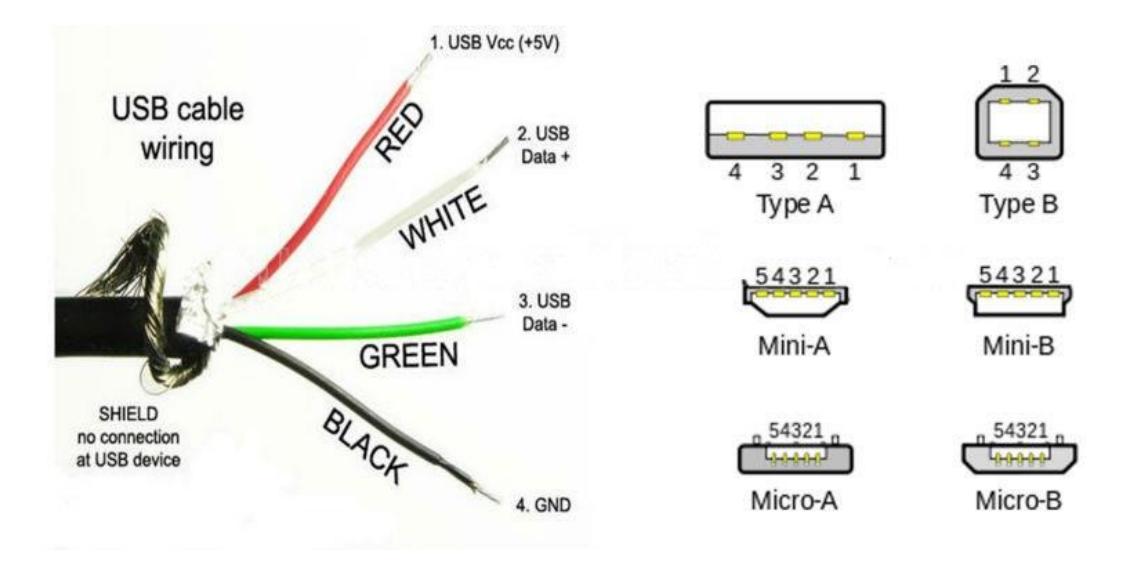

Fig. 6.10 Descripción de los pines de la interfaz USB

Una vez realizada la conexión entre los puertos de la tarjeta Arduino y del computador, es necesario revisar el administrador de dispositivos; véase la Fig. 6.11 ya que se instala y se prepara un puerto COM para la comunicación con el Arduino, ésta información es necesaria para realizar las programaciones en el bloque de inicialización en LABVIEW. Labview puede reconocer y escribir la información de 8 bits y decodificarlas a código de letras ASCII, usando el VISA (Arquitectura de Instrumento Visual) que enlaza el puerto COM con el Labview.

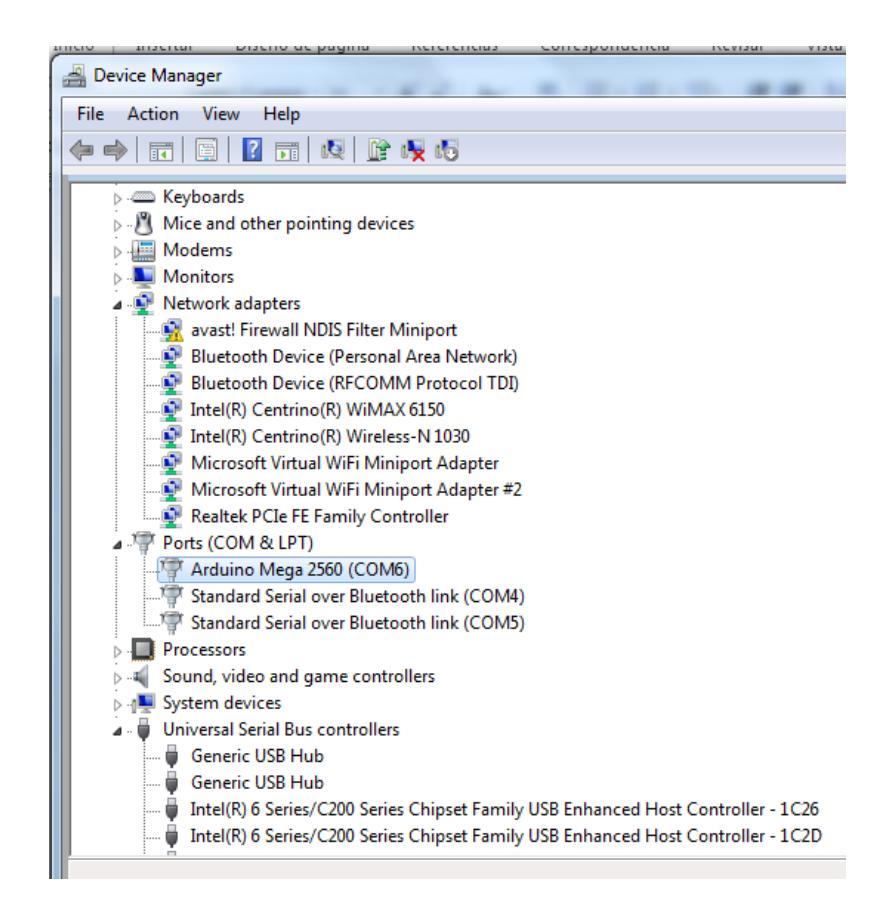

Fig. 6.11 Administrador de dispositivos

Programación en Labview para la comunicación con el Arduino:

Para poder realizar la programación en Labview, es necesario haber instalado los toolkit para *Arduino-Interface*; ya que contiene el sketch para que la tarjeta Arduino se comunique con el software LABVIEW y poder ejercer control sobre la tarjeta.

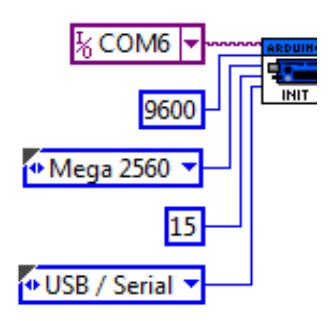

Fig. 6.12 Bloque Init- Labview

Dentro de la programación en LABVIEW se utiliza el toolkit para Arduino; en la Fig. 6.12 se muestra el Bloque Init, que inicia y procede a establecer la transmisión y recepción de datos con la tarjeta; para ello se necesita detallar el modo de comunicación; es decir, el puerto COM que fue reconocido por el ordenador como se visualiza en la Fig. 6.11, la velocidad de transmisión que fue establecido a 9600 bps, el tipo de Arduino que se va a utilizar en este caso es el Mega 2560 y la cantidad de paquetes que son 15 datos con 8 bits integrados para la transmisión de información dada.

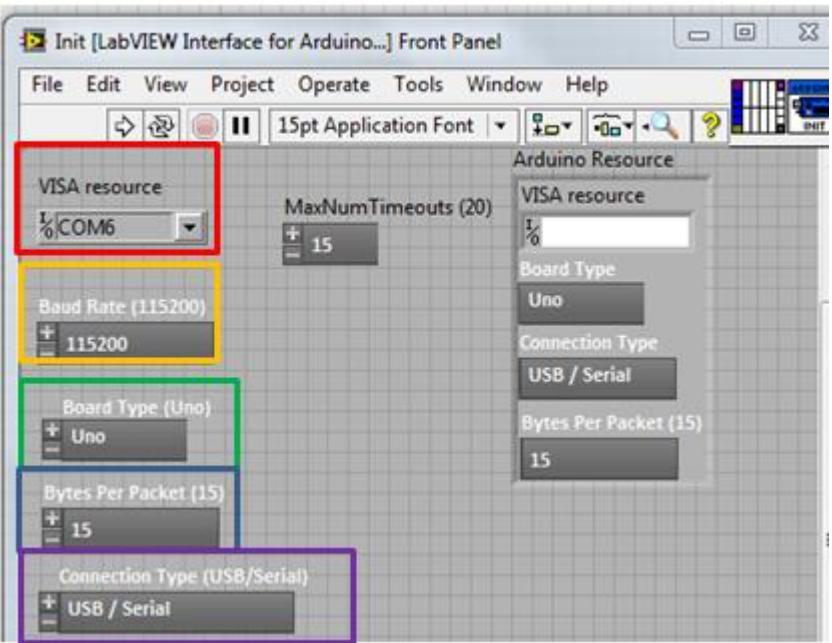

Fig. 6.13 Configuración del bloque Init

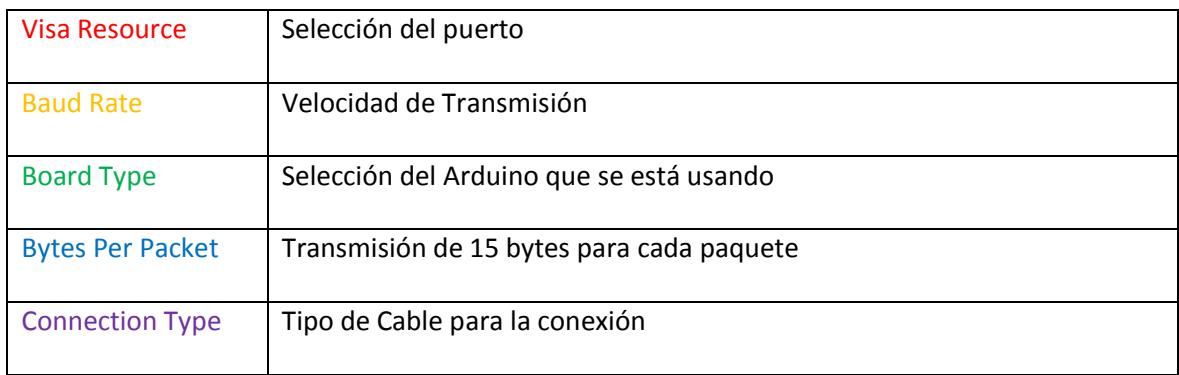

Tabla # 10 Descripción de los bloques de configuración

En la Fig. 6.14 se muestra la programación del bloque Arduino Init, el programa lee los valores iniciales configurados como se visualiza en la Fig. 6.13 y se prepara para iniciar la comunicación, verifica si el Arduino está conectado; en el caso de haber respuesta de comunicación se procede a mantenerla; caso contrario se cancela y se envía un anuncio de error.

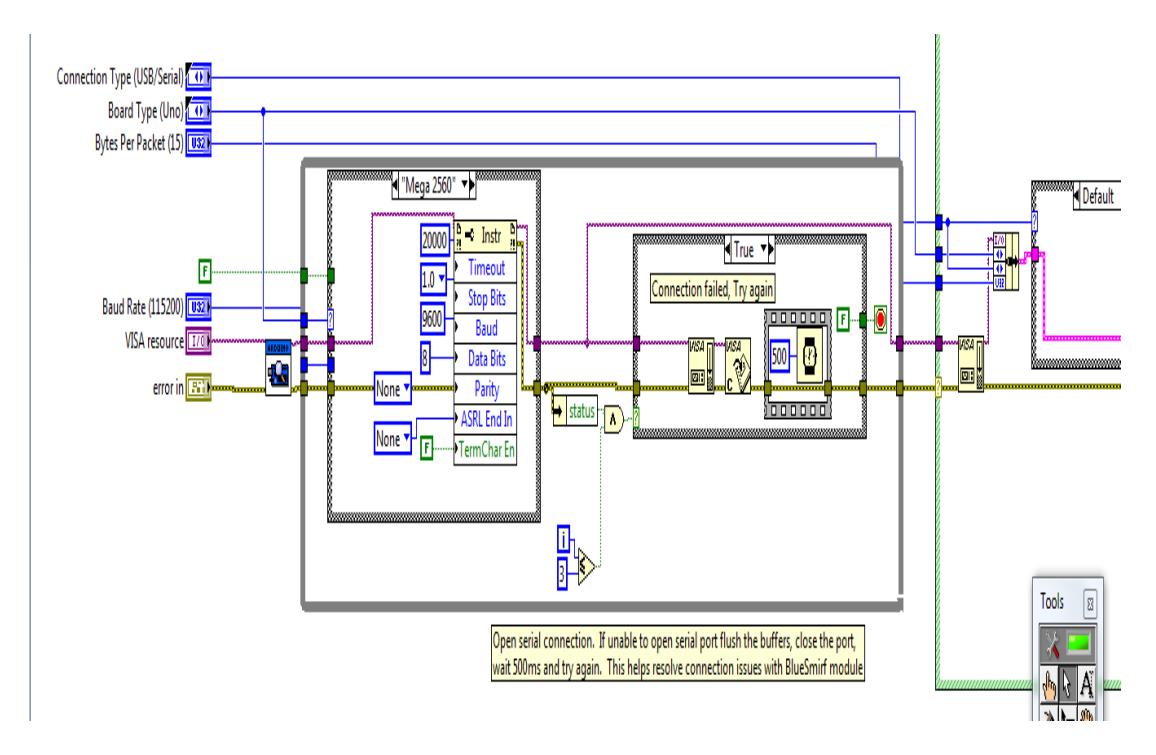

Fig. 6.14 Programación interna del bloque Init

Sistema de Iluminación y Riego

Para nuestro sistema de iluminación y riego se utilizó una placa electrónica con Relé con la cual es posible realizar las demostraciones para el control del encendido y apagado de luminarias y al mismo tiempo se simula el accionamiento de una electroválvula para el sistema de riego.

La placa electrónica DIMMER controla la intensidad lumínica que se ha aplicado a ciertas luminarias. En la siguiente tabla se describe la ubicación en la maqueta y la cantidad de LEDS que han sido dimerizados y aquellos que tienen un control manual.

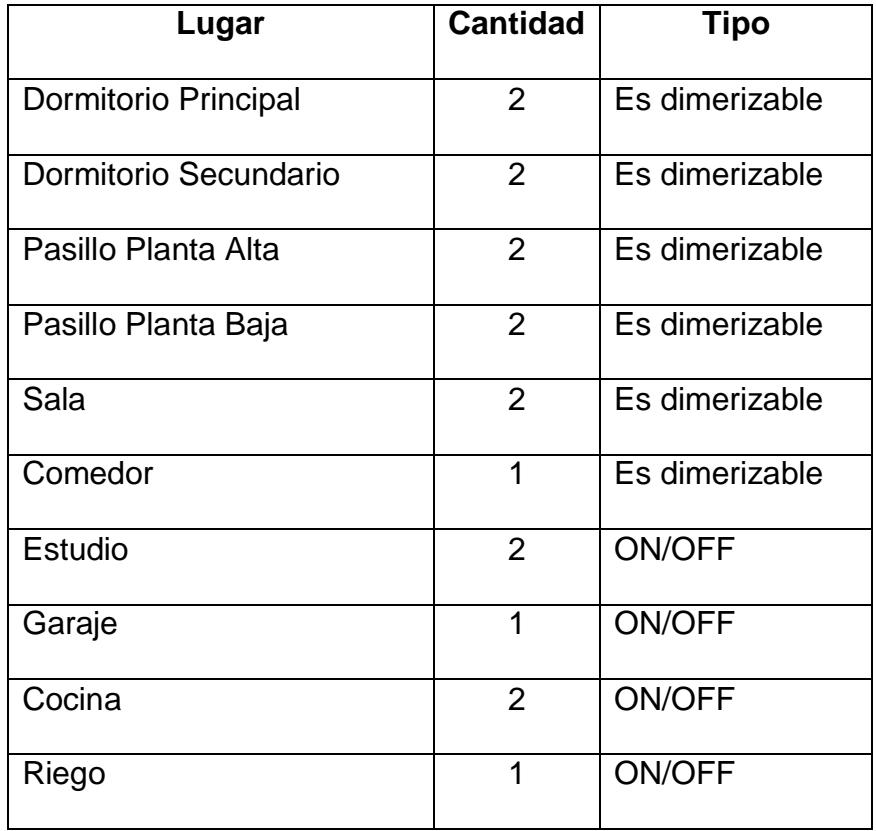

Tabla # 11 Espacios en la maqueta con el sistema de iluminación

En la Fig. 6.15 se visualiza la placa electrónica con Relés; la misma que ha sido energizada por transistores ya que operan como interruptores y a la vez la placa es controlada por la Arduino Mega 2560.

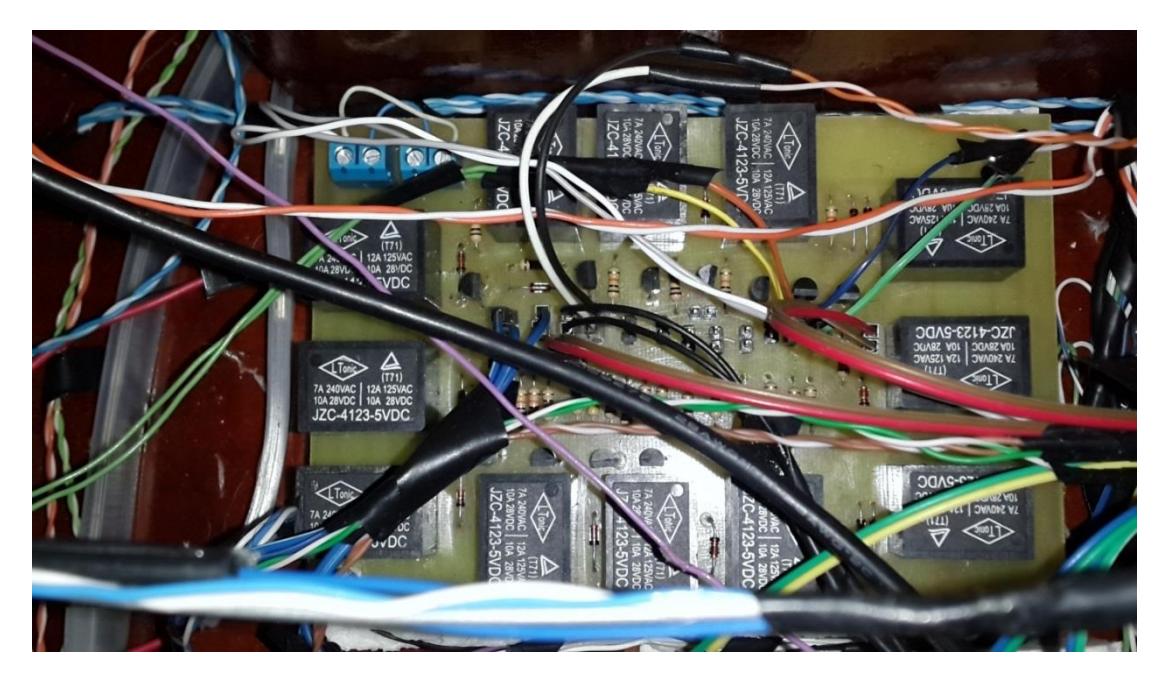

Fig. 6.15 Placa con Relays

La placa electrónica DIMMER permite controlar la intensidad de los LEDS usando transistores bipolares (Abierto y Cerrado) 2N2222<sup>17</sup> que permite el control de voltaje con la técnica PWM (Modulación de Ancho de Pulso) , y permite el control de accionamientos por pulsos a los transistores. La tarjeta Arduino Mega 2560 posee, se ha programado a operar a 1000 Hertz y LABVIEW controla al Arduino

<sup>&</sup>lt;sup>17</sup> Visualícese al Anexo 8 Datasheet 2N2222

ya que los datos son convertidos de 0 - 255 valores enteros a 0 - 100% de PWM, se la puede apreciar en la Fig. 6.16.

En la Fig. 5.18 y 5.20 se pueden observar los indicadores LEDS y las placas que han sido mencionadas ejecutarán el control programado.

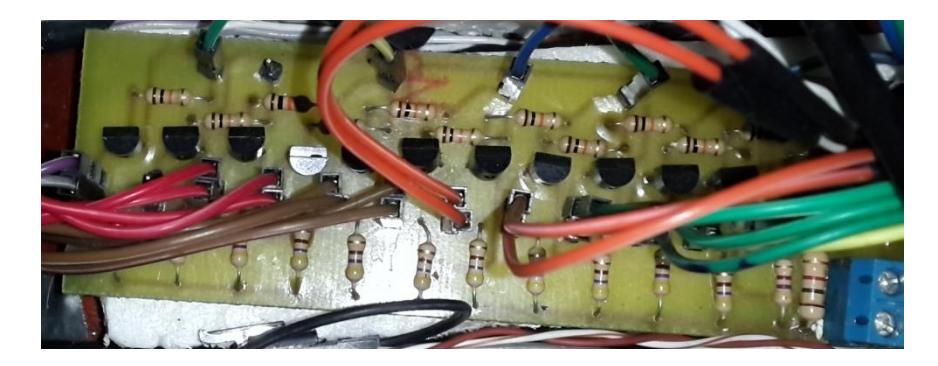

Fig. 6.16 Placa electrónica Dimmer

### *Sistema de Control de Persianas y Garaje*

Para el control de persianas y garaje se implementó motores de paso que permitirán girar y enrollar la tela con bambú, permitiendo visualizar el control para abrir y cerrar persianas y la puerta del garaje. El Arduino Mega 2560 se comunica con los micro controladores PIC16F887 ya que son usados como módulo de control de giro para los motores y el ULN2003APG se usa como integrado de fuerza.

#### Control de los motores de paso

El microcontrolador PIC16F887<sup>18</sup> (Controlador de Interfaz Periférico), es un circuito integrado con memoria, procesador y pines programables con 35 pines de entrada y salida, de los cuales algunos pines fueron programados<sup>19</sup> para controlar los motores de paso, y generar pulsos de manera secuencial que permitirán el giro para cada motor. Los motores de paso 28BYJ-48<sup>20</sup> de 5 voltios poseen ocho pasos para realizar el giro adecuado y se debe repetir 512 veces los 8 pasos para dar una vuelta completa. Los motores fueron programados para que realicen 2 giros cuando las persianas y la puerta del garaje se estén abriendo.

l

<sup>&</sup>lt;sup>18</sup> Obsérvese en el Anexo 9 Características del PIC16F887

 $19$  Visualice página 75 Programación en C de los microcontroladores

<sup>20</sup> Revise en el Anexo 10 Características del Motor de Paso

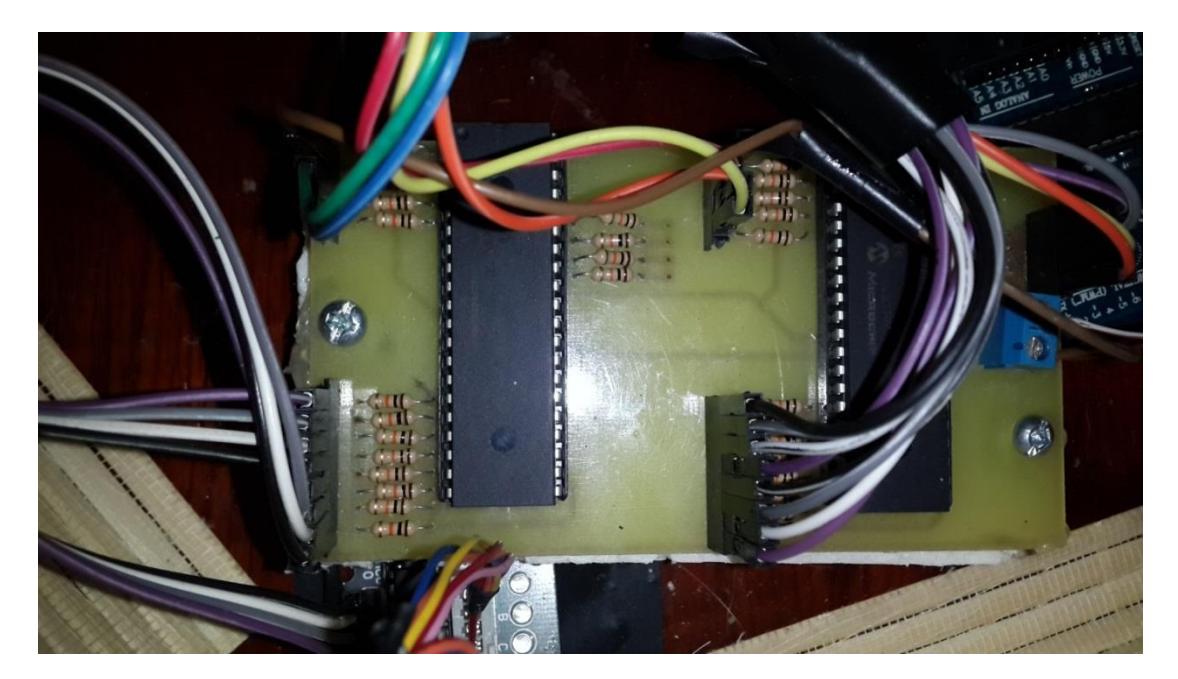

Fig. 6.17 Placa con los pics PIC16F887

Los microcontroladores PIC16F887 se comunican de manera lógico al Mega Arduino 2560 para iniciar el movimiento de los motores de paso y generar la secuencia que se requiere para girar a los mismos. Se utilizan cuatro puertos del microcontrolador de ocho pines; es decir, se usan los puertos A,B,C, y D que fueron programados como puertos digitales de entrada, el puerto A se comunica a la tarjeta Mega Arduino 2560, mientras que el resto de los puertos se conectan con los integrados de fuerza para cada motor.

El ULN2003APG  $21$  es un conductor Darlington que permite la alimentación de cargas, se comunica con los 5 pines del motor de paso y opera de manera lógica. El motor de paso presenta 5 cables cuyos colores son azul, rosado, amarillo, naranja y rojo; el cable Rojo es para la alimentación y se conectan a la salida del conductor Darlington; los demás cables a excepción de la alimentación puede estar conectados a tierra o permanecer sin conexión; se puede apreciar la Fig. 6.18 y 6.19.

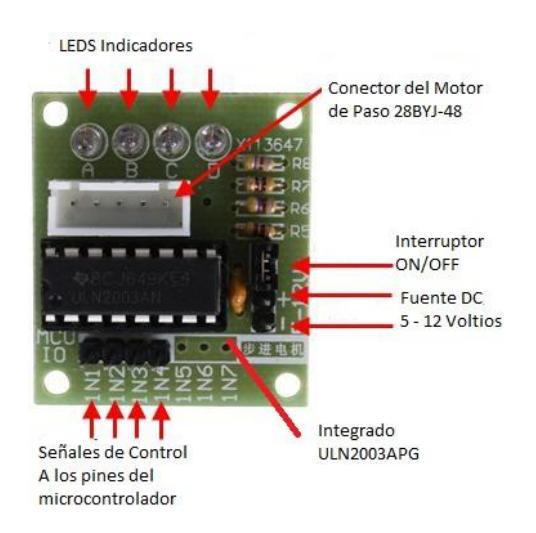

Fig. 6.18 ULN2003APG Driver

En la siguiente imagen se puede visualizar que el cable rojo es el cable de poder y e l resto son para control.

<sup>&</sup>lt;sup>21</sup> Véase en el Anexo 11 Características del ULN2003APG

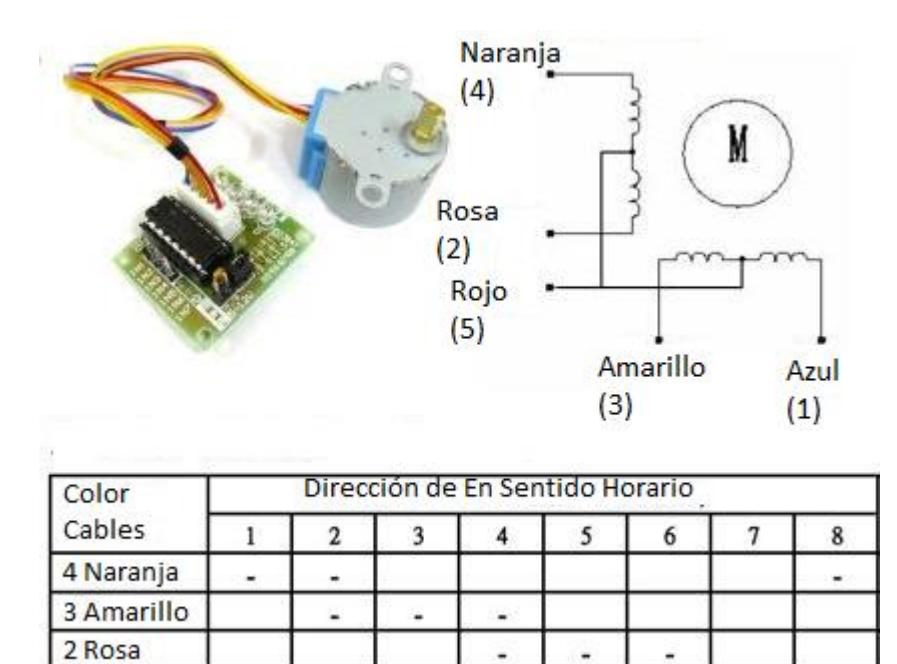

Fig. 6.19 Motor de pasos 28BYJ-48

 $\overline{a}$ 

¥

 $\tilde{\pi}$ 

ä

ä,

.

## *Sistema de Seguridad*

1 Azul

Se implementó estos dispositivos simulado un video portero, se realiza una breve descripción en la tabla # 12 que se presenta en la página siguiente:

| <b>Dispositivos</b>   | <b>Nombre</b>        | Descripción                                   |
|-----------------------|----------------------|-----------------------------------------------|
|                       |                      |                                               |
| Cámara                | WebCam<br><b>ZEN</b> | Cámara que permite monitorear la entrada de   |
|                       |                      | la puerta de la maqueta y tomar fotografías   |
| Módulo RFID           | <b>PN532</b>         | Módulo que permite el censado de la tarjeta   |
|                       |                      | magnética                                     |
|                       |                      |                                               |
| Módulo                |                      | Módulo que permite la identificación de la    |
| Reconocedor de<br>Voz | EasyVR               | voces grabadas                                |
| Servo Motor           | <b>HS-311</b>        | Motor de permite el control de la apertura de |
|                       |                      | la puerta                                     |
|                       |                      |                                               |

Tabla # 12 Elementos que simulan un videoportero

El Arduino UNO<sup>22</sup> es una placa con un microcontrolador ATMega 328 desarrollado por Atmel AVR, y un entorno desarrollado para múltiples usos electrónicos. La placa Arduino posee 14 pines de entrada y salida, 6 de esos pines son salidas PWM y 4 pines la comunicación SPI, 6 pines de entrada analógica y 2 pines para la comunicación serial UART con el integrado ATMega8U2 para el interfaz USB. La placa Arduino UNO se implementó con un módulo de control con el módulo reconocedor EasyVR, PN532 NFC/RFID y la tira de LEDS para el control de ambientación de la maqueta.

<sup>&</sup>lt;sup>22</sup> Observe el Anexo 12 Características del Arduino UNO

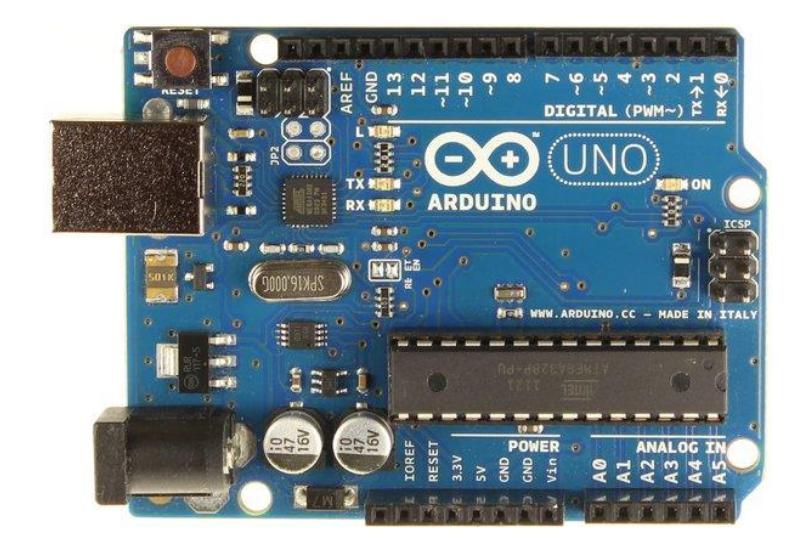

Fig. 6. 20 Placa Arduino UNO

Se incorporó una cámara webcam la cual se comunica con el Ordenador y usando el programa LABVIEW se monitoreará y se capturará fotos que serán almacenadas en la memoria del ordenador.

El Módulo PN532 NFC / RFID Shield<sup>23</sup> (Comunicación de Campo Cercano / Identificador de Radio Frecuencia) puede implementarse en el Arduino, desarrollado por ELECFREAKS que permite la detección de varias tarjetas magnéticas e identificarlas por sus propios ID (Identidad de la tarjeta), el Arduino se comunica con el módulo para identificar el censado de la tarjeta y realizar la apertura de la misma.

<sup>&</sup>lt;sup>23</sup> Visualice Anexo 13 DataSheet PN532 NFC/RFID

*Comunicación de la Tarjeta magnética*

El NFC PN532 es un módulo RFID que permite censar la proximidad de la tarjeta magnética y reconocerla mediante su ID. El controlador que permite programar a la tarjeta es el Arduino UNO y se puede conectar los pines digitales de salida del módulo a la Arduino Mega 2560; al realizar esta acción se crea un puente con la finalidad de establecer comunicación y control. [12]

El SPI (Bus de interface serial periférico) permite la comunicación del Arduino UNO como Maestro y NFC PN532 como Esclavo. [13]

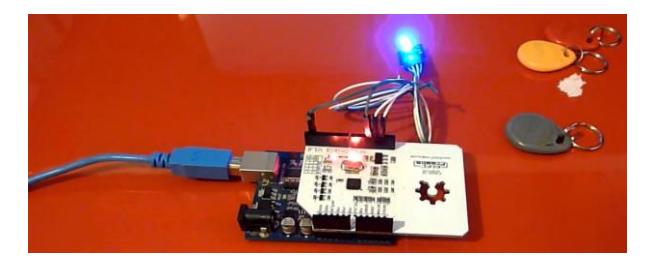

Fig. 6.21 Arduino UNO y NFC PN532

El SPI es un bus de comunicación serial Síncrono para distancias cortas, cuyo modo de comunicación es full dúplex usando la arquitectura maestro – esclavo con un único Maestro y varios Esclavos.

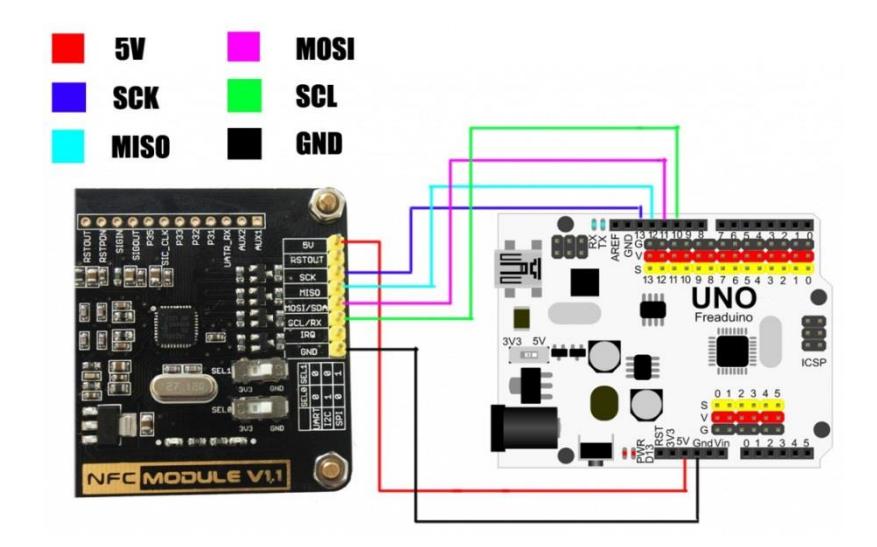

Fig. 6. 22 Conexión entre la Arduino y la tarjeta

Entiéndase que la comunicación full dúplex permite la transmisión de datos en ambas direcciones usando el mismo canal. Algunas veces se lo llama al SPI bus serial de 4 cables, y las funciones de los cables para la comunicación son:

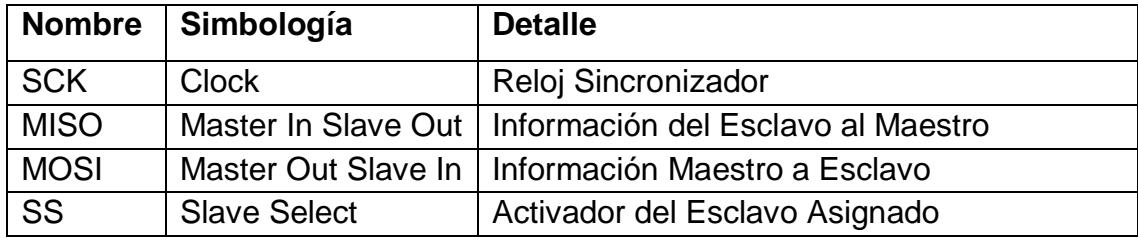

Tabla # 13 Funciones del SPI

Para realizar la comunicación SPI los pines de la Arduino están en 1 es decir en alto, el SS o selector de esclavo envía un 0 para entablar una conexión Maestro - Esclavo y se sincroniza el reloj SCK para enviar la trama de datos. El MOSI envía la trama para que el Maestro le pregunte al Esclavo y luego el MISO responde cuando finaliza la pregunta, en la Fig. 6.23 que se presenta a continuación se puede apreciar con mayor claridad la comunicación entre dispositivos. [13]

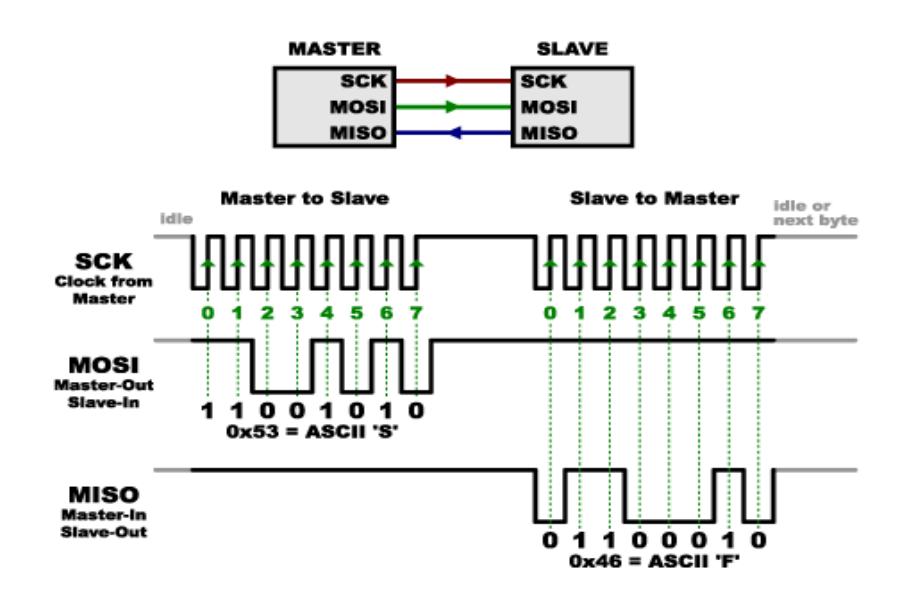

Fig. 6.23 Comunicación serial SPI

# Introducción de la programación para el PN532 en el archivo . $cpp<sup>24</sup>$

#include <Arduino.h>

<sup>&</sup>lt;sup>24</sup> Obsérvese la página 92 Programación Completa del Arduino UNO - PN532

```
#include "PN532.h"
```

```
byte pn532ack[] = {0x00, 0x00, 0xFF, 0x00, 0xFF, 0x00};
byte pn532response_firmwarevers[] = {0x00, 0xFF, 0x06, 0xFA, 0xD5, 0x03};
#define PN532_PACKBUFFSIZ 64
byte pn532_packetbuffer[PN532_PACKBUFFSIZ];
PN532::PN532(uint8_t clk, uint8_t miso, uint8_t mosi, uint8_t ss) {
  Lclk = clk;
  \_miso = miso; _mosi = mosi;
  \_ss = ss; pinMode(_ss, OUTPUT);
   pinMode(_clk, OUTPUT);
   pinMode(_mosi, OUTPUT);
   pinMode(_miso, INPUT);
}
…
/************** low level SPI */
void PN532::spiwrite(uint8_t c) {
   int8_t i;
   digitalWrite(_clk, HIGH);
   for (i=0; i<8; i++) {
     digitalWrite(_clk, LOW);
     if (c & _BV(i)) {
       digitalWrite(_mosi, HIGH);
     } else {
       digitalWrite(_mosi, LOW);
     }
     digitalWrite(_clk, HIGH);
   }
}
```

```
uint8_t PN532::spiread(void) {
   int8_t i, x;
  x = 0;
  digitalWrite( clk, HIGH);
   for (i=0; i<8; i++) {
     if (digitalRead(_miso)) {
       x |= _BV(i);
     }
    digitalWrite( clk, LOW);
     digitalWrite(_clk, HIGH);
   }
   return x;
}
```
En la programación que se le realiza al Arduino se incluye las librerías *Arduino.h* y *PN532.h* que son dadas por el fabricante, los paquetes de datos *pn532ack*, *pn532response\_firmwarevers* y *pn532\_packetbuffer*; son establecidos para que se efectúe la comunicación SPI al *PN532* definiendo el *(clk, miso, mosi, ss)* que ha sido mencionado en los párrafos anteriores.

El MISO y MOSI van en una trama de 8 bits, usando el CLK como reloj sincronizador y los datos son recibidos cuando hay un flanco positivo del CLK como se visualiza en la Fig. 6.23.

El Módulo EasyVR<sup>25</sup> pertenece a la marca TIGAL VEEAR, la cual elabora varios productos que son implementados para efectuar el reconocimiento de voz y comandos por voz. Posee una adaptación con la plataforma Arduino que es EasyVR Arduino Shield 2.0 TIGAL y permite al módulo operar con un sensor para recibir e identificar la palabra.

### *Comunicación entre el Arduino y el EASY VR*

La comunicación con EASYVR y el Arduino se realiza bajo una comunicación Serial –UART, donde interactúan los pines TX y RX para la comunicación entre ellos. Para manipular el EASYVR se usa librerías y ejemplos dados por los programadores de la tarjeta. [14]

Es posible que el ARDUINO y el EASYVR interactúen entre sí estableciendo comunicación con el ordenador; cuya finalidad es el monitoreo del módulo y realizar cambios en la programación.

<sup>&</sup>lt;sup>25</sup> Visualice Anexo 14 Propiedades del EasyVR

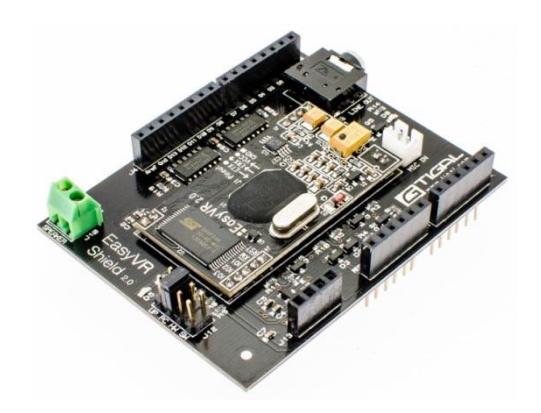

Fig. 6.24 Módulo EASYVR

La Fig. 6.25 describe la trama de los Bits de la comunicación Serial UART. La comunicación inicia con 1 y se espera el bit 0 para iniciar la transmisión en la cual se reciben los 8 bits de código ASCII; se finaliza con el bit de Parada en 1 y se regresa al estado inicial 1.

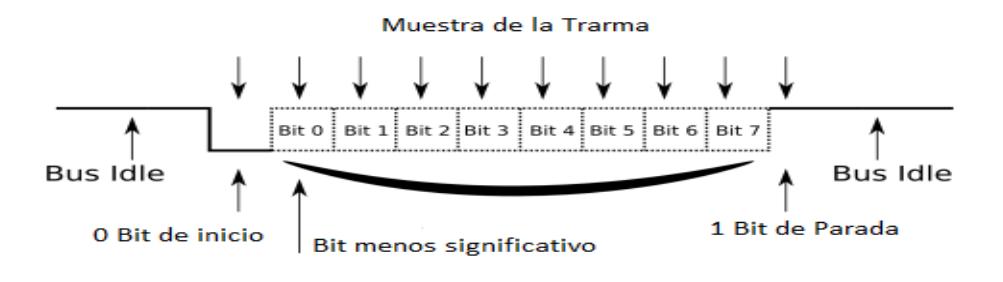

Fig. 6. 25 Trama de bits

Declaración de librerías e introducción a la programación del Arduino UNO<sup>26</sup> con el EasyVR.

```
 #if defined(ARDUINO) && ARDUINO >= 100 //Detección de la versión del Arduino
 #include "Arduino.h" //Uso de las librerías del Arduino
 #include "SoftwareSerial.h" //Uso conexión con pines seriales
 SoftwareSerial port(12,13); // Declaración de los pines para la comunicación serial
```

```
 #else // Arduino 0022 - use modified NewSoftSerial
```

```
// si no se detecta el Arduino apropiado se busca otra librería de Arduino
  #include "WProgram.h"
  #include "NewSoftSerial.h"
  NewSoftSerial port(12,13);
  #endif
        #include "EasyVR.h" //Uso de las librerías EasyVR
  if (bridge.check())
  {
   cli();
   bridge.loop(0, 1, 12, 13); Selección de los pines para la comunicación de los 
módulos
  }
  Serial.begin(9600); //Setea de la velocidad de transmisión
  port.begin(9600);
  digitalWrite(led,LOW);
```
Esquema de comunicación entre módulos.

Dada la declaración de comunicación, el Arduino utiliza los pines 12 y

13 para la transmisión y recepción de datos con el EasyVR. Los pines

<sup>&</sup>lt;sup>26</sup> Veáse página 86 Programación Completa del Arduino UNO – EasyVR

0 y 1 permiten realizar una comunicación serial con el ordenador y permite un monitoreo de ello.

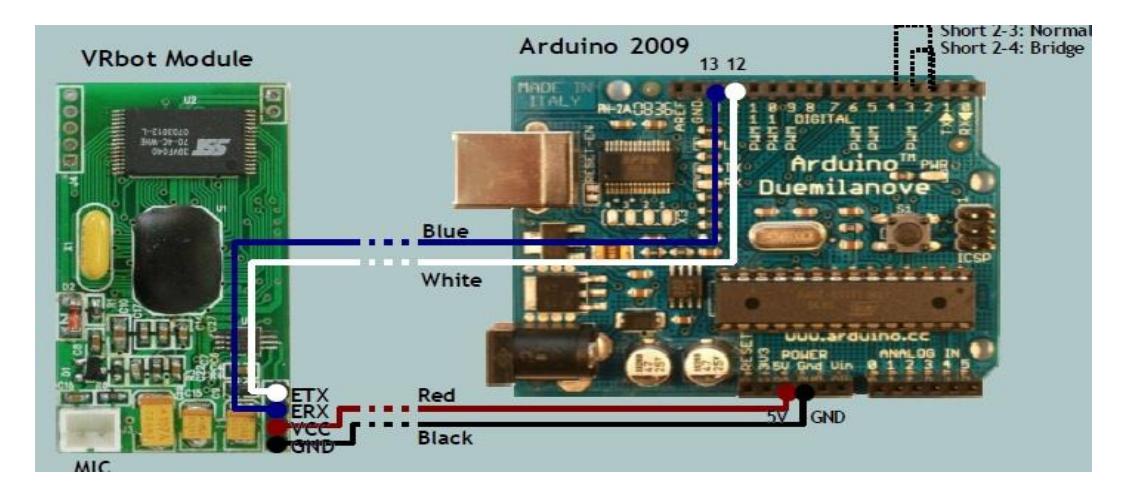

Fig. 6. 26 Diagrama de conexión

### El Control de Apertura de la Puerta

El servomotor es un actuador que permiten controlar de manera precisa para mantener la posición del eje en un ángulo determinado.

Se implementó un servomotor para simular un sistema de apertura en la puerta principal de la casa, se incorpora un brazo en el eje del motor para proporcionar el movimiento de la puerta. El servomotor Hitec HS-

 $311^{27}$ , posee 3 pines de color negro que se conectan a un punto en común, el rojo se conecta a la fuente de alimentación de 5 voltios y el cable amarillo es para el control, el Arduino Mega 2560 controla el servomotor bajo señal PWM de 50 Hertz o 20 milisegundos, y el servomotor opera de 1 a 2 milisegundos de ancho de pulso posicionando el eje en un ángulo de 0 a 180 grados respectivamente.

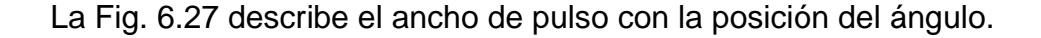

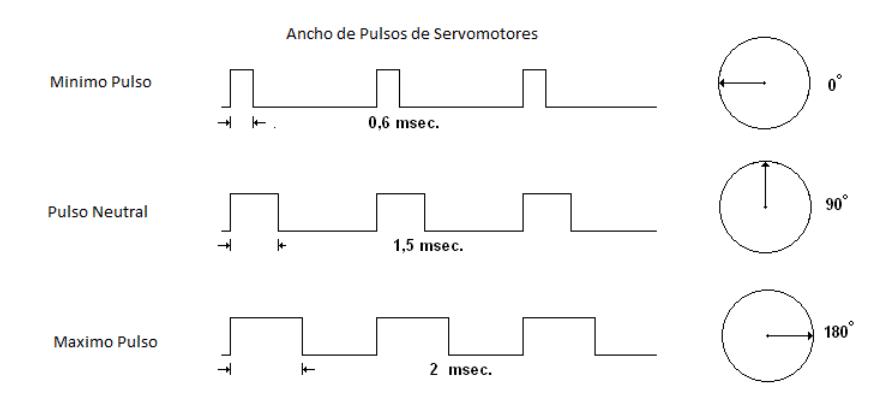

Fig. 6. 27 Ancho de pulso y ángulo de giro del motor

#### Sistema de Control Remoto de Radio Frecuencia

El control remoto se diseñó para controlar de forma manual la activación de la apertura de la puerta del Garaje, y la activación de la

<sup>&</sup>lt;sup>27</sup> Véase Anexo 15 Descripción de Servomotor

Rutina de Seguridad, simulando un circuito electrónico de control externo que permita ejecutar las acciones como: estacionar el auto del dueño del hogar o salidas de viajes familiares.

Se implementó 2 placas para el sistema de control remoto, una es para el transmisor y otra para el receptor<sup>28</sup>.

La placa electrónica de transmisión posee un módulo de radio frecuencia transmisor que opera a modulación ASK (Modulación por Desplazamiento de Amplitud) enviando una frecuencia de 433 Mega Hertz si recibe un 1 lógico, caso contrario no generará ninguna señal y es tratado como un 0 lógico. El módulo posee 3 pines los cuales están conectados a tierra o GND, punto para la alimentación y el Data que comunica con el codificador HT12E, que es controlado de manera lógico.

El integrado HT12 $E^{29}$  es un codificador de 8 bits para dirección y 4 bits para datos formando la trama que será transmitida hacia el receptor, los 4 bits son operados de manera manual por el usuario a través de pulsadores.

<sup>&</sup>lt;sup>28</sup> Revisar Anexo 16 Módulos de Radio Frecuencia

<sup>&</sup>lt;sup>29</sup> Observe Anexo 17 Datasheet del Integrado HT12E

El módulo receptor recibe la señal de frecuencia y lo transforma en una trama de datos usando el integrado decodificador HT12D<sup>30</sup> obteniendo la señal de los 12 bits, 8 bits de la dirección del decodificador asignado y 4 bits de datos mencionado anteriormente y enviadas al Arduino Mego 2560.

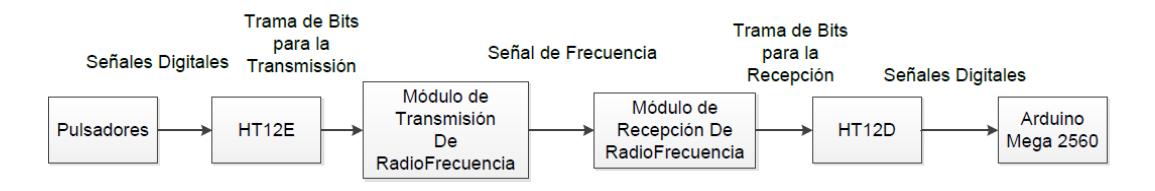

Fig. 6.28 Modo de envión de la trama para la comunicación

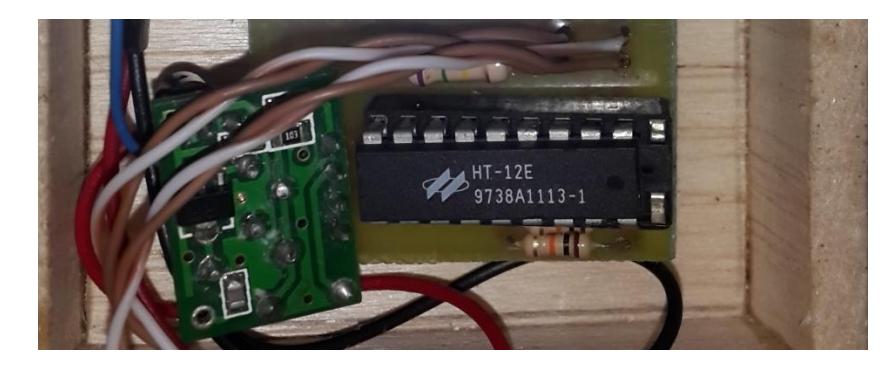

Fig. 6.29 Módulo de Transmisión

<sup>&</sup>lt;sup>30</sup> Revise Anexo 18 Datasheet del Integrado HT12D

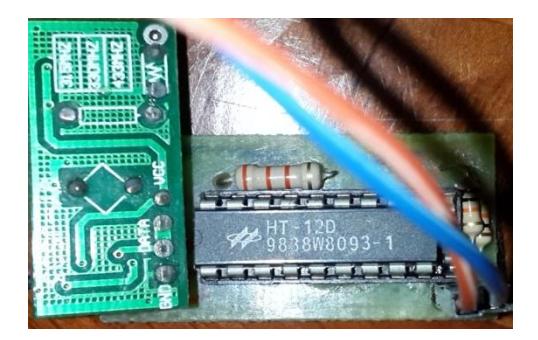

Fig. 6.30 Módulo de recepción

## *Sistema de Sensor Lumínico*

El LDR es un fotoresistor es decir varia su resistencia en función de la intensidad lumínica, cuando hay incidencia de luz el valor de resistencia puede oscilar entre los 50 a 1000 ohmnios y de 50k a varios mega ohmnios cuando está a oscuras.

Sistema de Ambientación

La tira de LEDS de la marca POLOLU posee el integrado WS2812B<sup>31</sup> para el control de cada LED, se utilizó el módulo Arduino UNO para controlar la tira y generar los colores deseados.

<sup>&</sup>lt;sup>31</sup> Veáse Anexo 19 Descripción del WS2812B

*Comunicación con la tira de LEDS*

Se establece comunicación serial ya que se envía datos de manera lógica a cada módulo LED independiente cuyo tamaño de trama es de 24 bits; se repite varias veces según la cantidad de LEDS. [15]

Cada LED posee un registro de 24 bits en la cual es posible programar los 3 colores en código RGB teniendo 8 bits de datos por color (Rojo, Verde y Azul).

La trama de datos opera de manera lógica y son codificadas por un control de tiempo en alto (5 voltios) y tiempo en bajo (0 voltios) a 1,25 microsegundos. En la figura 6.31 y 6.32 se visualiza el código en 0 y 1 para permitir el control del color que deseamos. El RESET es para eliminar el color asignado.

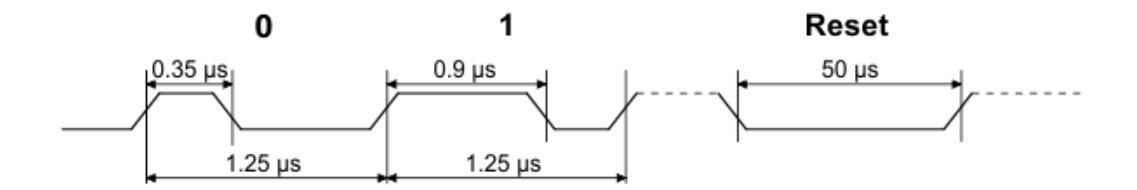

Fig. 6.31 Obtención de los datos

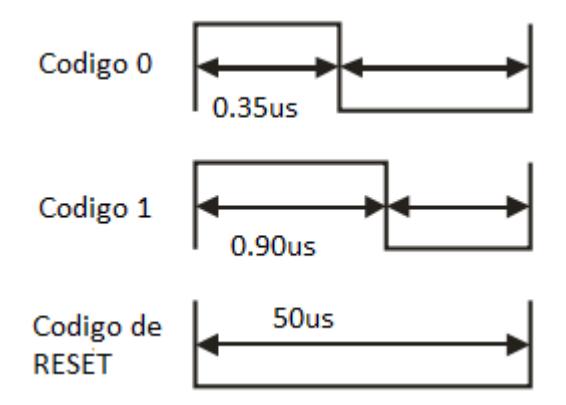

Fig. 6.32 Tiempos de los códigos

Se dice que está en código cero; cuando la tira de LEDS detecta que la duración del High es de 0.35 µs. y la duración del Low es 0.9 µs, se puede observar la Fig. 6.31. Se dice que el código está en uno; cuando la tira de LEDS detecta que la duración del High es de 0.90 µs y la duración del Low es 0.35µs.

Si no hay datos por 50 µs se resetea la secuencia de LEDS y se aplica la trama de datos a todos los LEDS.

Armado de la trama de datos:

Cada módulo led WS2812B posee 1 registro con 24 bits y para controlar mediante código de color RGB se debe programar la intensidad del color a mostrar en los LEDS; para ello la trama está dividida en 3 arreglos con 8 bits cada uno, los primeros 8 bits es para la intensidad del color verde, el segundo arreglo es para el color rojo y la última secuencia es para el color azul.

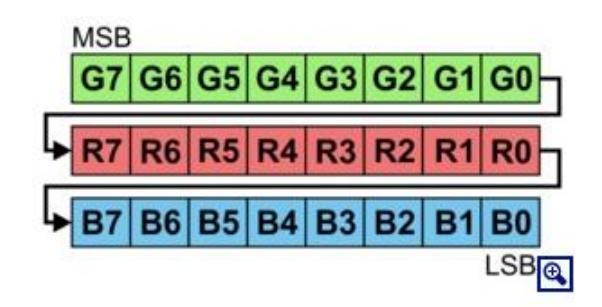

Fig. 6.33 Trama de datos de los LEDS

Los LEDS se encuentran interconectados entre ellos mediante el pin Dout y el pin Din permitiendo la comunicación entre ellos.

El Arduino enviará la trama de datos que ha sido codificada (véase la figura 90 y 91), donde destinará los 24 bits para cada LED, es decir si la tira posee 3 LEDS, el Arduino mandará trama de 96 bits y cada módulo adquirirá los primeros 24 bits para almacenarlos y producir la luz que ha sido programada. Finalmente se elimina la trama enviada.

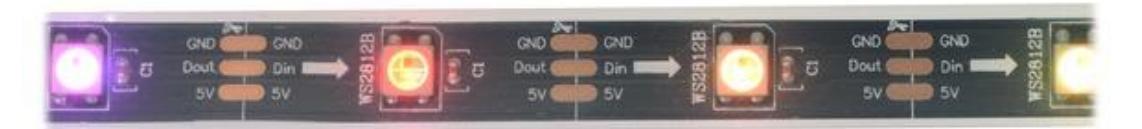

Fig. 6.34 Imagen de la Tira de LEDS WS2812B

Se ha utilizado el pin 12 de la Arduino UNO para ejercer el control sobre la tira; tal pin está conectado al DIN del LEDSTRIP (cable VERDE), y le envía la trama de datos con sus respectivos tiempos para que cada led presente el color que ha sido programado. Se usa el cable Rojo para la alimentación a 5 V y el negro para el punto común (GND).

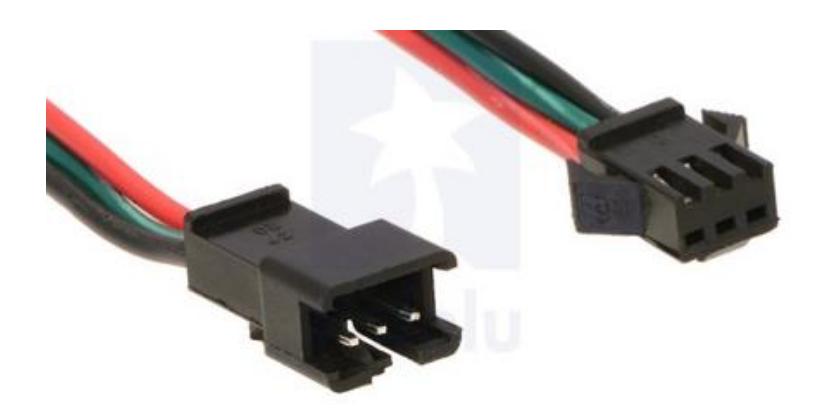

Fig. 6.35 Imagen de los conectores de la tira de LEDS

La Figura 6.35 representa una tira de 3 módulos de LEDS, y se muestra como la trama de datos es desglosado por cada estado D1, D2, D3 y D4.

Se toma como referencia D1, D2 y D3 como módulos ya que D4 es un dispositivo con pin Dout sin conexión. Se comienza con el primer ciclo, donde el D1 recibe trama de 96 bits y toma sus 24 bits que le corresponden aminorando la secuencia a 48, D2 recibe los 48 bits y repetirá el proceso que realizo D1, el D3 recibe y repite la secuencia y en el caso de que exista más módulos se deberá enviar una trama cuya cantidad de bits resultará de la multiplicación del número total de LEDS existentes en la tira por los 24 bits.

En D4 no hay bits por leer y escribir por lo tanto se genera el RESET para resetear los módulos anteriores y generar el segundo ciclo; de esta manera se repetirá infinitas veces.

La Fig. 6.36 permite visualizar la forma de escritura de la trama de datos por led; es decir, de la trama de datos general el D1 (primer led) obtiene los bits que le corresponden y tales bits son eliminados de la trama general, el D2 repite la acción y obtendrá los bits que le fueron asignados; sucederá lo mismo hasta que todos los bits hayan sido tomados y se vuelve a enviar el código para los siguientes LEDS repitan la secuencia.

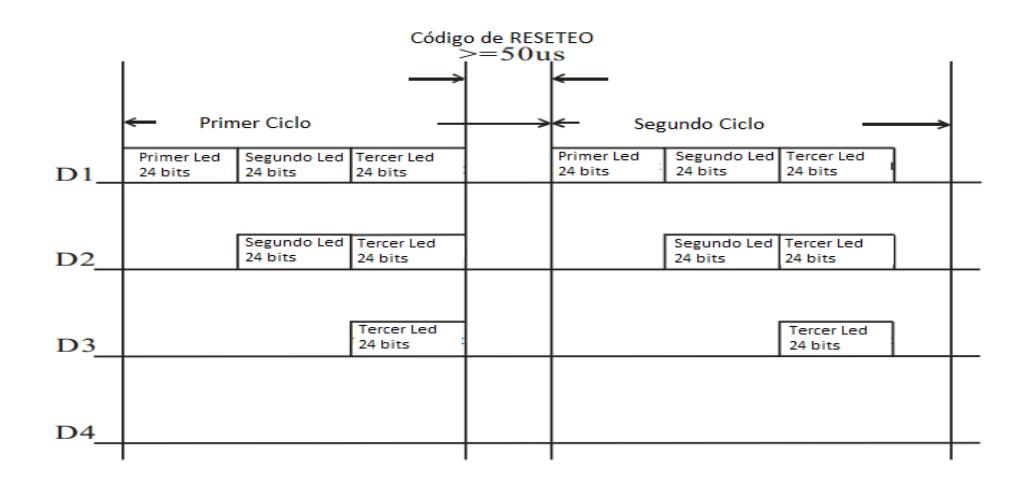

Fig. 6.36 Comunicación al Conjunto de LEDS

# **6.2 ACOPLAMIENTO GENERAL**

En la página siguiente se presenta el diagrama de conexiones que se realizó en la maqueta:

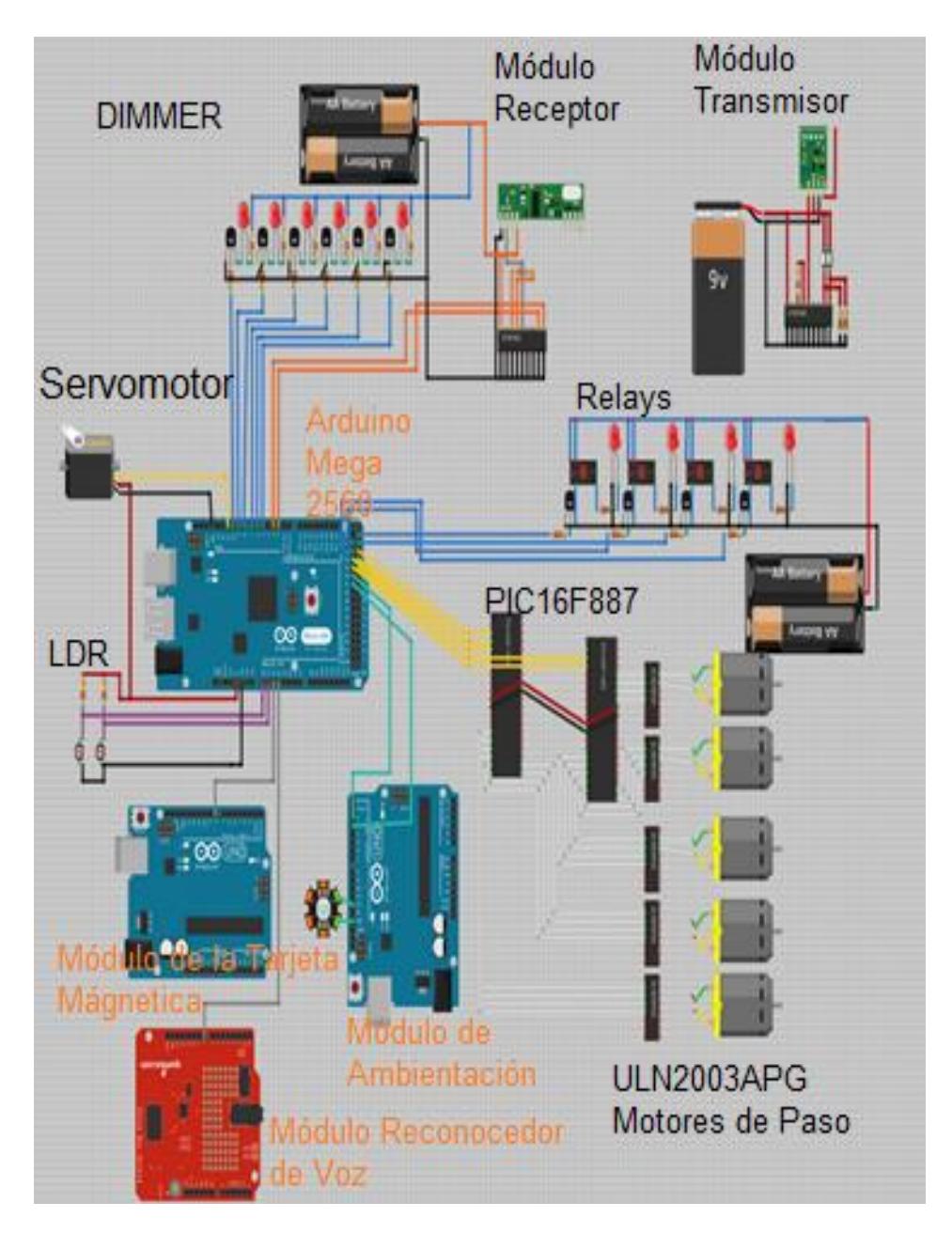

Fig. 6.37 Acoplamiento del sistema

Se presenta a continuación las imágenes de las baquelitas:
Dimmer

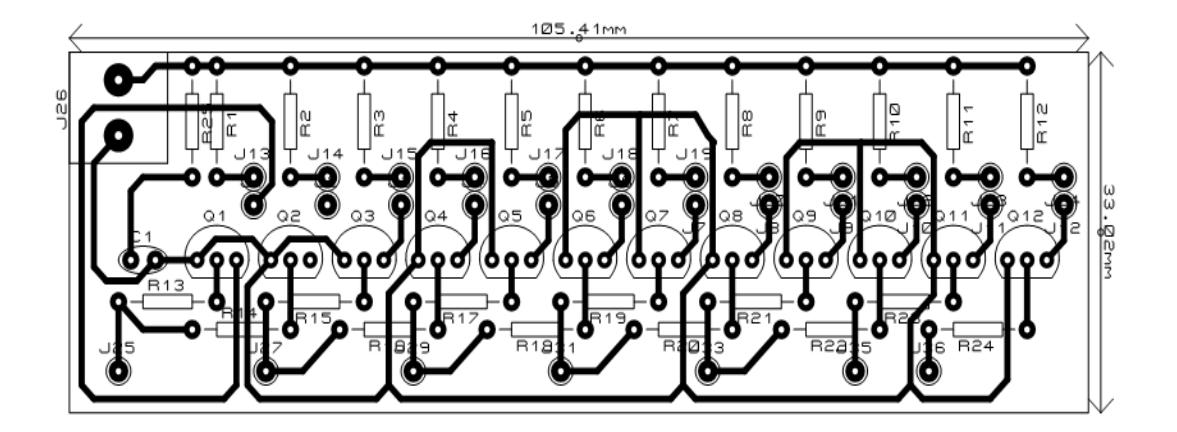

Fig. 6.38 Dimmer baquelita

### Control Remoto y Receptor

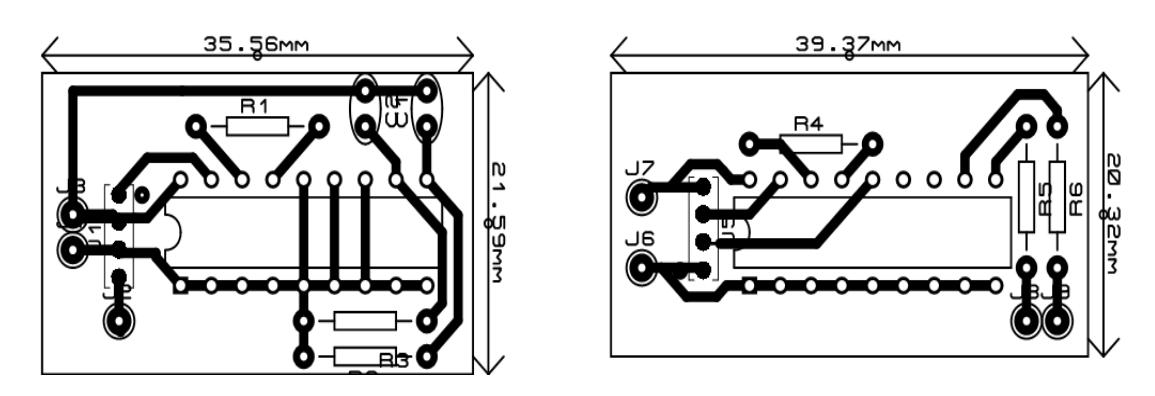

Fig. 6.39 Control Remoto y Receptor

PIC Motor de paso

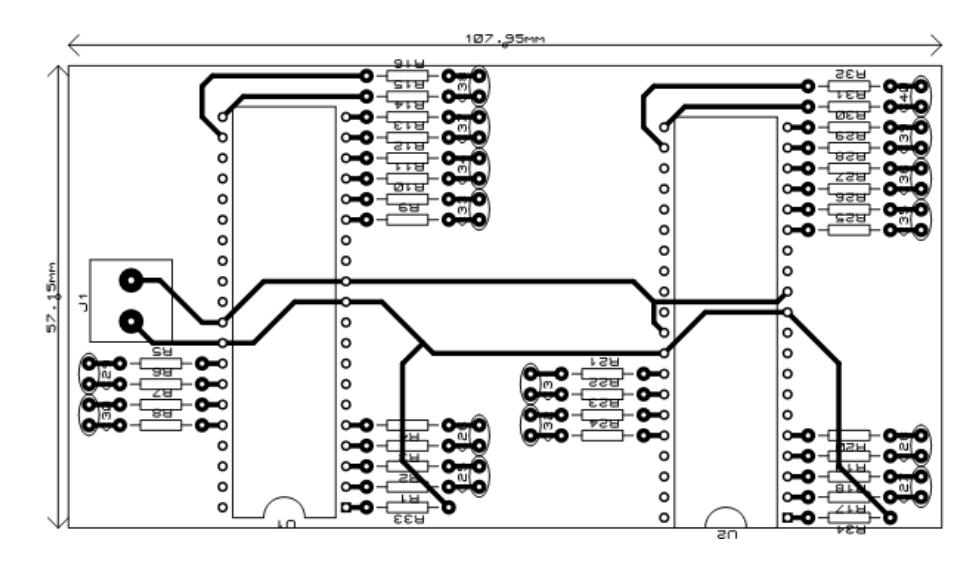

Fig. 6.40 PIC para los motores de paso

### Relay

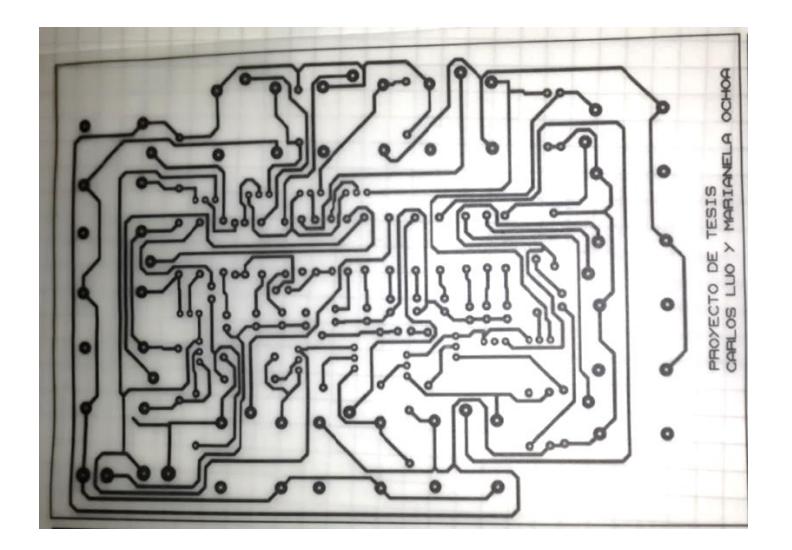

Fig. 6.41 Relays

### **CAPÍTULO 7**

### **ANÁLISIS DE RESULTADOS**

### **7.1 ELEMENTOS UTILIZADOS Y COSTOS**

La tabla que se presenta a continuación corresponde a los componentes electrónicos así como se incluye también costos de cable, conectores y módulos.

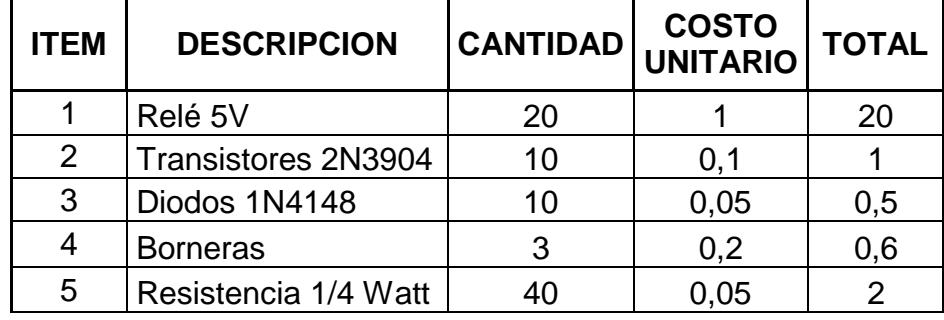

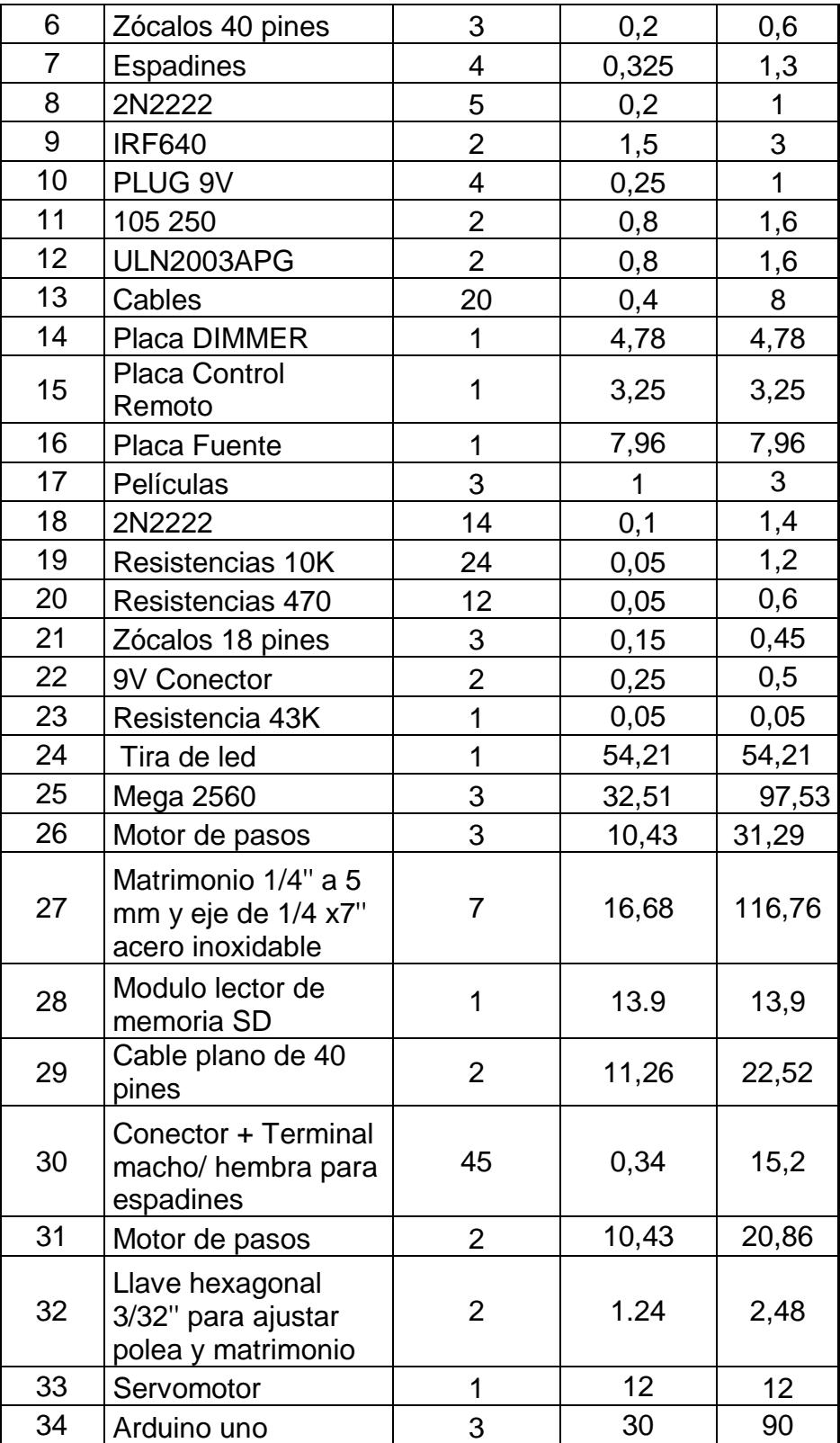

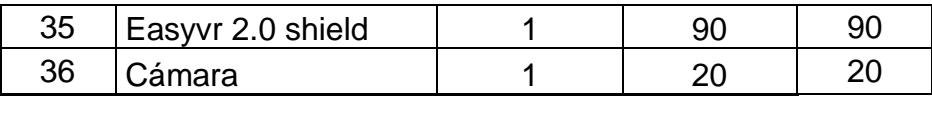

Total  $\begin{array}{|c|c|} \hline \text{5} & 652,14 \\ \hline \end{array}$ 

Tabla # 14 Precios de elementos adquiridos.

La tabla que se presenta a continuación corresponde a los materiales obtenidos para la construcción de la maqueta, y herramientas que ayudarán para que la implementación del sistema funcione.

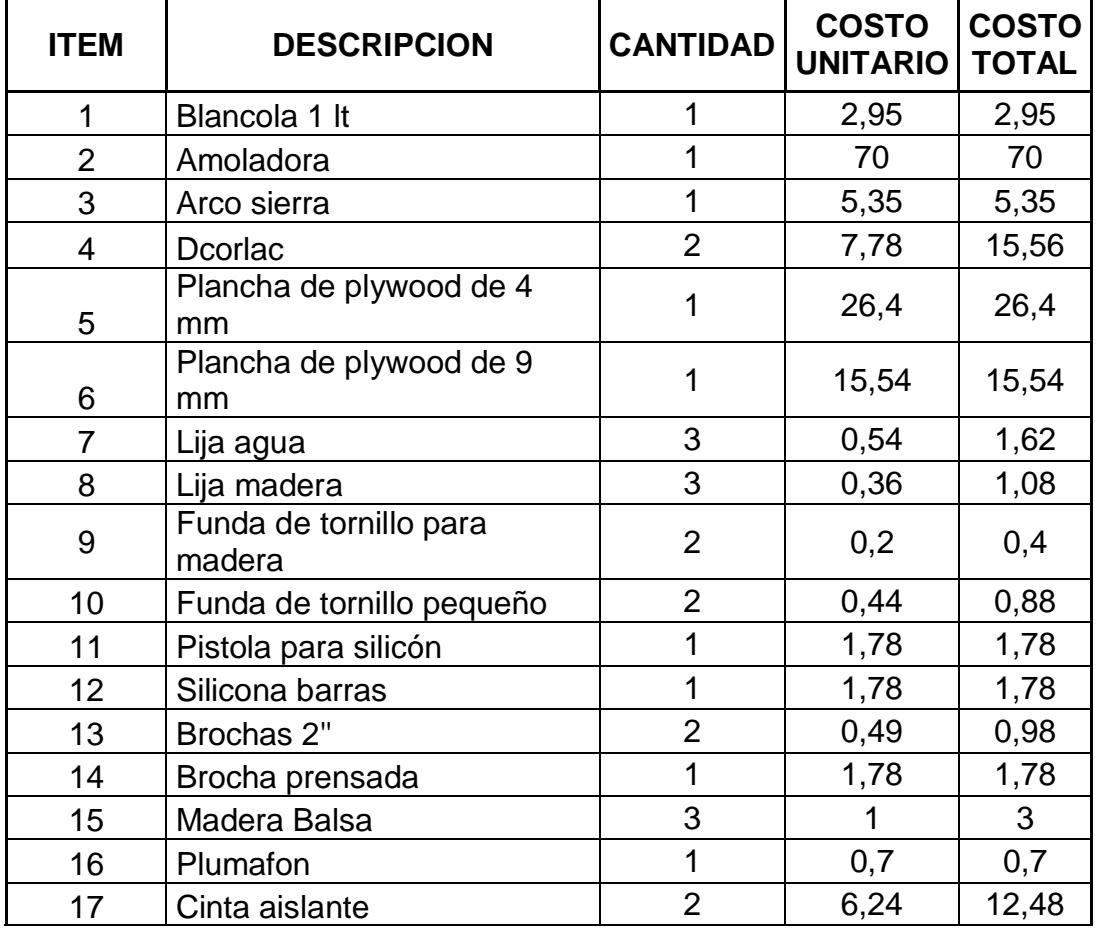

| 18 | Rollo de alambre de 1.6 |    | 7,84     | 7,84     |
|----|-------------------------|----|----------|----------|
| 19 | Baterías 9 V            | 2  | 3        | 6        |
| 20 | <b>Martillo Stanley</b> |    | 7,11     | 7,11     |
| 21 | Clavo fino paquete      |    | 0,5      | 0,5      |
| 22 | Destornillador          | 2  | 1,27     | 2,54     |
| 23 | Estaño                  |    | 21       | 21       |
| 24 | <b>Brujitas</b>         | 10 | 0,8      | 8        |
| 25 | Plancha de acrílico     |    | 80       | 80       |
|    |                         |    | Subtotal | \$264,85 |
|    |                         |    | Total    | \$295,27 |

Tabla # 15 Precios de materiales adquiridos.

El costo total por realización de baquelitas es 38.03 dólares.

### **7.2 PRESUPUESTOS**

Para la realización del presente proyecto es necesario tener a disposición la cantidad de mil dólares americanos considerando que no se realiza montajes reales sino en maqueta y se está demostrando la eficacia del sistema. A continuación se detalla el costo total:

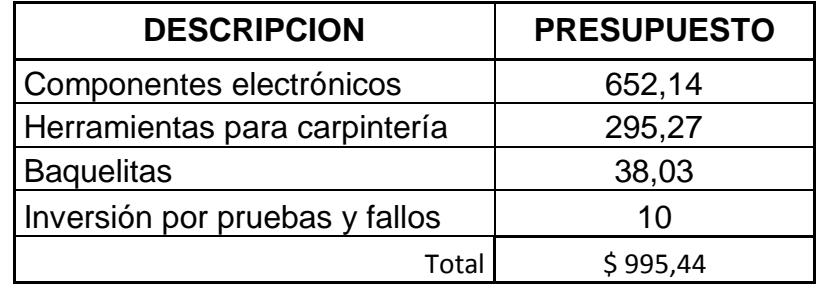

Tabla # 16 Inversión total.

### **7.3 PRUEBAS Y RESULTADOS DE PRUEBAS**

Se presenta los resultados de los diseños de pruebas que anteriormente se expusieron correspondientes a cada sección.

La primera prueba realizada fue la verificación del sistema de escenarios (escenario #1, #2 y #3) teniendo los siguientes resultados:

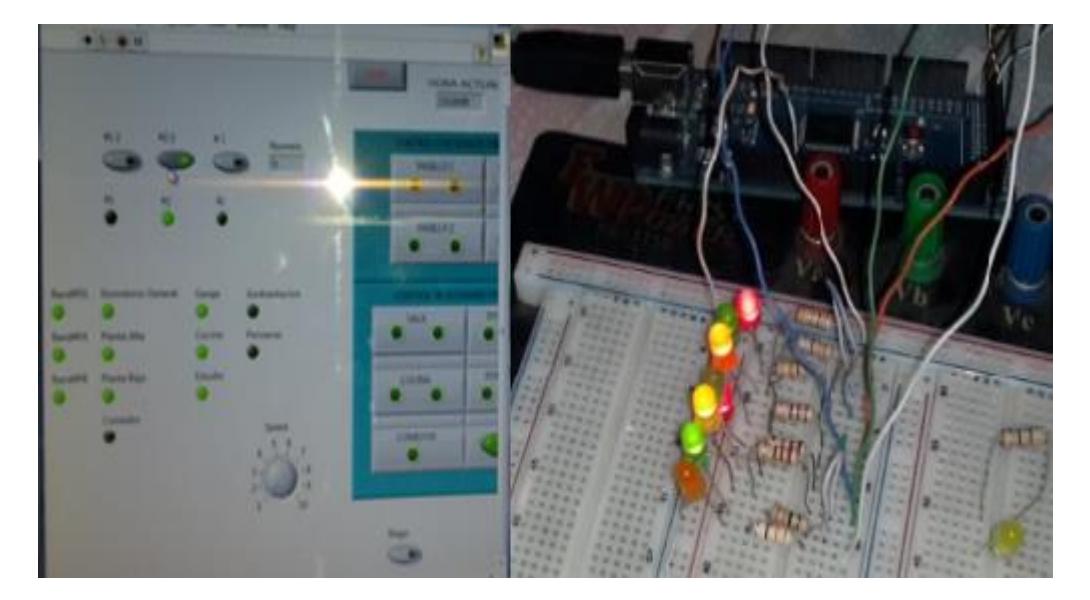

Fig. 7.1 Resultado uno en el cual se visualizan los LEDS encendidos

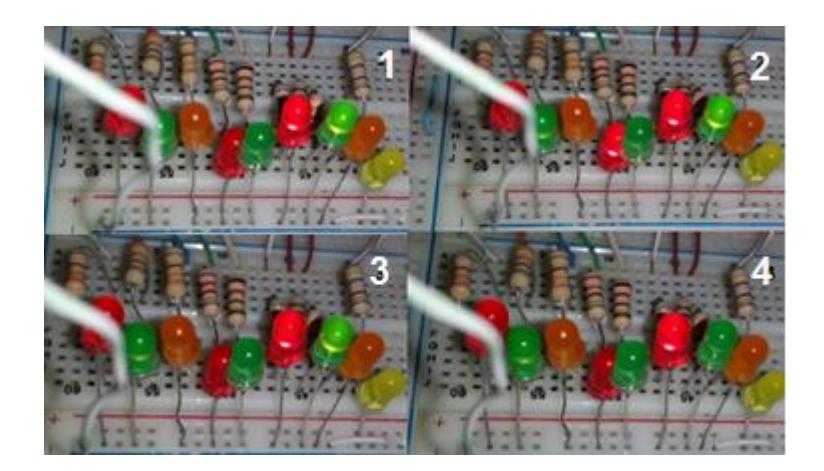

Fig. 7.2 Resultado de escenario

En la Fig. 7.2 se puede apreciar que en las 2 primeras imágenes se está iniciando la secuencia de encendido de luces mientras que en las imágenes 3 y 4 se activa la secuencia de apagado de LEDS. La segunda prueba efectuada fue el control lumínico como se visualiza en la Fig. 7.3.

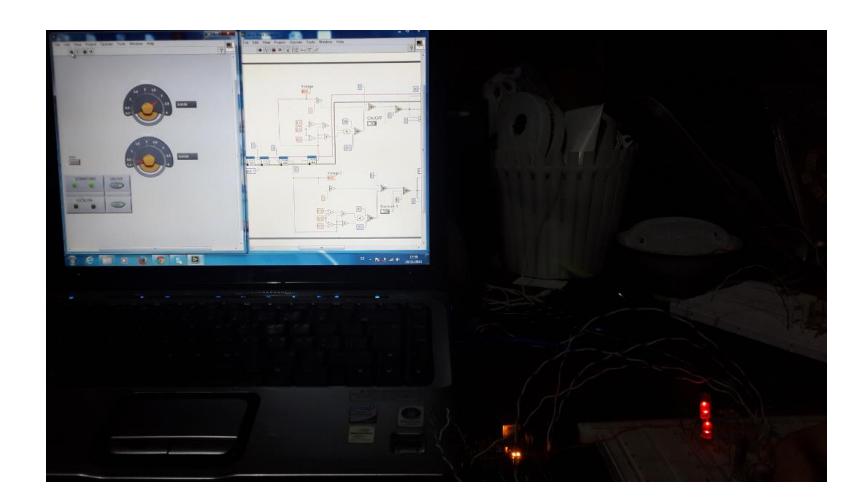

Fig. 7.3 Resultado del control lumínico.

Para que la prueba tenga los resultados esperados; fue realizada en las horas programadas; es decir, se esperó a que exista presencia de oscuridad y si observamos con detalle la imagen, notaremos lo siguiente:

- La lectura de los LDR son diferentes debido a que uno fue manipulado con la mano para variar la intensidad de luminosidad.
- Los indicadores LEDS virtuales están activados y por consiguiente los LEDS físicos están encendidos al cumplirse el control.

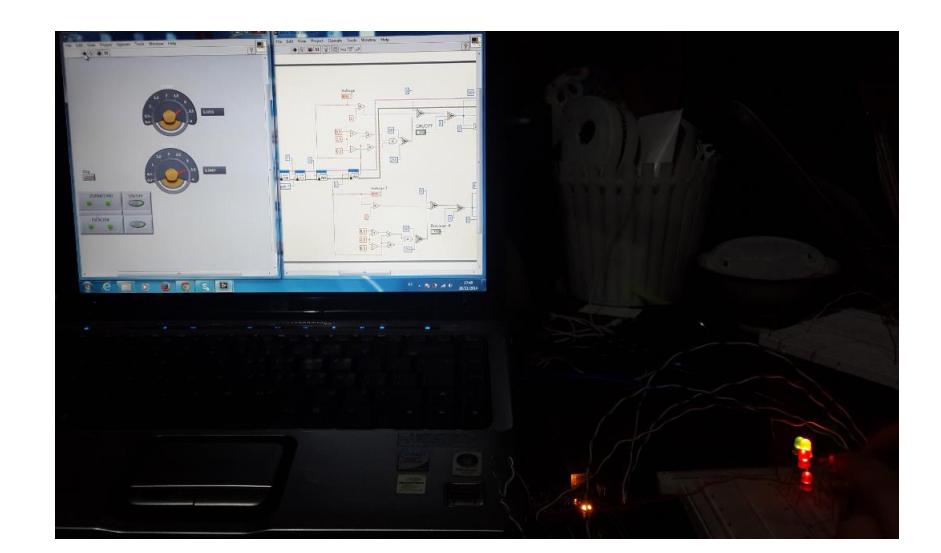

Fig. 7.4 Resultado del control

En la Fig. 7.4 se aprecia que el control programado correspondiente al lumínico funciona acorde a lo esperado.

La siguiente prueba realizada fue la integración de los controles de iluminación como se comentó en la sección 2 del diseño de pruebas.

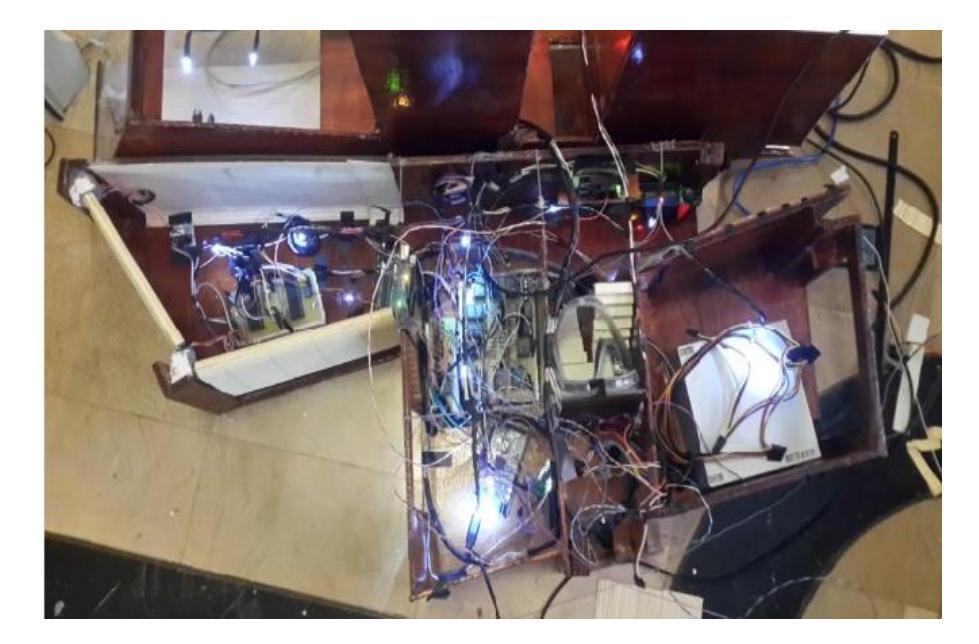

Fig. 7. 5 Resultado de la maqueta

En la Fig. 7.5 se puede apreciar que todas las luminarias están energizadas; esto nos indica que funciona todo el control para iluminación, es decir; los controles manuales, dimerización, control de escenarios, están activos completando una gestión; la cual es programación y ahorro energético.

Para la sección tres se realizaron varias pruebas en diferentes días para determinar si el sistema funciona correctamente, y se concluyó que los controles para el sistema de iluminación no presenta complicación alguna y de manera similar podemos afirmar el funcionamiento de la tarjeta magnética junto con la captura de imágenes usando la cámara que forman parte del sistema de seguridad.

En el caso del reconocimiento de voz se observó que si el usuario modifica la pronunciación así como la tonalidad; el módulo no reconoce la voz que fue programada y por lo tanto no se ejecutará ninguna acción.

A continuación se presenta imágenes en los cuales se puede observar el funcionamiento de las persianas y ambientación.

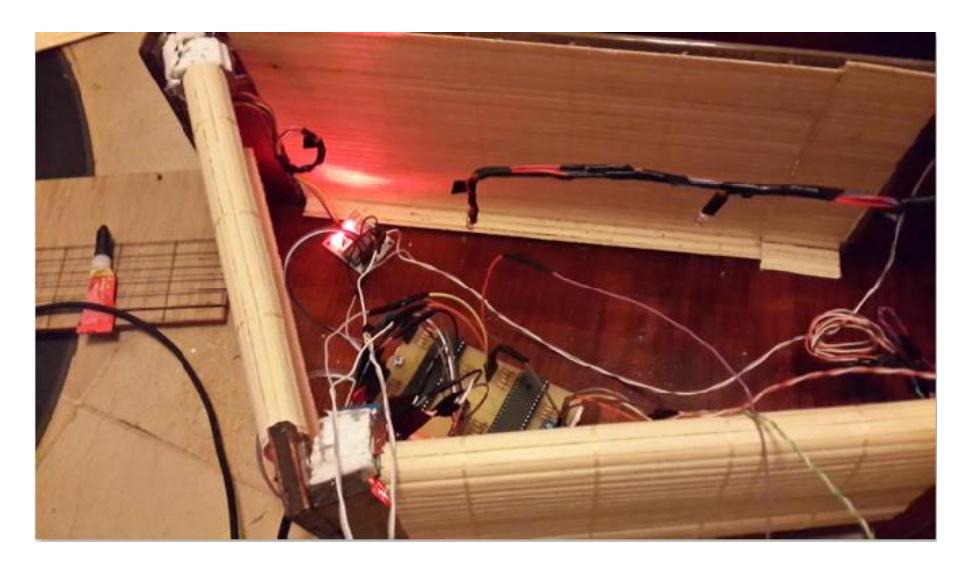

Fig. 7. 6 Resultado del control de persianas

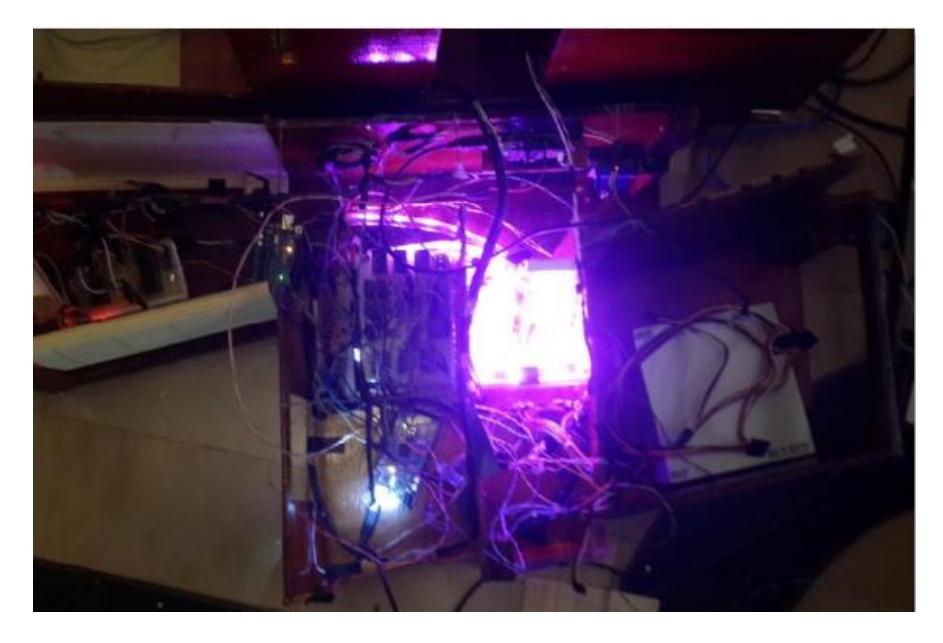

Fig. 7. 7 Resultado del control de tira de LEDS

### **CONCLUSIONES Y RECOMENDACIONES**

### **CONCLUSIONES:**

- 1. El resultado del funcionamiento del sistema domótico implementado en la maqueta utilizando los microcontroladores Arduino y la interfaz de usuario Labview funcionó conforme a lo programado.
- 2. Se podrá realizar demostraciones del sistema domótico en la clase de domótica y usarla a la maqueta para futuros proyectos.
- 3. Se obtienen buenos resultados usando los módulos Arduino cuando se trata de automatización ya que además de ser didácticos, fácil para implementación y de bajo costo; son también amigables para la programación.

### **RECOMENDACIONES:**

- 1. Cotizar módulos considerando la funcionalidad, eficacia y durabilidad para comparar dispositivos en varias marcas como Bticino, simonvis, e insteon.
- 2. Como el sistema domótico se presentó en una maqueta, es necesario darle el mantenimiento correcto del mismo para las demostraciones académicas y realizaciones de experimentos.
- 3. Para que el módulo de reconocimiento de voz funcione establemente se necesita un ambiente silencioso; caso contrario no funcionará y no se ejecutará el reconocimiento de voz.
- 4. En el caso de ejecutar el control lumínico en un lugar cerrado donde exista poca intensidad de luz; es preferible usar una linterna para maniobrar el control.
- 5. Permanecer a una distancia menor a 5 metros para un adecuado funcionamiento del control remoto siempre y cuando el nivel de la batería sea óptimo, caso contrario la distancia debe acortarse. Si se está usando

el control remoto permanecer a una distancia menor a 5 metros para la funcionalidad del receptor, ignorando el déficit de energía de la batería.

- 6. En el caso de usar las tarjetas Arduino para la realización de proyectos; añadir el código ya programado al sketch modificado considerando las librerías incorporadas, caso contrario no funcionará el sistema.
- 7. Considerar el uso de reguladores de voltaje para la seguridad de los módulos, los picos de corrientes dañan los integrados ocasionando pérdidas de control, el Jack de la Arduino no soporta voltajes mayores a 10 voltios ya que se sobrecalienta hasta ocasionar el daño total de la tarjeta.

### **BIBLIOGRAFÍA**

[1] Live Modern, DOMÓTICA, http://www.livemodern.org/domoticadefinicion/

[2] Huidobro José Manuel, <http://www.monografias.com/trabajos14/> domotica/domotica.shtml

[3] Pérez Guzmán Julio César, EDIFICIOS INTELIGENTES, http://www.monografias.com/trabajos15/edific-inteligentes/edificinteligentes.shtml

[4] Reyes Padilla Karenh Gyssel, DOMÓTICA, http://www.monografias.com/trabajos35/domotica/domotica.shtml

[5] Escobar Alex, http://www.monografias.com/trabajos5/edin/edin.shtml

[6] Quiñones Ponte Bhily, https://es.scribd.com/doc/218307407/Monografiade-Domotica

[7] [Pololu Robotics & Electronics, https://www.pololu.com/product/2546](Pololu,%20%20https:/www.pololu.com/product/2551)

[8] MyHDL, Python silicon, [http://old.myhdl.org/doku.php/projects:uart\\_rs232\\_](http://old.myhdl.org/doku.php/projects:uart_rs232_%20receiver_transmitter)  [receiver\\_transmitter](http://old.myhdl.org/doku.php/projects:uart_rs232_%20receiver_transmitter)

[9] SILICA Avnet Company, [http://www.silica.com/product/cy7c64225-28pvxc](http://www.silica.com/product/cy7c64225-28pvxc-plug-and-play-usb-to-uart-brid.html)[plug-and-play-usb-to-uart-brid.html](http://www.silica.com/product/cy7c64225-28pvxc-plug-and-play-usb-to-uart-brid.html)

[10] Maxim Integrated, [http://www.maximintegrated.com/en/app-notes/](http://www.maximintegrated.com/en/app-notes/%20index.mvp/id/214/)  [index.mvp/id/214\](http://www.maximintegrated.com/en/app-notes/%20index.mvp/id/214/)

[11] Atmel Corporation, <http://www.atmel.com/Images/doc7799.pdf>

[12] Elecfreaks,<http://www.elecfreaks.com/5418.html>

[13] Sparkfun, [https://learn.sparkfun.com/tutorials/serial-peripheral-interface](https://learn.sparkfun.com/tutorials/serial-peripheral-interface-spi)[spi](https://learn.sparkfun.com/tutorials/serial-peripheral-interface-spi)

[14] TIGAL VEEAR, [http://www.veear.eu/products/easyvr-Arduino-shield/](http://www.veear.eu/products/easyvr-arduino-shield/)

[15] Pololu Robotics & Electronics,<https://www.pololu.com/product/2551>

[16] Wikipedia,<http://en.wikipedia.org/wiki/USB>

[17] Arduino Software, http://Arduino.cc/en/Main/ArduinoBoardMega2560

[18] José Rivas A. , MANUAL ILUSTRADO PARA LA INSTALACIÓN DOMÓTICA, [http://books.google.com.ec/books?id=eB5Mp](http://books.google.com.ec/books?id=eB5Mp-b0asAC&lpg=PA24&dq=instalacion+alarma&pg=PP1&redir_esc=y#v=onepage&q&f=true)[b0asAC&lpg=PA24&dq=instalacion+alarma&pg=PP1&redir\\_esc=y#v=onepag](http://books.google.com.ec/books?id=eB5Mp-b0asAC&lpg=PA24&dq=instalacion+alarma&pg=PP1&redir_esc=y#v=onepage&q&f=true) [e&q&f=true](http://books.google.com.ec/books?id=eB5Mp-b0asAC&lpg=PA24&dq=instalacion+alarma&pg=PP1&redir_esc=y#v=onepage&q&f=true)

[19] Stefan Junestrand, Xavier P., DOMÓTICA Y HOGAR DIGITAL, 2004 [http://books.google.com.ec/books?id=8ERFqWcdHAEC&pg=PA51&hl=es&so](http://books.google.com.ec/books?id=8ERFqWcdHAEC&pg=PA51&hl=es&source=gbs_toc_r&cad=3#v=onepage&q&f=false) [urce=gbs\\_toc\\_r&cad=3#v=onepage&q&f=false](http://books.google.com.ec/books?id=8ERFqWcdHAEC&pg=PA51&hl=es&source=gbs_toc_r&cad=3#v=onepage&q&f=false)

[20] Luciano Redolfi, DOMÓTICA, Pocket Users, 2013, <http://www.mediafire.com/view/lntn44jni0d1juw/DOMOTICA.pdf>

[21] Simon Monk, 30 ARDUINOS PROJECTS for the EVIL GENIUS, Mc Graw Hill,

http://www.nfiautomation.org/FREE\_Download/Technical%20Documents/Ard

uino/30%20Arduino%20projects%20for%20the%20evil%20genius.pdf

**ANEXOS** 

ANEXO 1. PROGRAMACIÓN TOTAL DEL SISTEMA DOMÓTICO

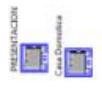

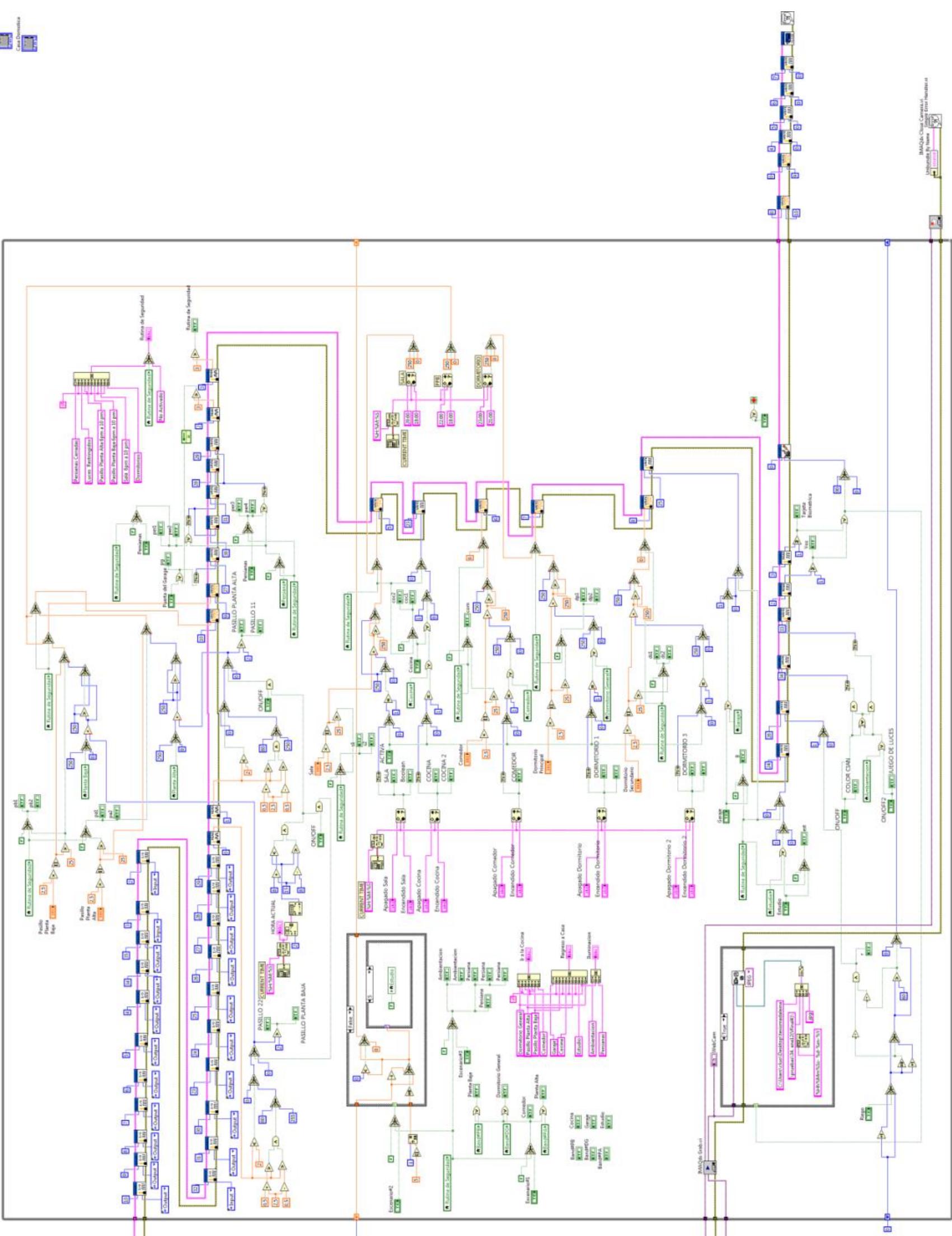

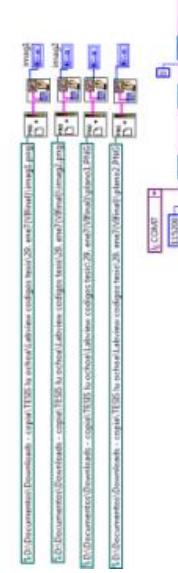

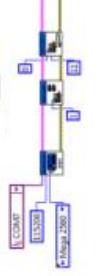

面

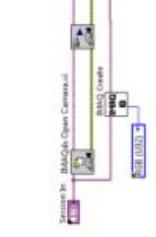

**ANEXO 2. PRUEBAS DE VOLTAJE Y CORRIENTE DE LA MAQUETA**

### Pruebas de Voltaje y Corriente

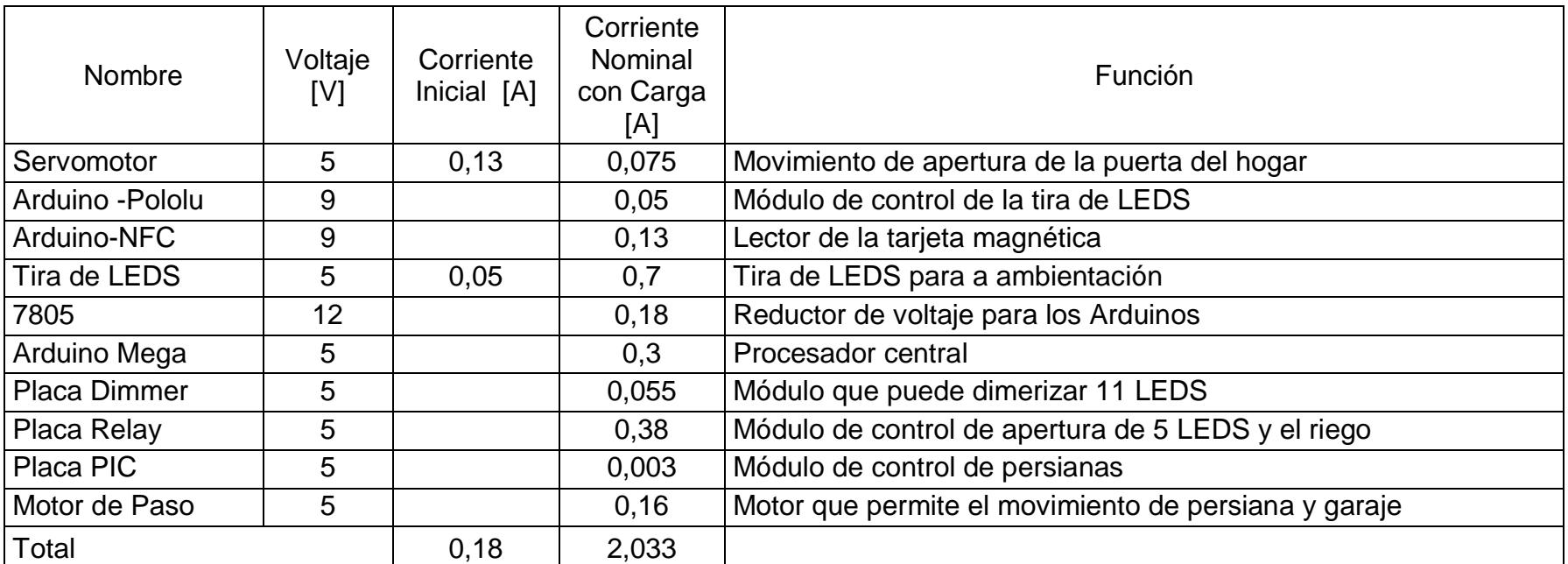

### Pruebas de Potencia

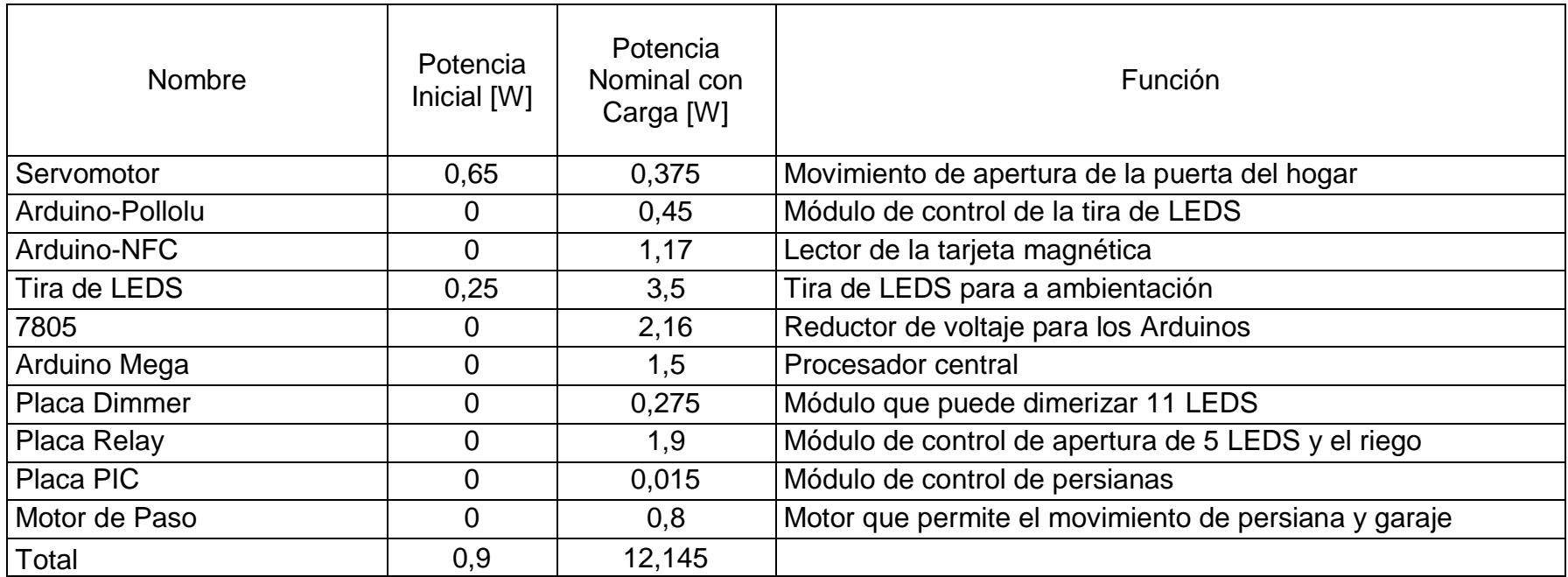

**ANEXO 3. COTIZACIÓN PRESENTADA POR BTCINO**

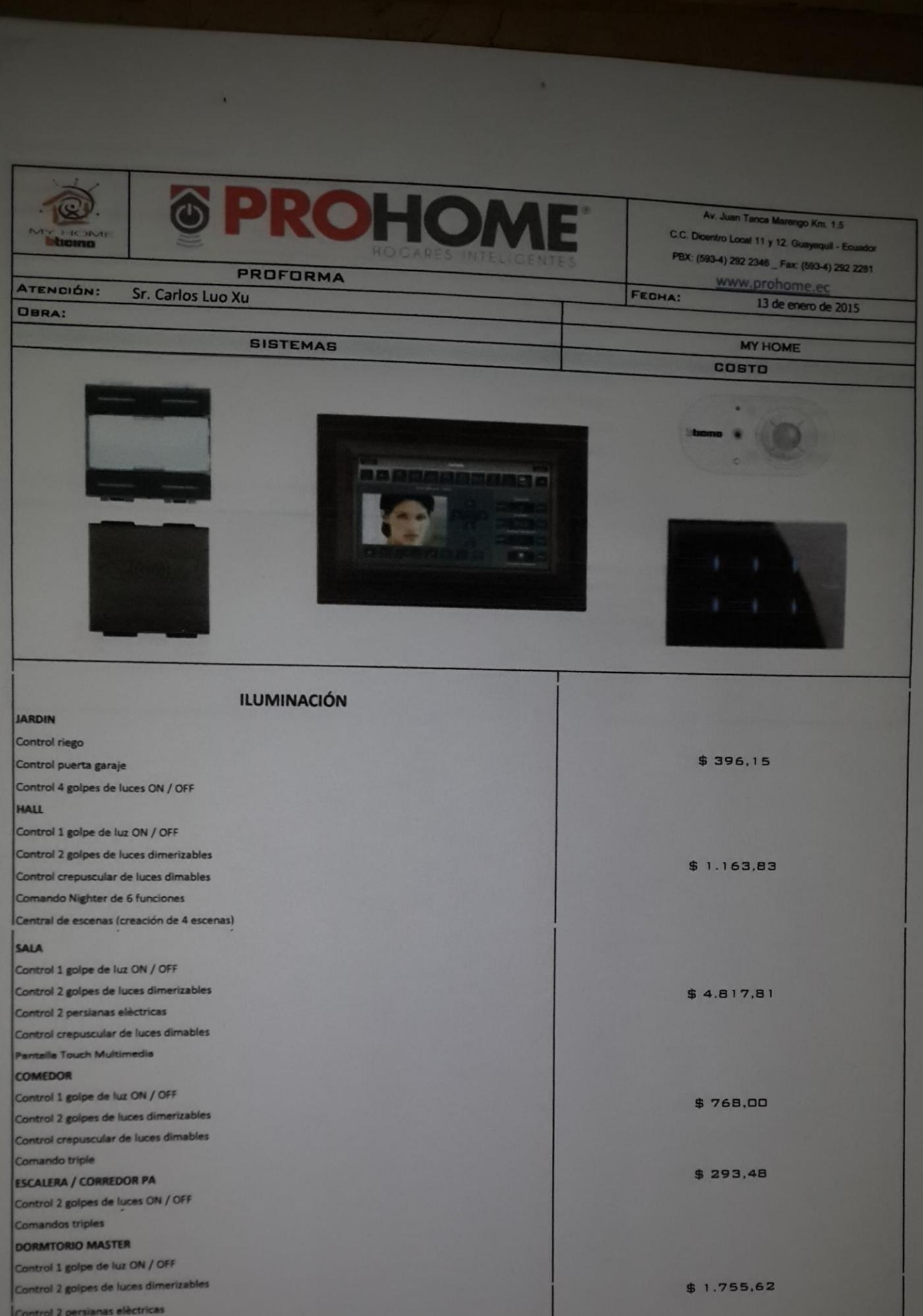

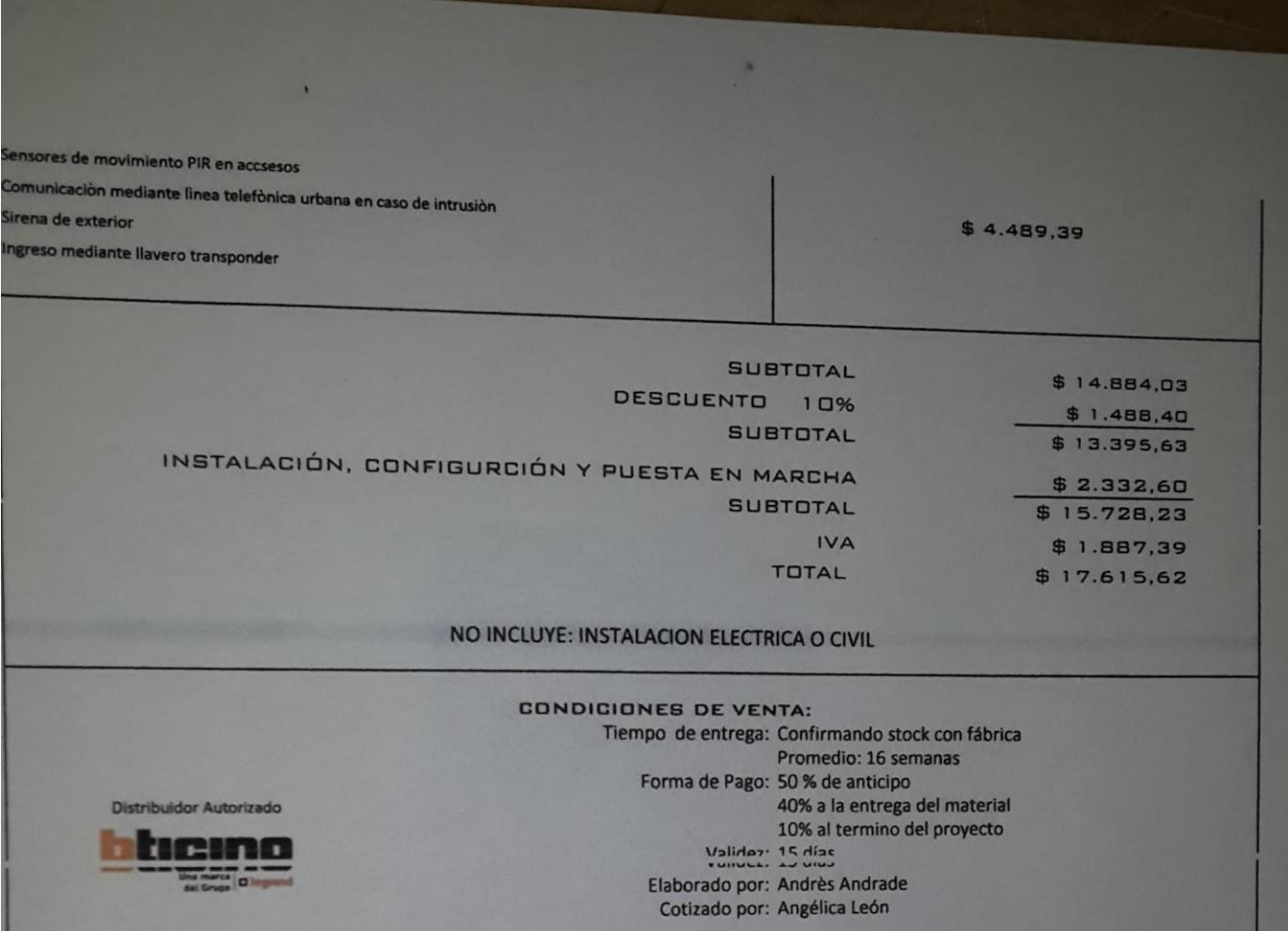

**ANEXO 4. PLANOS ELÉCTRICOS DE LA VIVIENDA**

## LANO 1: PLANTA BAJA

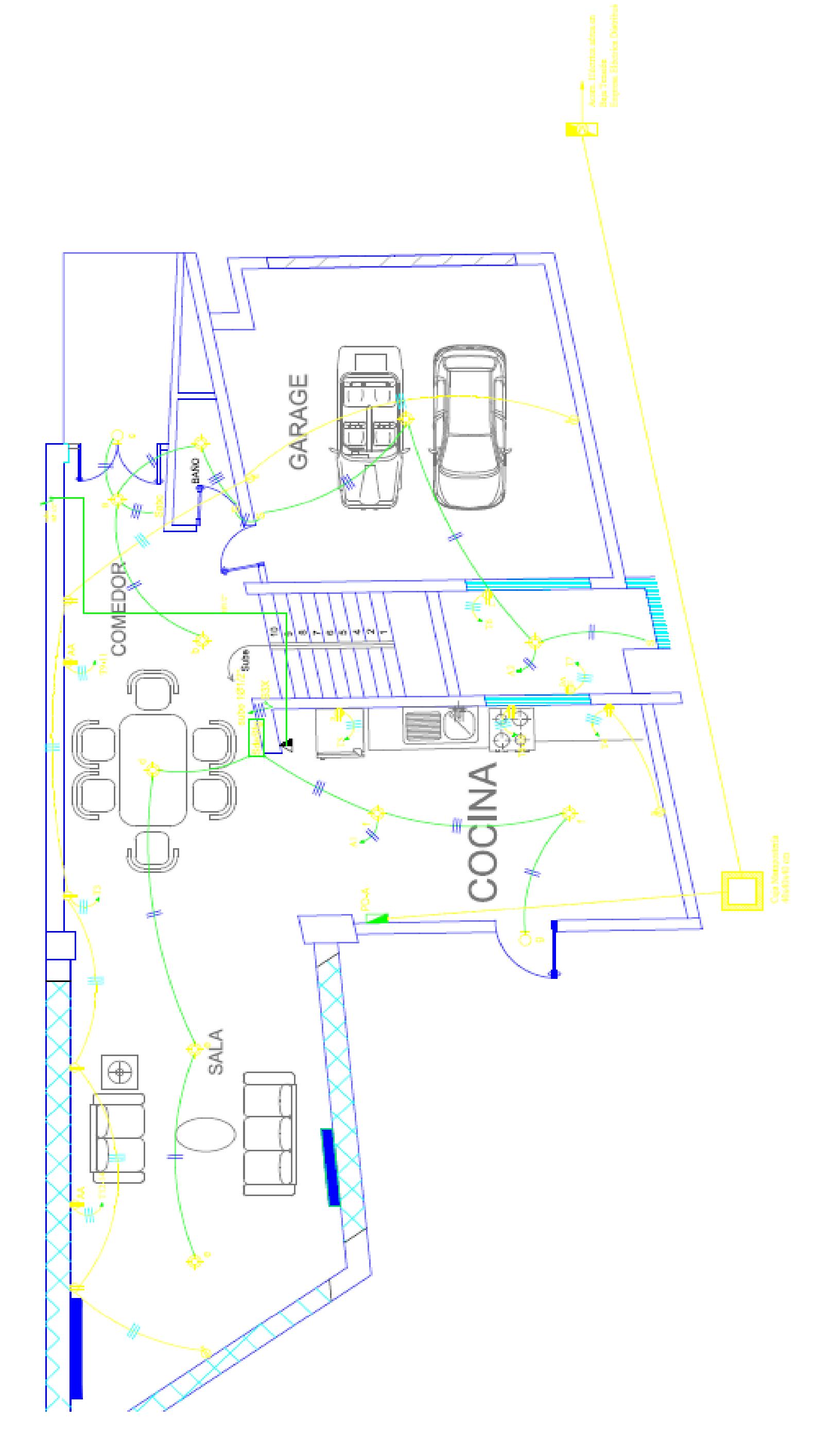

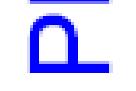

# PLANO 2: PLANTA ALTA

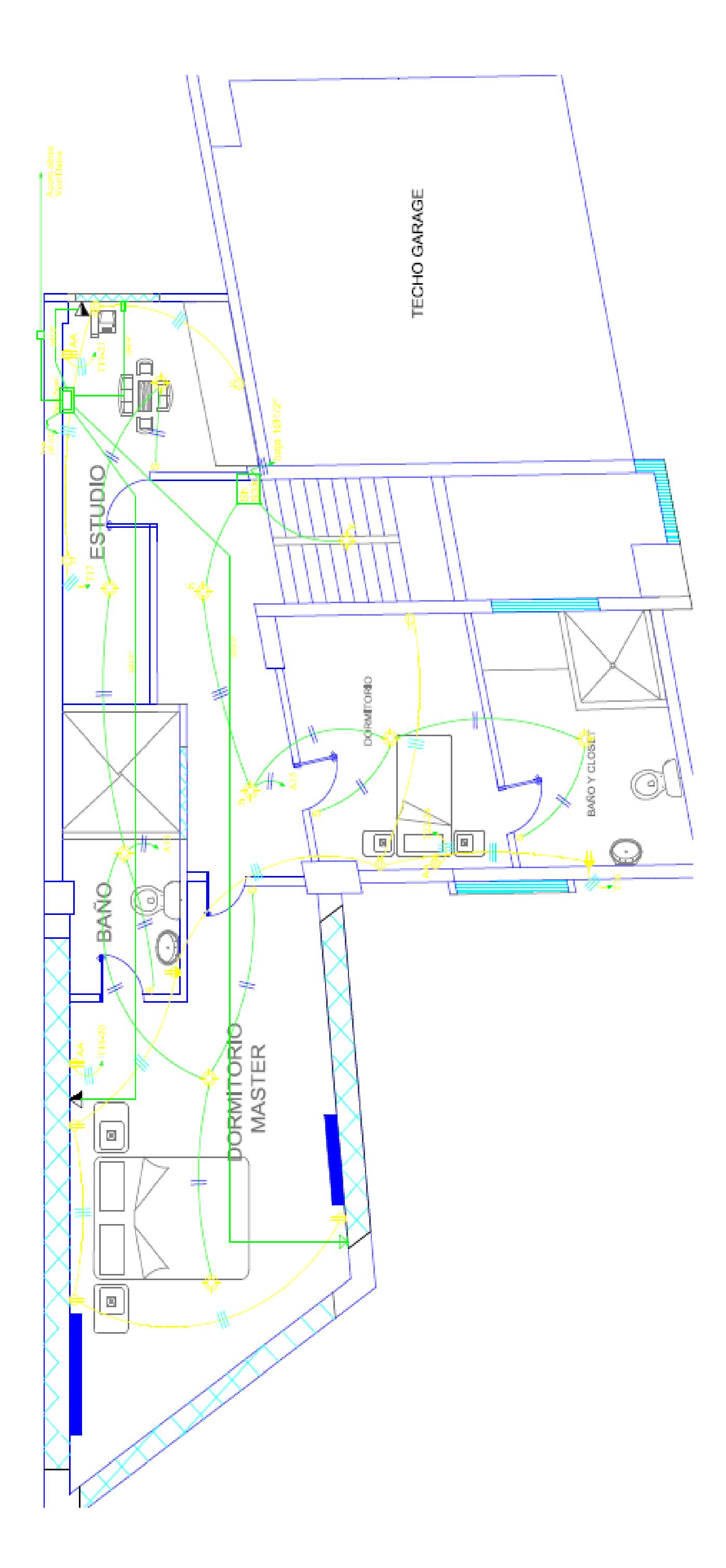

**ANEXO 5. PLANOS DOMÓTICOS DE LA MAQUETA**

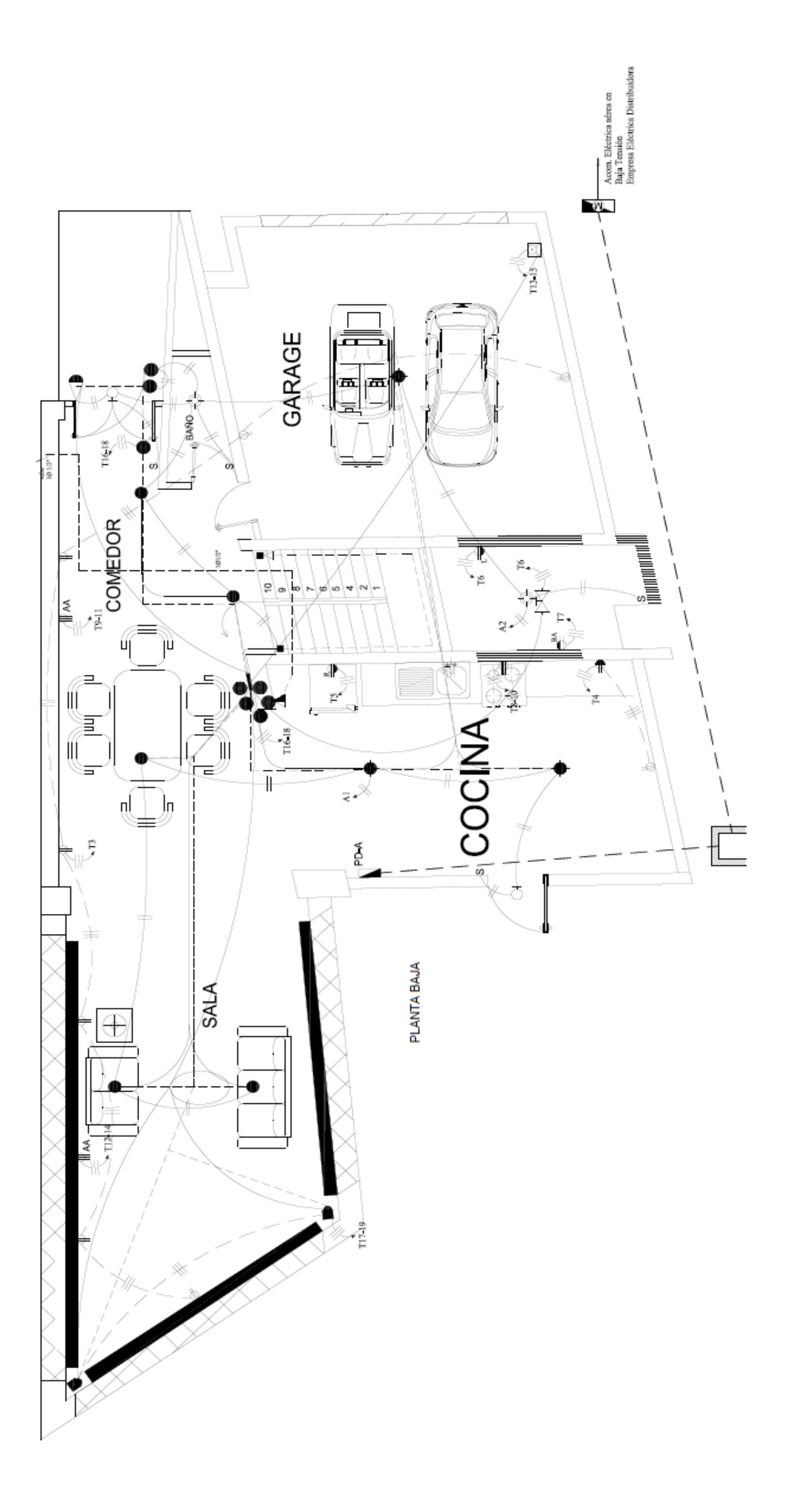

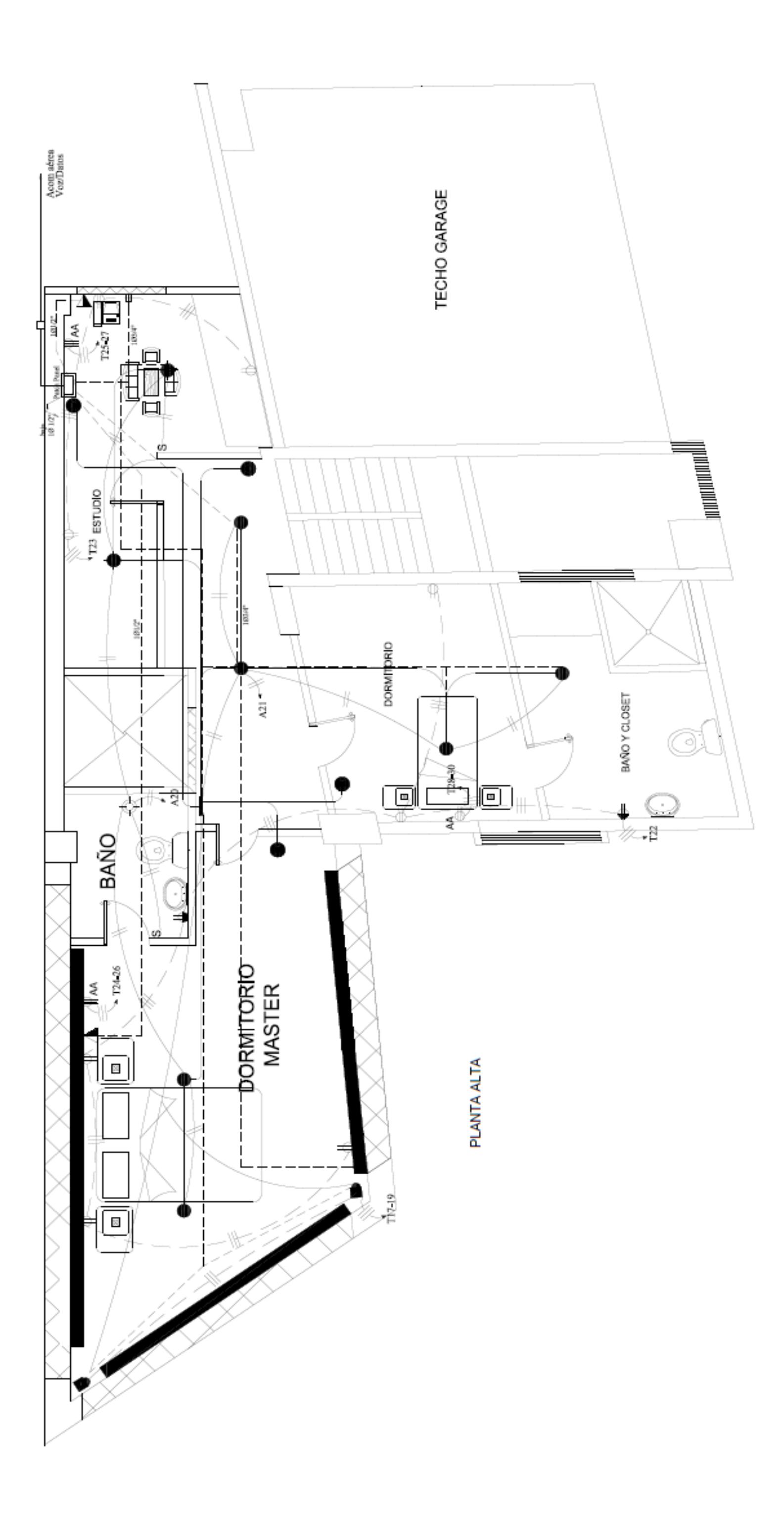

ANEXO 6. ESQUEMÁTICO DEL ARDUINO MEGA 2560

### Arduino MEGA 2560

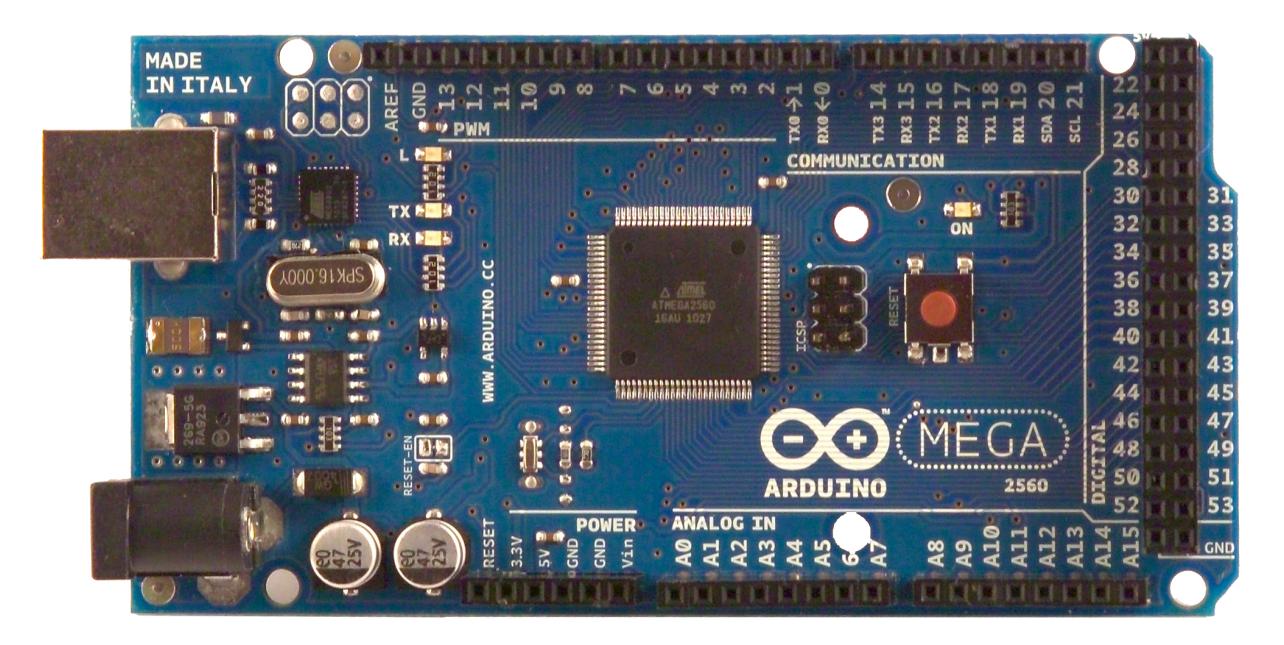

## CE

### Product Overview

ALLIED ELEC

The Arduino Mega 2560 is a microcontroller board based on the ATmega2560 [\(datasheet\)](http://www.atmel.com/dyn/resources/prod_documents/doc2549.PDF). It has 54 digital input/output pins (of which 14 can be used as PWM outputs), 16 analog inputs, 4 UARTs (hardware serial ports), a 16 MHz crystal oscillator, a USB connection, a power jack, an ICSP header, and a reset button. It contains everything needed to support the microcontroller; simply connect it to a computer with a USB cable or power it with a AC-to-DC adapter or battery to get started. The Mega is compatible with most shields designed for the Arduino Duemilanove or Diecimila.

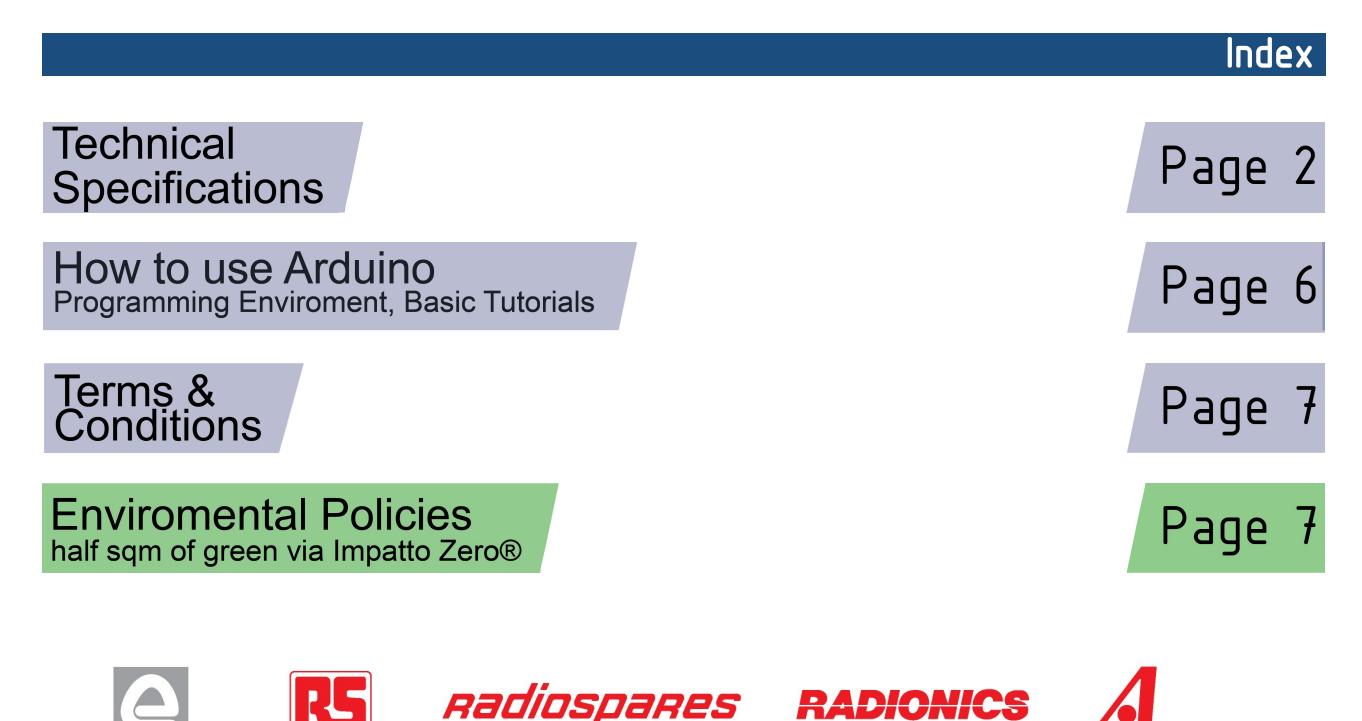

### **Technical Specification**

EAGLE files: [arduino-mega2560-reference-design.zip](http://dev.arduino.cc/wiki/uno/Main/ArduinoBoardMega2560?action=upload&upname=arduino-mega2560-reference-design.zip) Schematic: [arduino-mega2560-schematic.pdf](http://dev.arduino.cc/wiki/uno/Main/ArduinoBoardMega2560?action=upload&upname=arduino-mega2560-schematic.pdf)

### Summary

ARDUING

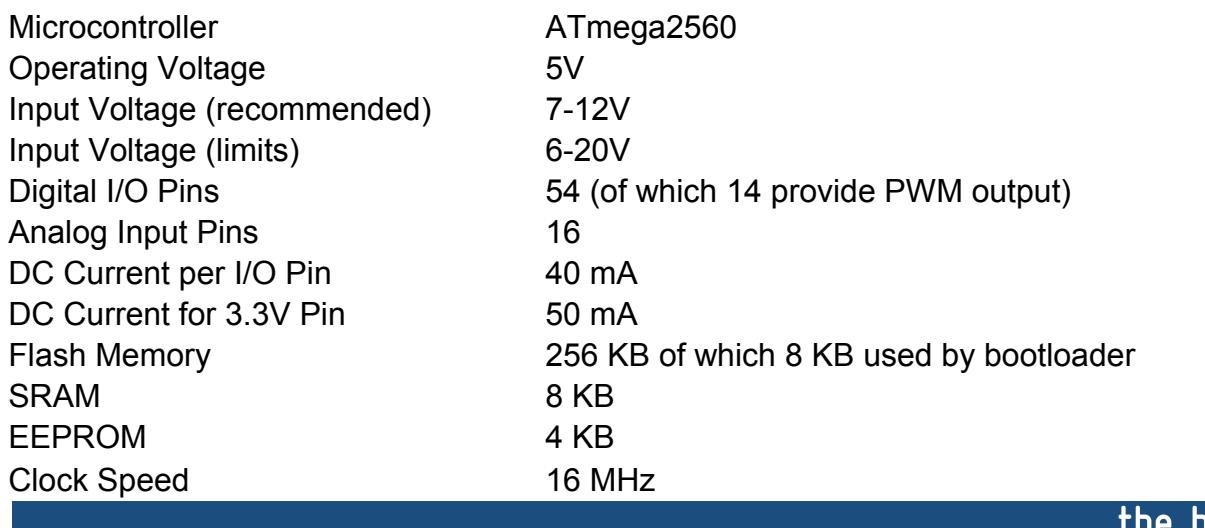

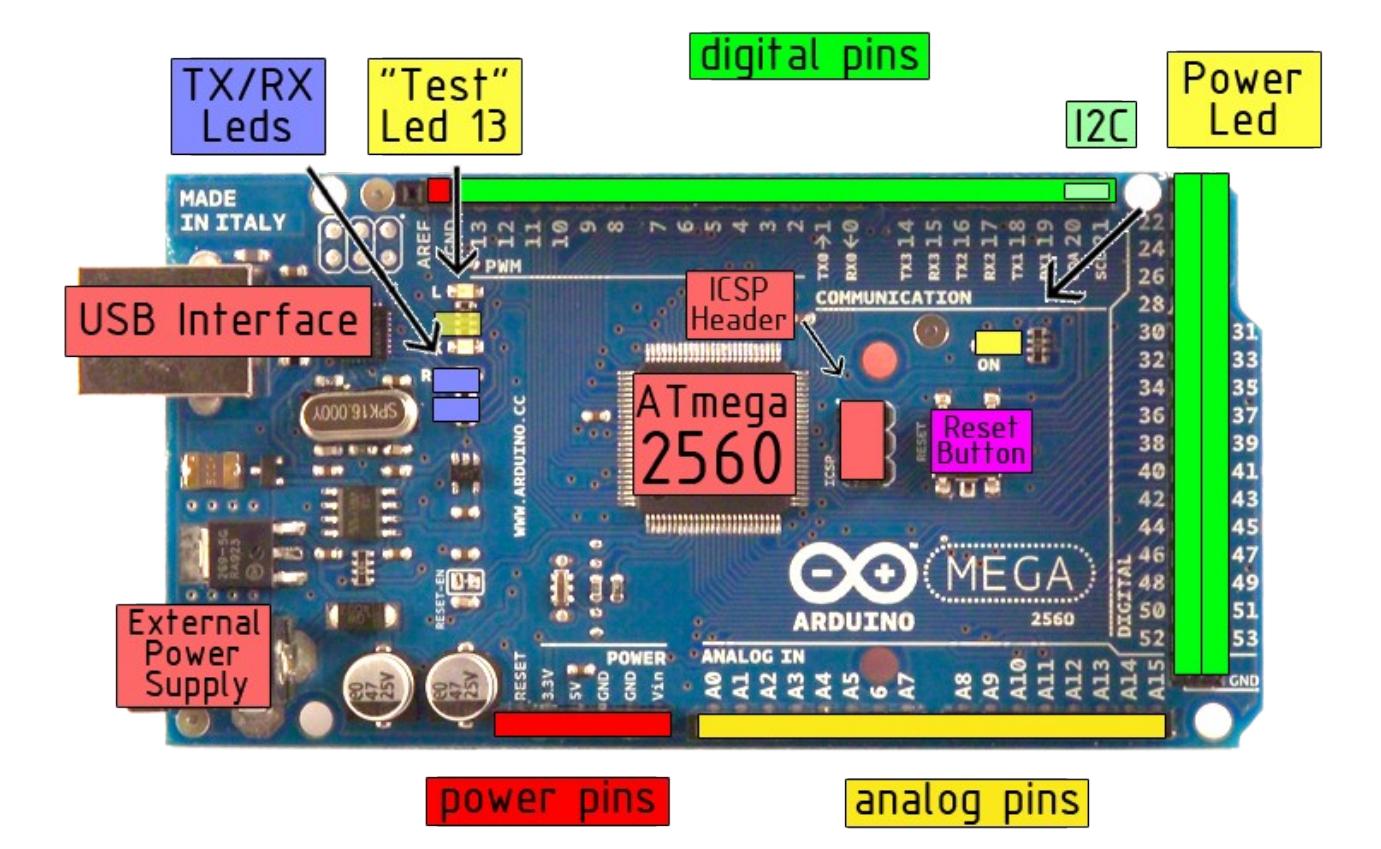

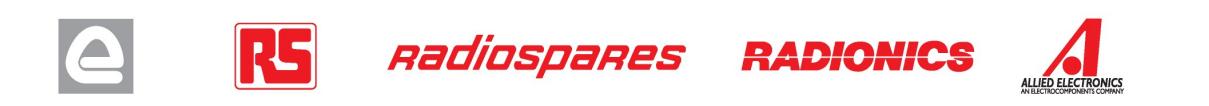

board

Power

The Arduino Mega2560 can be powered via the USB connection or with an external power supply. The power source is selected automatically. External (non-USB) power can come either from an AC-to-DC adapter (wall-wart) or battery. The adapter can be connected by plugging a 2.1mm center-positive plug into the board's power jack. Leads from a battery can be inserted in the Gnd and Vin pin headers of the POWER connector.

The board can operate on an external supply of 6 to 20 volts. If supplied with less than 7V, however, the 5V pin may supply less than five volts and the board may be unstable. If using more than 12V, the voltage regulator may overheat and damage the board. The recommended range is 7 to 12 volts.

The Mega2560 differs from all preceding boards in that it does not use the FTDI USB-to-serial driver chip. Instead, it features the Atmega8U2 programmed as a USB-to-serial converter.

The power pins are as follows:

- **VIN.** The input voltage to the Arduino board when it's using an external power source (as opposed to 5 volts from the USB connection or other regulated power source). You can supply voltage through this pin, or, if supplying voltage via the power jack, access it through this pin.
- **5V.** The regulated power supply used to power the microcontroller and other components on the board. This can come either from VIN via an on-board regulator, or be supplied by USB or another regulated 5V supply.
- **3V3.** A 3.3 volt supply generated by the on-board regulator. Maximum current draw is 50 mA.
- **GND.** Ground pins.

### **Memory**

The ATmega2560 has 256 KB of flash memory for storing code (of which 8 KB is used for the bootloader), 8 KB of SRAM and 4 KB of EEPROM (which can be read and written with the **EEPROM library**).

### Input and Output

Each of the 54 digital pins on the Mega can be used as an input or output, using  $pinMode()$ , [digitalWrite\(\),](http://arduino.cc/en/Reference/DigitalWrite) and [digitalRead\(\)](http://arduino.cc/en/Reference/DigitalRead) functions. They operate at 5 volts. Each pin can provide or receive a maximum of 40 mA and has an internal pull-up resistor (disconnected by default) of 20-50 kOhms. In addition, some pins have specialized functions:

- **Serial: 0 (RX) and 1 (TX); Serial 1: 19 (RX) and 18 (TX); Serial 2: 17 (RX) and 16 (TX); Serial 3: 15 (RX) and 14 (TX).** Used to receive (RX) and transmit (TX) TTL serial data. Pins 0 and 1 are also connected to the corresponding pins of the ATmega8U2 USB-to-TTL Serial chip .
- **External Interrupts: 2 (interrupt 0), 3 (interrupt 1), 18 (interrupt 5), 19 (interrupt 4), 20 (interrupt 3), and 21 (interrupt 2).** These pins can be configured to trigger an interrupt on a low value, a rising or falling edge, or a change in value. See the [attachInterrupt\(\)](http://arduino.cc/en/Reference/AttachInterrupt) function for details.
- **PWM: 0 to 13.** Provide 8-bit PWM output with the analog Write () function.
- **SPI: 50 (MISO), 51 (MOSI), 52 (SCK), 53 (SS).** These pins support SPI communication, which, although provided by the underlying hardware, is not currently included in the Arduino language. The SPI pins are also broken out on the ICSP header, which is physically compatible with the Duemilanove and Diecimila.
- **LED: 13.** There is a built-in LED connected to digital pin 13. When the pin is HIGH value, the LED is on, when the pin is LOW, it's off.
- **I <sup>2</sup>C: 20 (SDA) and 21 (SCL).** Support I<sup>2</sup>C (TWI) communication using the [Wire library](http://wiring.org.co/reference/libraries/Wire/index.html) (documentation on the Wiring website). Note that these pins are not in the same location as the I<sup>2</sup>C pins on the Duemilanove.

The Mega2560 has 16 analog inputs, each of which provide 10 bits of resolution (i.e. 1024 different values). By default they measure from ground to 5 volts, though is it possible to change the upper end of their range using the AREF pin and analogReference() function.

There are a couple of other pins on the board:

- AREF. Reference voltage for the analog inputs. Used with analog Reference().
- **Reset.** Bring this line LOW to reset the microcontroller. Typically used to add a reset button to shields which block the one on the board.

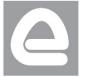

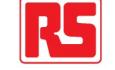

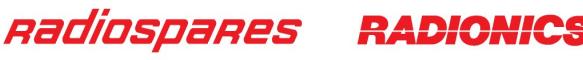

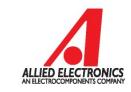
## **Communication**

The Arduino Mega2560 has a number of facilities for communicating with a computer, another Arduino, or other microcontrollers. The ATmega2560 provides four hardware UARTs for TTL (5V) serial communication. An ATmega8U2 on the board channels one of these over USB and provides a virtual com port to software on the computer (Windows machines will need a .inf file, but OSX and Linux machines will recognize the board as a COM port automatically. The Arduino software includes a serial monitor which allows simple textual data to be sent to and from the board. The RX and TX LEDs on the board will flash when data is being transmitted via the ATmega8U2 chip and USB connection to the computer (but not for serial communication on pins 0 and 1).

A [SoftwareSerial library](http://www.arduino.cc/en/Reference/SoftwareSerial) allows for serial communication on any of the Mega's digital pins.

The ATmega2560 also supports I2C (TWI) and SPI communication. The Arduino software includes a Wire library to simplify use of the I2C bus; see the [documentation on the Wiring website](http://wiring.org.co/reference/libraries/Wire/index.html) for details. To use the SPI communication, please see the ATmega2560 datasheet.

## Programming

The Arduino Mega2560 can be programmed with the Arduino software [\(download\)](http://arduino.cc/en/Main/Software). For details, see the [reference](http://arduino.cc/en/Reference/HomePage) and [tutorials.](http://arduino.cc/en/Tutorial/HomePage)

The Atmega2560 on the Arduino Mega comes preburned with a [bootloader](http://arduino.cc/en/Tutorial/Bootloader) that allows you to upload new code to it without the use of an external hardware programmer. It communicates using the original STK500 protocol [\(reference,](http://www.atmel.com/dyn/resources/prod_documents/doc2525.pdf) [C header files\)](http://www.atmel.com/dyn/resources/prod_documents/avr061.zip).

You can also bypass the bootloader and program the microcontroller through the ICSP (In-Circuit Serial Programming) header; see [these instructions](http://arduino.cc/en/Hacking/Programmer) for details.

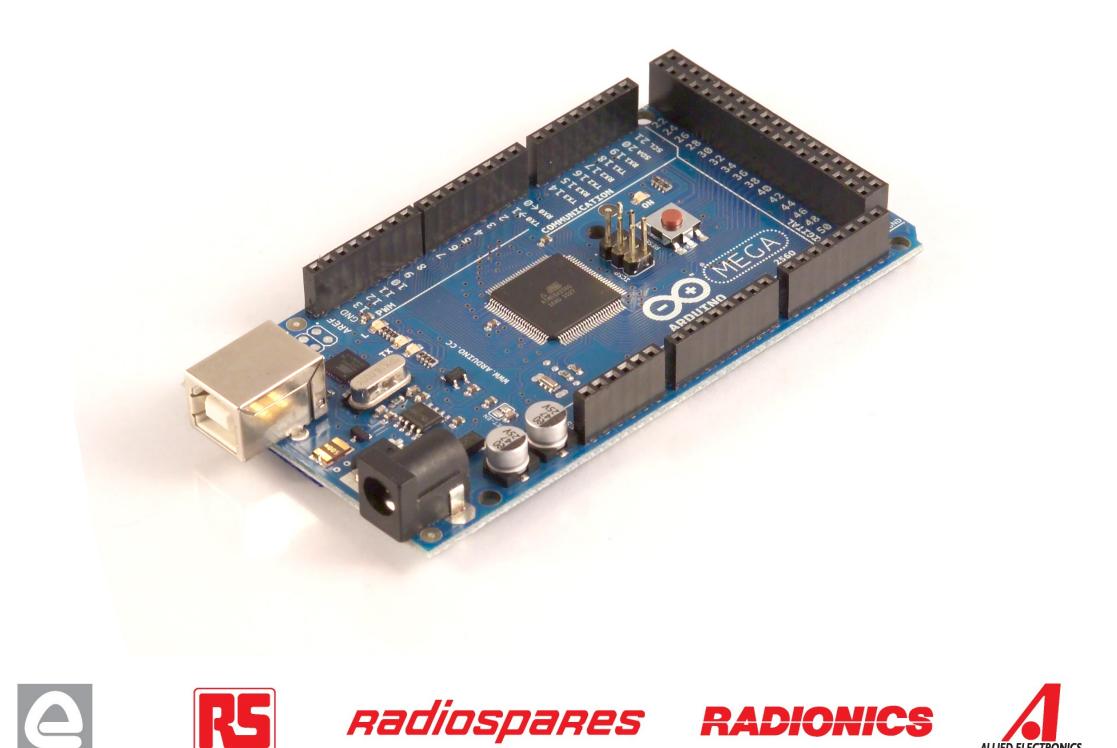

## Automatic (Software) Reset

Rather then requiring a physical press of the reset button before an upload, the Arduino Mega2560 is designed in a way that allows it to be reset by software running on a connected computer. One of the hardware flow control lines (DTR) of the ATmega8U2 is connected to the reset line of the ATmega2560 via a 100 nanofarad capacitor. When this line is asserted (taken low), the reset line drops long enough to reset the chip. The Arduino software uses this capability to allow you to upload code by simply pressing the upload button in the Arduino environment. This means that the bootloader can have a shorter timeout, as the lowering of DTR can be well-coordinated with the start of the upload.

This setup has other implications. When the Mega2560 is connected to either a computer running Mac OS X or Linux, it resets each time a connection is made to it from software (via USB). For the following half-second or so, the bootloader is running on the Mega2560. While it is programmed to ignore malformed data (i.e. anything besides an upload of new code), it will intercept the first few bytes of data sent to the board after a connection is opened. If a sketch running on the board receives one-time configuration or other data when it first starts, make sure that the software with which it communicates waits a second after opening the connection and before sending this data.

The Mega contains a trace that can be cut to disable the auto-reset. The pads on either side of the trace can be soldered together to re-enable it. It's labeled "RESET-EN". You may also be able to disable the auto-reset by connecting a 110 ohm resistor from 5V to the reset line; see [this forum thread](http://www.arduino.cc/cgi-bin/yabb2/YaBB.pl?num=1213719666/all) for details.

## USB Overcurrent Protection

The Arduino Mega has a resettable polyfuse that protects your computer's USB ports from shorts and overcurrent. Although most computers provide their own internal protection, the fuse provides an extra layer of protection. If more than 500 mA is applied to the USB port, the fuse will automatically break the connection until the short or overload is removed.

## Physical Characteristics and Shield Compatibility

The maximum length and width of the Mega PCB are 4 and 2.1 inches respectively, with the USB connector and power jack extending beyond the former dimension. Three screw holes allow the board to be attached to a surface or case. Note that the distance between digital pins 7 and 8 is 160 mil (0.16"), not an even multiple of the 100 mil spacing of the other pins.

The Mega is designed to be compatible with most shields designed for the Diecimila or Duemilanove. Digital pins 0 to 13 (and the adjacent AREF and GND pins), analog inputs 0 to 5, the power header, and ICSP header are all in equivalent locations. Further the main UART (serial port) is located on the same pins (0 and 1), as are external interrupts 0 and 1 (pins 2 and 3 respectively). SPI is available through the ICSP header on both the Mega and Duemilanove / Diecimila. **Please note that I<sup>2</sup>C is not located on the same pins on the Mega (20 and 21) as the Duemilanove / Diecimila (analog inputs 4 and 5).**

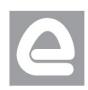

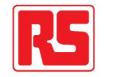

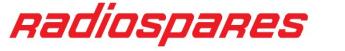

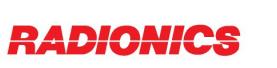

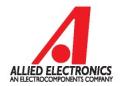

# How to use Arduino

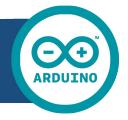

Arduino can sense the environment by receiving input from a variety of sensors and can affect its surroundings by controlling lights, motors, and other actuators. The microcontroller on the board is programmed using the [Arduino programming language](http://arduino.cc/en/Reference/HomePage) (based on [Wiring\)](http://wiring.org.co/) and the Arduino development environment (based on **Processing**). Arduino projects can be stand-alone or they can communicate with software on running on a computer (e.g. Flash, Processing, MaxMSP).

Arduino is a cross-platoform program. You'll have to follow different instructions for your personal OS. Check on the [Arduino site](http://arduino.cc/en/Guide/HomePage) for the latest instructions. *http://arduino.cc/en/Guide/HomePage*

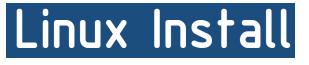

Windows Install

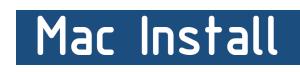

Once you have downloaded/unzipped the arduino IDE, you can Plug the Arduino to your PC via USB cable.

## **Blink led**

Now you're actually ready to "burn" your first program on the arduino board. To select "blink led", the physical translation of the well known programming "hello world", select

## **File>Sketchbook> Arduino-0017>Examples> Digital>Blink**

Once you have your skecth you'll see something very close to the screenshot on the right.

## In **Tools>Board** select MEGA

Now you have to go to **Tools>SerialPort** and select the right serial port, the one arduino is attached to.

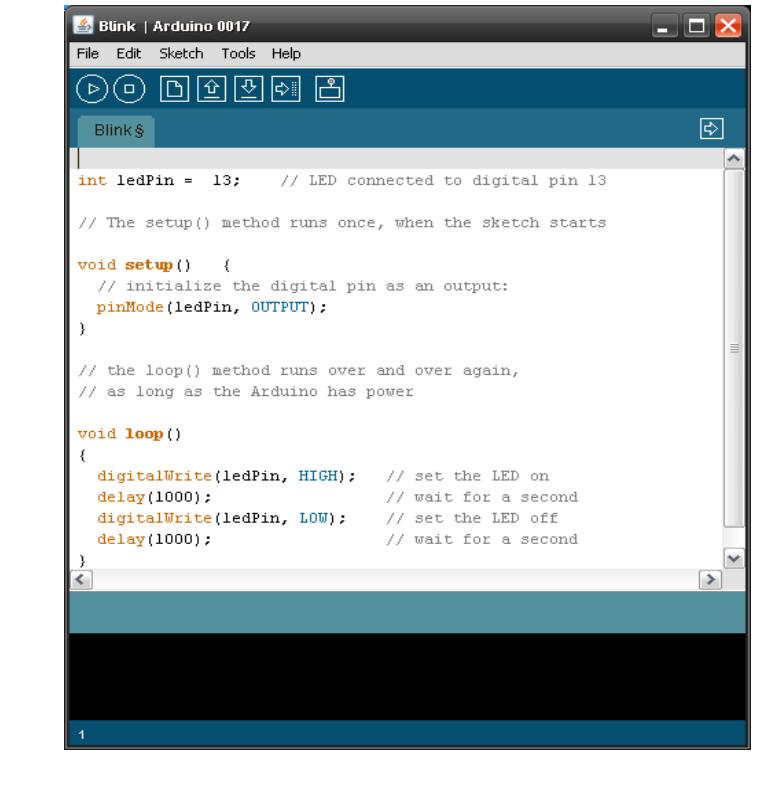

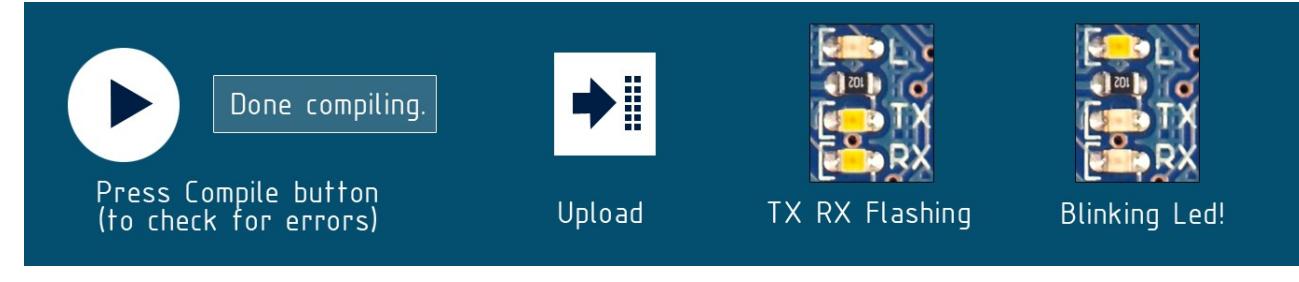

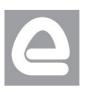

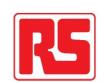

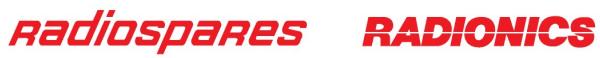

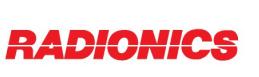

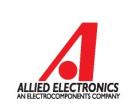

## Dimensioned Drawing

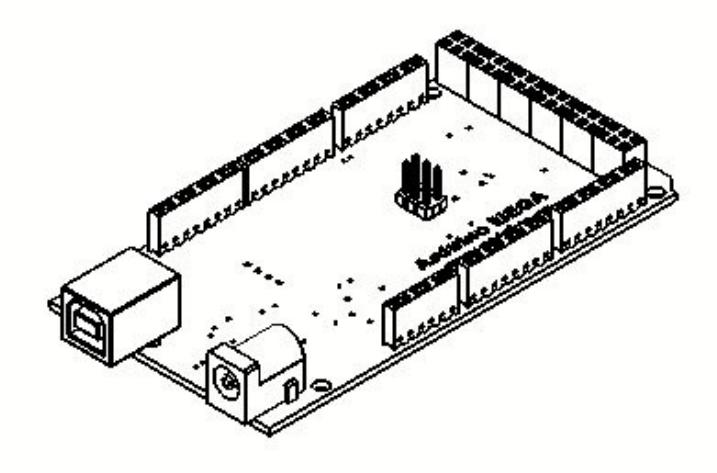

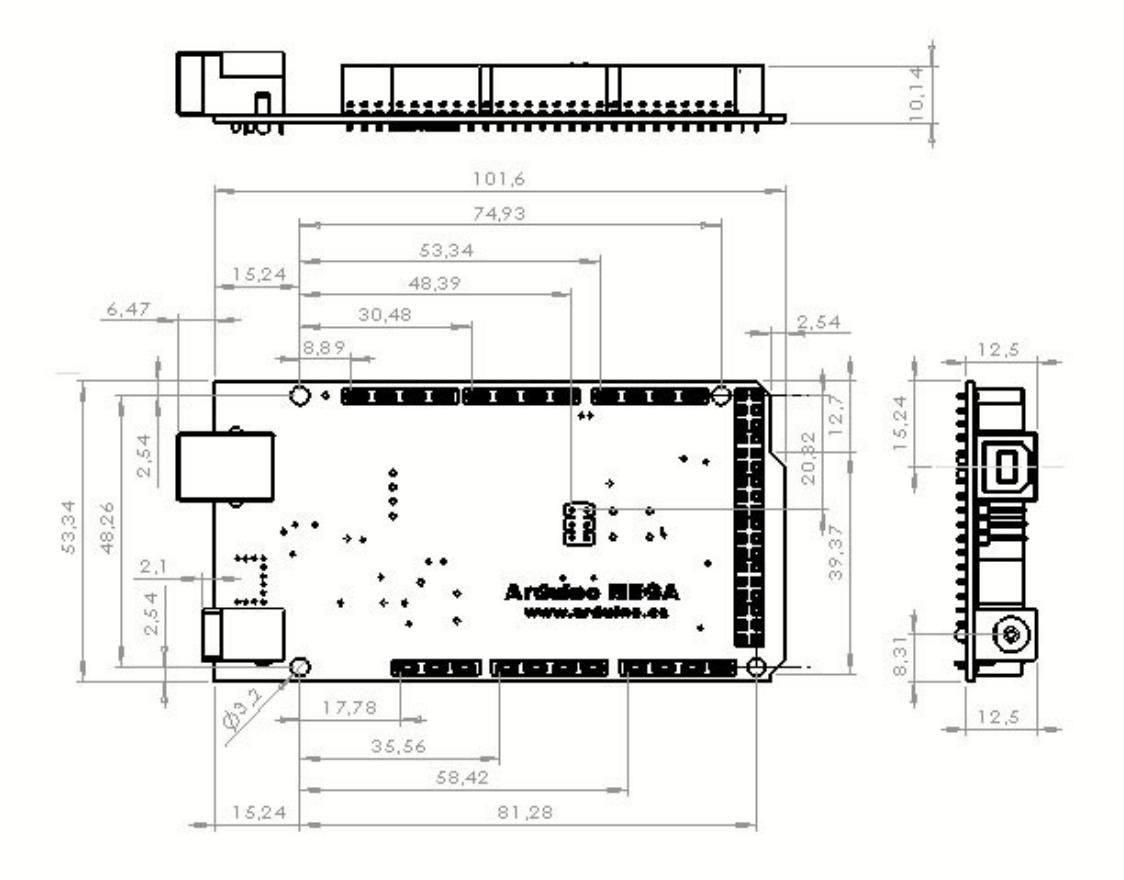

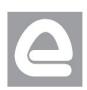

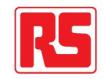

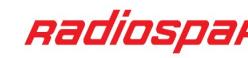

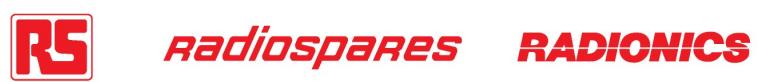

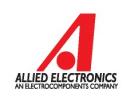

# Terms & Conditions

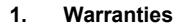

1.1 The producer warrants that its products will conform to the Specifications. This warranty lasts for one (1) years from the date of the sale. The producer shall not be liable for any defects that are caused by neglect, misuse or mistreatment by the Customer, including improper installation or testing, or for any products that have been altered or modified in any way by a Customer. Moreover, The producer shall not be liable for any defects that result from Customer's design, specifications or instructions for such products. Testing and other quality control techniques are used to the extent the producer deems necessary.

1.2 If any products fail to conform to the warranty set forth above, the producer's sole liability shall be to replace such products. The producer's liability shall be limited to products that are determined by the producer not to conform to such warranty. If the producer elects to replace such products, the producer shall have a reasonable time to replacements. Replaced products shall be warranted for a new full warranty period.

EXCEPT AS SET FORTH ABOVE, PRODUCTS ARE PROVIDED "AS IS" AND "WITH ALL FAULTS." THE PRODUCER DISCLAIMS ALL OTHER WARRANTIES, EXPRESS OR IMPLIED, REGARDING PRODUCTS, INCLUDING BUT NOT LIMITED TO, ANY IMPLIED WARRANTIES OF MERCHANTABILITY OR FITNESS FOR A PARTICULAR PURPOSE

1.4 Customer agrees that prior to using any systems that include the producer products, Customer will test such systems and the functionality of the products as used in such systems. The producer may provide technical, applications or design advice, quality characterization, reliability data or other services. Customer acknowledges and agrees that providing these services shall not expand or otherwise alter the producer's warranties, as set forth above, and no additional obligations or liabilities shall arise from the producer providing such services.

1.5 The Arduino<sup>TM</sup> products are not authorized for use in safety-critical applications where a failure of the product would reasonably be expected to cause severe personal injury or death. Safety-Critical Applications include, without limitation, life support devices and systems, equipment or systems for the operation of nuclear facilities and weapons systems. Arduino™ products are neither designed nor intended for use in military or aerospace applications or environments and for automotive applications or environment. Customer acknowledges and agrees that any such use of Arduino<sup>TM</sup> products which is solely at the Customer's risk, and that Customer is solely responsible for compliance with all legal and regulatory requirements in connection with such use.

1.6 Customer acknowledges and agrees that it is solely responsible for compliance with all legal, regulatory and safety-related requirements concerning its products and any use of Arduino™ products in Customer's applications, notwithstanding any applications-related information or support that may be provided by the producer.

### **2. Indemnification**

The Customer acknowledges and agrees to defend, indemnify and hold harmless the producer from and against any and all third-party losses, damages liabilities and expenses it incurs to the extent directly caused by: (i) an actual breach by a Customer of the representation and warranties made under this terms and conditions or (ii) the gross negligence or willful misconduct by the Customer.

### **3**. **Consequential Damages Waiver**

In no event the producer shall be liable to the Customer or any third parties for any special, collateral, indirect, punitive, incidental, consequential or exemplary damages in connection with or arising out of the products provided hereunder, regardless of whether the producer has been advised of the possibility of such damages. This section will survive the termination of the warranty period.

### **4. Changes to specifications**

The producer may make changes to specifications and product descriptions at any time, without notice. The Customer must not rely on the absence or characteristics of any features or instructions marked "reserved" or "undefined." The producer reserves these for future definition and shall have no responsibility whatsoever for conflicts or incompatibilities arising from future changes to them. The product information on the Web Site or Materials is subject to change without notice. Do not finalize a design with this information.

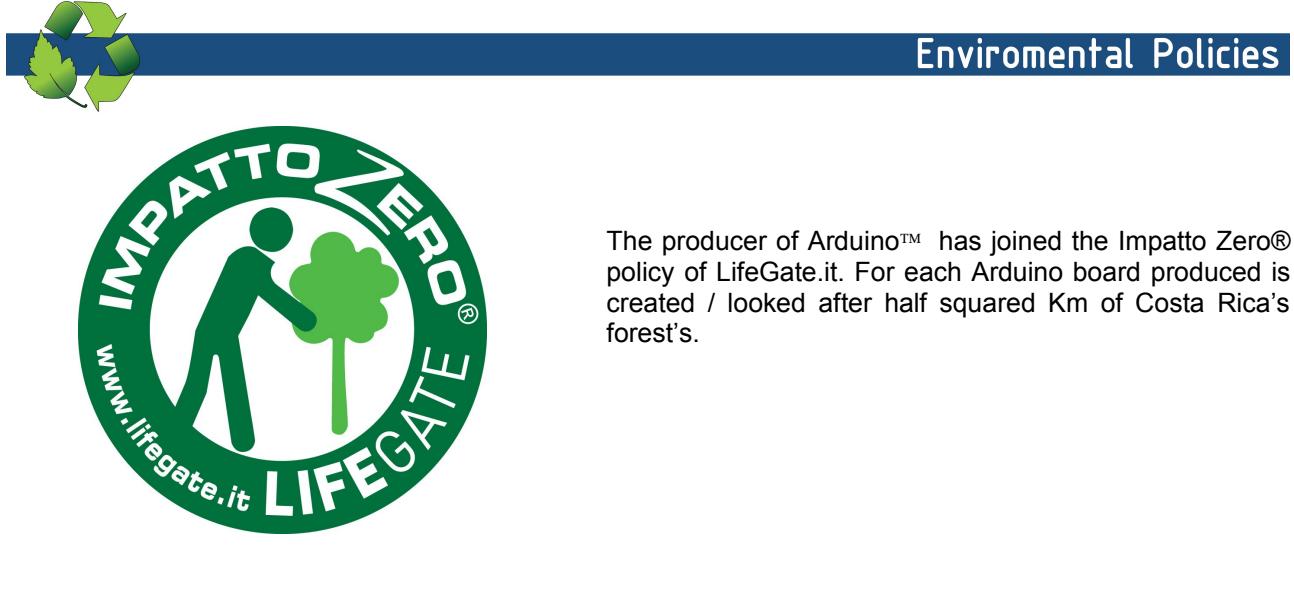

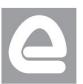

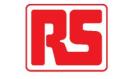

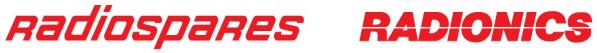

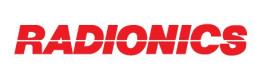

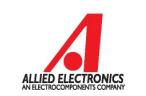

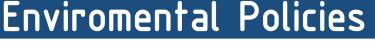

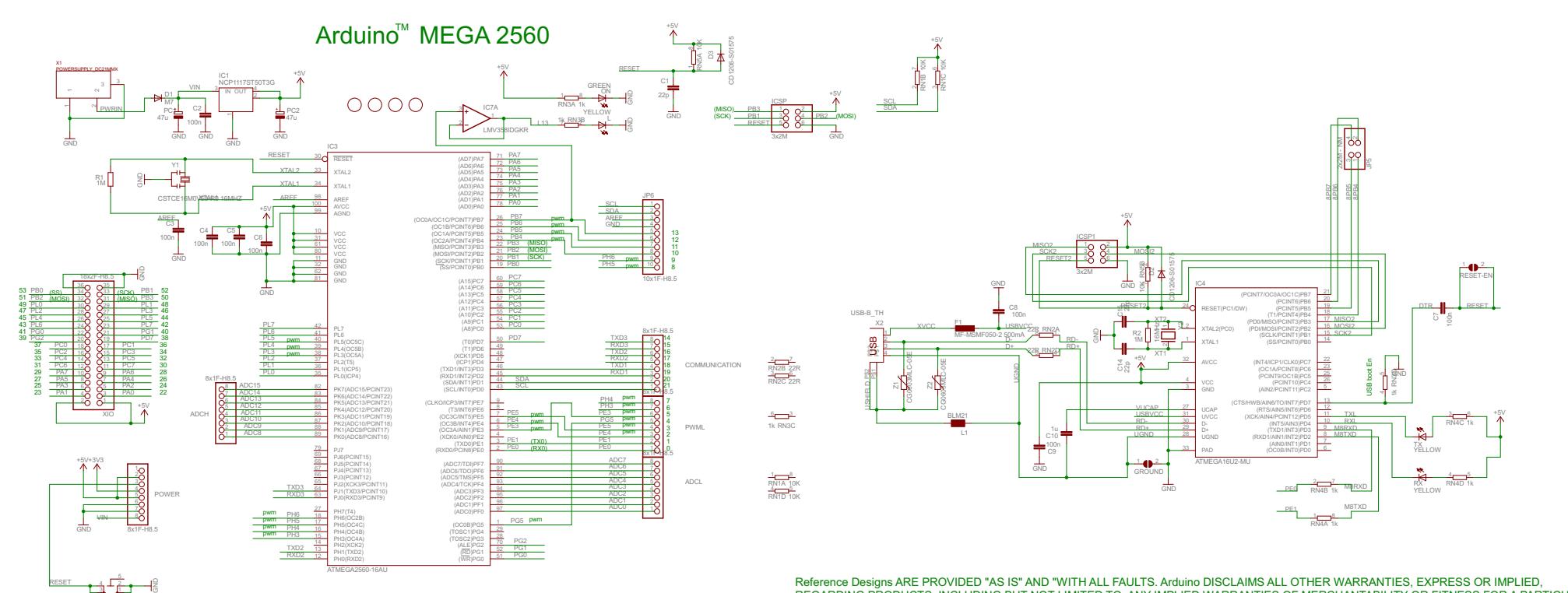

C13 - C13 - C13 - C13 - C13 - C13 - C13 - C13 - C13 - C13 - C13 - C13 - C13 - C13 - C13 - C13 - C13 Reference Designs ARE PROVIDED "AS IS" AND "WITH ALL FAULTS. Arduino DISCLAIMS ALL OTHER WARRANTIES, EXPRESS OR IMPLIED,<br>REGARDING PRODUCTS, INCLUDING BUT NOT LIMITED TO, ANY IMPLIED WARRANTIES OF MERCHANTABILITY OR FITNES REGARDING PRODUCTS, INCLUDING BUT NOT LIMITED TO, ANY IMPLIED WARRANTIES OF MERCHANTABILITY OR FITNESS FOR A PARTICULAR PURPOSE<br>Arduino may make changes to specifications and product descriptions at any time, without notic these for future definition and shall have no responsibility whatsoever for conflicts or incompatibilities arising from future changes to them.<br>The product information on the Web Site or Materials is subject to change with ARDUINO is a registered trademark.

+5V

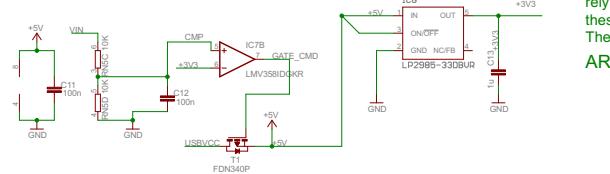

TS42031-160R-TR-7260 RESET

**ANEXO 7. PROGRAMACIÓN DEL ARDUINO MEGA 2560**

### **LVIFA BASE**

 $**$ \*\* LVFA Firmware - Provides Basic Arduino Sketch For Interfacing With LabVIEW.  $***$ \*\* Written By: Sam Kristoff - National Instruments \*\* Written On: November 2010 \*\* Last Updated: Dec 2011 - Kevin Fort - National Instruments  $**$ \*\* This File May Be Modified And Re-Distributed Freely. Original File Content \*\* Written By Sam Kristoff And Available At www.ni.com/arduino.  $**$  $**$ \*\* Includes.  $**$ // Standard includes. These should always be included. #include <Wire.h> #include <SPI.h> #include <Servo.h> #include "LabVIEWInterface.h" \*\* setup()  $***$ \*\* Initialize the Arduino and setup serial communication.  $***$ \*\* Input: None \*\* Output: None void setup()  $\{$ // Initialize Serial Port With The Default Baud Rate syncLV();

// Place your custom setup code here

```
** loop()
**** The main loop. This loop runs continuously on the Arduino. It
** receives and processes serial commands from LabVIEW.
***** Input: None
** Output: None
     ******
void loop()
\{// Check for commands from LabVIEW and process them.
```

```
checkForCommand();
```
// Place your custom loop code here (this may slow down communication with LabVIEW)

```
if(acqMode==1)
\left\{ \right.sampleContinously();
\}
```
 $\}$ 

 $\}$ 

LabVIEWInterface  $**$ \*\* LVIFA\_Firmware - Provides Functions For Interfacing With The Arduino Mega 2560  $**$ 

- \*\* Written By: Sam Kristoff National Instruments
- \*\* Written On: November 2010
- \*\* Last Updated: Dec 2011 Kevin Fort National Instruments
- $***$
- \*\* This File May Be Modified And Re-Distributed Freely. Original File Content
- \*\* Written By Sam Kristoff And Available At www.ni.com/arduino.
- $**$

#include <Wire.h> #include <SPI.h> #include <LiquidCrystal.h>

\*\* Optionally Include And Configure Stepper Support 

#ifdef STEPPER\_SUPPORT

// Stepper Modifications #include "AFMotor.h" #include "AccelStepper.h"

```
// Adafruit shield
AF_Stepper motor1(200, 1);
AF_Stepper motor2(200, 2);
```

```
// you can change these to DOUBLE or INTERLEAVE or MICROSTEP
// wrappers for the first motor
void forwardstep1() {
 motor1.onestep(FORWARD, SINGLE);
\mathcal{E}void backwardstep1() {
 motor1.onestep(BACKWARD, SINGLE);
\mathcal{E}// wrappers for the second motor
void forwardstep2() {
```

```
 motor2.onestep(FORWARD, SINGLE);
 }
 void backwardstep2() { 
   motor2.onestep(BACKWARD, SINGLE);
 }
 AccelStepper steppers[8]; //Create array of 8 stepper objects
#endif
// Variables
unsigned int retVal;
int sevenSegmentPins[8];
int currentMode;
unsigned int freq;
unsigned long duration;
int i2cReadTimeouts = 0;
char spiBytesToSend = 0;
char spiBytesSent = 0;
char spiCSPin = 0;
char spiWordSize = 0;
Servo *servos;
byte customChar[8];
LiquidCrystal lcd(0,0,0,0,0,0,0);
// Sets the mode of the Arduino (Reserved For Future Use)
void setMode(int mode)
{
 currentMode = mode;
}
// Checks for new commands from LabVIEW and processes them if any exists.
int checkForCommand(void)
{ 
#ifdef STEPPER_SUPPORT
 // Call run function as fast as possible to keep motors turning
 for (int i=0; i<8; i++){
  steppers[i].run();
 }
#endif
 int bufferBytes = Serial.available();
 if(bufferBytes >= COMMANDLENGTH) 
 {
  // New Command Ready, Process It 
  // Build Command From Serial Buffer
  for(int i=0; i<COMMANDLENGTH; i++)
   {
```

```
currentCommand[i] = Serial.read();
 \}processCommand(currentCommand);
 return 1;
\mathcal{E}else
\left\{ \right.return 0;
\}\mathcal{E}// Processes a given command
void processCommand(unsigned char command[])
\{// Determine Command
if(command[0] == 0xFF && checksum_Test(command) == 0)
\left\{ \right.switch(command[1])
 \{** LIFA Maintenance Commands
 case 0x00: // Sync Packet
  Serial.print("sync");
  Serial.flush();
  break;
 case 0x01: // Flush Serial Buffer
  Serial.flush();
  break;
 ** Low Level - Digital I/O Commands
 case 0x02: // Set Pin As Input Or Output
  pinMode(command[2], command[3]);
  Serial.write('0');
  break;
 case 0x03: // Write Digital Pin
  digitalWrite(command[2], command[3]);
  Serial.write('0');
  break;
 case 0x04: // Write Digital Port 0
  writeDigitalPort(command);
```

```
 Serial.write('0');
 break;
 case 0x05: //Tone 
freq = (command[3]<<8) + command[4]); duration=(command[8]+ (command[7]<<8)+ (command[6]<<16)+(command[5]<<24)); 
if(freq > 0)
 {
  tone(command[2], freq, duration); 
 }
 else
 {
   noTone(command[2]);
 } 
  Serial.write('0');
 break;
 case 0x06: // Read Digital Pin
 retVal = digitalRead(command[2]); 
 Serial.write(retVal); 
 break;
 case 0x07: // Digital Read Port
retVal = 0x0000;for(int i=0; i \le 13; i++)
 {
  if(digitalRead(i))
  {
   retVal += (1 < i); } 
 }
 Serial.write( (retVal & 0xFF));
Serial.write( (retVal >> 8));
 break;
 /*********************************************************************************
 ** Low Level - Analog Commands
 *********************************************************************************/
 case 0x08: // Read Analog Pin 
 retVal = analogRead(command[2]);
Serial.write( (retVal >> 8));
 Serial.write( (retVal & 0xFF));
 break;
 case 0x09: // Analog Read Port
 analogReadPort();
 break;
```

```
** Low Level - PWM Commands
case 0x0A: // PWM Write Pin
analogWrite(command[2], command[3]);
Serial.write('0');
break;
case 0x0B: // PWM Write 3 Pins
analogWrite(command[2], command[5]);
analogWrite(command[3], command[6]);
analogWrite(command[4], command[7]);
Serial.write('0');
break;
                 /**********************
** Sensor Specific Commands
case 0x0C: // Configure Seven Segment Display
sevenSegment_Config(command);
Serial.write('0');
break;
case 0x0D: // Write To Seven Segment Display
sevenSegment Write(command);
Serial.write('0');
break;
** I2C
case 0x0E: // Initialize I2C
Wire.begin();
Serial.write('0');
break:
case 0x0F: // Send I2C Data
Wire.beginTransmission(command[3]);
for(int i=0; i<command[2]; i++)
\{#if defined(ARDUINO) && ARDUINO >= 100
 Wire.write(command[i+4]);
 #else
 Wire.send(command[i+4]);
 #endif
\mathcal{E}
```

```
Wire.endTransmission();
 Serial.write('0');
break;
case 0x10: // I2C Read
i2cReadTimeouts = 0;
Wire.requestFrom(command[3], command[2]);
while(Wire.available() < command[2])
\{i2cReadTimeouts++;
 if(i2cReadTimeouts > 100)
 \{return;
 \mathcal{L}else
 \left\{ \right.delay(1);\mathcal{E}\mathcal{E}for(int i=0; i<command[2]; i++)
\{#if defined(ARDUINO) && ARDUINO >= 100
  Serial.write(Wire.read());
 #else
  Serial.write(Wire.receive());
 #endif
\}break;
/*******
        ** SPI
case 0x11: // SPI Init
SPI.begin();
 Serial.write('0');
break;
case 0x12: // SPI Set Bit Order (MSB LSB)
if(command[2] == 0)
\{SPI.setBitOrder(LSBFIRST);
\mathcal{E}else
\{SPI.setBitOrder(MSBFIRST);
```

```
 } 
  Serial.write('0'); 
  break;
 case 0x13: // SPI Set Clock Divider
 spi_setClockDivider(command[2]);
  Serial.write('0');
  break;
 case 0x14: // SPI Set Data Mode
  switch(command[2])
 {
  case 0:
   SPI.setDataMode(SPI_MODE0);
   break; 
  case 1:
   SPI.setDataMode(SPI_MODE1);
   break; 
  case 2:
   SPI.setDataMode(SPI_MODE2);
   break; 
  case 3:
   SPI.setDataMode(SPI_MODE3);
   break; 
  default: 
   break;
 } 
  Serial.write('0');
  break;
 case 0x15: // SPI Send / Receive 
  spi_sendReceive(command);
  break;
 case 0x16: // SPI Close
  SPI.end();
  Serial.write('0'); 
  break; 
 /*********************************************************************************
 ** Servos
 *********************************************************************************/ 
 case 0x17: // Set Num Servos
 free(servos);
  servos = (Servo*) malloc(command[2]*sizeof(Servo));
 for(int i=0; i<command[2]; i++)
  {
```

```
servos[i] = Servo();\}if(serves == 0)\{Serial.write('1');
\mathcal{E}else
\left\{ \right.Serial.write('0');
\mathcal{E}break;
case 0x18: // Configure Servo
servos[command[2]].attach(command[3]);
 Serial.write('0');
break;
case 0x19: // Servo Write
servos[command[2]].write(command[3]);
 Serial.write('0');
break;
case 0x1A: // Servo Read Angle
Serial.write(servos[command[2]].read());
break;
case 0x1B: // Servo Write uS Pulse
servos[command[2]].writeMicroseconds((command[3] + (command[4]<<8)) );
 Serial.write('0');
break;
case 0x1C: // Servo Read uS Pulse
retVal = servos[command[2]].readMicroseconds();
Serial.write ((retVal & 0xFF));
Serial.write((retVal >> 8));
break;
case 0x1D: // Servo Detach
servos[command[2]].detach();
 Serial.write('0');
break;
                          ******************
/***********************
  **LCD
 case 0x1E: // LCD Init
```
lcd.init(command[2], command[3], command[4], command[5], command[6], command[7], command[8], command[9], command[10], command[11], command[12], command[13]);

```
 Serial.write('0');
  break;
 case 0x1F: // LCD Set Size
  lcd.begin(command[2], command[3]);
  Serial.write('0');
  break;
 case 0x20: // LCD Set Cursor Mode
 if(command[2] == 0)
  {
   lcd.noCursor(); 
  }
  else
  {
  lcd.cursor(); 
  }
 if(command[3] == 0)
  {
   lcd.noBlink(); 
  }
  else
  {
  lcd.blink(); 
  }
  Serial.write('0');
  break; 
 case 0x21: // LCD Clear
  lcd.clear();
  Serial.write('0');
  break;
 case 0x22: // LCD Set Cursor Position
  lcd.setCursor(command[2], command[3]);
  Serial.write('0');
  break;
 case 0x23: // LCD Print
  lcd_print(command); 
  break;
 case 0x24: // LCD Display Power
 if(command[2] == 0)
  {
   lcd.noDisplay(); 
  }
  else
```

```
 {
   lcd.display();
  }
  Serial.write('0');
  break;
 case 0x25: // LCD Scroll
 if(command[2]=0) {
   lcd.scrollDisplayLeft(); 
  }
  else
  {
   lcd.scrollDisplayRight();
  }
  Serial.write('0');
  break;
 case 0x26: // LCD Autoscroll
 if(command[2] == 0)
  {
   lcd.noAutoscroll(); 
  }
  else
  {
   lcd.autoscroll(); 
  }
  Serial.write('0');
  break;
 case 0x27: // LCD Print Direction
 if(command[2] == 0)
  {
   lcd.rightToLeft(); 
  }
  else
  {
   lcd.leftToRight(); 
  }
  Serial.write('0');
  break;
 case 0x28: // LCD Create Custom Char
  for(int i=0; i<8; i++)
  {
   customChar[i] = command[i+3];
```

```
\}Icd.createChar(command[2], customChar);
 Serial.write('0');
 break;
case 0x29: // LCD Print Custom Char
 lcd.write(command[2]);
 Serial.write('0');
 break;
** Continuous Aquisition
case 0x2A: // Continuous Aquisition Mode On
 acqMode=1;
 contAcqPin=command[2];
 contAcqSpeed=(command[3])+(command[4]<<8);
 acquisitionPeriod=1/contAcqSpeed;
 iterationsFlt = .08/acquisitionPeriod;
 iterations=(int)iterationsFlt;
 if(iterations<1)
 \{iterations=1;
 \}delayTime= acquisitionPeriod;
if(delayTime<0)
\{delayTime=0;
\mathcal{E}break;
case 0x2B: // Continuous Aquisition Mode Off
 acqMode=0;
 break:
case 0x2C: // Return Firmware Revision
 Serial.write(byte(FIRMWARE_MAJOR));
 Serial.write(byte(FIRMWARE_MINOR));
 break;
case 0x2D: // Perform Finite Aquisition
 Serial.write('0');
 finiteAcquisition(command[2],(command[3])+(command[4]<<8),command[5]+(command[6]<<8));
 break;
```

```
** Stepper
```

```
 *********************************************************************************/ 
   #ifdef STEPPER_SUPPORT
    case 0x30: // Configure Stepper
    if (command[2] == 5){\frac{1}{2} // Support AFMotor Shield
      switch (command[3]){
      case 0:
       steppers[command[3]] = AccelStepper(forwardstep1, backwardstep1);
       break;
      case 1:
       steppers[command[3]] = AccelStepper(forwardstep2, backwardstep2);
       break;
      default:
       break;
      }
     }
     else if(command[2]==6) { // All other stepper configurations
      steppers[command[3]] = AccelStepper(1, command[4],command[5],command[6],command[7]); 
     } 
     else{
      steppers[command[3]] = AccelStepper(command[2], 
command[4],command[5],command[6],command[7]);
     } 
     Serial.write('0');
     break; 
    case 0x31: // Stepper Write
     AccelStepper_Write(command);
     Serial.write('0');
     break;
    case 0x32: // Stepper Detach
     steppers[command[2]].disableOutputs();
     Serial.write('0');
     break; 
    case 0x33: // Stepper steps to go
    retVal = 0; for(int i=0; i<8; i++){
      retVal += steppers[i].distanceToGo();
     }
     Serial.write( (retVal & 0xFF) );
    Serial.write( (retVal >> 8) );
     break; 
   #endif
   /*********************************************************************************
```

```
 ** Unknown Packet
   *********************************************************************************/
   default: // Default Case
    Serial.flush();
    break; 
   }
 }
  else{ 
   // Checksum Failed, Flush Serial Buffer
   Serial.flush(); 
 } 
}
/*********************************************************************************
** Functions
                                  *********************************************************************************/
// Writes Values To Digital Port (DIO 0-13). Pins Must Be Configured As Outputs Before Being Written To
void writeDigitalPort(unsigned char command[])
{
 digitalWrite(13, (( command[2] >> 5) & 0x01) );
  digitalWrite(12, (( command[2] >> 4) & 0x01) );
  digitalWrite(11, (( command[2] >> 3) & 0x01) );
  digitalWrite(10, (( command[2] >> 2) & 0x01) );
  digitalWrite(9, (( command[2] >> 1) & 0x01) );
  digitalWrite(8, (command[2] & 0x01) );
  digitalWrite(7, (( command[3] >> 7) & 0x01) );
  digitalWrite(6, (( command[3] >> 6) & 0x01) );
  digitalWrite(5, (( command[3] >> 5) & 0x01) );
```

```
digitalWrite(4, ((command[3] >> 4) & 0x01) );
 digitalWrite(3, (( command[3] >> 3) & 0x01) );
```

```
 digitalWrite(2, (( command[3] >> 2) & 0x01) );
```

```
 digitalWrite(1, (( command[3] >> 1) & 0x01) );
```

```
 digitalWrite(0, (command[3] & 0x01) );
```

```
}
```
// Reads all 6 analog input ports, builds 8 byte packet, send via RS232.

```
void analogReadPort()
```

```
{
```
// Read Each Analog Pin

int pin0 = analogRead(0);

```
int pin1 = analogRead(1);
```
int pin2 = analogRead(2);

int pin3 = analogRead(3);

```
int pin4 = analogRead(4);
```

```
 int pin5 = analogRead(5);
  //Build 8-Byte Packet From 60 Bits of Data Read
 char output0 = (pin0 \& 0xFF);
 char output1 = ((pin1 \ll 2) \& 0xFC) | ((pin0 \gg 8) \& 0x03) );
 char output2 = ((pin2 << 4) &amp; 0 \times F0) | ((pin1 > 6) &amp; 0 \times 0F));char output3 = (((pin3 \le 6) \& 0xCO) | ((pin2 \ge 4) \& 0x3F);
 char output4 = ( (pin3 >> 2) & 0xFF);
 char output5 = (pin4 \& 0xFF);
  char output6 = ( ((pin5 << 2) & 0xFC) | ( (pin4 >> 8) & 0x03) );
 char output7 = ( (pin5 >> 6) & 0x0F );
  // Write Bytes To Serial Port
  Serial.print(output0);
  Serial.print(output1);
  Serial.print(output2);
  Serial.print(output3);
  Serial.print(output4);
  Serial.print(output5);
  Serial.print(output6);
  Serial.print(output7);
}
// Configure digital I/O pins to use for seven segment display
void sevenSegment Config(unsigned char command[])
{
  // Configure pins as outputs and store in sevenSegmentPins array for use in sevenSegment_Write
 for(int i=2; i<10; i++)
  {
   pinMode(command[i], OUTPUT); 
   sevenSegmentPins[(i-1)] = command[i];
  } 
}
// Write values to sevenSegment display. Must first use sevenSegment_Configure
void sevenSegment_Write(unsigned char command[])
{
  for(int i=1; i<9; i++)
  {
   digitalWrite(sevenSegmentPins[(i-1)], command[i]);
  }
}
// Set the SPI Clock Divisor
void spi_setClockDivider(unsigned char divider)
{
  switch(divider)
```
{

```
 case 0:
   SPI.setClockDivider(SPI_CLOCK_DIV2);
   break;
  case 1:
   SPI.setClockDivider(SPI_CLOCK_DIV4);
   break;
  case 2:
   SPI.setClockDivider(SPI_CLOCK_DIV8);
   break;
  case 3:
  SPI.setClockDivider(SPI_CLOCK_DIV16);
   break;
  case 4:
   SPI.setClockDivider(SPI_CLOCK_DIV32);
   break;
  case 5:
   SPI.setClockDivider(SPI_CLOCK_DIV64);
   break;
  case 6:
   SPI.setClockDivider(SPI_CLOCK_DIV128);
   break;
  default:
   SPI.setClockDivider(SPI_CLOCK_DIV4);
   break;
  } 
}
void spi_sendReceive(unsigned char command[])
{
 if(command[2] = 1) //Check to see if this is the first of a series of SPI packets
  {
   spiBytesSent = 0;
   spiCSPin = command[3]; 
   spiWordSize = command[4]; 
   // Send First Packet's 8 Data Bytes
  for(int i=0; i<command[5]; i++)
   {
    // If this is the start of a new word toggle CS LOW
    if( (spiBytesSent == 0) || (spiBytesSent % spiWordSize == 0) )
    { 
     digitalWrite(spiCSPin, LOW); 
    }
```

```
 // Send SPI Byte
    Serial.print(SPI.transfer(command[i+6])); 
    spiBytesSent++; 
    // If word is complete set CS High
    if(spiBytesSent % spiWordSize == 0)
    {
     digitalWrite(spiCSPin, HIGH); 
    }
   }
  }
  else
  {
   // SPI Data Packet - Send SPI Bytes
  for(int i=0; i<command[3]; i++)
   {
    // If this is the start of a new word toggle CS LOW
    if( (spiBytesSent == 0) || (spiBytesSent % spiWordSize == 0) )
    { 
     digitalWrite(spiCSPin, LOW); 
    }
    // Send SPI Byte
    Serial.write(SPI.transfer(command[i+4])); 
    spiBytesSent++; 
    // If word is complete set CS High
    if(spiBytesSent % spiWordSize == 0)
    {
     digitalWrite(spiCSPin, HIGH); 
    }
   }
  } 
}
// Synchronizes with LabVIEW and sends info about the board and firmware (Unimplemented)
void syncLV()
{
  Serial.begin(DEFAULTBAUDRATE); 
  i2cReadTimeouts = 0;
  spiBytesSent = 0; 
  spiBytesToSend = 0;
  Serial.flush();
}
```
// Compute Packet Checksum

```
unsigned char checksum_Compute(unsigned char command[])
{
  unsigned char checksum;
 for (int i=0; i<(COMMANDLENGTH-1); i++)
  {
   checksum += command[i]; 
 }
  return checksum;
}
// Compute Packet Checksum And Test Against Included Checksum
int checksum_Test(unsigned char command[])
{
 unsigned char checksum = checksum_Compute(command);
 if(checksum == command[COMMANDLENGTH-1])
 {
   return 0; 
 }
  else
  {
   return 1;
 }
}
// Stepper Functions
#ifdef STEPPER_SUPPORT
 void AccelStepper_Write(unsigned char command[]){
   int steps = 0;
   int step_speed = 0;
   int acceleration = 0;
   //Number of steps & speed are a 16 bit values, split for data transfer. Reassemble 2 bytes to an int 16
  steps = (int)(command[5] < 8) + command[6];
  step_speed = (int)(command[2] << 8) + command[3];acceleration = (int)(command[7] < 8) + command[8]; steppers[command[4]].setMaxSpeed(step_speed);
   if (acceleration == 0){
    //Workaround AccelStepper bug that requires negative speed for negative step direction
   if (steps < 0) step speed = -step speed;
    steppers[command[4]].setSpeed(step_speed);
    steppers[command[4]].move(steps);
   }
   else {
    steppers[command[4]].setAcceleration(acceleration);
```

```
 steppers[command[4]].move(steps);
   }
  }
#endif
void sampleContinously()
{
 for(int i=0; i<iterations; i++)
  {
   retVal = analogRead(contAcqPin);
   if(contAcqSpeed>1000) //delay Microseconds is only accurate for values less that 16383
   {
    Serial.write( (retVal >> 2));
     delayMicroseconds(delayTime*1000000); //Delay for neccesary amount of time to achieve desired 
sample rate 
   }
   else
   {
     Serial.write( (retVal & 0xFF) );
    Serial.write( (retVal >> 8));
     delay(delayTime*1000);
   }
  }
}
void finiteAcquisition(int analogPin, float acquisitionSpeed, int numberOfSamples)
{
  //want to exit this loop every 8ms
  acquisitionPeriod=1/acquisitionSpeed;
 for(int i=0; i<numberOfSamples; i++)
  {
   retVal = analogRead(analogPin); 
   if(acquisitionSpeed>1000)
   {
     Serial.write( (retVal >> 2));
     delayMicroseconds(acquisitionPeriod*1000000);
   }
   else
   {
     Serial.write( (retVal & 0xFF) );
    Serial.write( (retVal >> 8));
     delay(acquisitionPeriod*1000);
   }
```

```
 }
}
void lcd_print(unsigned char command[])
{
 if(command[2]!= 0)
  { 
   // Base Specified By User
  int base = 0;
   switch(command[2])
   {
    case 0x01: // BIN
     base = BIN;
     break;
    case 0x02: // DEC
     base = DEC;
     break;
    case 0x03: // OCT
     base = OCT;
     break;
    case 0x04: // HEX
     base = HEX;
     break;
    default:
     break;
   }
   for(int i=0; i<command[3]; i++)
   {
    lcd.print(command[i+4], base);
   } 
  }
  else
  { 
   for(int i=0; i<command[3]; i++)
   {
    lcd.print((char)command[i+4]);
   } 
  }
  Serial.write('0');
}
```
**ANEXO 8. DATASHEET DEL 2N2222**

July 2014

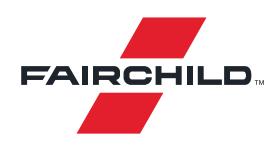

## **PN2222A NPN General-Purpose Amplifier**

## **Features**

• This device is for use as a medium power amplifier and switch requiring collector currents up to 500mA.

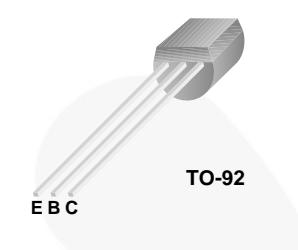

## **Ordering Information**

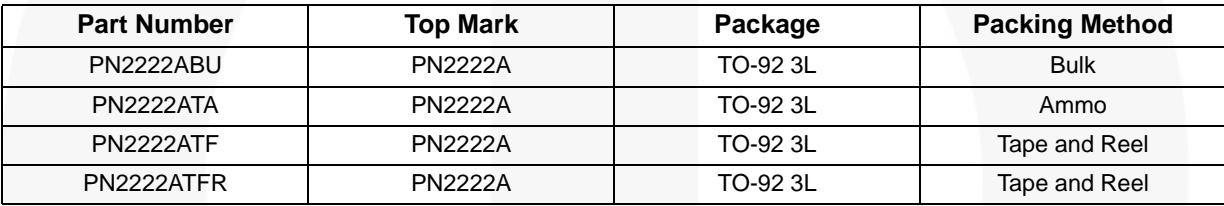

## **Absolute Maximum Ratings(1), (2)**

Stresses exceeding the absolute maximum ratings may damage the device. The device may not function or be operable above the recommended operating conditions and stressing the parts to these levels is not recommended. In addition, extended exposure to stresses above the recommended operating conditions may affect device reliability. The absolute maximum ratings are stress ratings only. Values are at  $T_A = 25^{\circ}$ C unless otherwise noted.

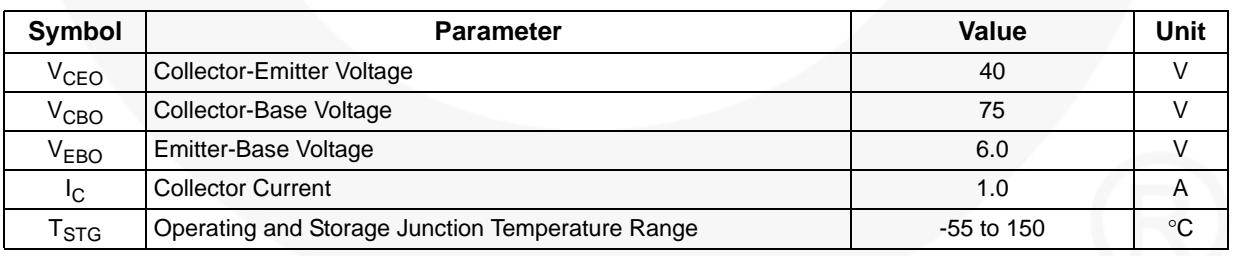

**Note:**

- 1. These rating are based on a maximum junction temperature of 150 °C.
- 2. These are steady-state limits. Fairchild Semiconductor should be consulted on applications involving pulsed or low-duty-cycle operation.

## **Thermal Characteristics**(3)

Values are at  $T_A = 25^{\circ}$ C unless otherwise noted.

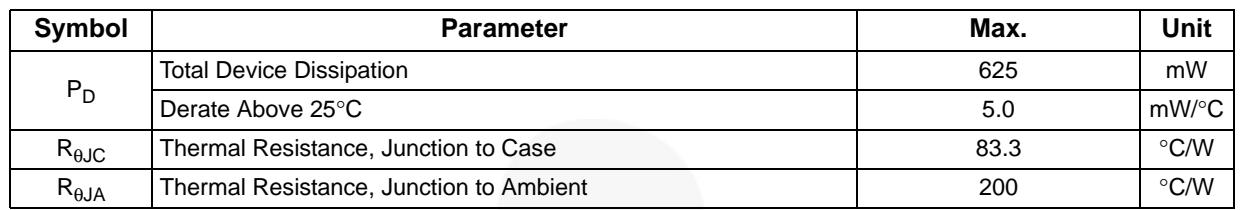

### **Note:**

3. PCB size: FR-4, 76 mm x 114 mm x 1.57 mm (3.0 inch x 4.5 inch x 0.062 inch) with minimum land pattern size.

**PN22224 - NPN General-Purpose Amplifier PN2222A — NPN General-Purpose Amplifier**

## **Electrical Characteristics**

Values are at  $T_A = 25^{\circ}$ C unless otherwise noted.

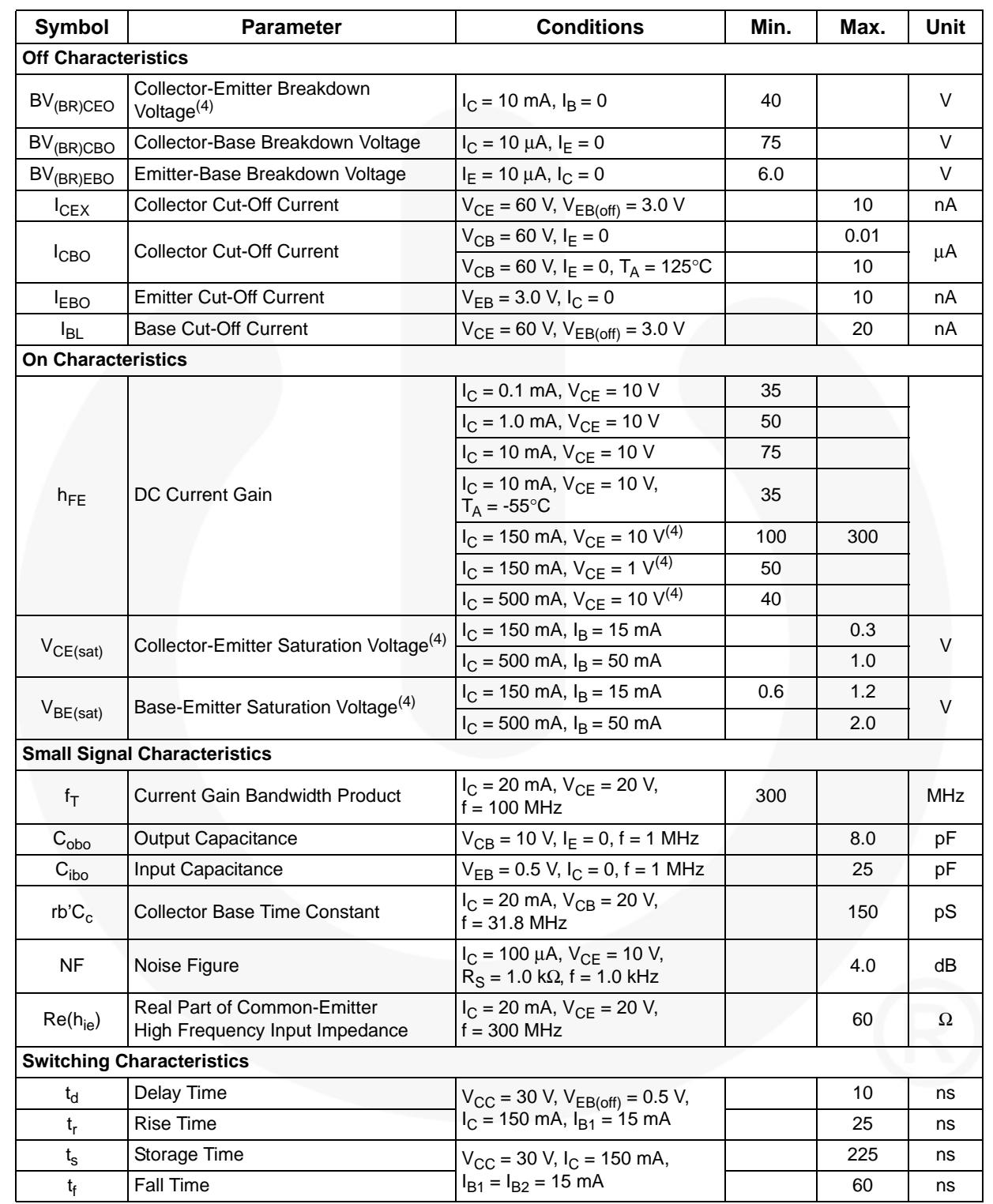

**Note:**

4. Pulse test: pulse width  $\leq 300$   $\mu$ s, duty cycle  $\leq 2.0\%$ .

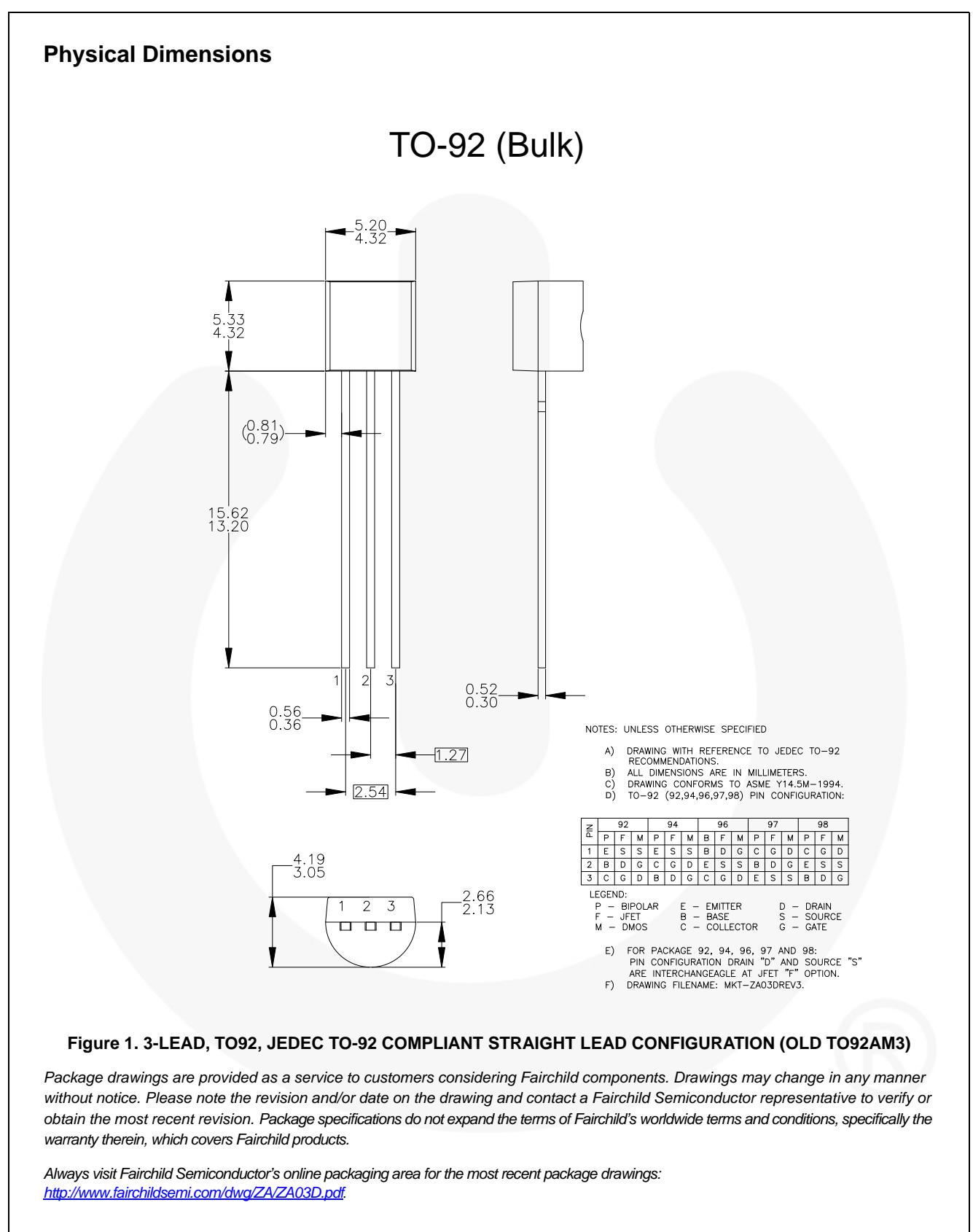

*For current tape and reel specifications, visit Fairchild Semiconductor's online packaging area: http://www.fairchildsemi.com/packing\_dwg/PKG-ZA03D\_BK.pdf.*

**PN2222A — NPN General-Purpose Amplifier**

PN22222 - NPN General-Purpose Amplifier

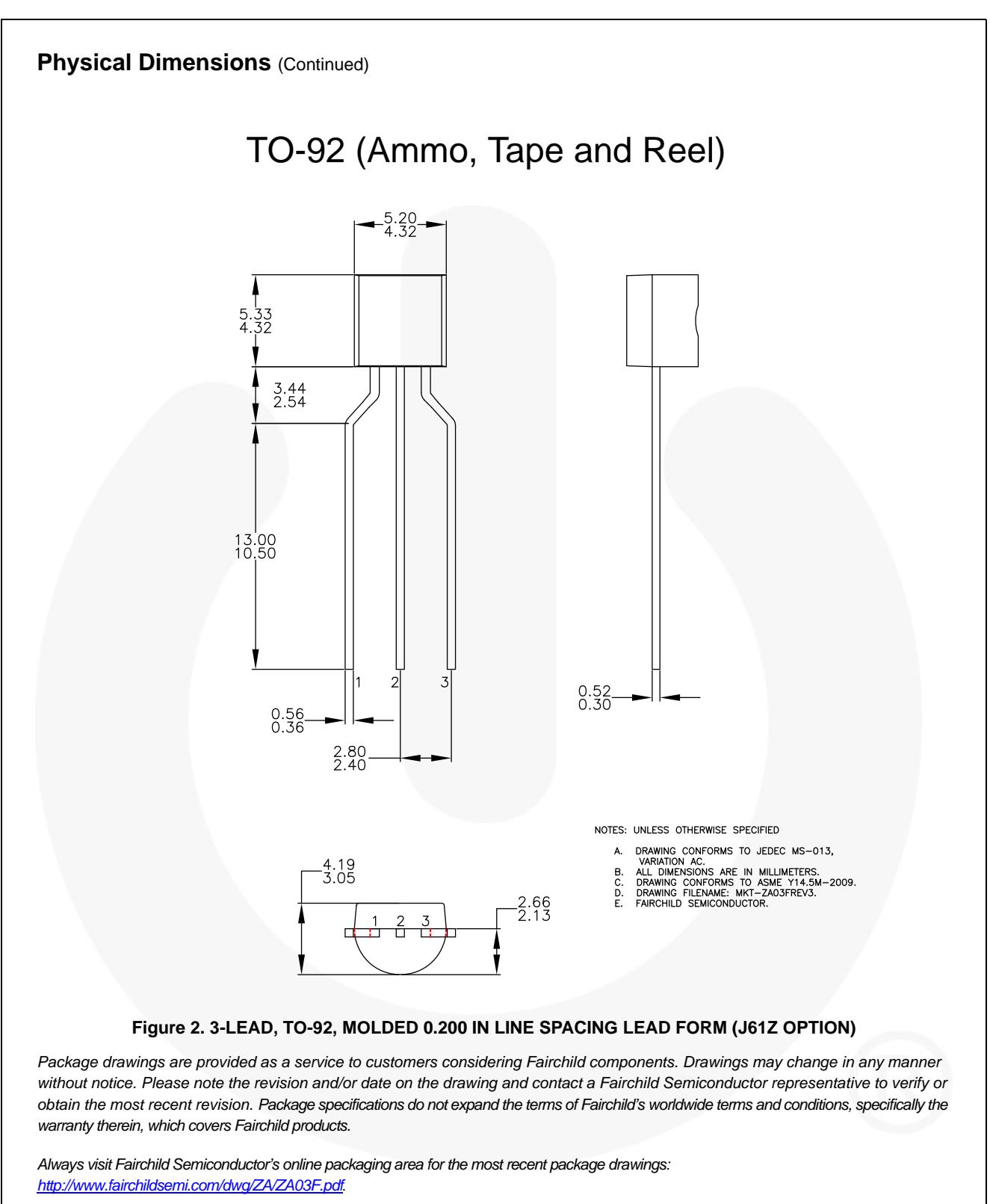

*For current tape and reel specifications, visit Fairchild Semiconductor's online packaging area: http://www.fairchildsemi.com/packing\_dwg/PKG-ZA03F\_BK.pdf*.

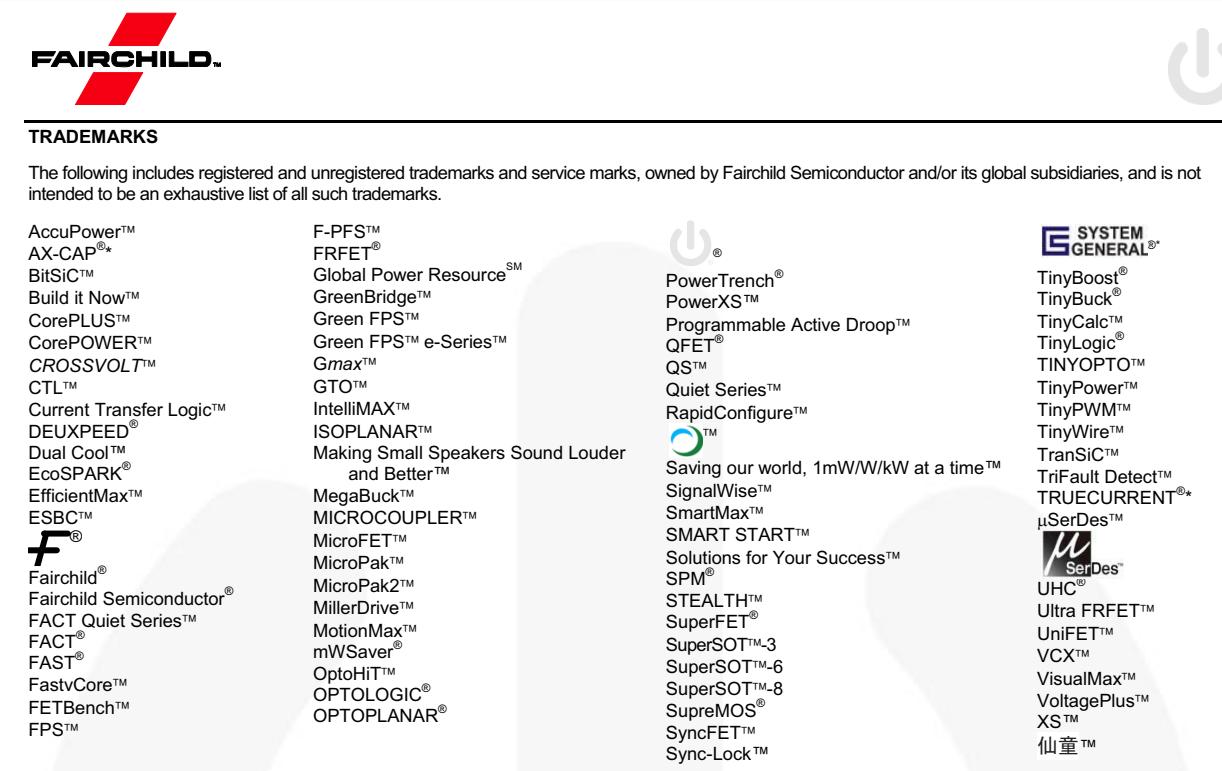

\* Trademarks of System General Corporation, used under license by Fairchild Semiconductor.

#### **DISCLAIMER**

FAIRCHILD SEMICONDUCTOR RESERVES THE RIGHT TO MAKE CHANGES WITHOUT FURTHER NOTICE TO ANY PRODUCTS HEREIN TO IMPROVE RELIABILITY, FUNCTION, OR DESIGN. FAIRCHILD DOES NOT ASSUME ANY LIABILITY ARISING OUT OF THE APPLICATION OR USE OF ANY PRODUCT OR CIRCUIT DESCRIBED HEREIN; NEITHER DOES IT CONVEY ANY LICENSE UNDER ITS PATENT RIGHTS, NOR THE RIGHTS OF OTHERS. THESE SPECIFICATIONS DO NOT EXPAND THE TERMS OF FAIRCHILD'S WORLDWIDE TERMS AND CONDITIONS, SPECIFICALLY THE WARRANTY THEREIN, WHICH COVERS THESE PRODUCTS.

#### **LIFE SUPPORT POLICY**

FAIRCHILD'S PRODUCTS ARE NOT AUTHORIZED FOR USE AS CRITICAL COMPONENTS IN LIFE SUPPORT DEVICES OR SYSTEMS WITHOUT THE EXPRESS WRITTEN APPROVAL OF FAIRCHILD SEMICONDUCTOR CORPORATION.

#### As used herein:

- 1. Life support devices or systems are devices or systems which, (a) are 2. A critical component in any component of a life support, device, or intended for surgical implant into the body or (b) support or sustain life, and (c) whose failure to perform when properly used in accordance with instructions for use provided in the labeling, can be reasonably expected to result in a significant injury of the user.
- system whose failure to perform can be reasonably expected to cause the failure of the life support device or system, or to affect its safety or effectiveness.

### **ANTI-COUNTERFEITING POLICY**

Fairchild Semiconductor Corporation's Anti-Counterfeiting Policy. Fairchild's Anti-Counterfeiting Policy is also stated on our external website, www.fairchildsemi.com, under Sales Support.

Counterfeiting of semiconductor parts is a growing problem in the industry. All manufacturers of semiconductor products are experiencing counterfeiting of their parts. Customers who inadvertently purchase counterfeit parts experience many problems such as loss of brand reputation, substandard performance, failed applications, and increased cost of production and manufacturing delays. Fairchild is taking strong measures to protect ourselves and our customers from the proliferation of counterfeit parts. Fairchild strongly encourages customers to purchase Fairchild parts either directly from Fairchild or from Authorized Fairchild Distributors who are listed by country on our web page cited above. Products customers buy either from Fairchild directly or from Authorized Fairchild Distributors are genuine parts, have full traceability, meet Fairchild's quality standards for handling and storage and provide access to Fairchild's full range of up-to-date technical and product information. Fairchild and our Authorized Distributors will stand behind all warranties and will appropriately address any warranty issues that may arise. Fairchild will not provide any warranty coverage or other assistance for parts bought from Unauthorized Sources. Fairchild is committed to combat this global problem and encourage our customers to do their part in stopping this practice by buying direct or from authorized distributors.

### **PRODUCT STATUS DEFINITIONS**

### **Definition of Terms**

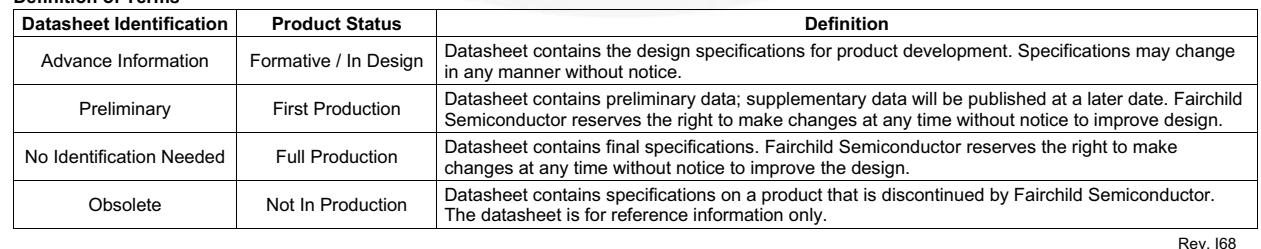

**ANEXO 9. DATASHEET DEL PIC16F887**
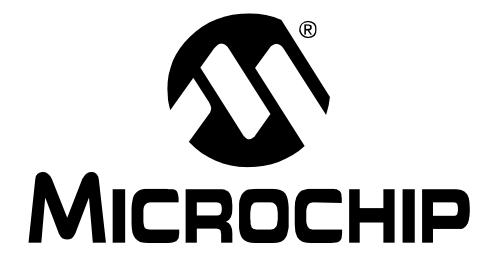

# **PIC16F882/883/884/886/887 Data Sheet**

28/40/44-Pin, Enhanced Flash-Based 8-Bit CMOS Microcontrollers with nanoWatt Technology

© 2007 Microchip Technology Inc. **Preliminary** DS41291D

#### **Note the following details of the code protection feature on Microchip devices:**

- Microchip products meet the specification contained in their particular Microchip Data Sheet.
- Microchip believes that its family of products is one of the most secure families of its kind on the market today, when used in the intended manner and under normal conditions.
- There are dishonest and possibly illegal methods used to breach the code protection feature. All of these methods, to our knowledge, require using the Microchip products in a manner outside the operating specifications contained in Microchip's Data Sheets. Most likely, the person doing so is engaged in theft of intellectual property.
- Microchip is willing to work with the customer who is concerned about the integrity of their code.
- Neither Microchip nor any other semiconductor manufacturer can guarantee the security of their code. Code protection does not mean that we are guaranteeing the product as "unbreakable."

Code protection is constantly evolving. We at Microchip are committed to continuously improving the code protection features of our products. Attempts to break Microchip's code protection feature may be a violation of the Digital Millennium Copyright Act. If such acts allow unauthorized access to your software or other copyrighted work, you may have a right to sue for relief under that Act.

Information contained in this publication regarding device applications and the like is provided only for your convenience and may be superseded by updates. It is your responsibility to ensure that your application meets with your specifications. MICROCHIP MAKES NO REPRESENTATIONS OR WARRANTIES OF ANY KIND WHETHER EXPRESS OR IMPLIED, WRITTEN OR ORAL, STATUTORY OR OTHERWISE, RELATED TO THE INFORMATION, INCLUDING BUT NOT LIMITED TO ITS CONDITION, QUALITY, PERFORMANCE, MERCHANTABILITY OR FITNESS FOR PURPOSE**.** Microchip disclaims all liability arising from this information and its use. Use of Microchip devices in life support and/or safety applications is entirely at the buyer's risk, and the buyer agrees to defend, indemnify and hold harmless Microchip from any and all damages, claims, suits, or expenses resulting from such use. No licenses are conveyed, implicitly or otherwise, under any Microchip intellectual property rights.

# **OUALITY MANAGEMENT SYSTEM CERTIFIED BY DNV**  $=$  ISO/TS 16949:2002  $=$

#### **Trademarks**

The Microchip name and logo, the Microchip logo, Accuron, dsPIC, KEELOQ, KEELOQ logo, microID, MPLAB, PIC, PICmicro, PICSTART, PRO MATE, PowerSmart, rfPIC, and SmartShunt are registered trademarks of Microchip Technology Incorporated in the U.S.A. and other countries.

AmpLab, FilterLab, Linear Active Thermistor, Migratable Memory, MXDEV, MXLAB, PS logo, SEEVAL, SmartSensor and The Embedded Control Solutions Company are registered trademarks of Microchip Technology Incorporated in the U.S.A.

Analog-for-the-Digital Age, Application Maestro, CodeGuard, dsPICDEM, dsPICDEM.net, dsPICworks, ECAN, ECONOMONITOR, FanSense, FlexROM, fuzzyLAB, In-Circuit Serial Programming, ICSP, ICEPIC, Mindi, MiWi, MPASM, MPLAB Certified logo, MPLIB, MPLINK, PICkit, PICDEM, PICDEM.net, PICLAB, PICtail, PowerCal, PowerInfo, PowerMate, PowerTool, REAL ICE, rfLAB, rfPICDEM, Select Mode, Smart Serial, SmartTel, Total Endurance, UNI/O, WiperLock and ZENA are trademarks of Microchip Technology Incorporated in the U.S.A. and other countries.

SQTP is a service mark of Microchip Technology Incorporated in the U.S.A.

All other trademarks mentioned herein are property of their respective companies.

© 2007, Microchip Technology Incorporated, Printed in the U.S.A., All Rights Reserved.

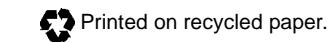

*Microchip received ISO/TS-16949:2002 certification for its worldwide headquarters, design and wafer fabrication facilities in Chandler and Tempe, Arizona, Gresham, Oregon and Mountain View, California. The Company's quality system processes and procedures are for its PIC® MCUs and dsPIC® DSCs, KEELOQ® code hopping devices, Serial EEPROMs, microperipherals, nonvolatile memory and analog products. In addition, Microchip's quality system for the design and manufacture of development systems is ISO 9001:2000 certified.*

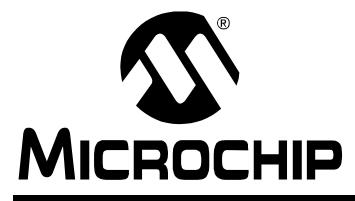

# **PIC16F882/883/884/886/887**

### **28/40/44-Pin Flash-Based, 8-Bit CMOS Microcontrollers with nanoWatt Technology**

#### **High-Performance RISC CPU:**

- Only 35 instructions to learn:
	- All single-cycle instructions except branches
- Operating speed:
	- DC 20 MHz oscillator/clock input
	- DC 200 ns instruction cycle
- Interrupt capability
- 8-level deep hardware stack
- Direct, Indirect and Relative Addressing modes

#### **Special Microcontroller Features:**

- Precision Internal Oscillator:
	- Factory calibrated to ±1%
	- Software selectable frequency range of 8 MHz to 31 kHz
	- Software tunable
	- Two-Speed Start-up mode
	- Crystal fail detect for critical applications
	- Clock mode switching during operation for power savings
- Power-Saving Sleep mode
- Wide operating voltage range (2.0V-5.5V)
- Industrial and Extended Temperature range
- Power-on Reset (POR)
- Power-up Timer (PWRT) and Oscillator Start-up Timer (OST)
- Brown-out Reset (BOR) with software control option
- Enhanced low-current Watchdog Timer (WDT) with on-chip oscillator (software selectable nominal 268 seconds with full prescaler) with software enable
- Multiplexed Master Clear with pull-up/input pin
- Programmable code protection
- High Endurance Flash/EEPROM cell:
	- 100,000 write Flash endurance
	- 1,000,000 write EEPROM endurance
- Flash/Data EEPROM retention: > 40 years
- Program memory Read/Write during run time
- In-Circuit Debugger (on board)

#### **Low-Power Features:**

- Standby Current:
- 50 nA @ 2.0V, typical
- Operating Current:
- 11 μA @ 32 kHz, 2.0V, typical
- 220 μA @ 4 MHz, 2.0V, typical
- Watchdog Timer Current:
	- 1 μA @ 2.0V, typical

### **Peripheral Features:**

- 24/35 I/O pins with individual direction control:
	- High current source/sink for direct LED drive
	- Interrupt-on-Change pin
	- Individually programmable weak pull-ups
	- Ultra Low-Power Wake-up (ULPWU)
- Analog Comparator module with:
- Two analog comparators
- Programmable on-chip voltage reference (CVREF) module (% of VDD)
- Fixed voltage reference (0.6V)
- Comparator inputs and outputs externally accessible
- SR Latch mode
- External Timer1 Gate (count enable)
- A/D Converter:
	- 10-bit resolution and 11/14 channels
- Timer0: 8-bit timer/counter with 8-bit programmable prescaler
- Enhanced Timer1:
	- 16-bit timer/counter with prescaler
	- External Gate Input mode
	- Dedicated low-power 32 kHz oscillator
- Timer2: 8-bit timer/counter with 8-bit period register, prescaler and postscaler
- Enhanced Capture, Compare, PWM+ module:
	- 16-bit Capture, max. resolution 12.5 ns
	- Compare, max. resolution 200 ns
	- 10-bit PWM with 1, 2 or 4 output channels, programmable "dead time", max. frequency 20 kHz
	- PWM output steering control
- Capture, Compare, PWM module:
	- 16-bit Capture, max. resolution 12.5 ns
	- 16-bit Compare, max. resolution 200 ns
	- 10-bit PWM, max. frequency 20 kHz
- Enhanced USART module:
	- Supports RS-485, RS-232, and LIN 2.0
	- Auto-Baud Detect - Auto-Wake-Up on Start bit
- In-Circuit Serial ProgrammingTM (ICSPTM) via two pins
- Master Synchronous Serial Port (MSSP) module supporting 3-wire SPI (all 4 modes) and I<sup>2</sup>C™ Master and Slave Modes with I<sup>2</sup>C address mask

# **PIC16F882/883/884/886/887**

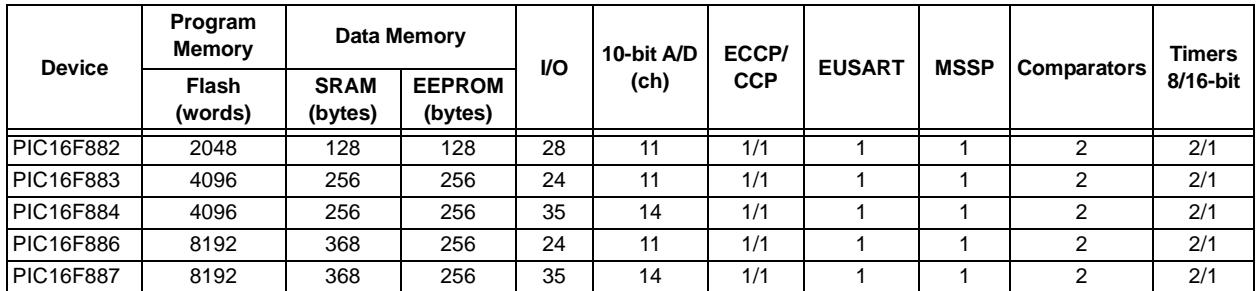

### **Pin Diagrams – PIC16F882/883/886, 28-Pin PDIP, SOIC, SSOP**

#### **28-pin PDIP, SOIC, SSOP** $^{\circ}$  1 RE3/MCLR/VPP -28 RB7/ICSPDAT RA0/AN0/ULPWU/C12IN0- 27 2 ┑ RB6/ICSPCLK RA1/AN1/C12IN1- 26 П 3 ٦ RB5/AN13/T1G RA2/AN2/VREF-/CVREF/C2IN+  $\Box$ 4 25 RB4/AN11/P1D ┓ PIC16F882/883/886 **PIC16F882/883/886** RA3/AN3/VREF+/C1IN+  $\cdot \Box$ 5 24 ► RB3/AN9/PGM/C12IN2-RA4/T0CKI/C1OUT < ►Π 6 23 RB2/AN8/P1B RA5/AN4/SS/C2OUT +  $\blacksquare$  7  $\rightarrow$  RB1/AN10/P1C/C12IN3-22  $\blacksquare$ 8  $\rightarrow$  RB0/AN12/INT VSS 21 RA7/OSC1/CLKIN < ►⊓ 9 20 VDD RA6/OSC2/CLKOUT → ►⊡ 10 19 - Vss  $\overline{\phantom{a}}$ RC7/RX/DT RC0/T1OSO/T1CKI < 11 18 RC1/T1OSI/CCP2 --17  $\rightarrow$  RC6/TX/CK 12 ヿ╼ RC2/P1A/CCP1  $\leftarrow$  $\overline{\phantom{a}}$ 16  $\rightarrow$  RC5/SDO 13 ∣ ⊲ RC4/SDI/SDA RC3/SCK/SCL +  $\mathsf{F}$ 14 15 ┑

#### **TABLE 1: PIC16F882/883/886 28-PIN SUMMARY (PDIP, SOIC, SSOP)**

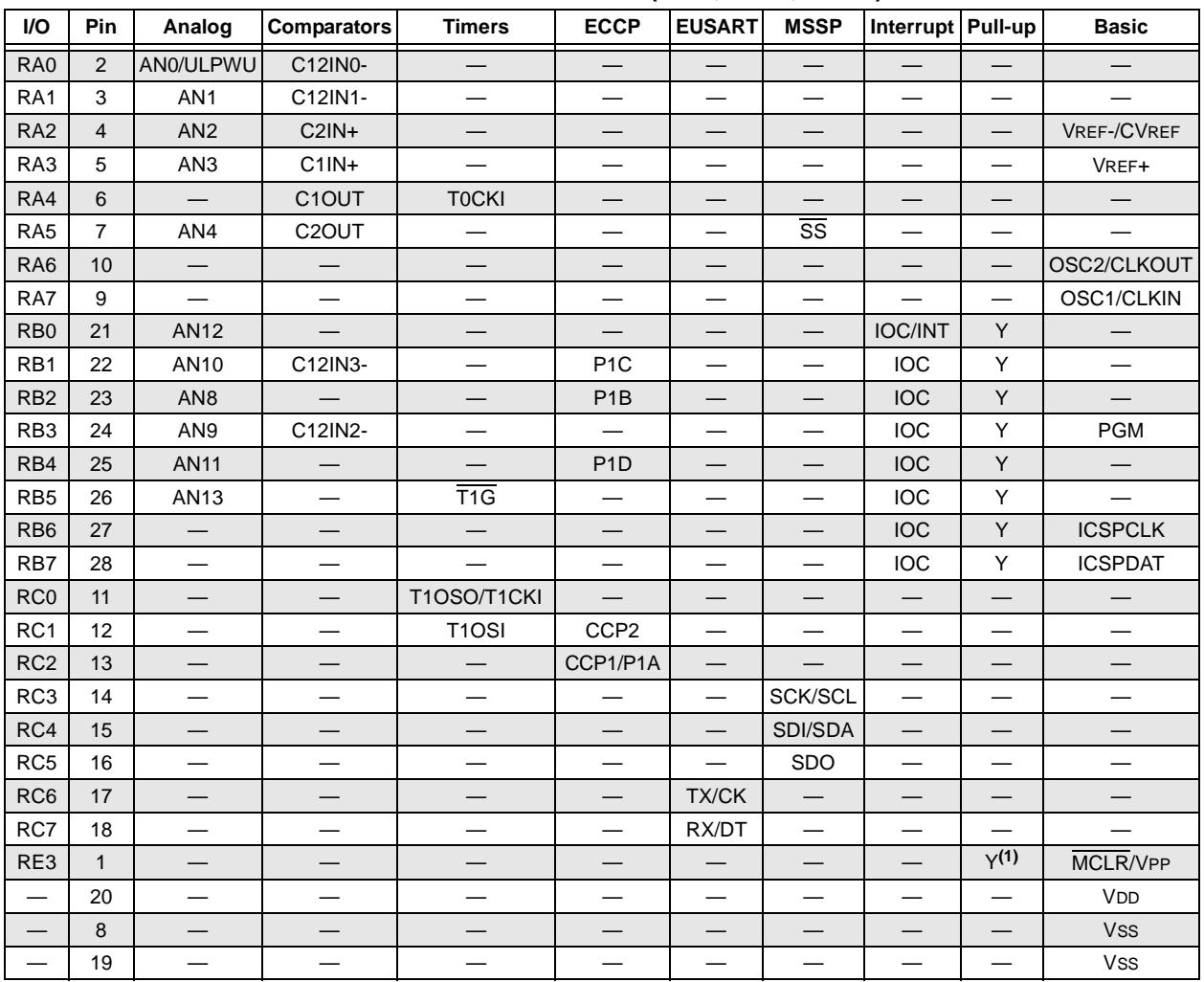

**Note 1:** Pull-up activated only with external MCLR configuration.

### **Pin Diagrams – PIC16F882/883/886, 28-Pin QFN**

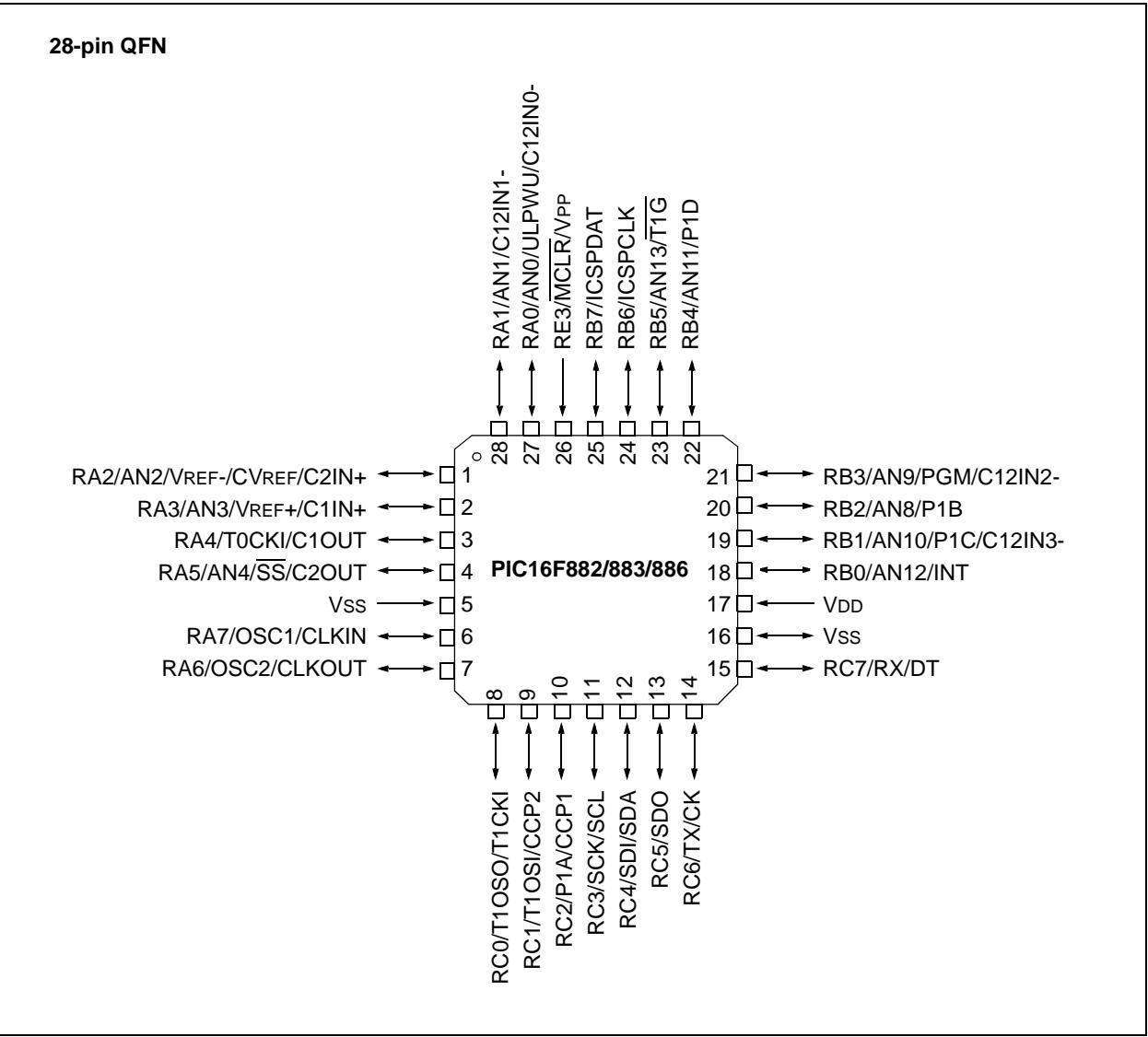

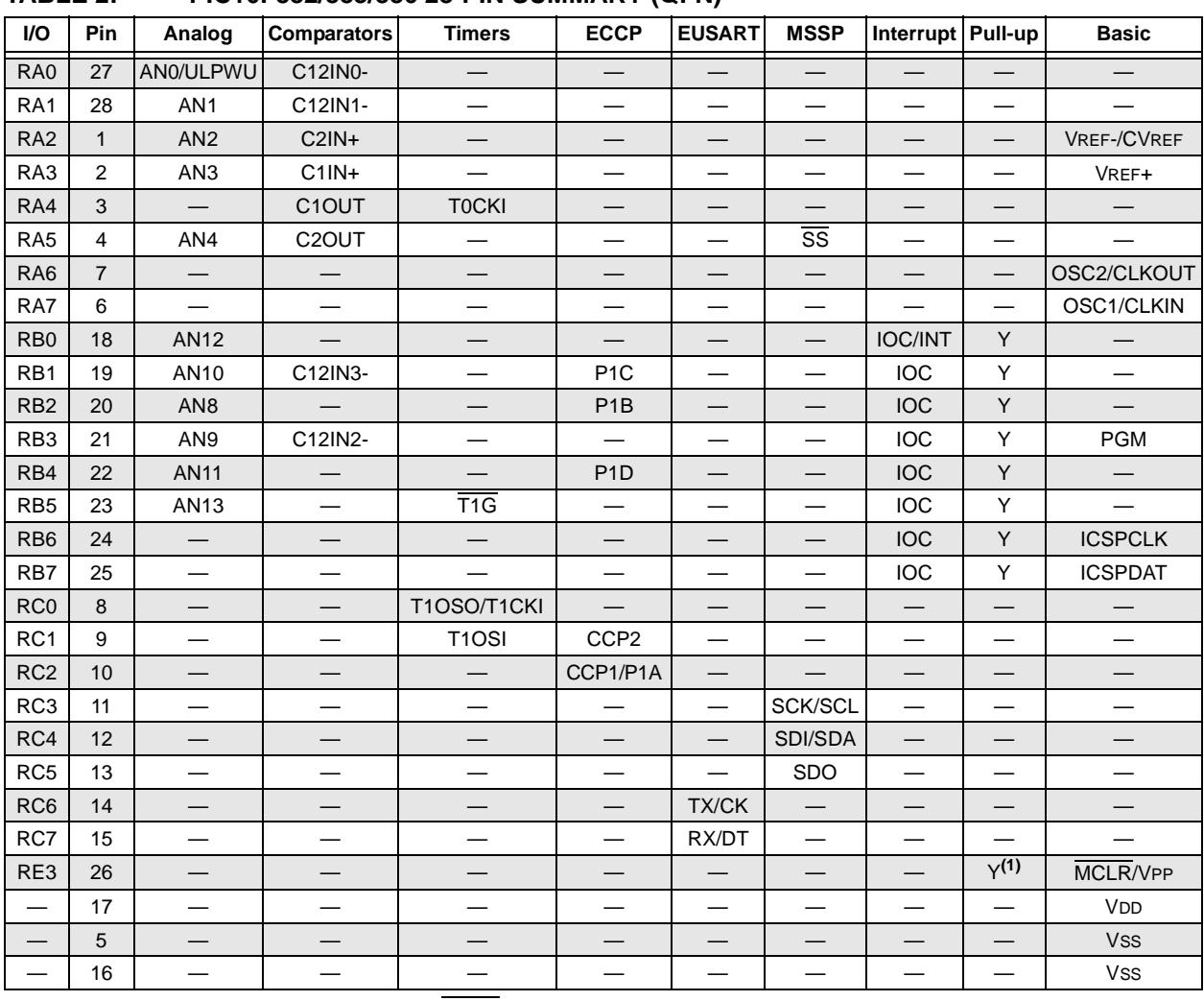

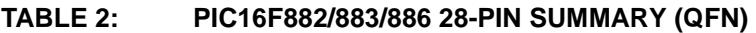

**Note 1:** Pull-up activated only with external MCLR configuration.

### **Pin Diagrams – PIC16F884/887, 40-Pin PDIP**

#### **40-pin PDIP**

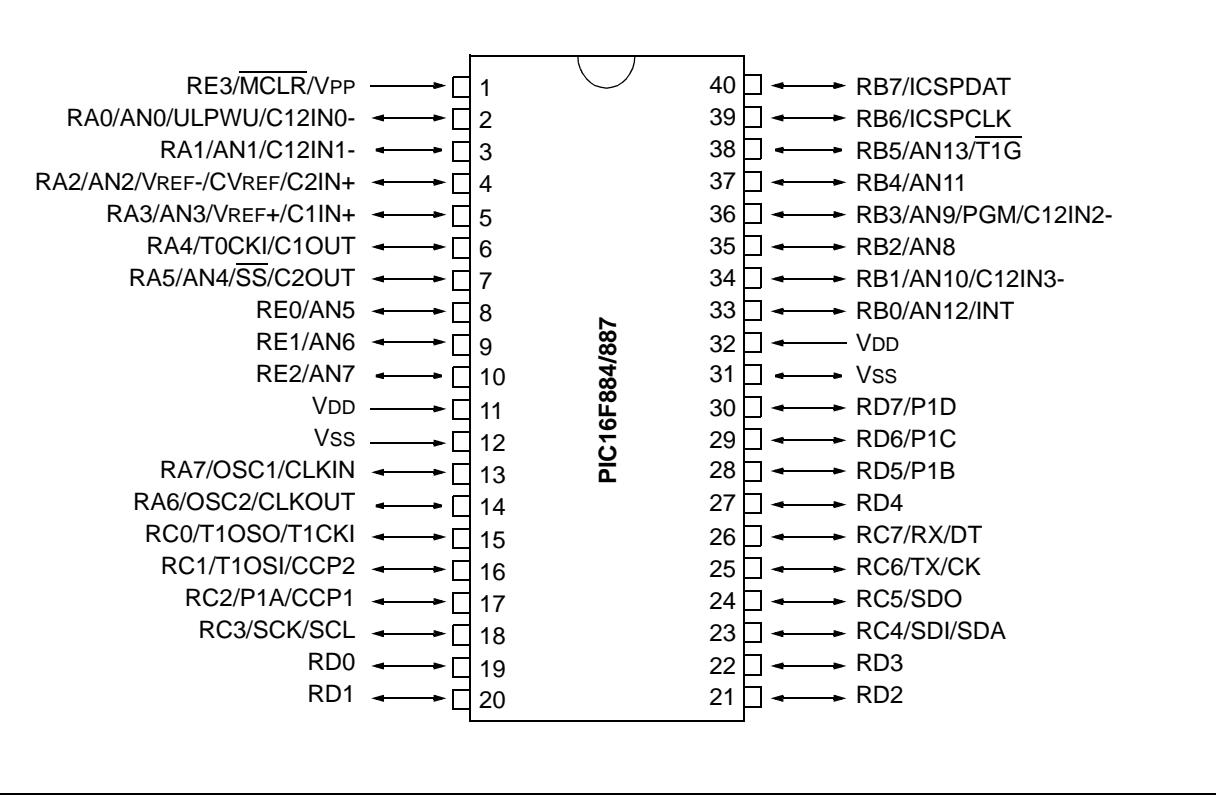

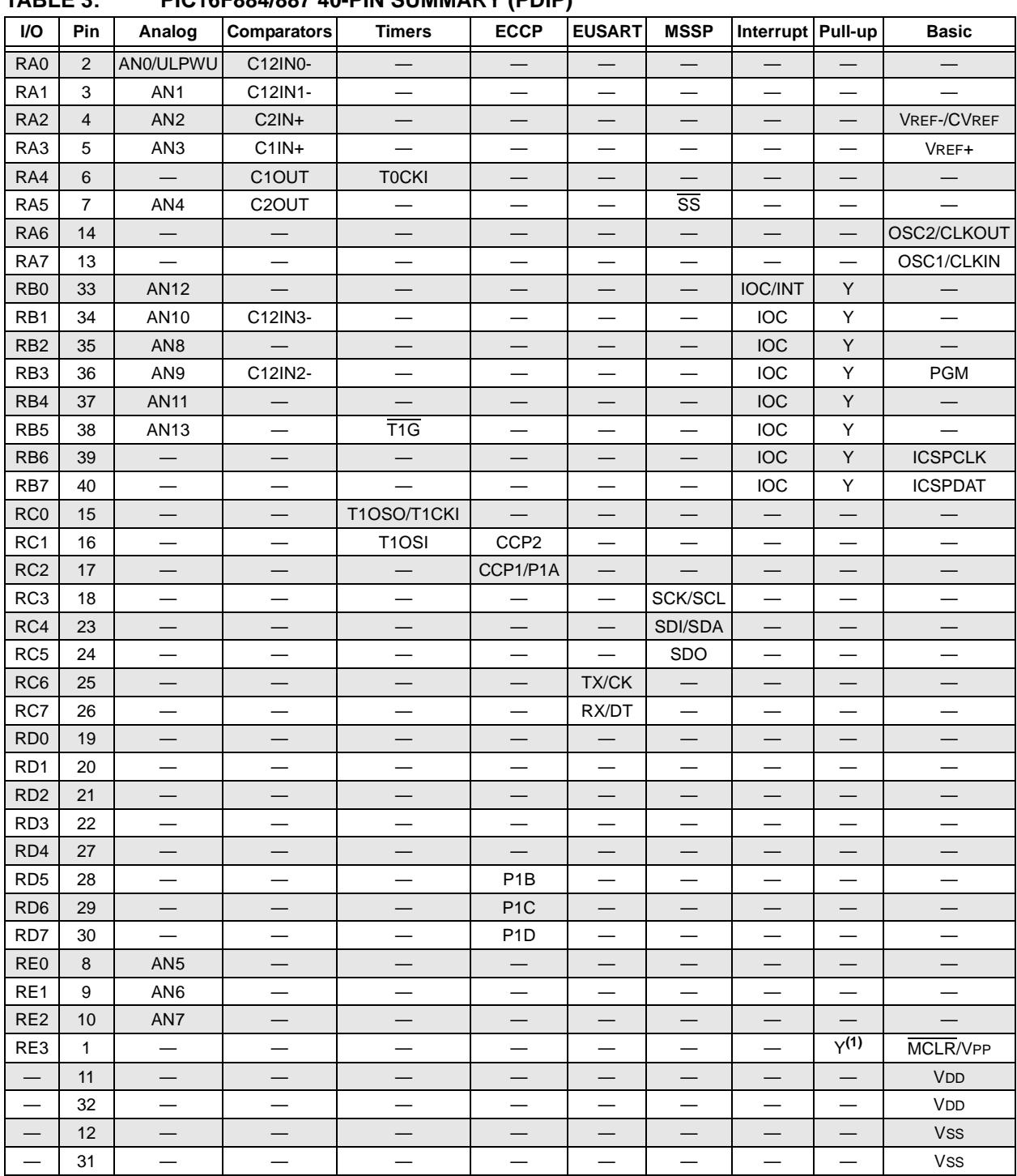

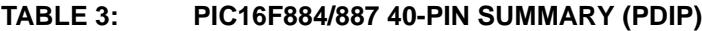

**Note 1:** Pull-up activated only with external MCLR configuration.

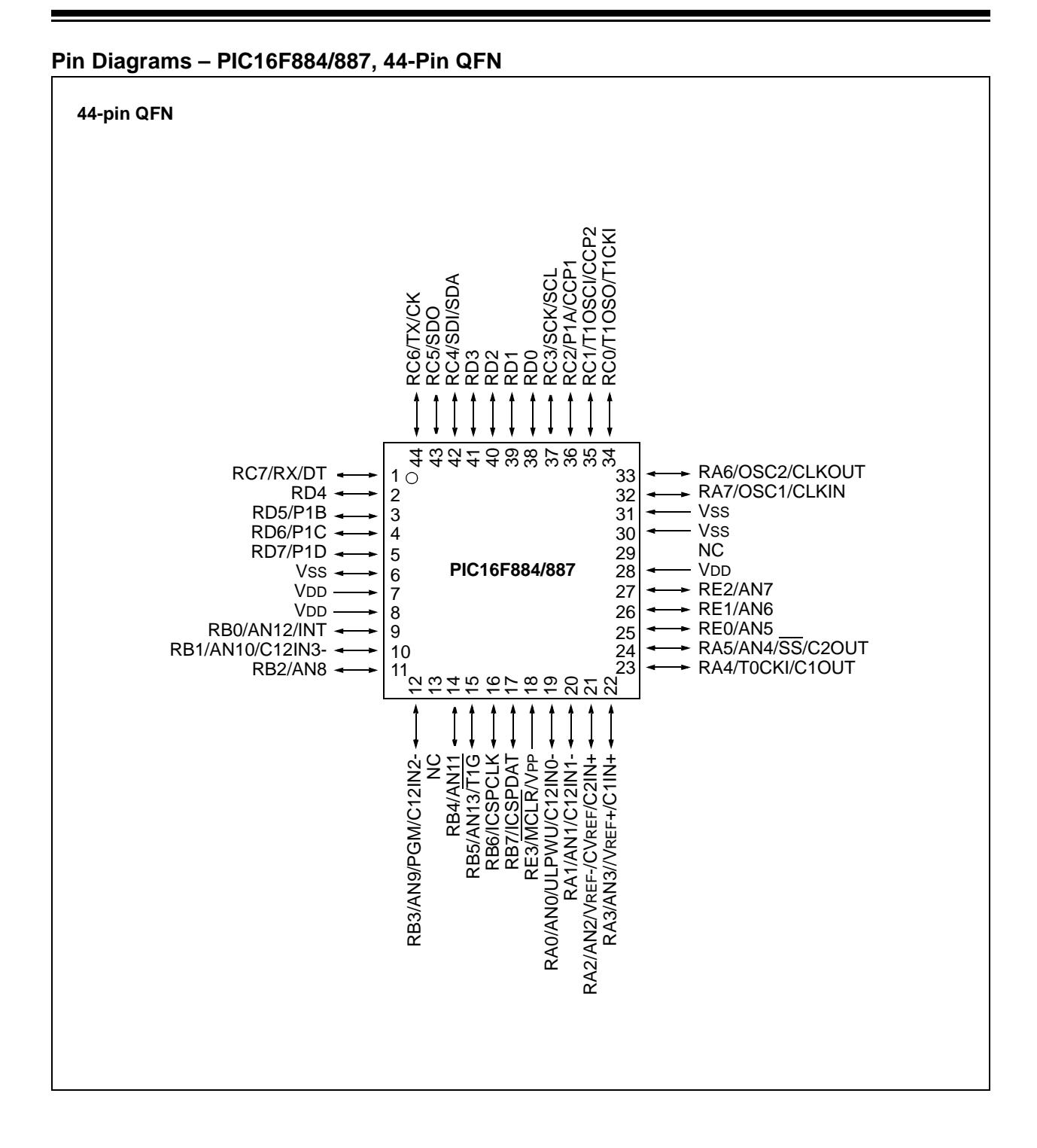

**ANEXO 10. DATASHEET DEL INTEGRADO 28BYJ-48**

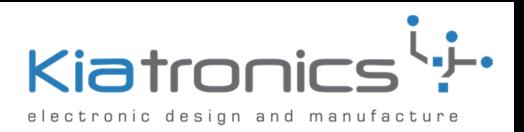

**Blue** 

### **28BYJ-48 – 5V Stepper Motor**

The 28BYJ-48 is a small stepper motor suitable for a large range of applications.

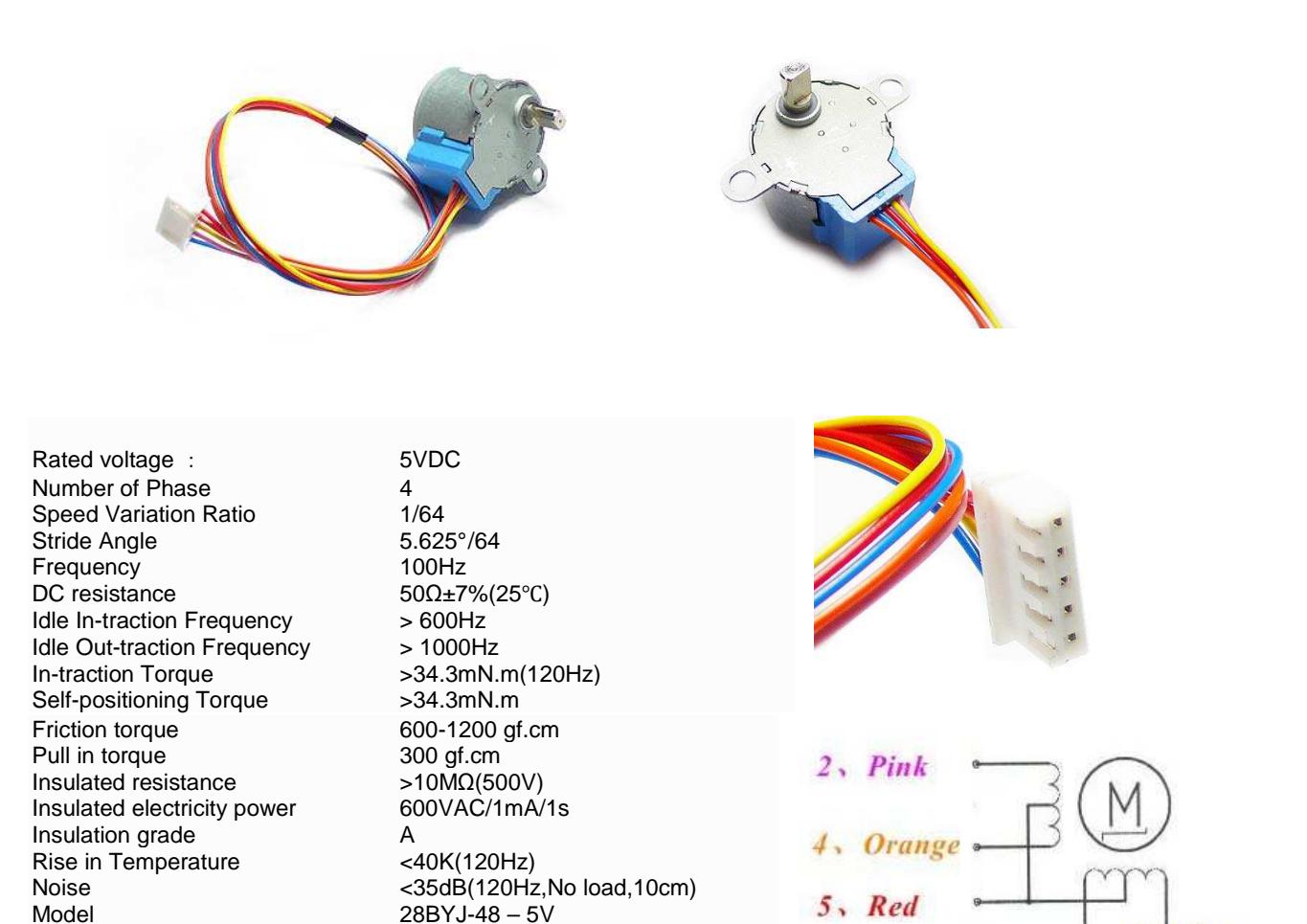

 $10 \pm 0.5$ 19  $35 \pm 0.2$  $6:0.2$ 04.20 15 ces. ë œ ą Ġ ä  $14.6^{+0.2}_{-0.2}$ AWG#26 UL 1061X5  $30 + 10$  $-0.1$ PVC Ш JST XHP-5(a) SXH-001T-P0.6

 P.O. Box 8231 Cherrywood Tauranga New Zealand Phone: ++64 7 578 7739 Fax: ++64 7 578 7749 E-mail: enquiry@kiatronics.com Website: Website: Website: Website: Website: Website: Website: Website: Website: Website: Websitechange without further notice. The change with further notice. The change with further notice. The change with further notice

**ANEXO 11. DATASHEET DEL ULN2003APG**

TOSHIBA Bipolar Digital Integrated Circuit Silicon Monolithic

# **ULN2003APG,ULN2003AFWG ULN2004APG,ULN2004AFWG**

### 7-ch Darlington Sink Driver

The ULN2003APG/AFWG Series are high−voltage, high−current darlington drivers comprised of seven NPN darlington pairs. All units feature integral clamp diodes for switching inductive loads.

Applications include relay, hammer, lamp and display (LED) drivers.

### **Features**

- $\bullet$  Output current (single output): 500 mA max
- $\bullet$  High sustaining voltage output: 50 V min
- $\bullet$  Output clamp diodes
- $\bullet$  Inputs compatible with various types of logic
- z Package Type-APG: DIP-16pin
- Package Type-AFWG: SOL-16pin

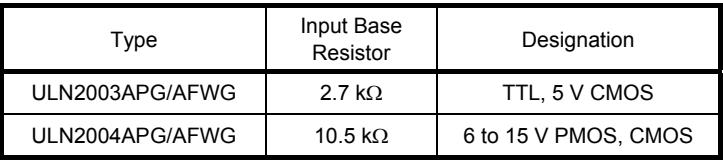

### **Pin Connection (top view)**

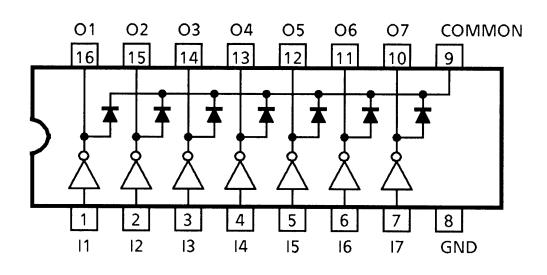

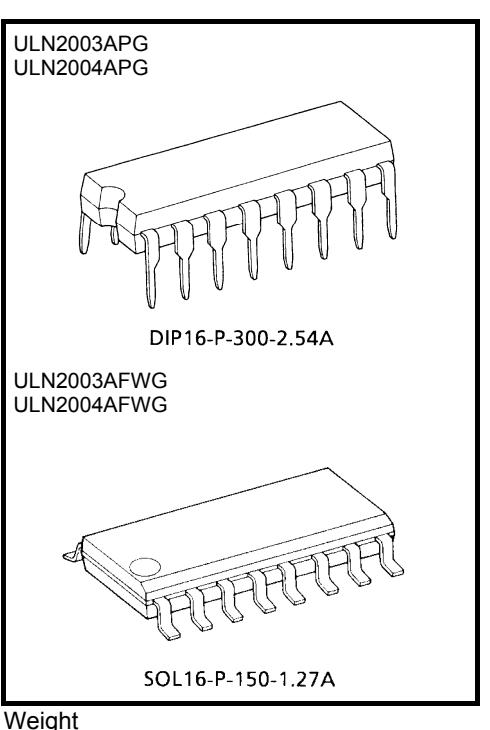

DIP16−P-300-2.54A : 1.11 g (typ.) SOL16−P-150-1.27A: 0.15 g (typ.)

### **Schematics (each driver)**

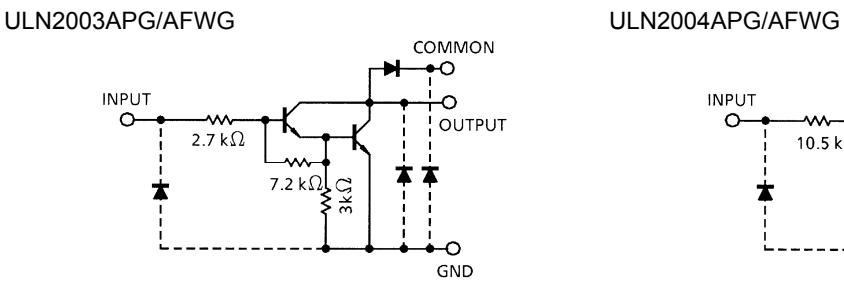

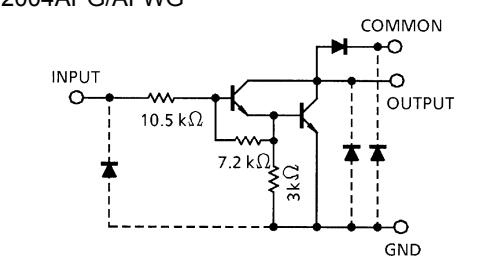

Note: The input and output parasitic diodes cannot be used as clamp diodes.

### **Absolute Maximum Ratings (Ta** = **25°C)**

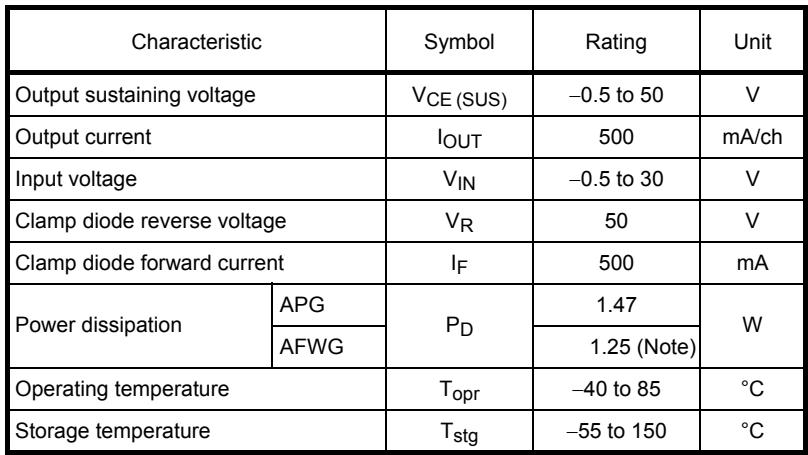

Note: On PCB (Test Board: JEDEC 2s2p)

### **Recommended Operating Conditions (Ta** = −**40 to 85°C)**

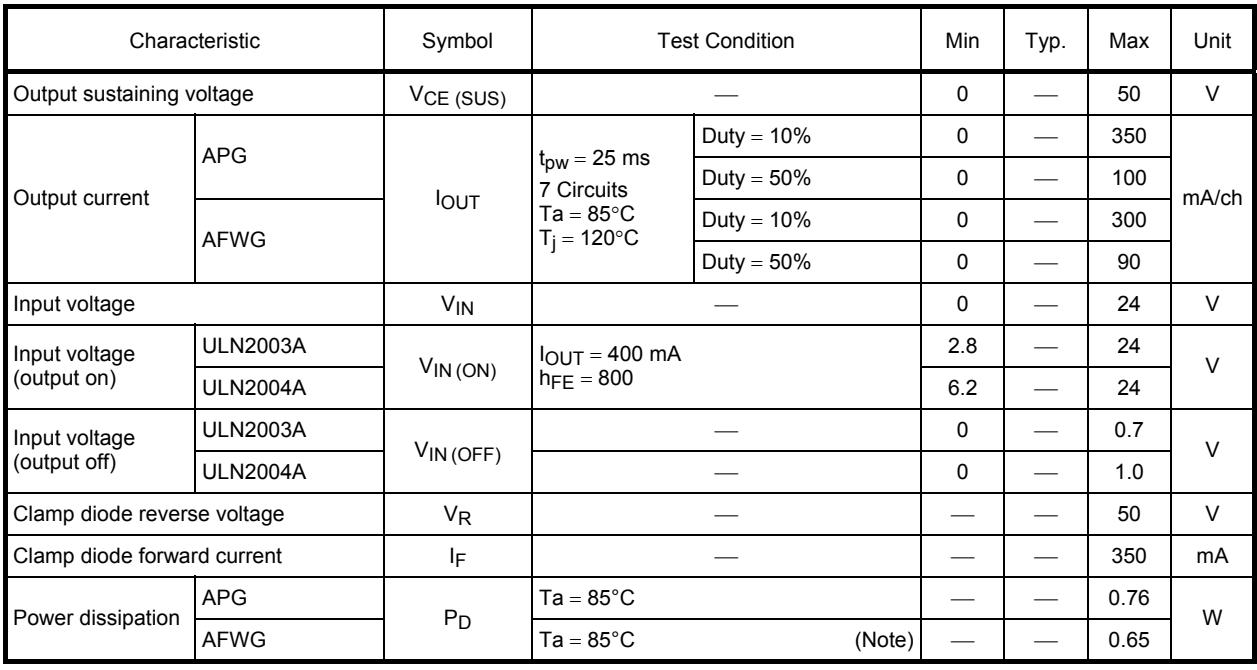

Note: On PCB (Test Board: JEDEC 2s2p)

# **Electrical Characteristics (Ta** = **25°C unless otherwise noted)**

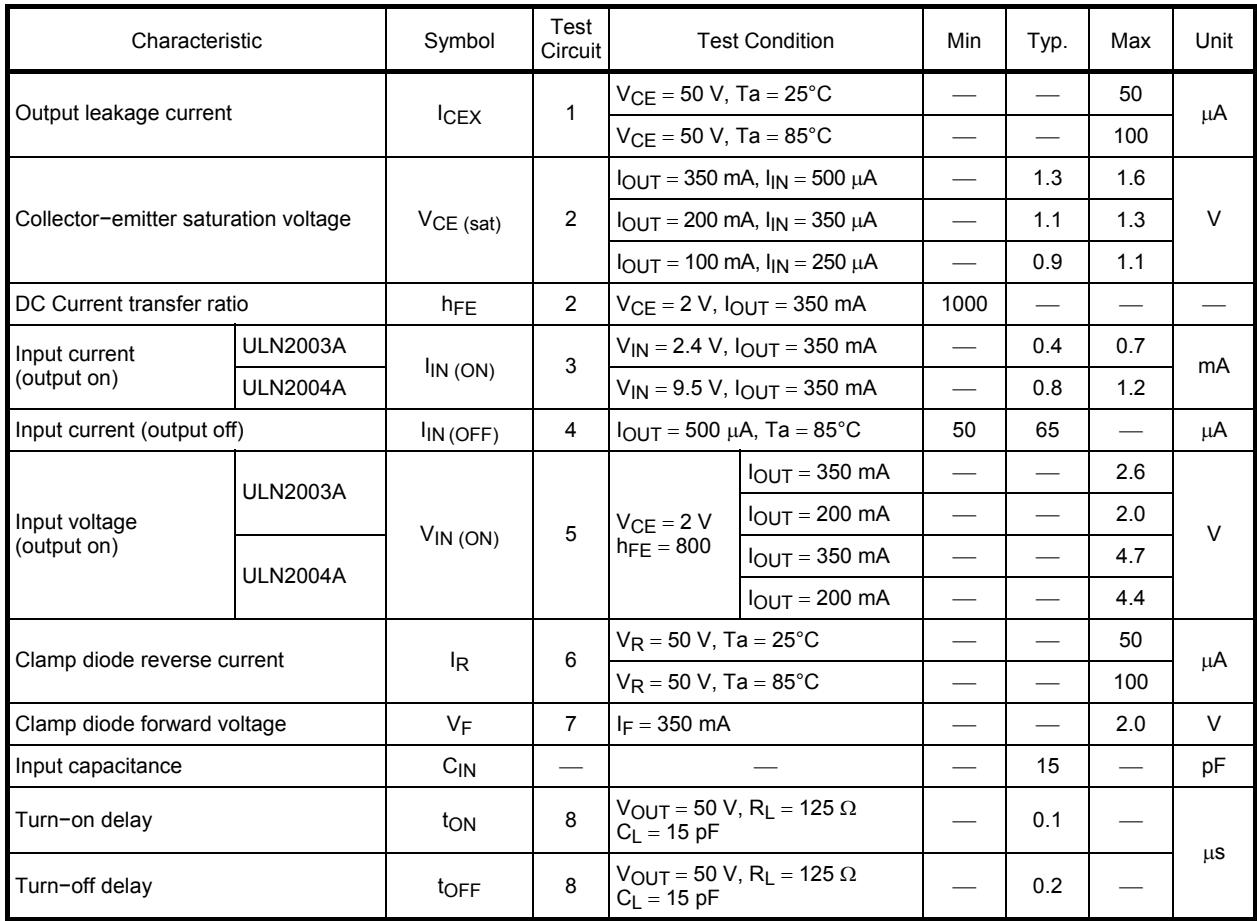

### **Test Circuit**

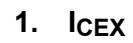

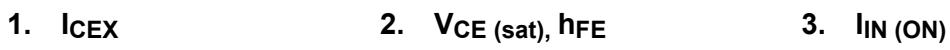

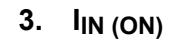

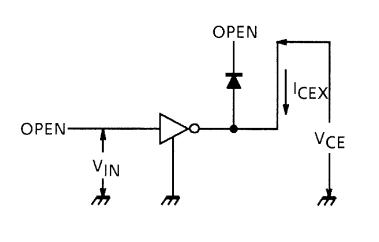

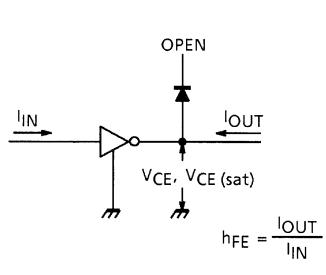

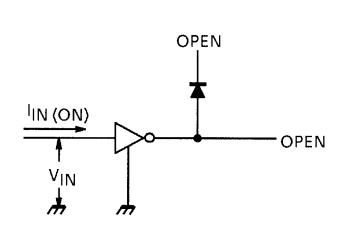

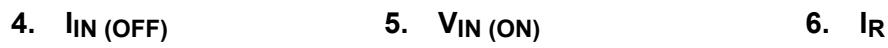

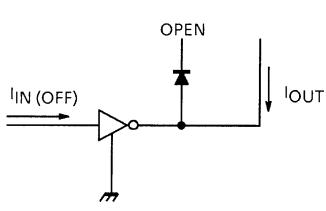

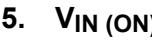

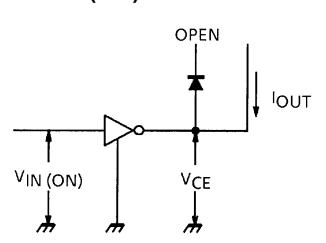

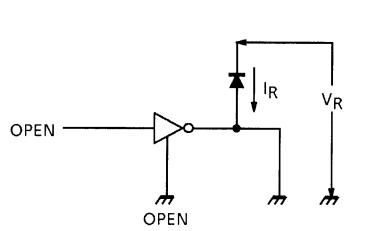

**7. VF**

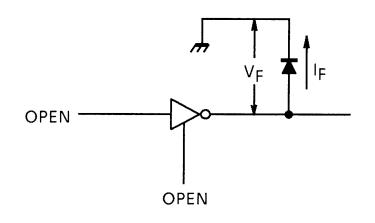

VOL

### **8. tON, tOFF**

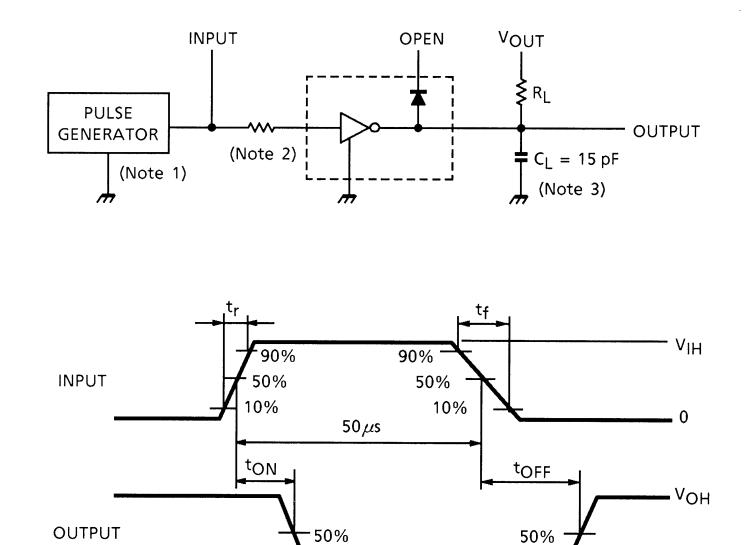

Note 1: Pulse width 50 μs, duty cycle 10% Output impedance 50  $\Omega$ ,  $t_r \le 5$  ns,  $t_f \le 10$  ns

Note 2: See below

Input Condition

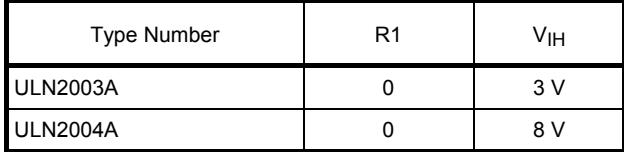

Note 3: C<sub>L</sub> includes probe and jig capacitance.

### **Precautions for Using**

This IC does not include built-in protection circuits for excess current or overvoltage.

If this IC is subjected to excess current or overvoltage, it may be destroyed.

Hence, the utmost care must be taken when systems which incorporate this IC are designed.

Utmost care is necessary in the design of the output line, COMMON and GND line since IC may be destroyed due to short−circuit between outputs, air contamination fault, or fault by improper grounding.

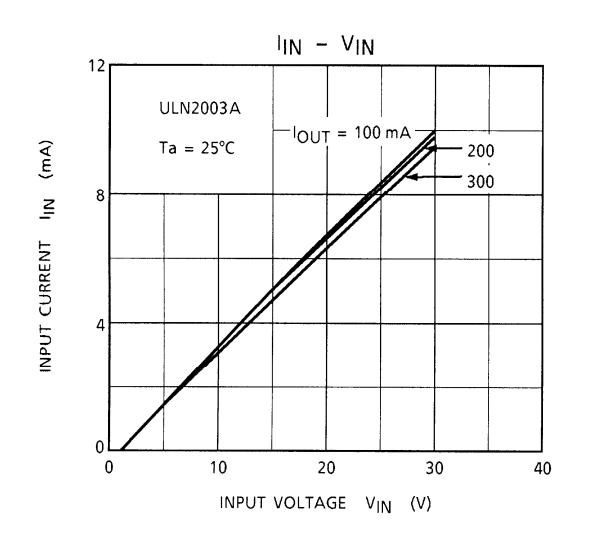

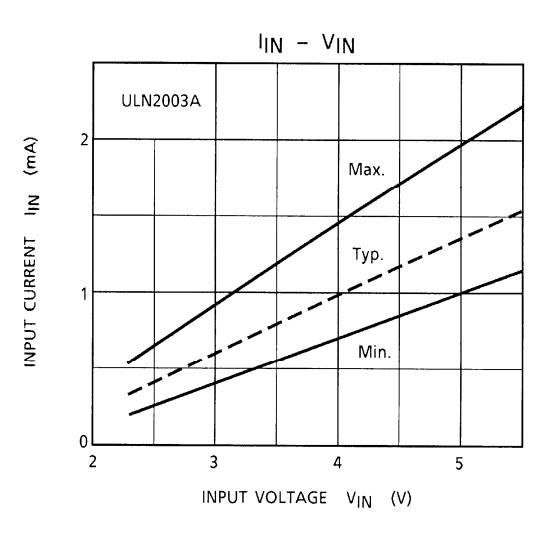

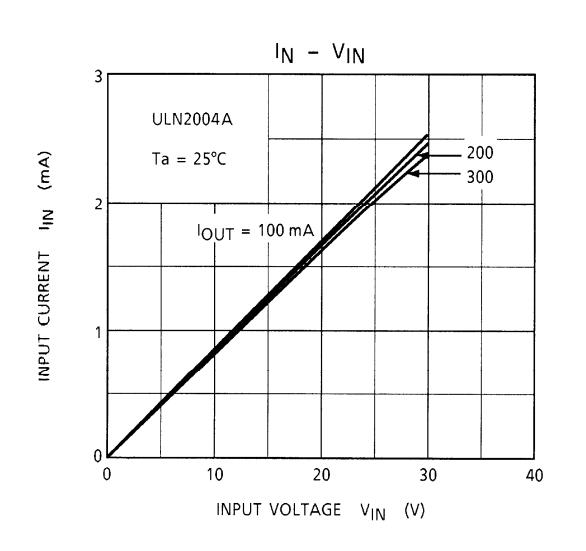

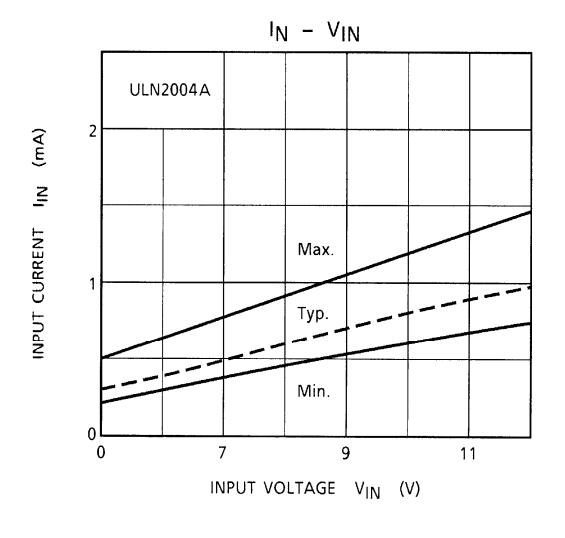

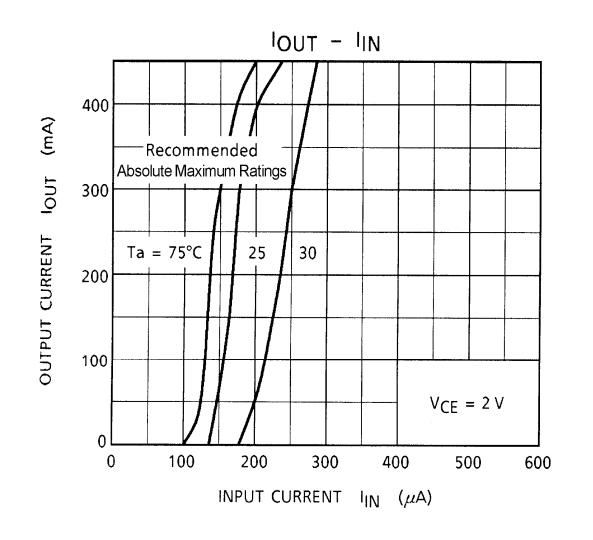

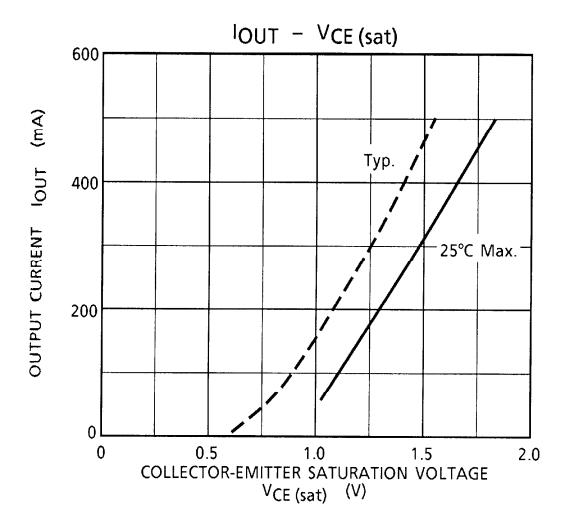

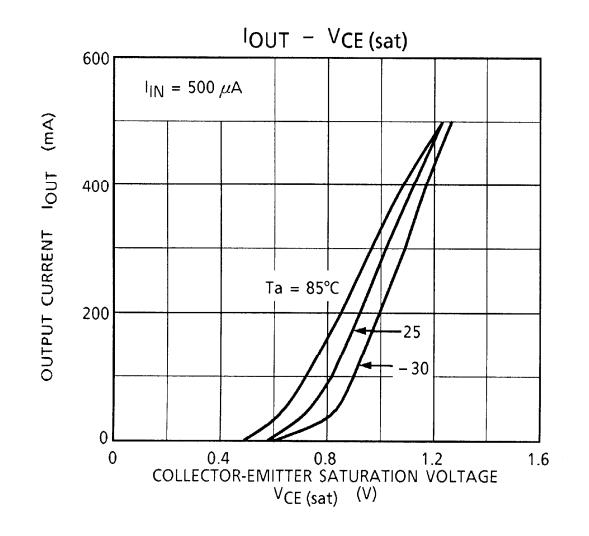

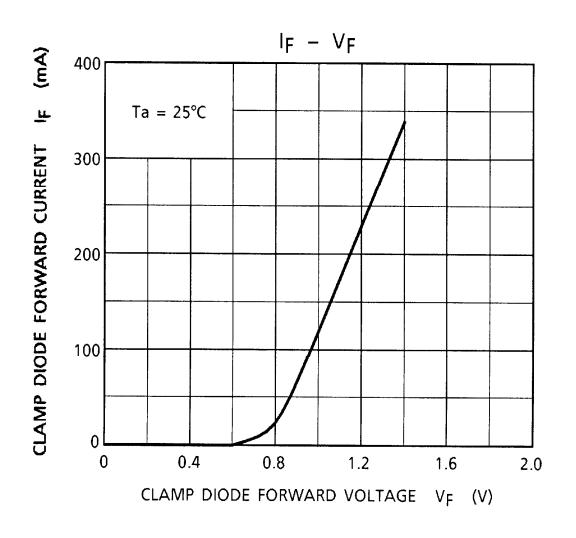

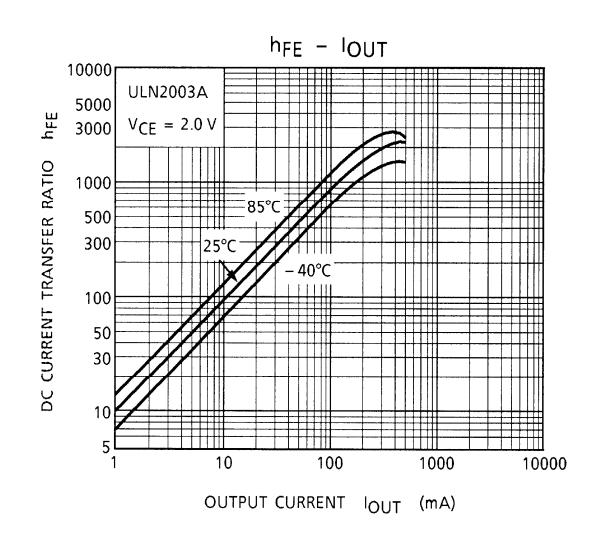

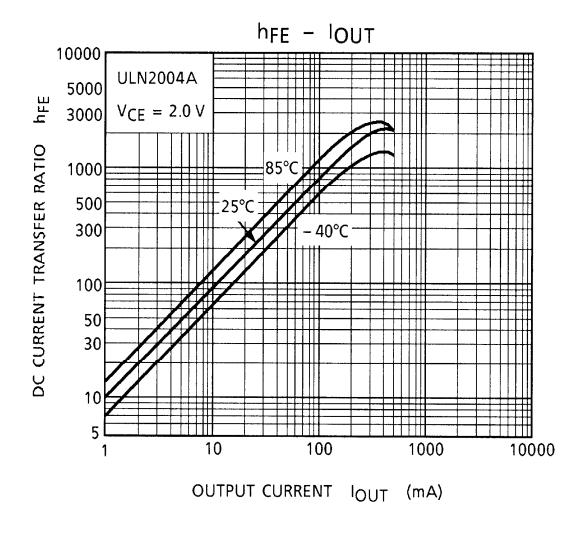

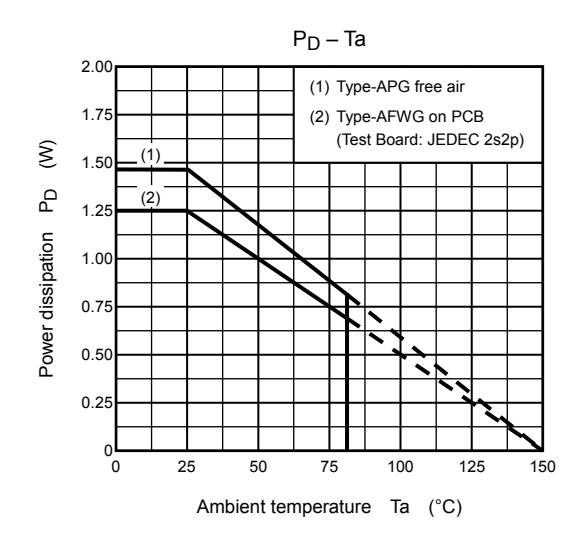

### **Package Dimensions**

DIP16-P-300-2.54A

Unit: mm

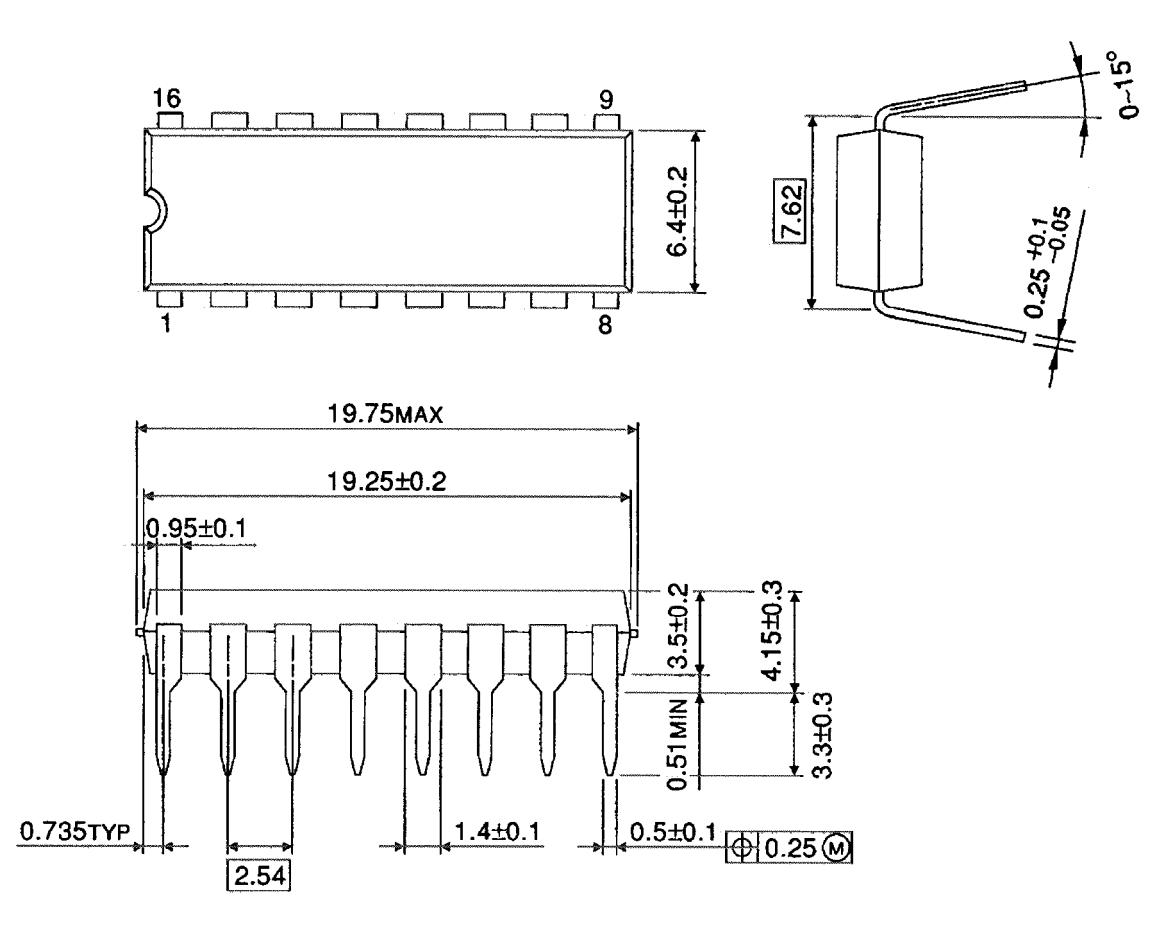

Weight: 1.11 g (typ.)

**ANEXO 12. DATASHEET DEL ARDUINO UNO**

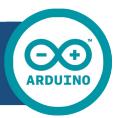

# Arduino UNO

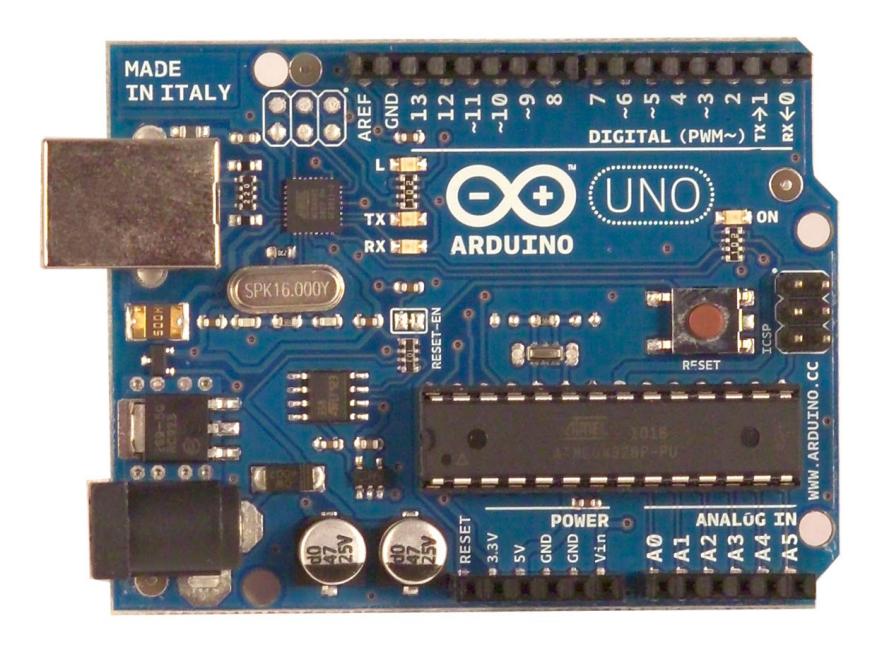

 $\epsilon$ 

### Product Overview

The Arduino Uno is a microcontroller board based on the ATmega328 ([datasheet\)](http://www.atmel.com/dyn/resources/prod_documents/doc8161.pdf). It has 14 digital input/output pins (of which 6 can be used as PWM outputs), 6 analog inputs, a 16 MHz crystal oscillator, a USB connection, a power jack, an ICSP header, and a reset button. It contains everything needed to support the microcontroller; simply connect it to a computer with a USB cable or power it with a AC-to-DC adapter or battery to get started. The Uno differs from all preceding boards in that it does not use the FTDI USB-to-serial driver chip. Instead, it features the Atmega8U2 programmed as a USB-to-serial converter.

"Uno" means one in Italian and is named to mark the upcoming release of Arduino 1.0. The Uno and version 1.0 will be the reference versions of Arduno, moving forward. The Uno is the latest in a series of USB Arduino boards, and the reference model for the Arduino platform; for a comparison with previous versions, see the [index of Arduino boards.](http://arduino.cc/en/Main/Boards)

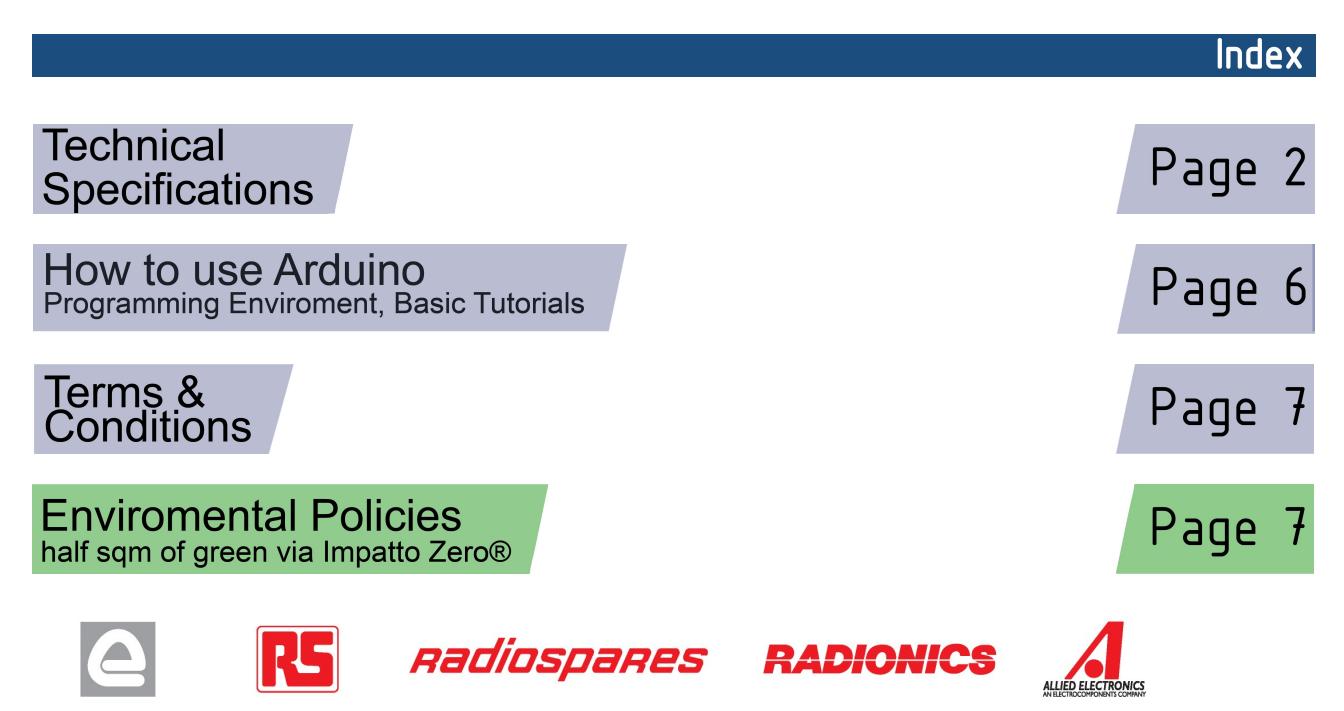

# Technical Specification

EAGLE files: arduino-duemilanove-uno-design.zip Schematic: arduino-uno-schematic.pdf

### **Summary**

**OC** 

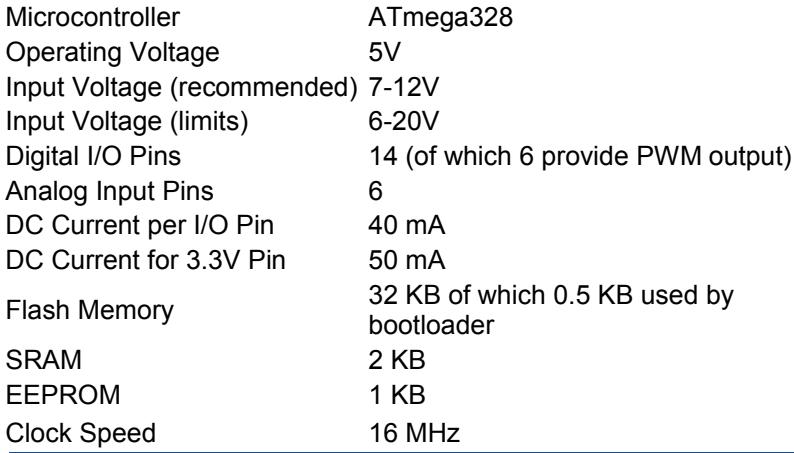

**TX/RX** "Test" digital pins Leds Led 13 **MADE IN ITALY**  $mx + 1$ <br> $mx + 0$  $P \not\leftrightarrow \psi \not\leftrightarrow \phi$  $\ddot{ }$ **SALE** DIGITAL (PWM~) Power USB Interface  $INI$ Led **ARDUINO** RX **Bull** PK16.000Y **ICSP**  $60$   $\overline{BB}$ Ē . . . Header FF 30 - 18  $- - - -$ ATmega328  $0.0 - 0.0$ Reset 231 External **Button** ANALOG IN Power Supply 뎧  $|12C|$ analog pins power pins |

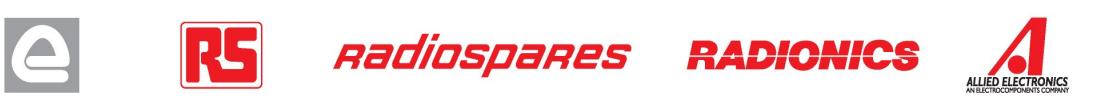

the board

The Arduino Uno can be powered via the USB connection or with an external power supply. The power source is selected automatically.

External (non-USB) power can come either from an AC-to-DC adapter (wall-wart) or battery. The adapter can be connected by plugging a 2.1mm center-positive plug into the board's power jack. Leads from a battery can be inserted in the Gnd and Vin pin headers of the POWER connector.

The board can operate on an external supply of 6 to 20 volts. If supplied with less than 7V, however, the 5V pin may supply less than five volts and the board may be unstable. If using more than 12V, the voltage regulator may overheat and damage the board. The recommended range is 7 to 12 volts.

The power pins are as follows:

- **VIN.** The input voltage to the Arduino board when it's using an external power source (as opposed to 5 volts from the USB connection or other regulated power source). You can supply voltage through this pin, or, if supplying voltage via the power jack, access it through this pin.
- **5V.** The regulated power supply used to power the microcontroller and other components on the board. This can come either from VIN via an on-board regulator, or be supplied by USB or another regulated 5V supply.
- **3V3.** A 3.3 volt supply generated by the on-board regulator. Maximum current draw is 50 mA.
- **GND.** Ground pins.

### **Memory**

Power

The Atmega328 has 32 KB of flash memory for storing code (of which 0,5 KB is used for the bootloader); It has also 2 KB of SRAM and 1 KB of EEPROM (which can be read and written with the [EEPROM library\)](http://www.arduino.cc/en/Reference/EEPROM).

### Input and Output

Each of the 14 digital pins on the Uno can be used as an input or output, using [pinMode\(\),](http://arduino.cc/en/Reference/PinMode) [digitalWrite\(\),](http://arduino.cc/en/Reference/DigitalWrite) and [digitalRead\(\)](http://arduino.cc/en/Reference/DigitalRead) functions. They operate at 5 volts. Each pin can provide or receive a maximum of 40 mA and has an internal pull-up resistor (disconnected by default) of 20-50 kOhms. In addition, some pins have specialized functions:

- **Serial: 0 (RX) and 1 (TX).** Used to receive (RX) and transmit (TX) TTL serial data. TThese pins are connected to the corresponding pins of the ATmega8U2 USB-to-TTL Serial chip .
- **External Interrupts: 2 and 3.** These pins can be configured to trigger an interrupt on a low value, a rising or falling edge, or a change in value. See the **attachInterrupt()** function for details.
- **PWM: 3, 5, 6, 9, 10, and 11.** Provide 8-bit PWM output with the [analogWrite\(\)](http://arduino.cc/en/Reference/AnalogWrite) function.
- **SPI: 10 (SS), 11 (MOSI), 12 (MISO), 13 (SCK).** These pins support SPI communication, which, although provided by the underlying hardware, is not currently included in the Arduino language.
- **LED: 13.** There is a built-in LED connected to digital pin 13. When the pin is HIGH value, the LED is on, when the pin is LOW, it's off.

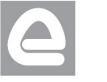

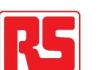

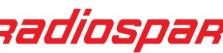

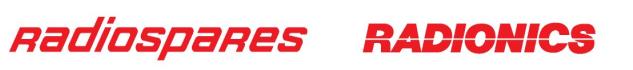

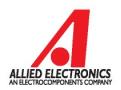

The Uno has 6 analog inputs, each of which provide 10 bits of resolution (i.e. 1024 different values). By default they measure from ground to 5 volts, though is it possible to change the upper end of their range using the AREF pin and the [analogReference\(](http://arduino.cc/en/Reference/AnalogReference)) function. Additionally, some pins have specialized functionality:

• **I<sup>2</sup>C: 4 (SDA) and 5 (SCL).** Support I<sup>2</sup>C (TWI) communication using the *Wire library*.

There are a couple of other pins on the board:

- **AREF.** Reference voltage for the analog inputs. Used with **analogReference**().
- **Reset.** Bring this line LOW to reset the microcontroller. Typically used to add a reset button to shields which block the one on the board.

See also the [mapping between Arduino pins and Atmega328 ports.](http://arduino.cc/en/Hacking/PinMapping168)

### Communication

The Arduino Uno has a number of facilities for communicating with a computer, another Arduino, or other microcontrollers. The ATmega328 provides UART TTL (5V) serial communication, which is available on digital pins 0 (RX) and 1 (TX). An ATmega8U2 on the board channels this serial communication over USB and appears as a virtual com port to software on the computer. The '8U2 firmware uses the standard USB COM drivers, and no external driver is needed. However, on Windows, an \*.inf file is required..

The Arduino software includes a serial monitor which allows simple textual data to be sent to and from the Arduino board. The RX and TX LEDs on the board will flash when data is being transmitted via the USB-toserial chip and USB connection to the computer (but not for serial communication on pins 0 and 1).

A [SoftwareSerial library](http://www.arduino.cc/en/Reference/SoftwareSerial) allows for serial communication on any of the Uno's digital pins.

The ATmega328 also support I2C (TWI) and SPI communication. The Arduino software includes a Wire library to simplify use of the I2C bus; see the [documentation](http://arduino.cc/en/Reference/Wire) for details. To use the SPI communication, please see the ATmega328 datasheet.

### Programming

The Arduino Uno can be programmed with the Arduino software ([download\)](http://arduino.cc/en/Main/Software). Select "Arduino Uno w/ ATmega328" from the **Tools > Board** menu (according to the microcontroller on your board). For details, see the [reference](http://arduino.cc/en/Reference/HomePage) and [tutorials.](http://arduino.cc/en/Tutorial/HomePage)

The ATmega328 on the Arduino Uno comes preburned with a [bootloader](http://arduino.cc/en/Tutorial/Bootloader) that allows you to upload new code to it without the use of an external hardware programmer. It communicates using the original STK500 protocol [\(reference,](http://www.atmel.com/dyn/resources/prod_documents/doc2525.pdf) [C header files\)](http://www.atmel.com/dyn/resources/prod_documents/avr061.zip).

You can also bypass the bootloader and program the microcontroller through the ICSP (In-Circuit Serial Programming) header; see [these instructions](http://dev.arduino.cc/wiki/uno/Hacking/Programmer) for details.

The ATmega8U2 firmware source code is available . The ATmega8U2 is loaded with a DFU bootloader, which can be activated by connecting the solder jumper on the back of the board (near the map of Italy) and then resetting the 8U2. You can then use [Atmel's FLIP software](http://www.atmel.com/dyn/products/tools_card.asp?tool_id=3886) (Windows) or the [DFU programmer](http://dfu-programmer.sourceforge.net/) (Mac OS X and Linux) to load a new firmware. Or you can use the ISP header with an external programmer (overwriting the DFU bootloader).

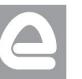

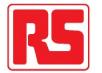

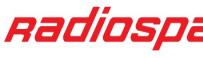

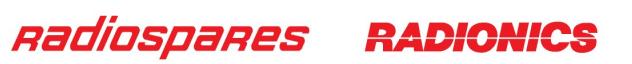

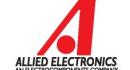

# Automatic (Software) Reset

Rather than requiring a physical press of the reset button before an upload, the Arduino Uno is designed in a way that allows it to be reset by software running on a connected computer. One of the hardware flow control lines (DTR) of the ATmega8U2 is connected to the reset line of the ATmega328 via a 100 nanofarad capacitor. When this line is asserted (taken low), the reset line drops long enough to reset the chip. The Arduino software uses this capability to allow you to upload code by simply pressing the upload button in the Arduino environment. This means that the bootloader can have a shorter timeout, as the lowering of DTR can be well-coordinated with the start of the upload.

This setup has other implications. When the Uno is connected to either a computer running Mac OS X or Linux, it resets each time a connection is made to it from software (via USB). For the following half-second or so, the bootloader is running on the Uno. While it is programmed to ignore malformed data (i.e. anything besides an upload of new code), it will intercept the first few bytes of data sent to the board after a connection is opened. If a sketch running on the board receives one-time configuration or other data when it first starts, make sure that the software with which it communicates waits a second after opening the connection and before sending this data.

The Uno contains a trace that can be cut to disable the auto-reset. The pads on either side of the trace can be soldered together to re-enable it. It's labeled "RESET-EN". You may also be able to disable the auto-reset by connecting a 110 ohm resistor from 5V to the reset line; see [this forum thread](http://www.arduino.cc/cgi-bin/yabb2/YaBB.pl?num=1213719666/all) for details.

### USB Overcurrent Protection

The Arduino Uno has a resettable polyfuse that protects your computer's USB ports from shorts and overcurrent. Although most computers provide their own internal protection, the fuse provides an extra layer of protection. If more than 500 mA is applied to the USB port, the fuse will automatically break the connection until the short or overload is removed.

### **Physical Characteristics**

The maximum length and width of the Uno PCB are 2.7 and 2.1 inches respectively, with the USB connector and power jack extending beyond the former dimension. Three screw holes allow the board to be attached to a surface or case. Note that the distance between digital pins 7 and 8 is 160 mil (0.16"), not an even multiple of the 100 mil spacing of the other pins.

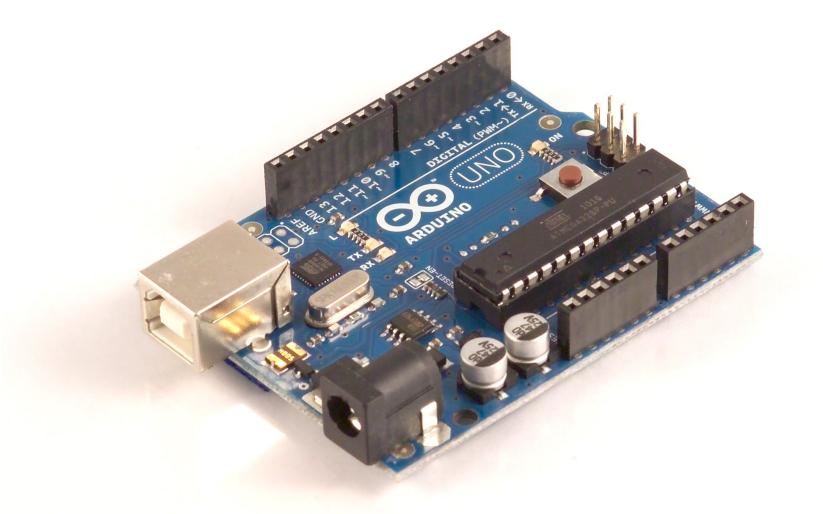

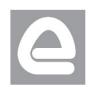

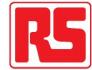

Radiospares

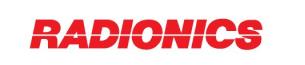

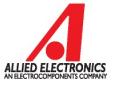

# How to use Arduino

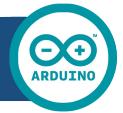

Arduino can sense the environment by receiving input from a variety of sensors and can affect its surroundings by controlling lights, motors, and other actuators. The microcontroller on the board is programmed using the [Arduino programming language](http://arduino.cc/en/Reference/HomePage) (based on [Wiring\)](http://wiring.org.co/) and the Arduino development environment (based on **Processing**). Arduino projects can be stand-alone or they can communicate with software on running on a computer (e.g. Flash, Processing, MaxMSP).

Arduino is a cross-platoform program. You'll have to follow different instructions for your personal OS. Check on the [Arduino site](http://arduino.cc/en/Guide/HomePage) for the latest instructions. *http://arduino.cc/en/Guide/HomePage*

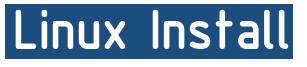

Windows Install

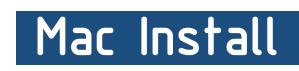

Once you have downloaded/unzipped the arduino IDE, you can Plug the Arduino to your PC via USB cable.

## **Blink led**

Now you're actually ready to "burn" your first program on the arduino board. To select "blink led", the physical translation of the well known programming "hello world", select

### **File>Sketchbook> Arduino-0017>Examples> Digital>Blink**

Once you have your skecth you'll see something very close to the screenshot on the right.

### In **Tools>Board** select

Now you have to go to **Tools>SerialPort** and select the right serial port, the one arduino is attached to.

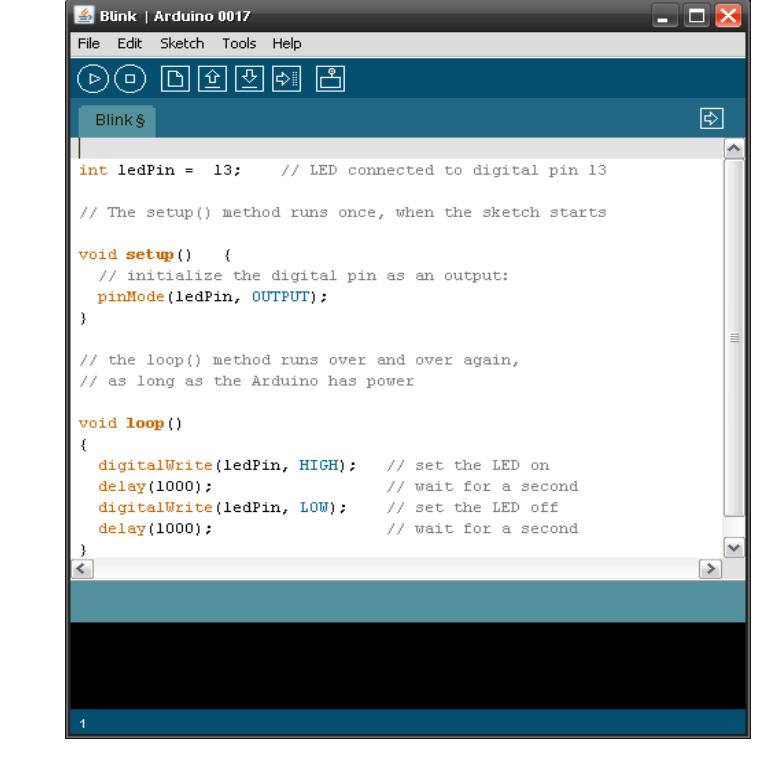

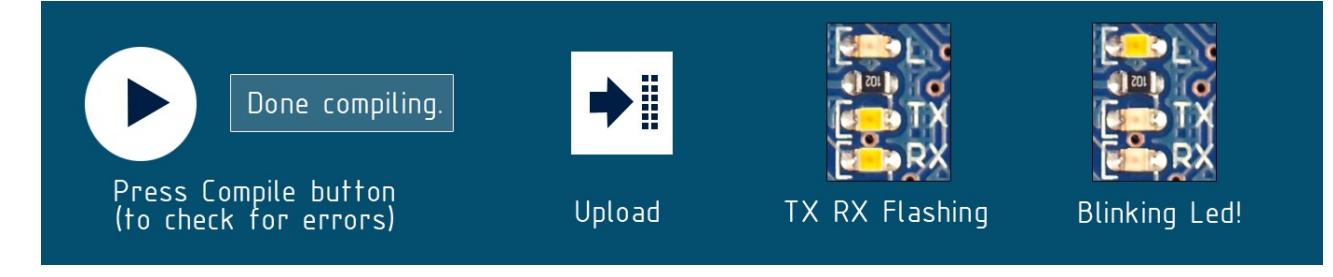

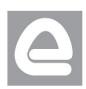

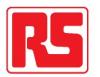

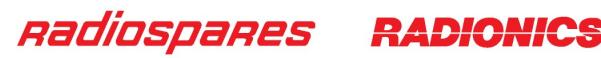

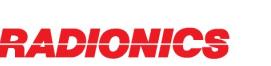

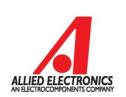

# Dimensioned Drawing

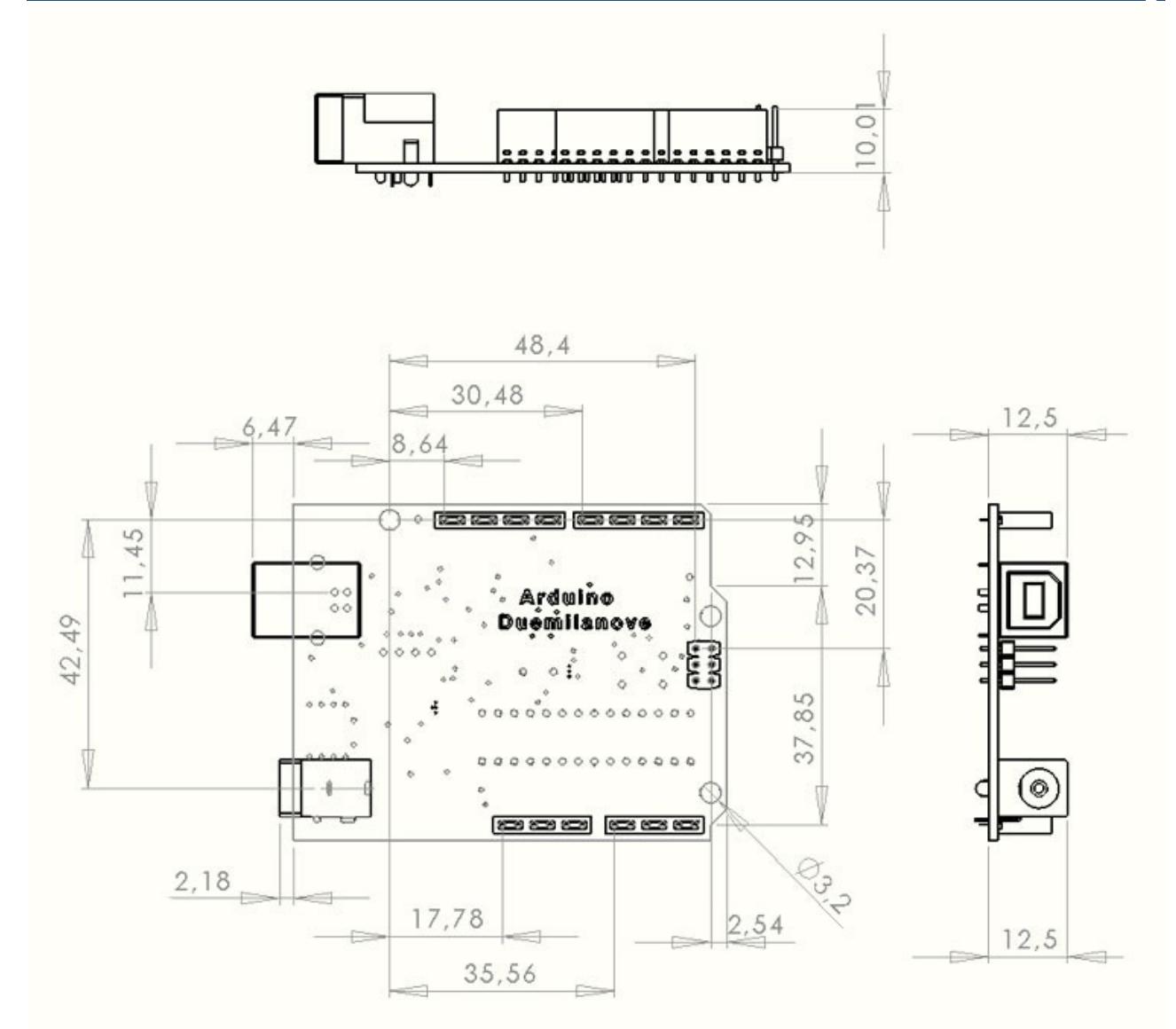

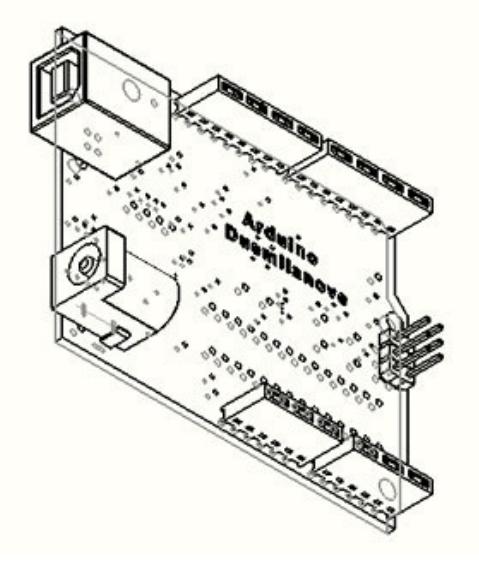

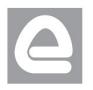

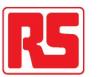

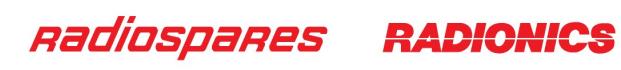

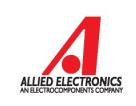

# Terms & Conditions

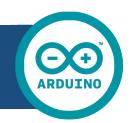

#### **1. Warranties**

1.1 The producer warrants that its products will conform to the Specifications. This warranty lasts for one (1) years from the date of the sale. The producer shall not be liable for any defects that are caused by neglect, misuse or mistreatment by the Customer, including improper installation or testing, or for any products that have been altered or modified in any way by a Customer. Moreover, The producer shall not be liable for any defects that result from Customer's design, specifications or instructions for such products. Testing and other quality control techniques are used to the extent the producer deems necessary.

1.2 If any products fail to conform to the warranty set forth above, the producer's sole liability shall be to replace such products. The producer's liability shall be limited to products that are determined by the producer not to conform to such warranty. If the producer elects to replace such products, the producer shall have a reasonable time to replacements. Replaced products shall be warranted for a new full warranty period.

1.3 EXCEPT AS SET FORTH ABOVE, PRODUCTS ARE PROVIDED "AS IS" AND "WITH ALL FAULTS." THE PRODUCER DISCLAIMS ALL OTHER WARRANTIES, EXPRESS OR IMPLIED, REGARDING PRODUCTS, INCLUDING BUT NOT LIMITED TO, ANY IMPLIED WARRANTIES OF MERCHANTABILITY OR FITNESS FOR A PARTICULAR PURPOSE

1.4 Customer agrees that prior to using any systems that include the producer products, Customer will test such systems and the functionality of the products as used in such systems. The producer may provide technical, applications or design advice, quality characterization, reliability data or other services. Customer acknowledges and agrees that providing these services shall not expand or otherwise alter the producer's warranties, as set forth above, and no additional obligations or liabilities shall arise from the producer providing such services.

1.5 The Arduino<sup>TM</sup> products are not authorized for use in safety-critical applications where a failure of the product would reasonably be expected to cause severe personal injury or death. Safety-Critical Applications include, without limitation, life support devices and systems, equipment or systems for the operation of nuclear facilities and weapons systems. Arduino™ products are neither designed nor intended for use in military or aerospace applications or environments and for automotive applications or environment. Customer acknowledges and agrees that any such use of Arduino<sup>TM</sup> products which is solely at the Customer's risk, and that Customer is solely responsible for compliance with all legal and regulatory requirements in connection with such use.

1.6 Customer acknowledges and agrees that it is solely responsible for compliance with all legal, regulatory and safety-related requirements concerning its products and any use of Arduino™ products in Customer's applications, notwithstanding any applications-related information or support that may be provided by the producer.

#### **2. Indemnification**

The Customer acknowledges and agrees to defend, indemnify and hold harmless the producer from and against any and all third-party losses, damages, liabilities and expenses it incurs to the extent directly caused by: (i) an actual breach by a Customer of the representation and warranties made under this terms and conditions or (ii) the gross negligence or willful misconduct by the Customer.

#### **3**. **Consequential Damages Waiver**

In no event the producer shall be liable to the Customer or any third parties for any special, collateral, indirect, punitive, incidental, consequential or exemplary damages in connection with or arising out of the products provided hereunder, regardless of whether the producer has been advised of the possibility of such damages. This section will survive the termination of the warranty period.

#### **4. Changes to specifications**

The producer may make changes to specifications and product descriptions at any time, without notice. The Customer must not rely on the absence or characteristics of any features or instructions marked "reserved" or "undefined." The producer reserves these for future definition and shall have no responsibility whatsoever for conflicts or incompatibilities arising from future changes to them. The product information on the Web Site or Materials is subject to change without notice. Do not finalize a design with this information.

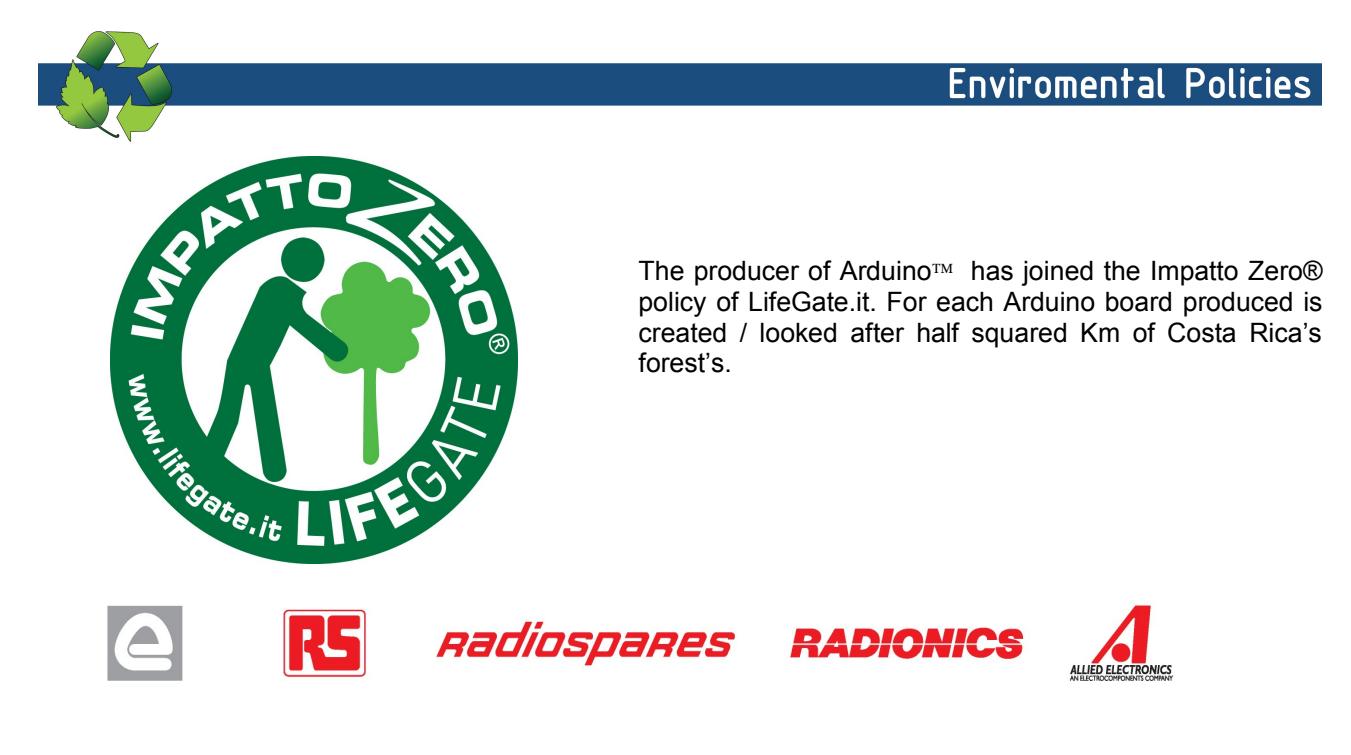

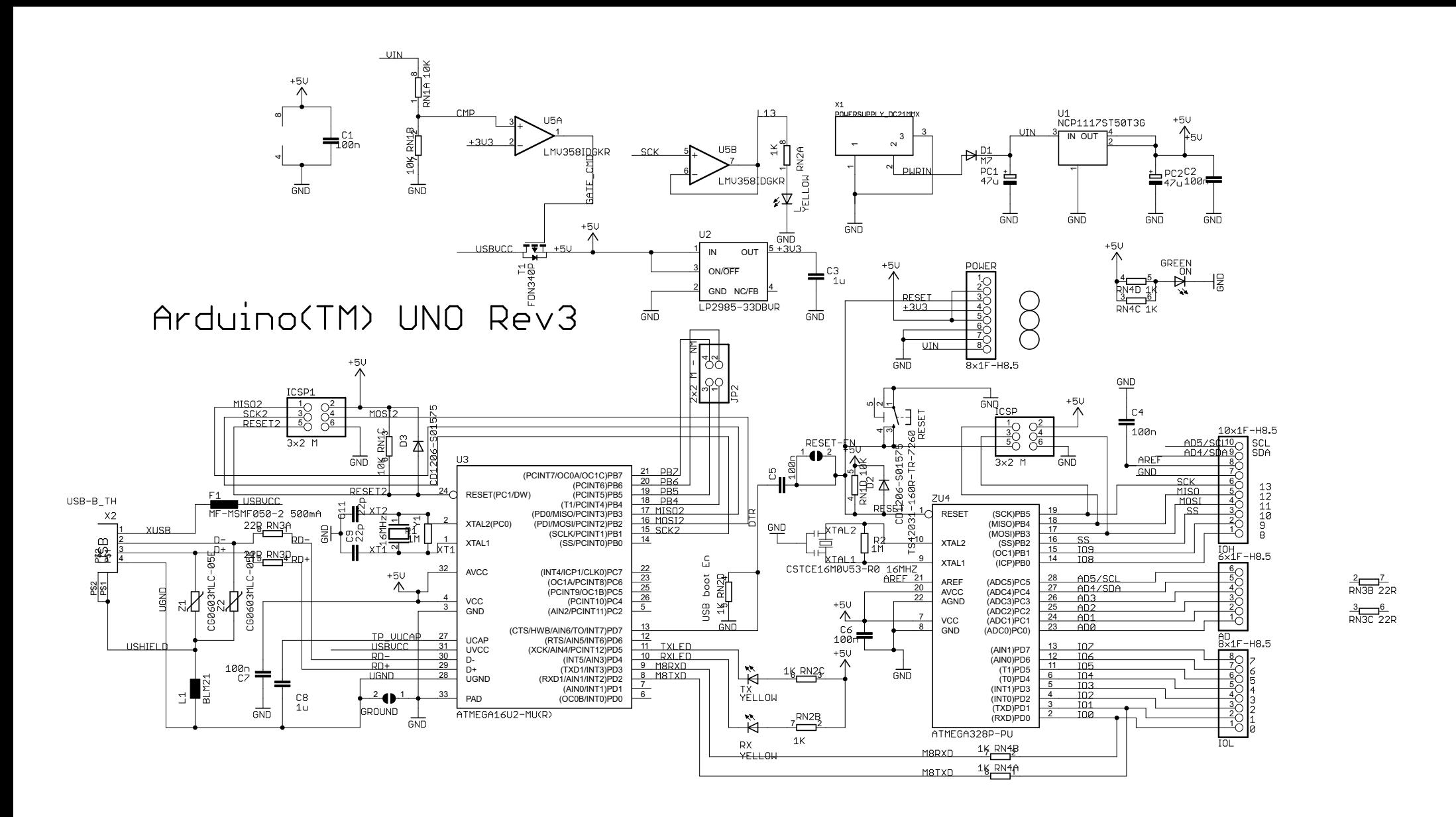

Reference Designs ARE PROVIDED "AS IS" AND "WITH ALL FAULTS. Arduino DISCLAIMS ALL OTHER WARRANTIES, EXPRESS OR IMPLIED, REGARDING PRODUCTS, INCLUDING BUT NOT LIMITED TO, ANY IMPLIED WARRANTIES OF MERCHANTABILITY OR FITNESS FOR A PARTICULAR PURPOSE Arduino may make changes to specifications and product descriptions at any time, without notice. The Customer must not rely on the absence or characteristics of any features or instructions marked "reserved" or "undefined." Arduino reserves these for future definition and shall have no responsibility whatsoever for conflicts or incompatibilities arising from future changes to them. The product information on the Web Site or Materials is subject to change without notice. Do not finalize a design with this information.

ARDUINO is a registered trademark.

Use of the ARDUINO name must be compliant with http://www.arduino.cc/en/Main/Policy

**ANEXO 13. DATASHEET DEL PN532 NFC/RFID**

**PN532/C1**

**NFC controller**

**Rev. 1.2 — 31 March 2011 Short form data sheet**

### **1. Introduction**

This document describes the NFC controller PN532. This document is a short form version; for full specification refer to the product data sheet.

### **2. General description**

The PN532 is a highly integrated transmission module for contactless communication at 13.56 MHZ including micro-controller functionality based on an 80C51 core. The transmission module utilises an outstanding modulation and demodulation concept completely integrated for different kinds of passive contactless communication methods and protocols at 13.56 MHZ.

The PN532 support 4 different operating modes:

- **•** Reader/writer mode supporting ISO 14443A / MIFARE® and FeliCa™ scheme
- **•** ISO 14443B in reader/writer mode only.
- **•** Card interface mode supporting ISO 14443A / MIFARE® and FeliCa™ scheme
- **•** NFCIP-1 mode

Enabled in reader/ writer mode for ISO reader 14443A / MIFARE® and reader/writer mode for ISO 14443B, the PN532's internal transmitter part is able to drive a reader/writer antenna designed to communicate with ISO14443A /MIFARE® and ISO14443B cards and transponders without additional active circuitry.

The receiver part provides a robust and efficient implementation of a demodulation and decoding circuitry for signals from ISO 14443A / MIFARE® and ISO 14443B compatible cards and transponders. The digital part handles the complete ISO14443A framing and error detection (Parity & CRC).

The PN532 supports MIFARE" Classic (e.g. MIFARE® Standard) products. The PN532 supports contactless communication using MIFARE® Higher Baudrates up to 424kBaud in both directions.

Enabled in the reader/ writer mode for FeliCa™, the PN532 transmission module supports the FeliCa™ communication scheme. The receiver part provides a robust and efficient implementation of the demodulation and decoding circuitry for FeliCa™ coded signals. The digital part handles the FeliCa™ framing and error detection like CRC. The PN532 supports contactless communication using FeliCa™ Higher Baudrates up to 424 kbaud in both directions.

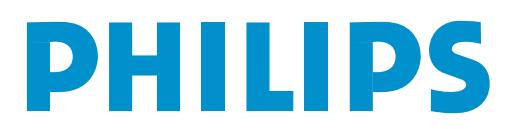

Enabled in card mode the PN532 transmission module is able to answer to a reader/writer command either acoording to FeliCa™ or ISO14443 A / MIFARE® card interface mode. The PN532 generates the digital load-modulated signals and in addition with an external circuit the answers can be send back to the reader/writer. A complete card functionality is only possible in combination with a secure memory IC.

Additionally, the PN532 transmission module offers the possibility to communicate directly to a second NFCIP-1 device in the NFCIP-1 mode. The NFCIP-1 mode offers different communication transfer speeds up to 424 kbit/s according to the ECMA 340 NFCIP-1 Standard. The digital part handles the complete NFCIP-1 framing and error detection. Transfer speeds on the RF interface above 424 kbit/s are supported by the digital part of the PN532 module. The modulation to transmit and the demodulation to receive data at transfer speeds has than to be done by an external circuit.

To make information exchange to the host systems several interfaces are implemented:

- **•** SPI interface
- **•** I2C interface
- **•** Serial UART (similar to RS232 with 0 and PVDD voltage levels)

The PN532 embeds a low dropout voltage regulator allowing the device to be connected directly to a battery as well as a medium power switch to supply and control the power of the companion secure chip.

### **3. Features**

- 80C51 micro controller core with 40 kbyte ROM and 1 kbyte RAM
- Highly integrated analog circuitry to demodulate and decode responses
- **Buffered output drivers to connect an antenna with minimum number of external** components
- Integrated RF Level detector
- Integrated data mode detector
- Supports ISO 14443A / MIFARE<sup>®</sup> Supports ISO 14443B in reader/writer mode only
- Typical operating distance in reader/writer mode for communication to a ISO14443A/MIFARE®, ISO14443B or FeliCa™ card up to 50 mm depending on the antenna size and tuning
- Typical operating distance in NFCIP-1 mode up to 50 mm depending on the antenna size and tuning and power supply
- **■** Typical operating distance in ISO14443A / MIFARE<sup>®</sup> card or FeliCa<sup>™</sup> card interface mode of about 100 mm depending on the antenna size and tuning and the external field strength
- Supports MIFARE<sup>®</sup> Classic encryption in reader/writer mode and MIFARE<sup>®</sup> higher transfer speed communication at 212 kbit/s and 424 kbit/s
- Supports contactless communication according to the FeliCa™ scheme at 212 kbaud and 424 kbaud
- Integrated RF interface for NFCIP-1 up to 424 kBaud
- **P** Possibility to communicate on the RF interface above 424 kbaud using external analog circuitry
- Supported host interfaces
	- ◆ SPI interface
	- ◆ I<sup>2</sup>C interface
	- High Speed Serial UART (similar to RS232 with 0 and PVDD voltage levels)
- **Flexible interrupt using IRQ pin**
- $\blacksquare$  Hard reset with low power function
- **Power down mode per embedded firmware** Automatic wake up on the I2C, HSU and SPI interfaces when device is in power down mode
- **Programmable timer**
- Internal oscillator to connect 27.12 MHz crystal
- 2.7 to 5.4V power supply
- **Power Switch for external secure companion chip.**
- Specific IO ports for external devices control

Embedded test of absence of antenna and/or antenna tuning components by detection of significant load impedance deviation resulting in high power consumption increase.

### **4. Applications**

- Mobile and portable devices
- **PC** world
- Consumer application

### **5. Quick reference data**

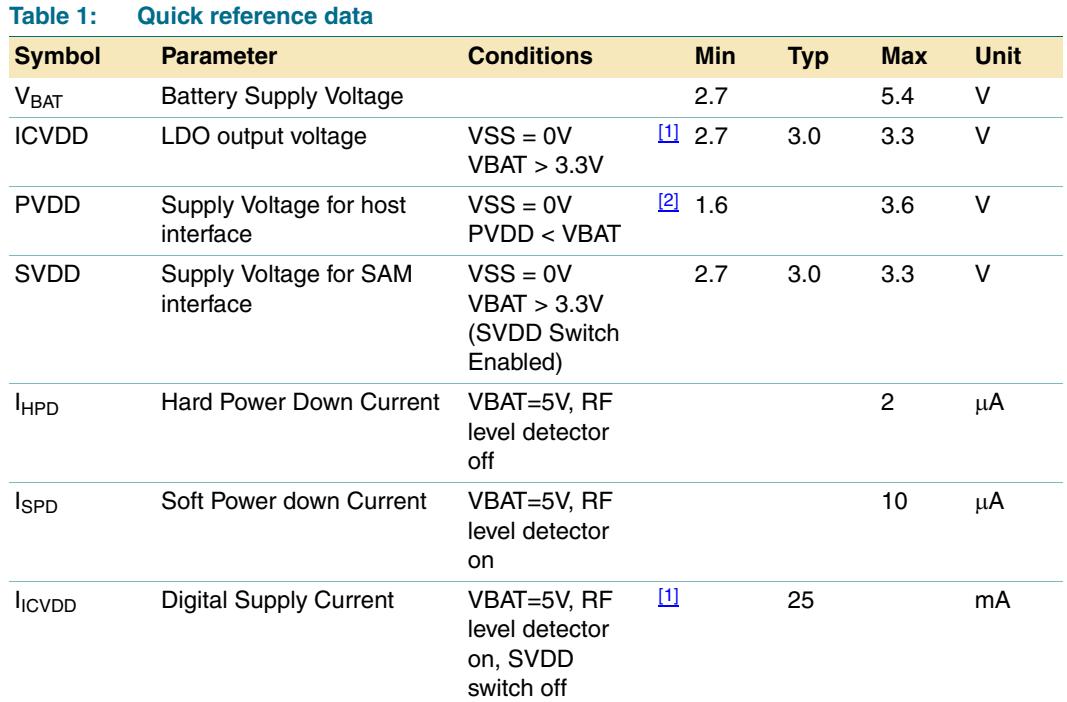
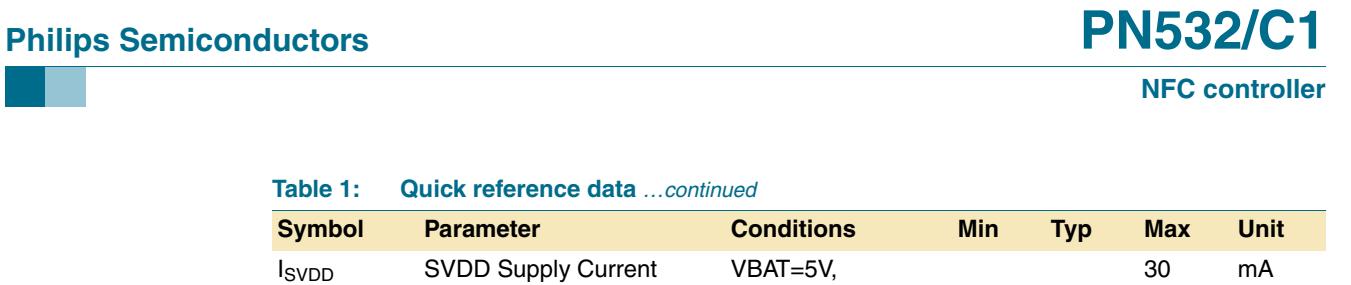

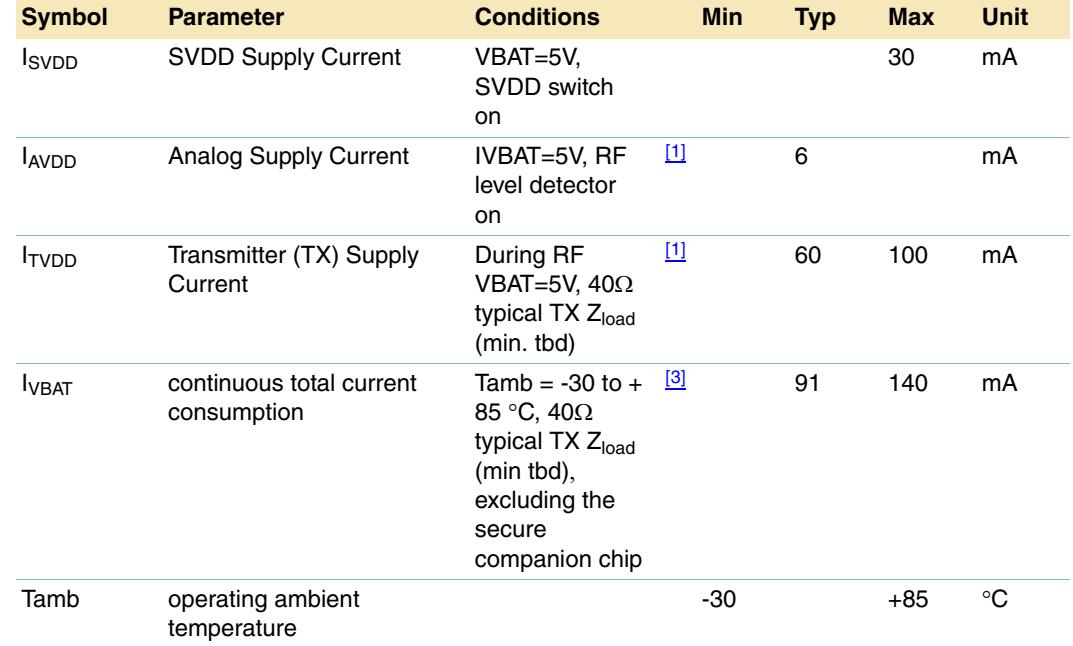

#### **Table 1: Quick reference data** *…continued*

[1] DVDD, AVDD and TVDD shall always be connected together.

[2] It is not allowed to have PVDD above VBAT

[3] The total current consumption depends also on the firmware version (different internal IC clock speed)

### **6. Ordering information**

### **Table 2: Ordering information**

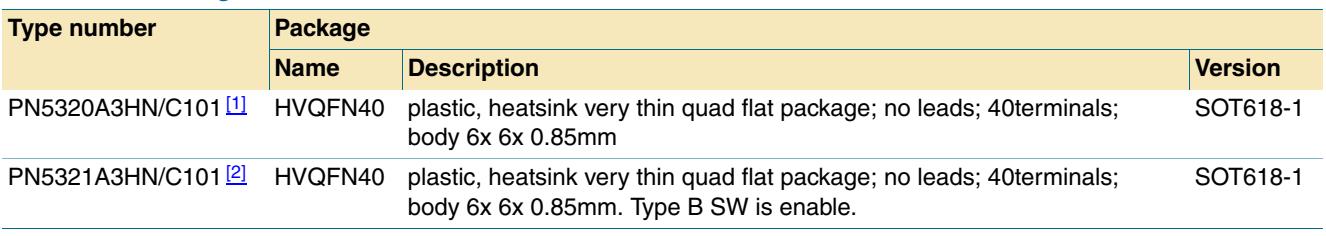

[1] 01 is the reference of the romcode version.

[2] A purchaser of this Philips IC has to take care for appropriate third party patent license.

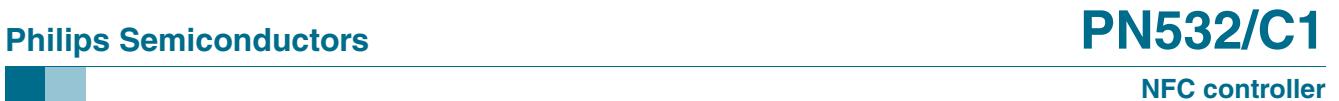

### **7. Block diagram**

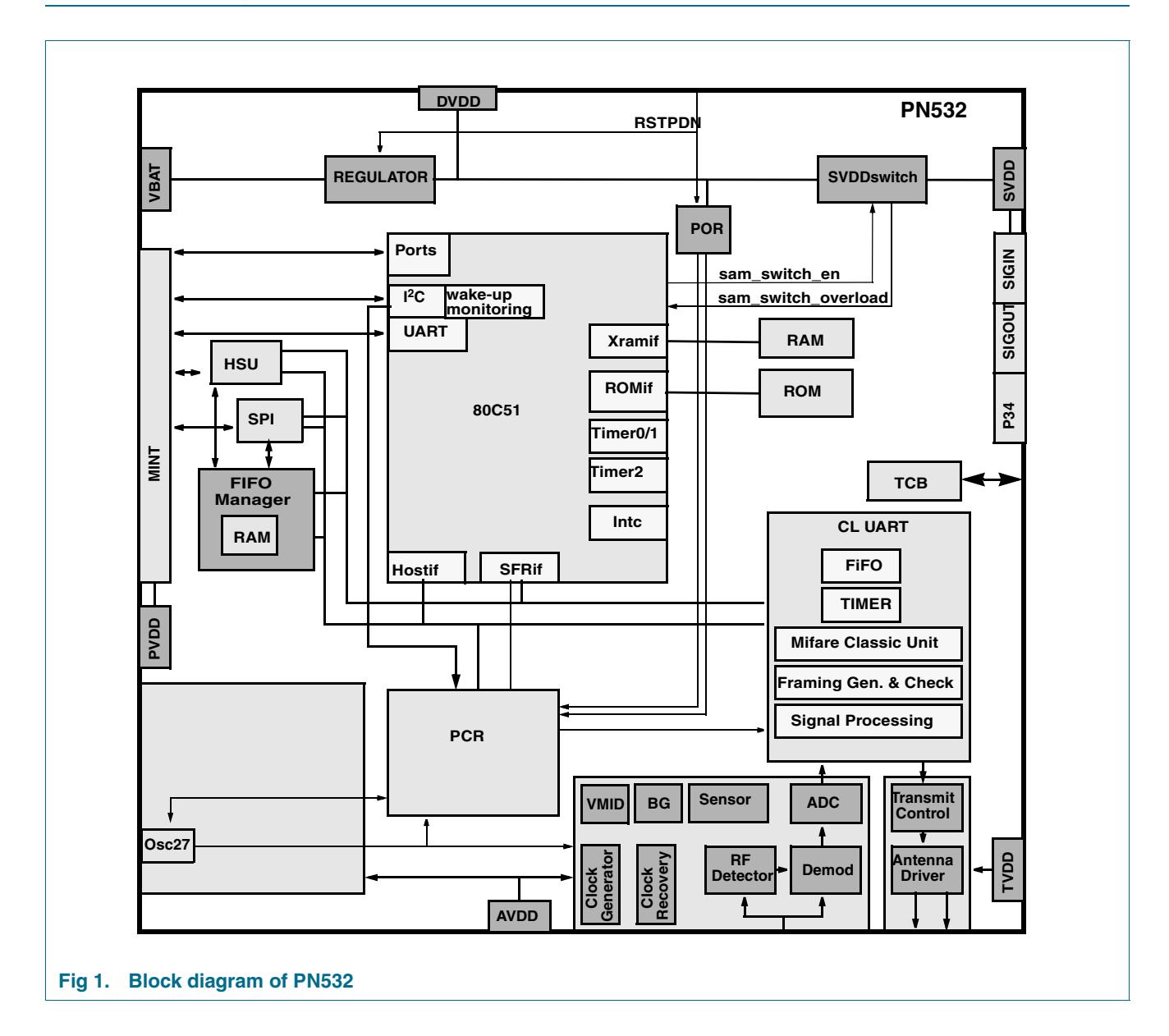

### **8. Pinning information**

### **8.1 Pin description**

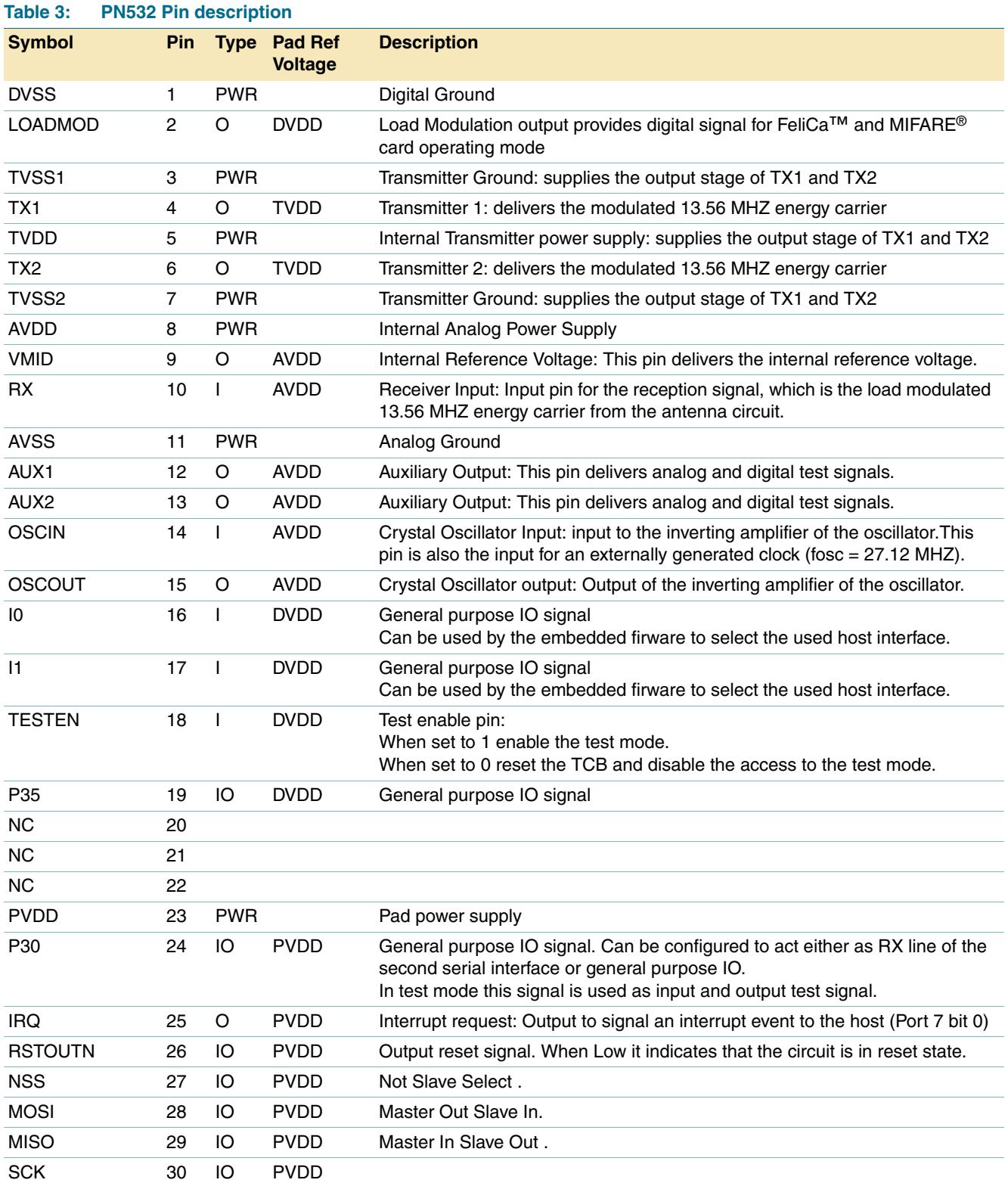

l.

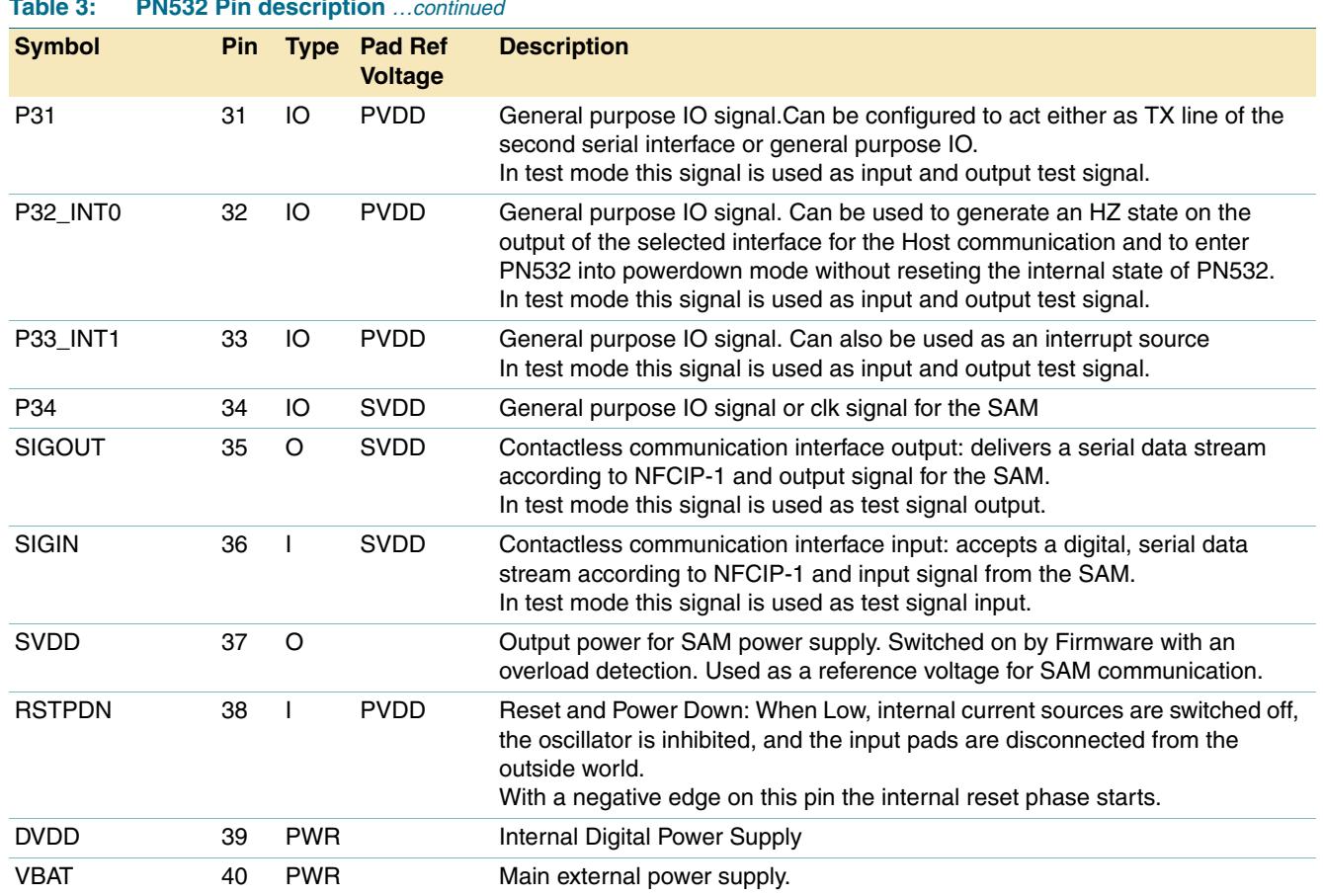

### **Table 3: PN532 Pin description** *…continued*

**NFC controller**

### **9. Functional description**

### **9.1 CONTACT LESS MODULE**

The PN532 includes a highly integrated transmission/reception module for contactless communication at 13.56 MHz. This transmission/reception contact less (CL) module utilises an outstanding modulation and demodulation concept completely integrated for different kinds of contactless communication methods and protocols at 13.56 MHz.

The CL module support 4 different operating modes

- **•** reader / writer mode supporting ISO 14443A / MIFARE® and FeliCa™ scheme
- **•** reader / writer mode supporting ISO 14443B
- **•** card operation mode supporting ISO 14443A / MIFARE® and FeliCa™ scheme
- **•** NFCIP-1 mode

Enabled in reader / writer mode for ISO 14443A / MIFARE®, the CL module transmitter part is able to drive a reader / writer antenna designed to communicate with ISO 14443A / MIFARE® cards and transponders without additional active circuitry. The CL module receiver part provides a robust and efficient implementation of a demodulation and decoding circuitry for signals from ISO 14443A / MIFARE® compatible cards and transponders. The CL module handles the complete ISO 14443A framing and error detection (Parity & CRC).The CL module supports MIFARE® Classic (e.g. MIFARE® Standard) products. The CL module supports contactless communication using MIFARE<sup>®</sup> Higher transfer speeds up to 424 kbit/s in both directions.

Enabled in reader / writer mode for FeliCa™, the CL module supports the FeliCa™ communication scheme. The CL module receiver part provides a robust and efficient implementation of the demodulation and decoding circuitry for FeliCa™ coded signals. The CL module digital part handles the FeliCa™ framing and error detection like CRC. The CL module supports contactless communication using FeliCa™ Higher transfer speeds up to 424 kbit/s in both directions.

The CL module supports all layers of the ISO/IEC 14443 B reader / writer communication scheme, given correct implementation of additional components, like oscillator, power supply, coil etc. and provided that standardised protocols, e.g. like ISO/IEC 14443-4 and/or ISO/IEC 14443 B anticollision are correctly implemented. The use of this Philips IC according to ISO/IEC 14443 B might infringe third party patent rights. A purchaser of this Philips IC has to take care for appropriate third party patent licenses.

In card operation mode, the CL module is able to answer to a reader / writer command either according to the FeliCa™ or ISO 14443A / MIFARE® card interface scheme. The CL module generates the digital load modulated signals and in addition with an external circuit the answer can be sent back to the reader / writer. A complete card functionality is only possible in combination with a secure core IC using the S2C interface.

Additionally, the CL module offers the possibility to communicate directly to an NFCIP-1 device in the NFCIP-1 mode. The NFCIP-1 mode offers different communication modes and transfer speeds up to 424kbit/s according to the Ecma 340 NFCIP-1 Standard. The CL module digital part handles the complete NFCIP-1 framing and error detection.

### **9.1.1 Simplify block diagram**

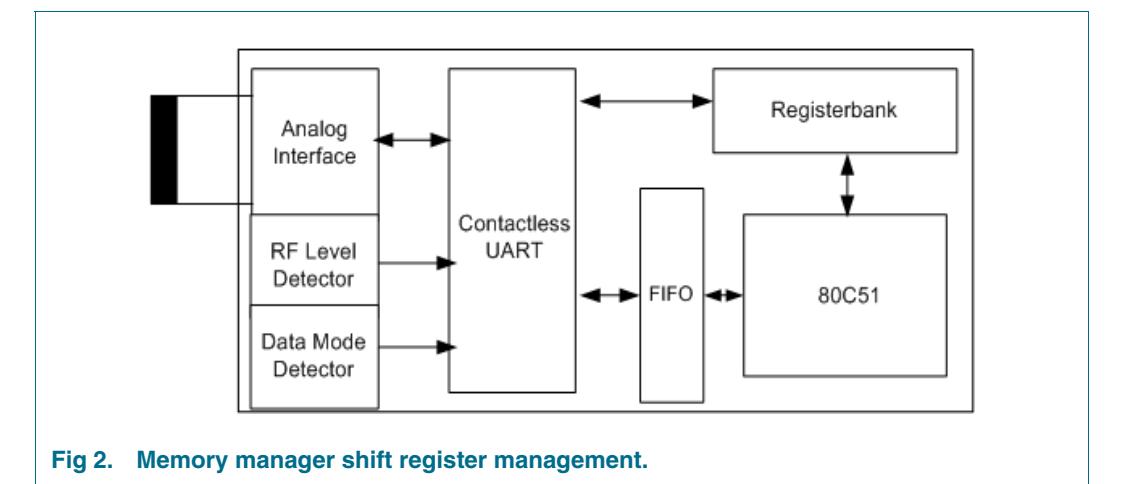

The Analog interface handles the modulation and demodulation of the analog signals according to the card receiving mode, reader / writer mode and NFCIP-1 mode communication scheme.

The RF level detector detects the presence of an external RF-field delivered by the antenna to the RX pin.

The data mode detector detects a MIFARE®, FeliCa™ or NFCIP-1 mode in order to prepare the internal receiver to demodulate signals, which are sent to the PN512.

The communication (S2C) interface provides digital signals to support communication for transfer speeds above 424 kbit/s and digital signals to communicate to a secure core IC.

The contactless UART handles the protocol requirements for the communication schemes in co-operation with the host. The comfortable FIFO buffer allows a fast and convenient data transfer from the host to the contactless UART and vice versa.

### **9.1.2 Feature list**

- **•** Close communication link to the analog circuitry to demodulate and decode card's response
- **•** Typical MOVX access to non critical registers
- **•** SFR register map for high frequency register access (16 Registers)
- **•** Integrated data mode detector
- **•** Supports ISO 14443A / MIFARE®
- **•** Supports ISO 14443 B reader / writer functionality
- **•** Adjustable parameters to optimize the reception according to the antenna configuration
- **•** Adjustable parameters to optimize the transmisssion according to the antenna configuration and characteristics.
- **•** typical operating distance in reader / writer mode for communication to a ISO 14443A/ MIFARE<sup>®</sup> or FeliCa<sup>™</sup> card up to 50 mm depending on the antenna size, tuning and power supply
- **•** typical operating distance in NFCIP-1 mode up to 50 mm depending on the antenna size and tuning and power supply
- **•** typical operating distance in ISO 14443A / MIFARE® card or FeliCa™ card operation mode of about 100 mm depending on the antenna size and tuning and the external field strength
- **•** Supports MIFARE® Classic encryption in reader / writer mode
- **•** Supports ISO 14443A higher transfer speed communication at 212 kbit/s and 424 kbit/s
- **•** Supports contactless communication according to the FeliCa™ scheme at 212 kbit/s and 424 kbit/s
- **•** Integrated RF interface for NFCIP-1 up to 424 kbit/s
- **•** Possibility to communicate on the RF interface above 424 kbit/s using external analog circuitry
- **•** Support of the S2C interface
- **•** 64 byte send and receive FIFO-buffer
- **•** Programmable timer
- **•** CRC Co-processor
- **•** internal self test
- **•** 2 interrupt sources
- **•** Integrated RF Level detector
- **•** Integrated RF interface for NFCIP-1 up to 424 kbit/s

### **9.1.3 Operating Modes**

The CL module support the following operating modes:

- **•** Reader/writer mode supporting ISO14443A / MIFARE®, Felica™ and ISO14443B schemes.
- **•** Card operation mode supporting ISO14443A / MIFARE® and Felica™ schemes
- **•** NFCIP-1 mode

The modes support different transfer speeds and modulation schemes. The following chapters will explain the different modes more in detail.

**Note:** All indicated modulation indexes and modes in this chapter are system parameters. This means that beside the IC settings a suitable antenna tuning is required to achieve the optimal performance.

#### **9.1.3.1 Reader / Writer mode**

Generally 3 reader/writer-operating modes are supported. The PN532 can act as a reader / writer for ISO14443A / MIFARE®, FeliCa™ and ISO14443B cards.

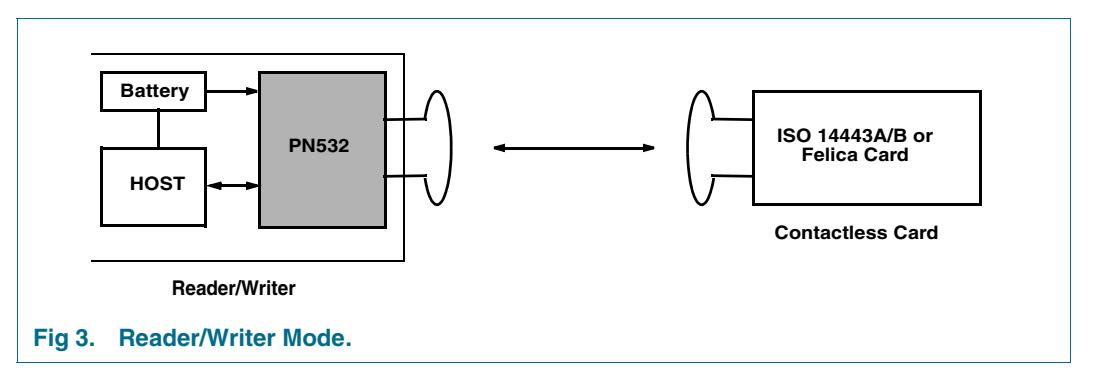

### **9.1.3.2 ISO14443A Reader / Writer Functionality**

The ISO14443A / MIFARE<sup>®</sup> reader / writer mode is the general reader / writer to card communication scheme according to the ISO14443A / MIFARE® specification. The following diagram describes the communication on a physical level.

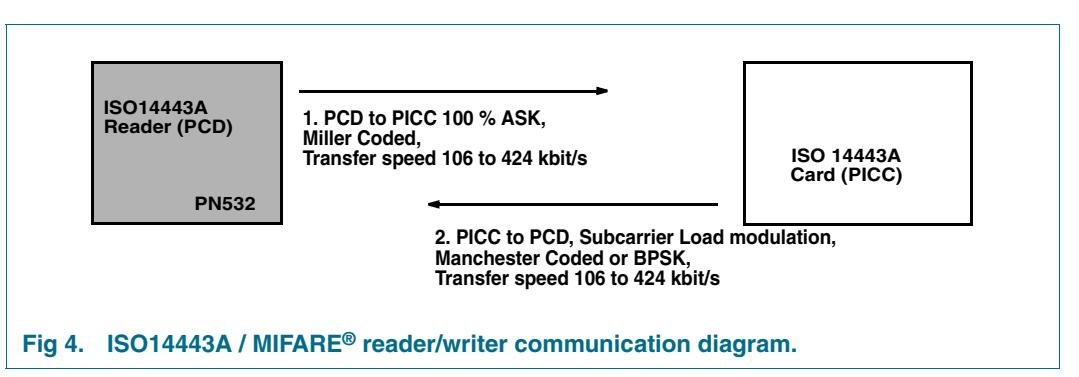

#### **Table 4: Communication overview for ISO14443A / MIFARE® reader/writer**

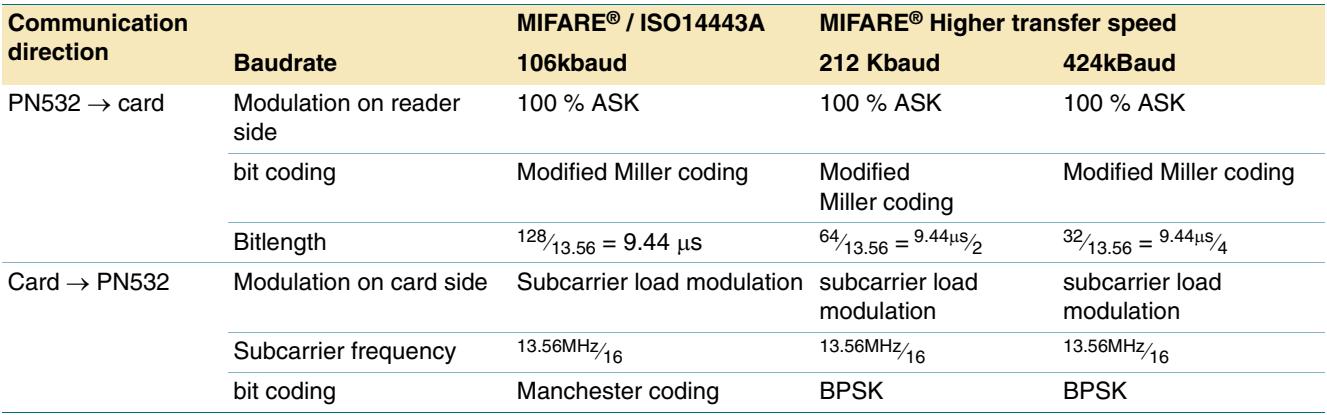

The contactless UART, in cooperation with the internal micro-controller of PN532 and the external host handle the complete MIFARE® / ISO14443 A protocol.

The internal CRC coprocessor calculates the CRC value according to the definitions given in the ISO 14443A part 3.

### **9.1.3.3 FeliCa**™ **Reader/Writer Functionality**

The FeliCa™ mode is the general reader / writer to card communication scheme according to the FeliCa™ specification. The following diagram describes the communication on a physical level.

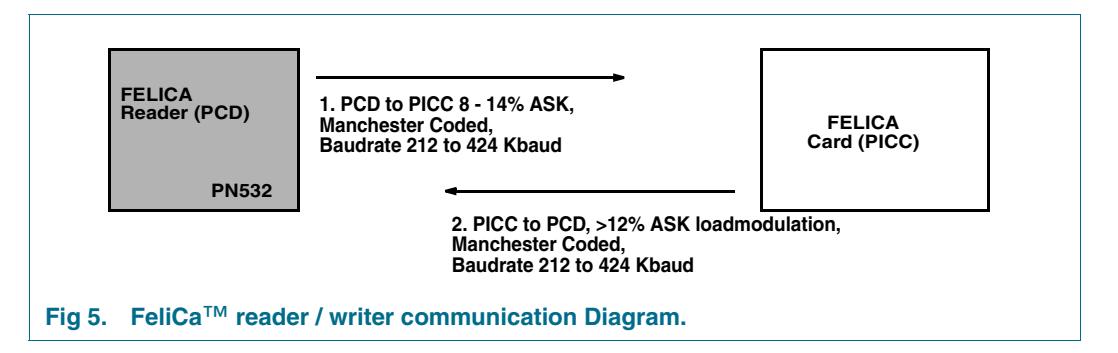

#### **Table 5: Communication Overview for FeliCa**™ **reader/writer functionality**

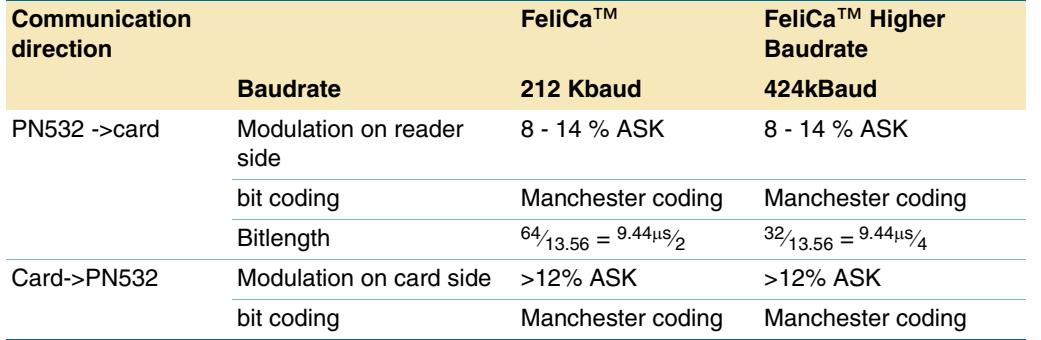

The internal contactless UART, the internal µC of PN532 and the external host handle the FeliCa™ protocol.

The Framing and coding of the FeliCa™ should be according the following table:

#### **Table 6: FeliCa™ Framing and Coding**

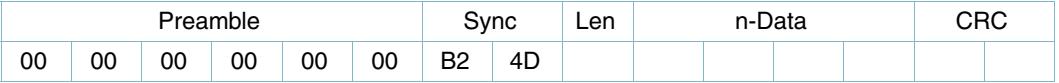

To enable the FeliCa™ communication a 6 bytes long preamble and 2 bytes Sync bytes are sent in order to synchronise the internal receiver. The Len byte is an indicator for the length of the sent data bytes plus the n-data bytes. The CRC calculation is done according to the FeliCa™ definitions with the MSB first.

To transmit data on the RF interface, the host has to send the Preamble-, Syn-, Len- and data- bytes to the PN532. Only the internal CRC calculation is made and added internally of the PN532

The starting value for the CRC Polynomial is 2 null bytes: (0x00), (0x00)

Example of frame sent to the field:

#### **Table 7: FeliCa™ Framing and Coding**

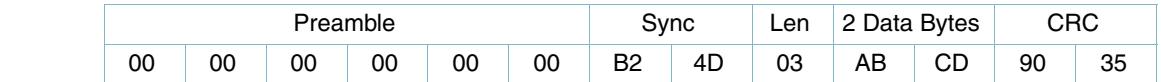

### **9.1.4 NFCIP-1 MODE**

The NFCIP-1 communication differentiates between an active and a passive communication mode.

- **•** Active Communication Mode means both the initiator and the target are using their own RF field to transmit data
- **•** Passive Communication Mode means that the target answers to an initiator command in a load modulation scheme. The initiator is active in terms of generating the RF field.
- **•** Initiator: generates RF field @ 13.56 MHz and starts the NFCIP
- **•** Target: responds to initiator command either in a load modulation scheme for passive communication mode or using a self generated and self modulated RF field for active communication mode.

In order to fully support the NFCIP-1 standard the PN532 supports the active and passive communication mode at the transfer speeds 106 kbit/s, 212 kbit/s and 424 kbit/s as defined in the NFCIP-1 standard

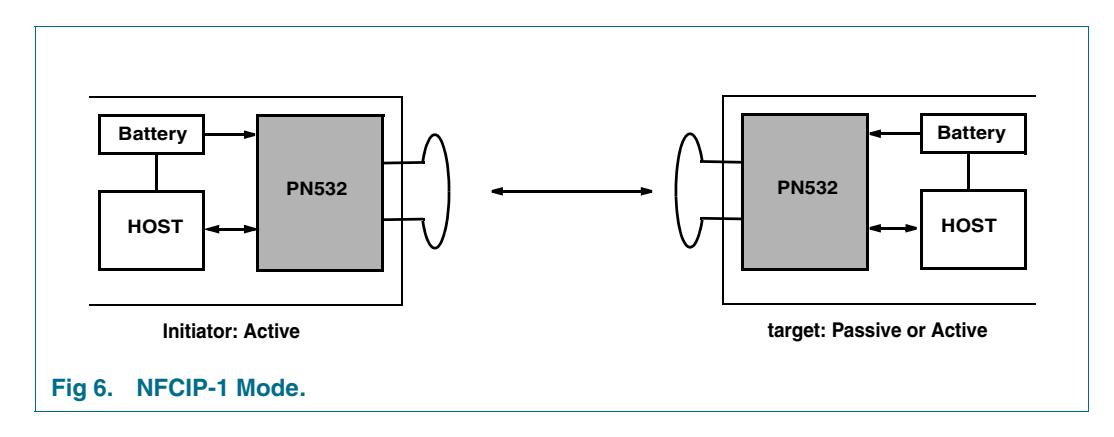

### **9.1.4.1 ACTIVE Communication mode**

Active Communication Mode means both the initiator and the target are using their own RF field to enable the communication.

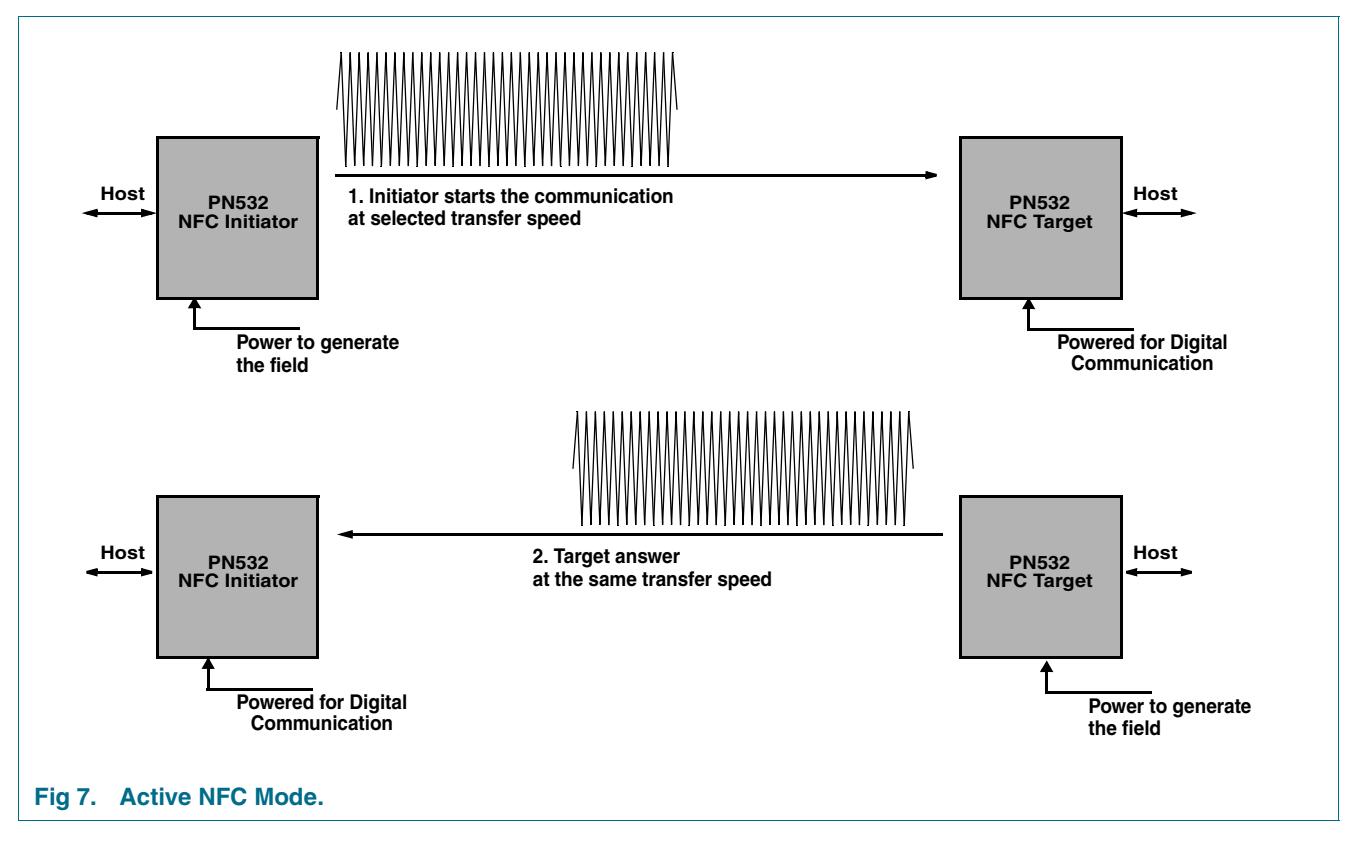

The following table gives an overview of the active communication modes:

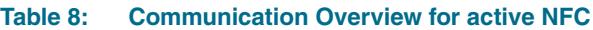

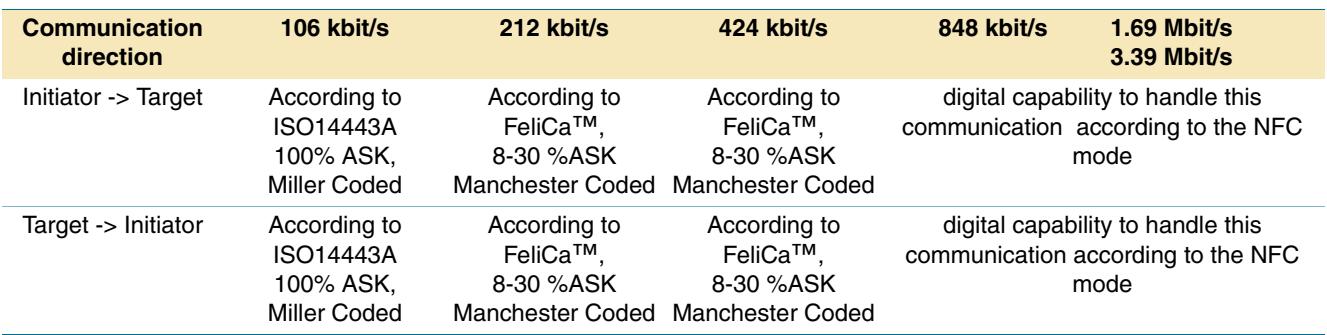

**Note:** Transfer speed above 424 kbit/s are not defined in the NFCIP-1. The PN532 supports these transfer speeds only with dedicated external circuitry.

#### **9.1.4.2 PASSIVE Communication mode**

Passive Communication Mode means that the target answers to an initiator command in a load modulation scheme. The initiator is active meaning generating the RF field.

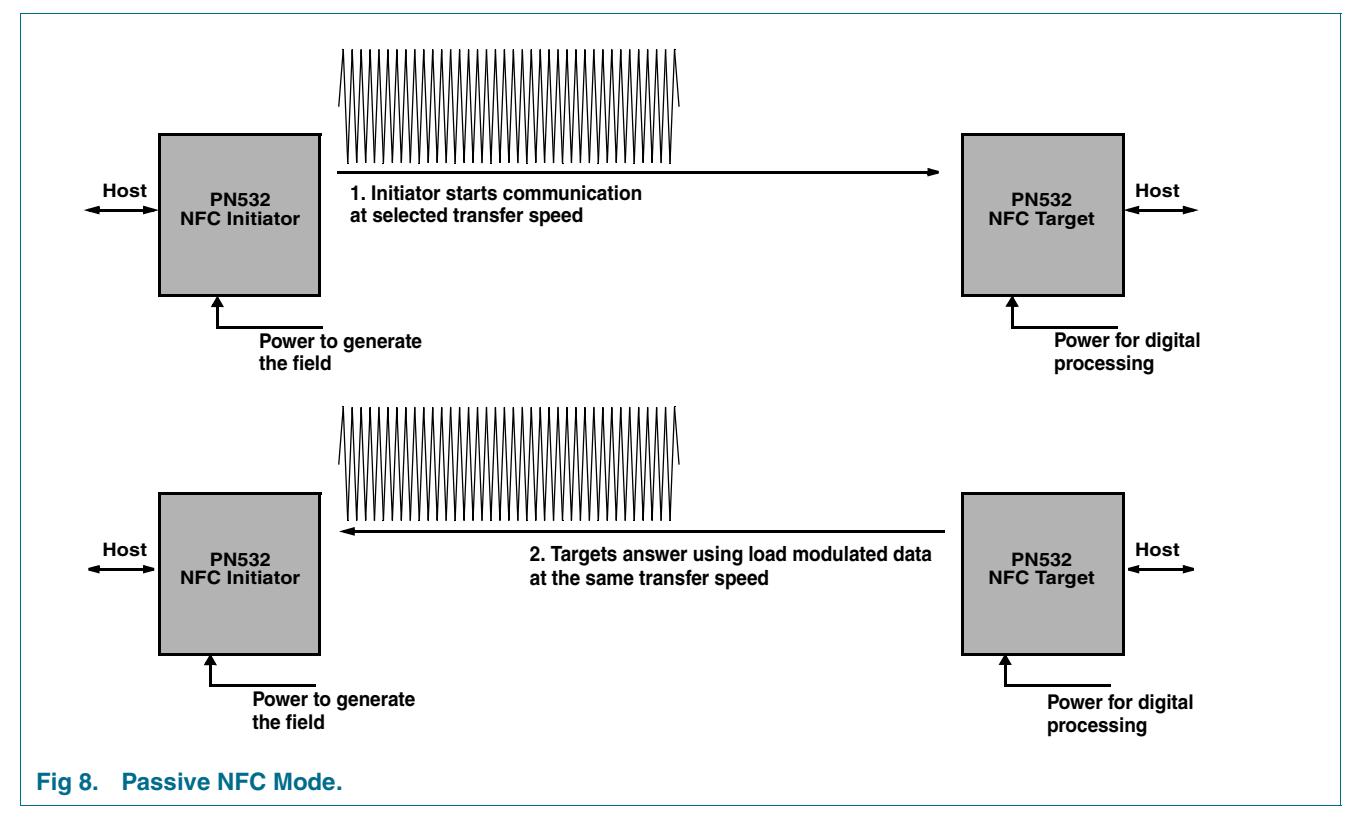

The following table gives an overview of the active communication modes:

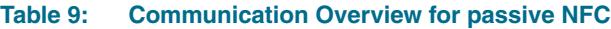

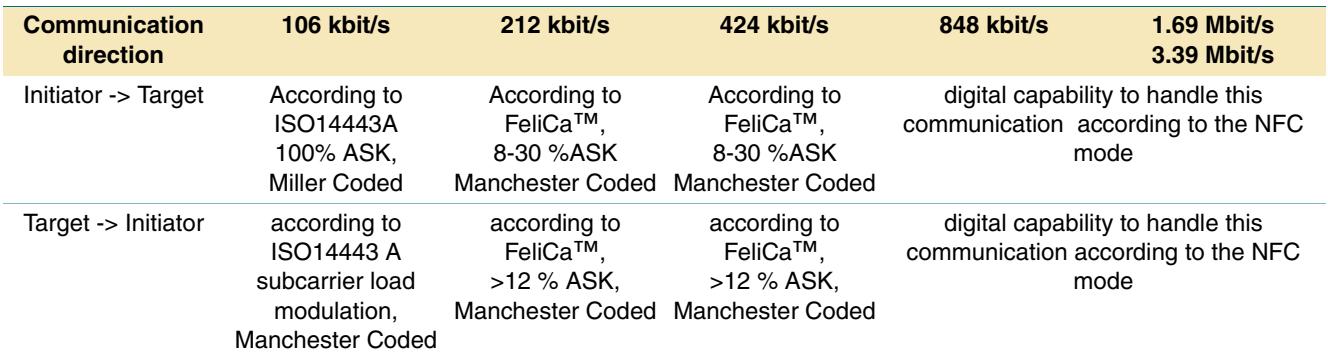

**Note:** Transfer speed above 424 kbit/s are not defined in the NFCIP-1. The PN532 supports these transfer speeds only with dedicated external circuitry.

### **9.1.4.3 NFC FRAMING AND CODING**

The NFCIP-1 framing and coding in active and passive communication modes are defined in the NFCIP-1 standard.

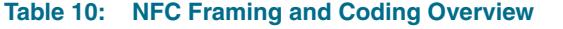

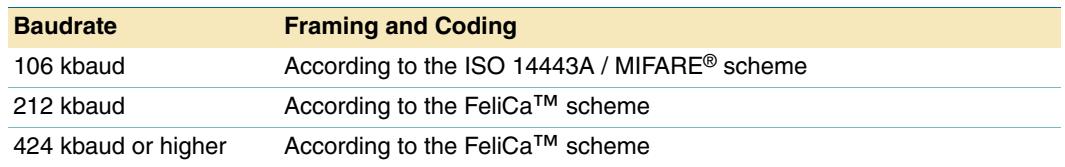

#### **9.1.4.4 NFC Protocol Support**

The NFCIP-1 protocol is not completely described in this document. For detailed explanation of the protocol refer to the NCFCIP-1 standard. However the datalink layer is according to the following policy:

- **•** Speed shall not be changed while continuum data exchange in a transaction.
- **•** More than one transaction at a time in the same operation field is prohibited.
- **•** Transaction includes initialisation and anticollision methods and data exchange (in continuous way, meaning no interruption by another transaction).

In order not to disturb current infrastructure based on 13.56 MHZ general rules to start NFC communication are defined in the following way.

- **•** Per default NFCIP-1 device is in target mode, meaning its RF field is switched off.
- **•** The RF level detector is active
- **•** Only if application requires the NFC device shall switch to initiator mode
- **•** Initiator shall only switch on RF if no external RF field is detected by RF Level detector during a time of  $T_{\text{IDT}}$ .
- **•** The initiator performs initialisation according to the selected mode.

#### **9.1.5 Card operation mode**

The PN532 can be addressed like a FeliCa™ or ISO 14443A / MIFARE® card. This means that the PN532 can generate an answer in a load modulation scheme according to the ISO 14443A / MIFARE® or FeliCa™ interface description.

**Remark:** The PN532 does not support a complete card protocol. This has to be handled by a dedicated card SAM or a micro-controller. The SAM is optional.

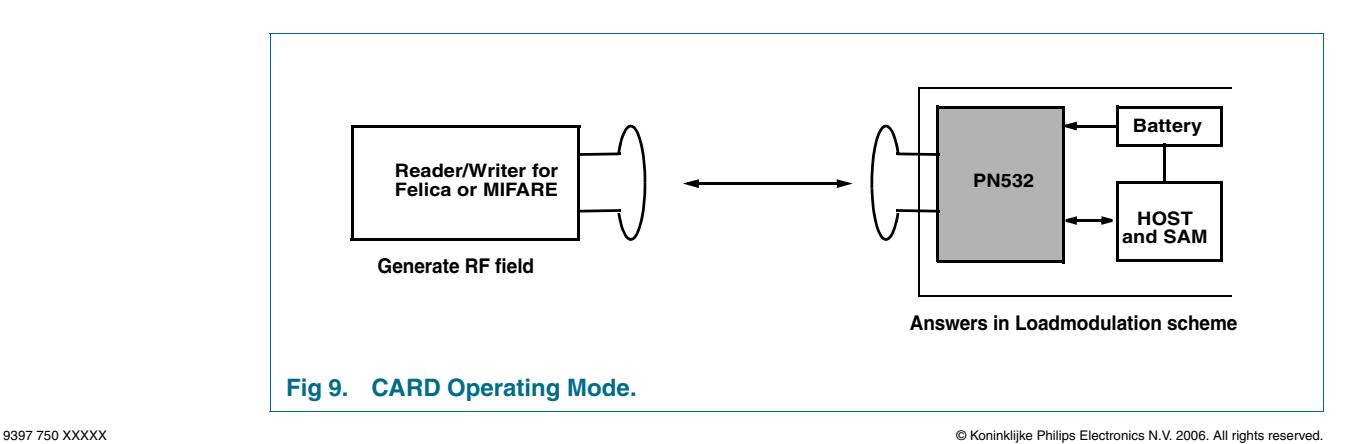

### **9.1.5.1 MIFARE® card interface mode**

#### **Table 11: MIFARE® CARD operating mode**

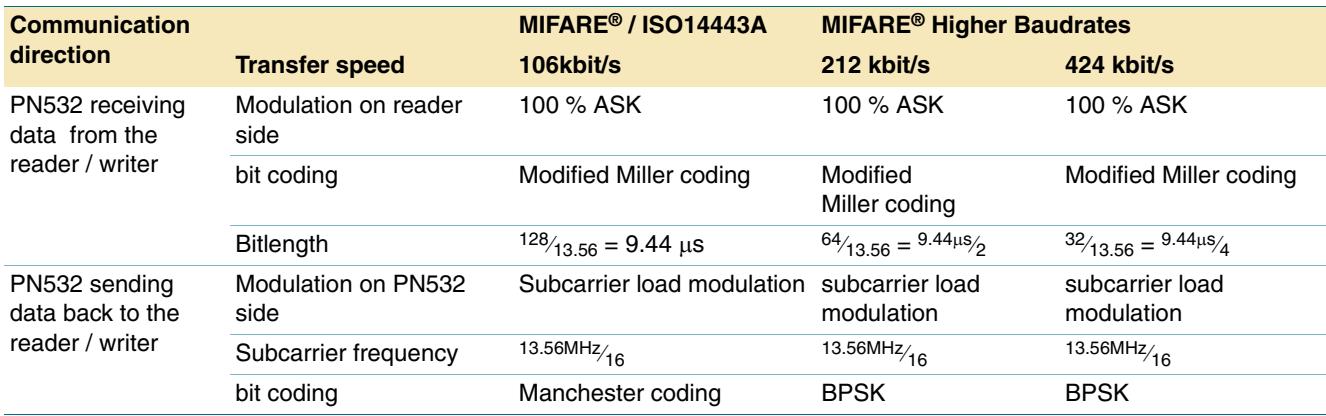

### **9.1.5.2 FeliCa™ card interface mode**

### **Table 12: FeliCa™ CARD operating mode**

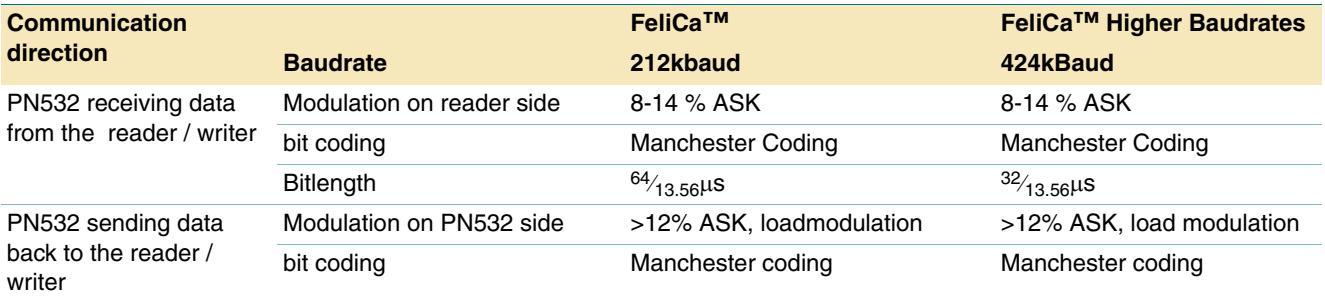

### **10. Limiting values**

#### **Table 13: Limiting values**

*In accordance with the Absolute Maximum Rating System (IEC 60134).*

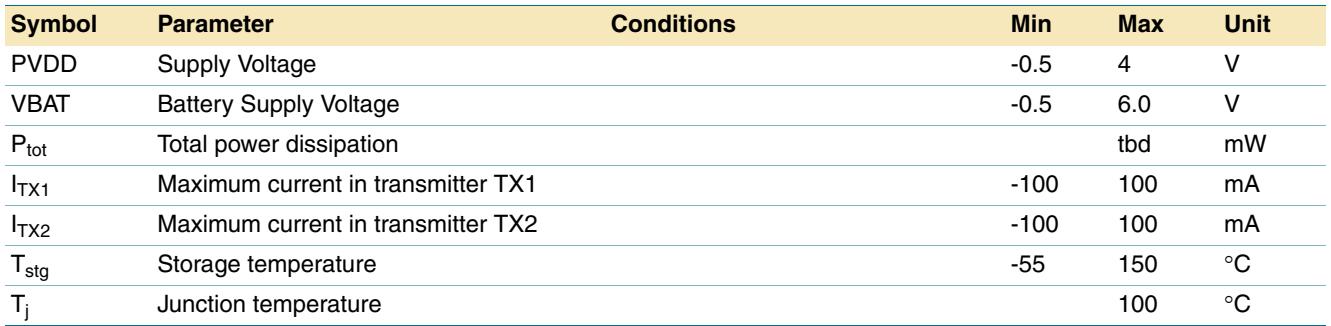

### **Table 14: ESD Characteristics**

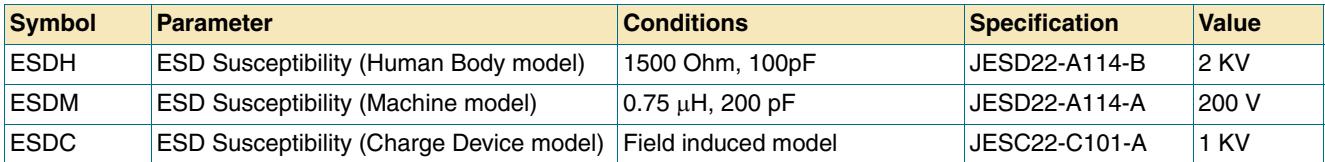

### **11. Recommended operating conditions**

#### **Table 15: Operating conditions**

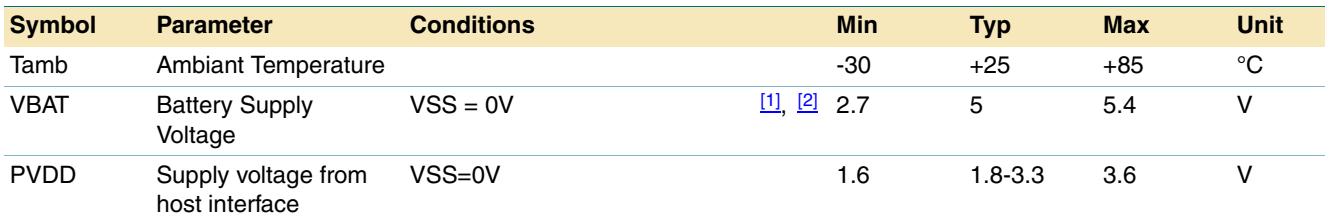

[1] VSS represents DVSS, TVSS1, TVSS2, AVSS.

[2] Supply voltage of VBAT below 3.3 V reduces the performance (e.g. the achievable operating distance).

### **12. Thermal characteristics**

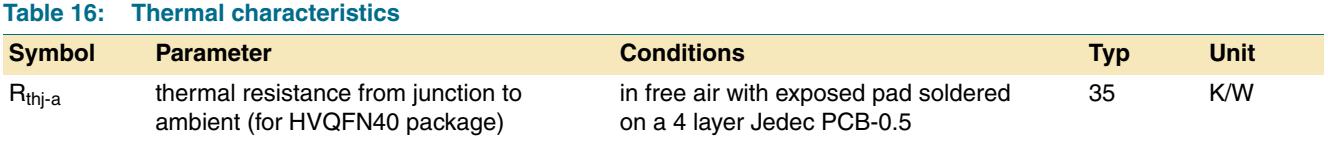

### **13. Characteristics**

#### **Table 17: Current Consumption**

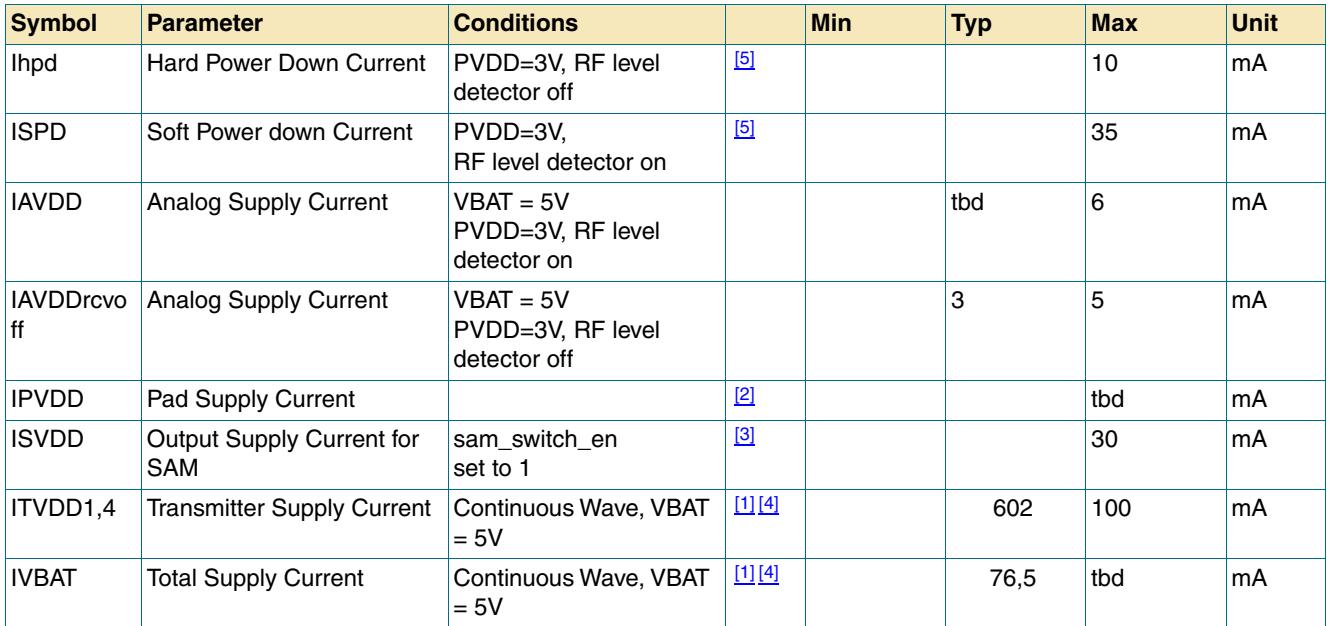

[1] ITVDD depends on TVDD and the external circuitry connected to Tx1 and Tx2.

[2] IPVDD depends on the overall load at the digital pins.

[3] ISVDD depends on the overall load on SVDD pad.

[4] During operation with a typical circuitry the overall current is below 100 mA.

[5] ISPD and IHPD are the total currents over all supplies.

[6] Typical value using a complementary driver configuration and an antenna matched to 40 Ohm between TX1 and TX2 at 13.56 MHZ.

### **14. Application information**

![](_page_304_Figure_3.jpeg)

In the example the 27.12MHz quartz is a TAS-3225A, SMD

### **15. Package outline**

![](_page_305_Figure_3.jpeg)

**SOT618-1**

![](_page_305_Figure_5.jpeg)

### **Fig 11. Package outline HVQFN40 (SOT618-1)**

### **16. Abbreviations**

![](_page_306_Picture_114.jpeg)

### **17. Revision history**

![](_page_307_Picture_56.jpeg)

### **18. Data sheet status**

![](_page_308_Picture_308.jpeg)

[1] Please consult the most recently issued data sheet before initiating or completing a design.

[2] The product status of the device(s) described in this data sheet may have changed since this data sheet was published. The latest information is available on the Internet at URL http://www.semiconductors.philips.com.

For data sheets describing multiple type numbers, the highest-level product status determines the data sheet status.

### **19. Definitions**

**Short-form specification —** The data in a short-form specification is extracted from a full data sheet with the same type number and title. For detailed information see the relevant data sheet or data handbook.

**Limiting values definition —** Limiting values given are in accordance with the Absolute Maximum Rating System (IEC 60134). Stress above one or more of the limiting values may cause permanent damage to the device. These are stress ratings only and operation of the device at these or at any other conditions above those given in the Characteristics sections of the specification is not implied. Exposure to limiting values for extended periods may affect device reliability.

**Application information —** Applications that are described herein for any of these products are for illustrative purposes only. Philips Semiconductors make no representation or warranty that such applications will be suitable for the specified use without further testing or modification.

### **20. Disclaimers**

**Life support —** These products are not designed for use in life support appliances, devices, or systems where malfunction of these products can reasonably be expected to result in personal injury. Philips Semiconductors customers using or selling these products for use in such applications do so at their own risk and agree to fully indemnify Philips Semiconductors for any damages resulting from such application.

**Right to make changes —** Philips Semiconductors reserves the right to make changes in the products - including circuits, standard cells, and/or software - described or contained herein in order to improve design and/or performance. When the product is in full production (status 'Production'), relevant changes will be communicated via a Customer Product/Process

### **22. Contact information**

Change Notification (CPCN). Philips Semiconductors assumes no responsibility or liability for the use of any of these products, conveys no license or title under any patent, copyright, or mask work right to these products, and makes no representations or warranties that these products are free from patent, copyright, or mask work right infringement, unless otherwise specified.

### **21. Licenses**

#### **Purchase of Philips I2C-bus components**

![](_page_308_Picture_18.jpeg)

Purchase of Philips I<sup>2</sup>C-bus components conveys a license under the Philips' I<sup>2</sup>C-bus patent to use the components in the I2C-bus system provided the system conforms to the I<sup>2</sup>C-bus specification defined by Koninklijke Philips Electronics N.V. This specification can be ordered using the code 9398 393 40011.

#### **Purchase of Philips RC5 components**

Purchase of Philips RC5 components conveys a license under the Philips RC5 patent to use the components in RC5 system products conforming to the RC5 standard UATM-5000 for allocation of remote control commands defined by Koninklijke Philips Electronics N.V.

#### **Purchase of NXP ICs with NFC technology**

Purchase of an NXP Semiconductors IC that complies with one of the Near Field Communication (NFC) standards ISO/IEC 18092 and ISO/IEC 21481 does not convey an implied license under any patent right infringed by implementation of any of those standards. A license for the patents portfolio of NXP B.V. for the NFC standards needs to be obtained at Via Licensing, the pool agent of the NFC Patent Pool, e-mail: [info@vialicensing.com](mailto:info@vialicensing.com).

For additional information, please visit: **http://www.semiconductors.philips.com** For sales office addresses, send an email to: **sales.addresses@www.semiconductors.philips.com** 

## **Philips Semiconductors PN532/C1 NFC controller**

### **23. Contents**

![](_page_309_Picture_119.jpeg)

**ANEXO 14. DATASHEET DEL EASYVR**

![](_page_311_Picture_0.jpeg)

![](_page_311_Picture_1.jpeg)

**Datasheet** 

Release **2.0**

![](_page_311_Picture_4.jpeg)

### www.veear.eu

![](_page_312_Picture_1.jpeg)

### Product Description

EasyVR is the second generation version of the successful VRbot Module. It is a multi-purpose speech recognition module designed to easily add versatile, robust and cost effective speech recognition capabilities to virtually any application.

The EasyVR module can be used with any host with an UART interface powered at 3.3V – 5V, such as PIC and Arduino boards. Some application examples include home automation, such as voice controlled light switches, locks or beds, or adding "hearing" to robots such as ROBONOVA-I and POP Bot.

![](_page_312_Picture_5.jpeg)

### EasyVR features

- A host of built-in speaker independent (SI) commands for ready to run basic controls
- Supports up to 32 user-defined Speaker Dependent (SD) triggers or commands as well as Voice Passwords. SD custom commands can be spoken in ANY language.
- Easy-to-use and simple Graphical User Interface to program Voice Commands
- Languages currently supported for SI commands: English U.S., Italian, Japanese, German, Spanish and French. More languages could be available in future.
- Module can be used with any host with an UART interface (powered at 3.3V 5V)
- Simple and robust documented serial protocol to access and program through the host board

### New features on EasyVR

- Two new SI languages: Spanish and French
- 3 GPIO lines (IO1, IO2, IO3) that can be controlled by new protocol commands
- (Note: the GPIO are at nominal 3.0VDC level. do not connect 5VDC to these pins!)
- Audio output that supports 8 ohm speakers
- Firmware update capability with two additional lines (/XM, /RST)
- Sound playback feature:
	- o You can make your own sound tables using Sensory QuickSynthesis4 tool
	- $\circ$  The new EasyVR GUI includes a command to process and download custom sound tables to the module (overwriting existing sound table)
	- $\circ$  NOTE: default firmware has no sound table, but can Beep using sound index 0 always available. Custom sounds start at index 1.
	- $\circ$  The VoiceGP DevBoard (available separately) is required for programming the EasyVR flash.

### Technical specifications

### Physical dimensions and pin assignment

![](_page_313_Figure_4.jpeg)

![](_page_313_Picture_5.jpeg)

24 mm

![](_page_313_Picture_196.jpeg)

### **Note: the GPIO (J4.3/4/5) are at nominal 3.0VDC level. Do not connect 5VDC to these pins!**

![](_page_314_Picture_1.jpeg)

### Recommended Operating Conditions

![](_page_314_Picture_172.jpeg)

### Power Supply Requirements

![](_page_314_Picture_173.jpeg)

### Communications

Adjustable Asynchronous Serial Communication:

- Baud Rate: **9600** (default), 19200, 38700, 57600, 115200
- 8 Data bits
- No parity
- $\bullet$  1 Stop bit

**ANEXO 15. DATASHEET HITEC HS-311**

PREPARED BY JUN HEE, LEE UPDATE: APR 01, 2002

### ANNOUNCED SPECIFICATION OF HS-311 STANDARD SERVO

DEAD BAND WIDTH CONNECTOR WIRE STRAND COUNTER :40EA TEST VOLTAGE OPERATING VOLTAGE RANGE CONNECTOR WIRE GAUGE CONNECTOR WIRE LENGTH SPLINED HORNS HORN GEAR SPLINE GEAR MATERIAL BALL BEARING AMPLIFIER TYPE POTENTIOMETER TYPE OPERATING TRAVEL STALL CURRENT RUNNING CURRENT IDLE CURRENT STALL TORQUE OPERATING SPEED CONTROL SYSTEM 1.TECHNICAL VALUE WEIGHT DIMENSIONS MOTOR TYPE DIRECTION

:3.0kg.cm(42oz.in) :0.19sec/60� AT NO LOAD :SUPER/R-XA :TOP/RESIN BUSHING :40x20x36.5mm(1.57x0.78x1.43in) :4 SLIDER/DIRECT DRIVE :160mA/60� AT NO LOAD :7.4mA AT STOPPED :ANALOG CONTROLLER & TRANSISTOR DRIVER :CORED METAL BRUSH :300mm(11.81in) :24 SEGMENTS/�5.76 :CLOCK WISE/PULSE TRAVELING 1500 TO 1900usec :40�/ONE SIDE PULSE TRAVELING 400usec :4.8V TO 6.0V :+PULSE WIDTH CONTROL 1500usec NEUTRAL :43g(1.51oz) :RESIN :700mA :5usec :AT 4.8V 3.5kg.cm(48.60oz.in) 0.15sec/60□ AT NO LOAD 180mA/60□ AT NO LOAD 7.7mA AT STOPPED 800mA 5usec AT 6.0V

![](_page_316_Picture_4.jpeg)

#### 2.FEATURES

LONG LIFE POTENTIOMETER, TOP RESIN BUSHING

#### 3.APPLICATIONS

 $\frac{1}{2}$ 

AIRCRAFT 20-40 SIZE,STEERING AND THROTTLE SERVO FOR CARS, TRUCK AND BOATS

![](_page_316_Picture_495.jpeg)

R-XA:1EA HORN SET/

### HITEC RCD KOREA INC.

**ANEXO 16. MÓDULO DE RADIOFRECUENCIA**

![](_page_318_Picture_1.jpeg)

![](_page_318_Picture_2.jpeg)

The 433MHz RF link kit is consisted of transmitter and receiver, popularly used for remote control.

### **Features**

- Frequency: 433Mhz
- Modulation: ASK
- Receiver Data Output: High 1/2 Vcc, Low 0.7v
- Transmitor Input Voltage: 3-12V (high voltage = more transmitting power)

**Usage**

![](_page_318_Figure_10.jpeg)

Demostration scheme of 433/315Mhz RF kit

The popular link is like this: MCU -> Encoder -> Transmitter ------ Receiver -> Decoder -> MCU

Encoder and Decoder are optional, their existence is to

**ANEXO 17. DATASHEET DEL INTEGRADO HT12E**

![](_page_320_Picture_0.jpeg)

# *HT12A/HT12E 2<sup>12</sup> Series of Encoders*

#### **Features**

- Operating voltage
	- 2.4V~5V for the HT12A
	- 2.4V~12V for the HT12E
- Low power and high noise immunity CMOS technology
- Low standby current:  $0.1\mu A$  (typ.) at  $V_{DD} = 5V$
- HT12A with a 38kHz carrier for infrared transmission medium
- Minimum transmission word - Four words for the HT12E - One word for the HT12A
- Built-in oscillator needs only 5% resistor
- Data code has positive polarity
- Minimal external components
- Pair with Holtek's  $2^{12}$  series of decoders
- 18-pin DIP, 20-pin SOP package

#### **Applications**

- Burglar alarm system
- Smoke and fire alarm system
- Garage door controllers
- Car door controllers
- Car alarm system
- Security system
- Cordless telephones
- Other remote control systems

### **General Description**

The 2<sup>12</sup> encoders are a series of CMOS LSIs for remote control system applications. They are capable of encoding information which consists of N address bits and 12-N data bits. Each address/data input can be set to one of the two logic states. The programmed addresses/data are transmitted together with the header bits via an RF or an infrared transmission medium upon receipt of a trigger signal. The capability to select a  $\overline{\text{TE}}$ trigger on the HT12E or a DATA trigger on the HT12A further enhances the application flexibility of the  $2^{12}$  series of encoders. The HT12A additionally provides a 38kHz carrier for infrared systems.

#### **Selection Table**

![](_page_320_Picture_289.jpeg)

Note: Address/Data represents pins that can be either address or data according to the application requirement.

![](_page_321_Picture_0.jpeg)

### **Block Diagram**

**TE Trigger**

HT12E

![](_page_321_Figure_5.jpeg)

#### **DATA Trigger**

HT12A

![](_page_321_Figure_8.jpeg)

Note: The address data pins are available in various combinations (refer to the address/data table).

### **Pin Assignment**

![](_page_321_Picture_716.jpeg)

![](_page_322_Picture_0.jpeg)

### **Pin Description**

![](_page_322_Picture_221.jpeg)

Note: D8~D11 are all data input and transmission enable pins of the HT12A.

TE is a transmission enable pin of the HT12E.

#### **Approximate Internal Connections**

![](_page_322_Figure_7.jpeg)

![](_page_323_Picture_0.jpeg)

#### **Absolute Maximum Ratings**

![](_page_323_Picture_417.jpeg)

Note: These are stress ratings only. Stresses exceeding the range specified under "Absolute Maximum Ratings" may cause substantial damage to the device. Functional operation of this device at other conditions beyond those listed in the specification is not implied and prolonged exposure to extreme conditions may affect device reliability.

### **Electrical Characteristics**

![](_page_323_Picture_418.jpeg)

**HT12E** Ta=25°C **Ta=25°C** Ta=25°C **Ta=25°C** Ta=25°C Ta=25°C

![](_page_323_Picture_419.jpeg)
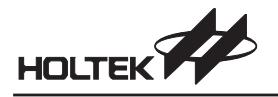

#### **Functional Description**

#### **Operation**

The  $2^{12}$  series of encoders begin a 4-word transmission cycle upon receipt of a transmission enable ( $\overline{TE}$  for the HT12E or D8~D11 for the HT12A, active low). This cycle will repeat itself as long as the transmission enable (TE or D8~D11) is held low. Once the transmission enable returns high the encoder output completes its final cycle and then stops as shown below.

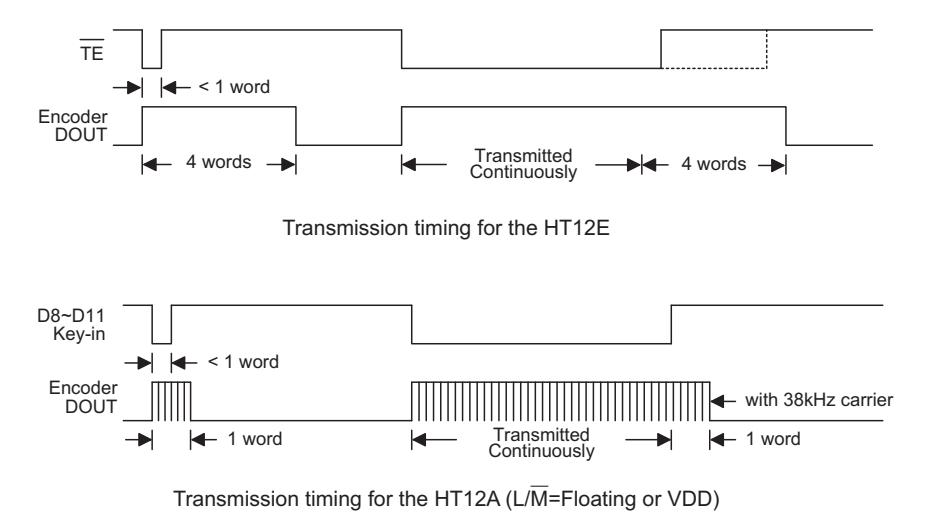

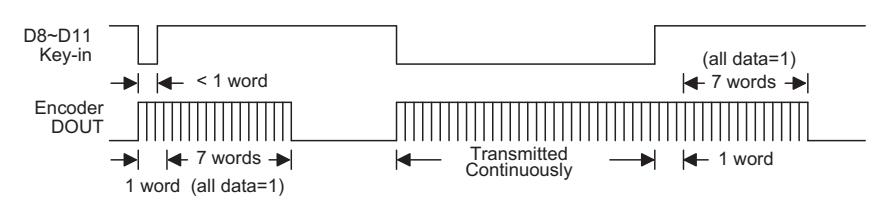

Transmission timing for the HT12A ( $L/\overline{M}$ =VSS)

#### **Information Word**

If L/M=1 the device is in the latch mode (for use with the latch type of data decoders). When the transmission enable is removed during a transmission, the DOUT pin outputs a complete word and then stops. On the other hand, if L/M=0 the device is in the momentary mode (for use with the momentary type of data decoders). When the transmission enable is removed during a transmission, the DOUT outputs a complete word and then adds 7 words all with the "1" data code.

An information word consists of 4 periods as illustrated below.

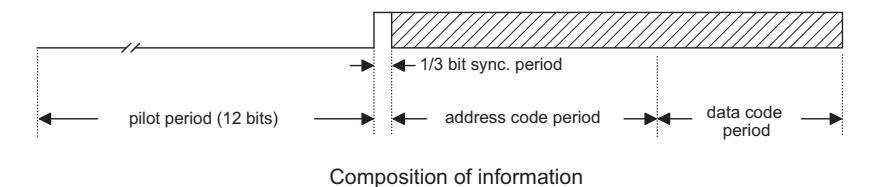

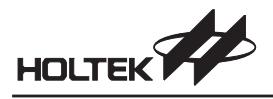

#### **Address/Data Waveform**

Each programmable address/data pin can be externally set to one of the following two logic states as shown below.

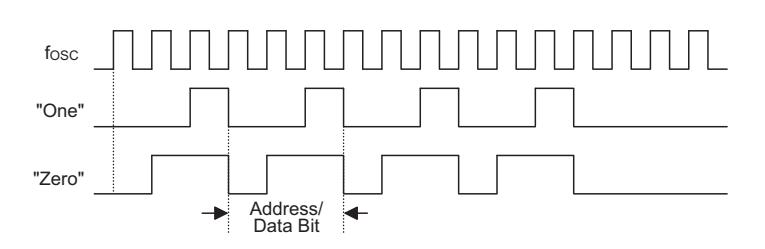

Address/Data bit waveform for the HT12E

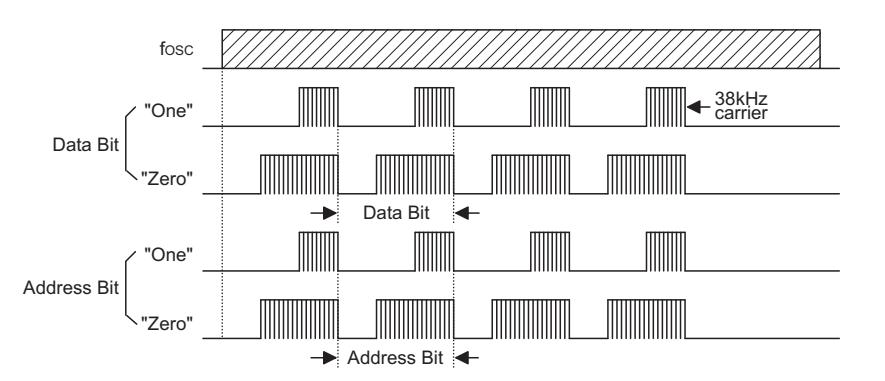

Address/Data bit waveform for the HT12A

The address/data bits of the HT12A are transmitted with a 38kHz carrier for infrared remote controller flexibility.

#### **Address/Data Programming (Preset)**

The status of each address/data pin can be individually pre-set to logic "high" or "low". If a transmission-enable signal is applied, the encoder scans and transmits the status of the 12 bits of address/data serially in the order A0 to AD11 for the HT12E encoder and A0 to D11 for the HT12A encoder.

During information transmission these bits are transmitted with a preceding synchronization bit. If the trigger signal is not applied, the chip enters the standby mode and consumes a reduced current of less than  $1\mu A$  for a supply voltage of 5V.

Usual applications preset the address pins with individual security codes using DIP switches or PCB wiring, while the data is selected by push buttons or electronic switches.

The following figure shows an application using the HT12E:

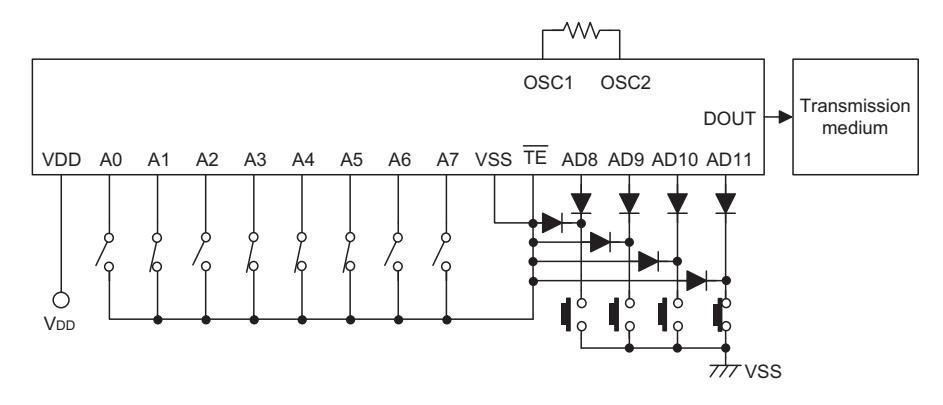

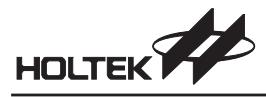

#### The transmitted information is as shown:

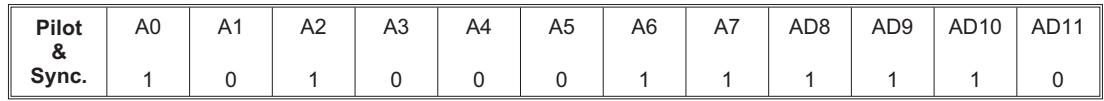

#### **Address/Data Sequence**

The following provides the address/data sequence table for various models of the  $2^{12}$  series of encoders.

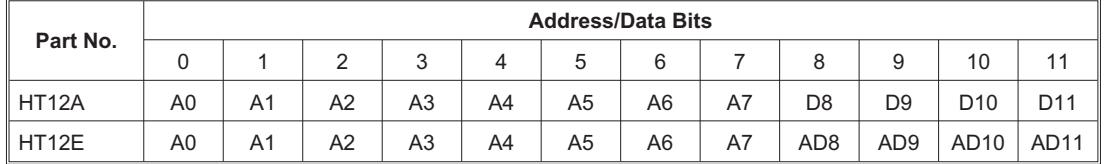

#### **Transmission Enable**

For the HT12E encoders, transmission is enabled by applying a low signal to the  $\overline{TE}$  pin. For the HT12A encoders, transmission is enabled by applying a low signal to one of the data pins D8~D11.

#### **Two Erroneous HT12E Application Circuits**

The HT12E must follow closely the application circuits provided by Holtek (see the "Application circuits").

• Error: AD8~AD11 pins input voltage >  $V_{DD}$ +0.3V

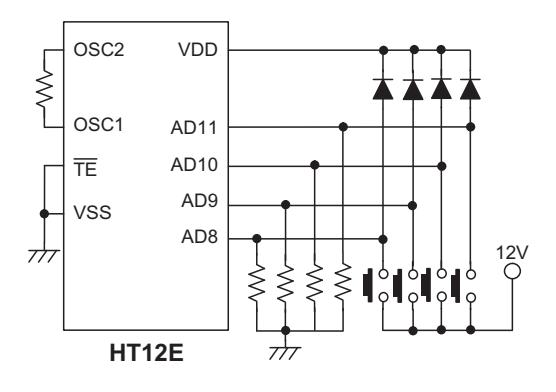

• Error: The IC's power source is activated by pins AD8~AD11

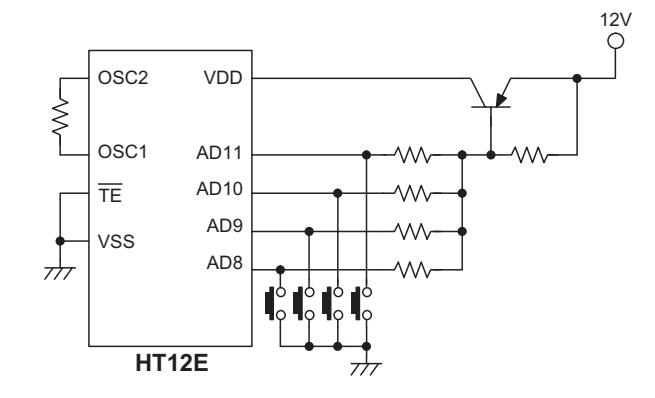

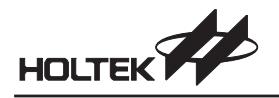

#### **Flowchart**

HT12A HT12E

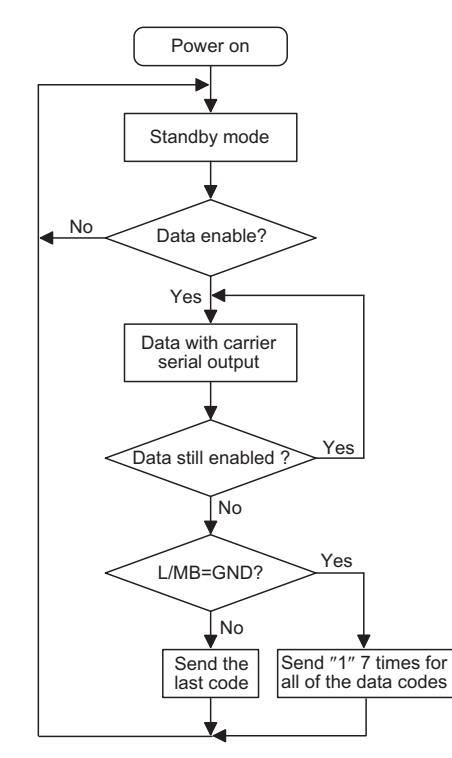

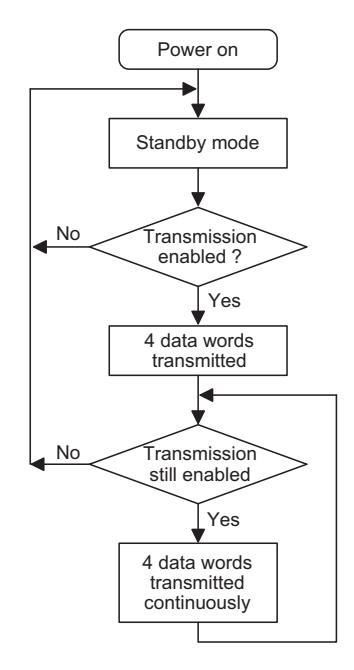

Note: D8~D11 are transmission enables of the HT12A. TE is the transmission enable of the HT12E.

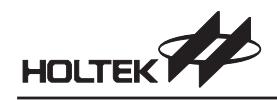

#### **Oscillator Frequency vs. Supply Voltage**

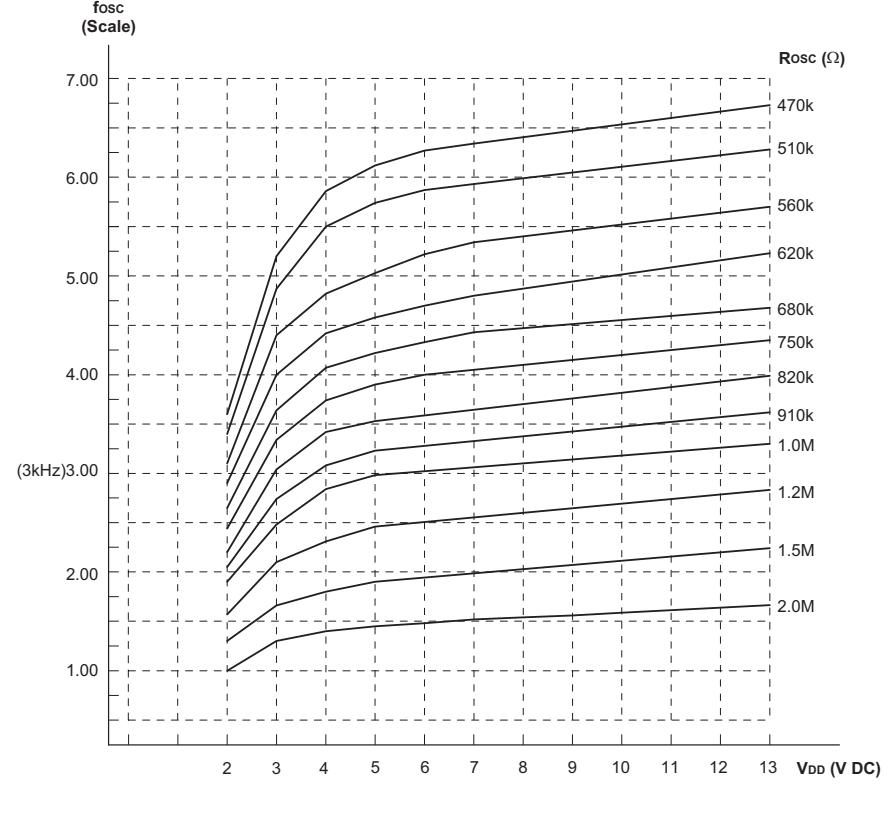

The recommended oscillator frequency is f $_{\rm OSCD}$  (decoder)  $\cong$  50 f $_{\rm OSCE}$  (HT12E encoder)  $\approx \frac{1}{3}$ f<sub>OSCE</sub> (HT12A encoder)

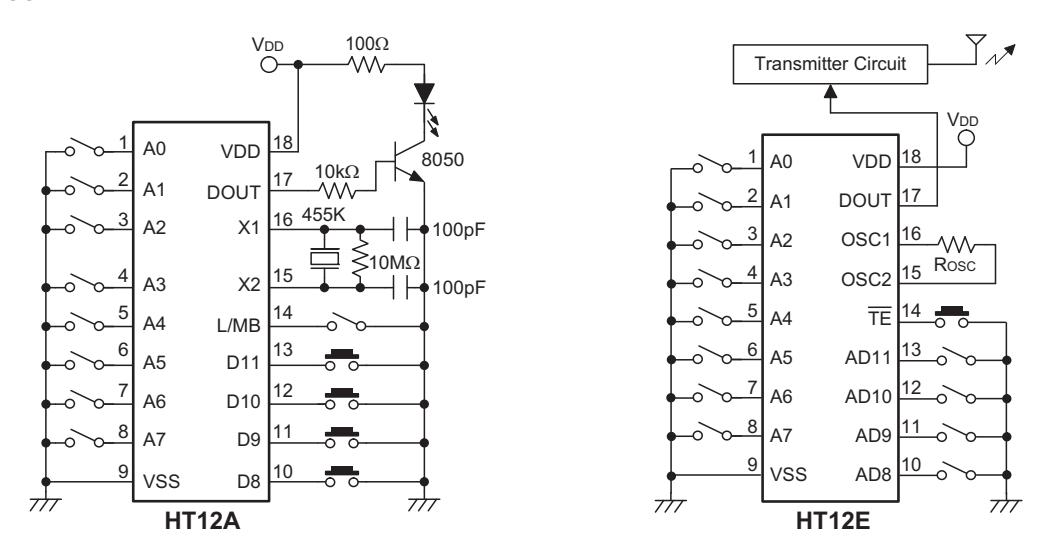

#### **Application Circuits**

**ANEXO 18. DATASHEET DEL INTEGRADO HT12D**

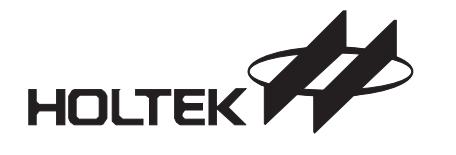

## *HT12D/HT12F 2<sup>12</sup> Series of Decoders*

#### **Features**

- Operating voltage: 2.4V~12V
- Low power and high noise immunity CMOS technology
- Low standby current
- Capable of decoding 12 bits of information
- Binary address setting
- Received codes are checked 3 times
- Address/Data number combination - HT12D: 8 address bits and 4 data bits
	- HT12F: 12 address bits only

#### **Applications**

- Burglar alarm system
- Smoke and fire alarm system
- Garage door controllers
- Car door controllers

#### **General Description**

The 2<sup>12</sup> decoders are a series of CMOS LSIs for remote control system applications. They are paired with Holtek's  $2^{12}$  series of encoders (refer to the encoder/decoder cross reference table). For proper operation, a pair of encoder/decoder with the same number of addresses and data format should be chosen.

The decoders receive serial addresses and data from a programmed  $2^{12}$  series of encoders that are transmitted by a carrier using an RF or an IR transmission medium. They compare the serial input data three times continu-

- Built-in oscillator needs only 5% resistor
- Valid transmission indicator
- Easy interface with an RF or an infrared transmission medium
- Minimal external components
- Pair with Holtek's  $2^{12}$  series of encoders
- 18-pin DIP, 20-pin SOP package
- Car alarm system
- Security system
- Cordless telephones
- Other remote control systems

ously with their local addresses. If no error or unmatched codes are found, the input data codes are decoded and then transferred to the output pins. The VT pin also goes high to indicate a valid transmission.

The  $2^{12}$  series of decoders are capable of decoding informations that consist of N bits of address and 12-N bits of data. Of this series, the HT12D is arranged to provide 8 address bits and 4 data bits, and HT12F is used to decode 12 bits of address information.

#### **Selection Table**

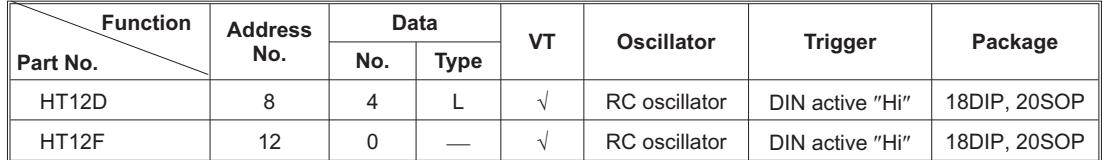

Notes: Data type: L stands for latch type data output.

VT can be used as a momentary data output.

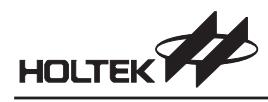

### **Block Diagram**

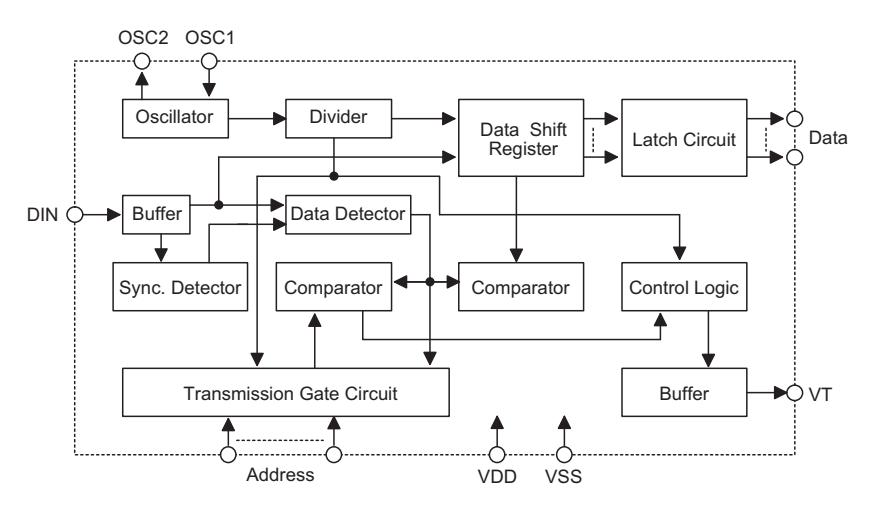

Note: The address/data pins are available in various combinations (see the address/data table).

#### **Pin Assignment**

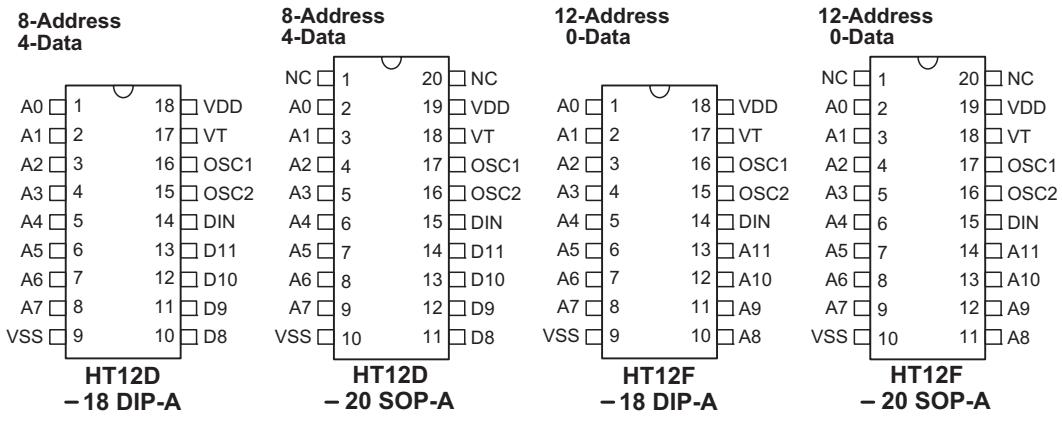

#### **Pin Description**

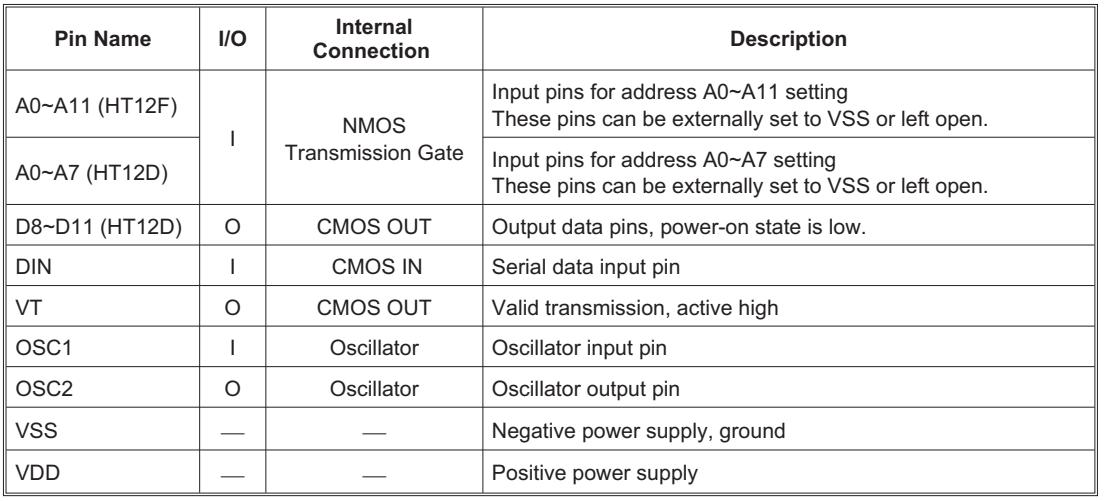

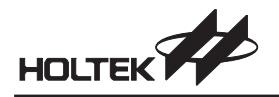

#### **Approximate internal connection circuits**

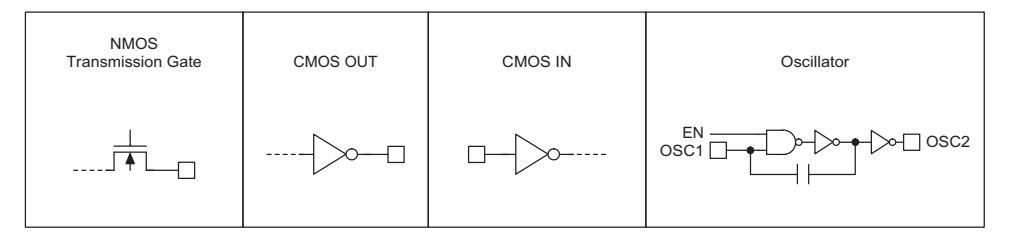

#### **Absolute Maximum Ratings**

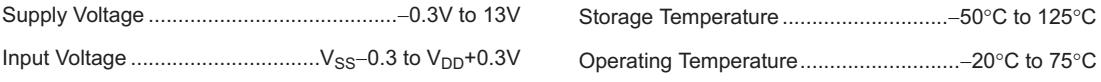

Note: These are stress ratings only. Stresses exceeding the range specified under "Absolute Maximum Ratings" may cause substantial damage to the device. Functional operation of this device at other conditions beyond those listed in the specification is not implied and prolonged exposure to extreme conditions may affect device reliability.

#### **Electrical Characteristics** Tasks and Tasks and Tasks and Tasks and Tasks and Tasks and Tasks and Tasks and Tasks and Tasks and Tasks and Tasks and Tasks and Tasks and Tasks and Tasks and Tasks and Tasks and Tasks and Tas

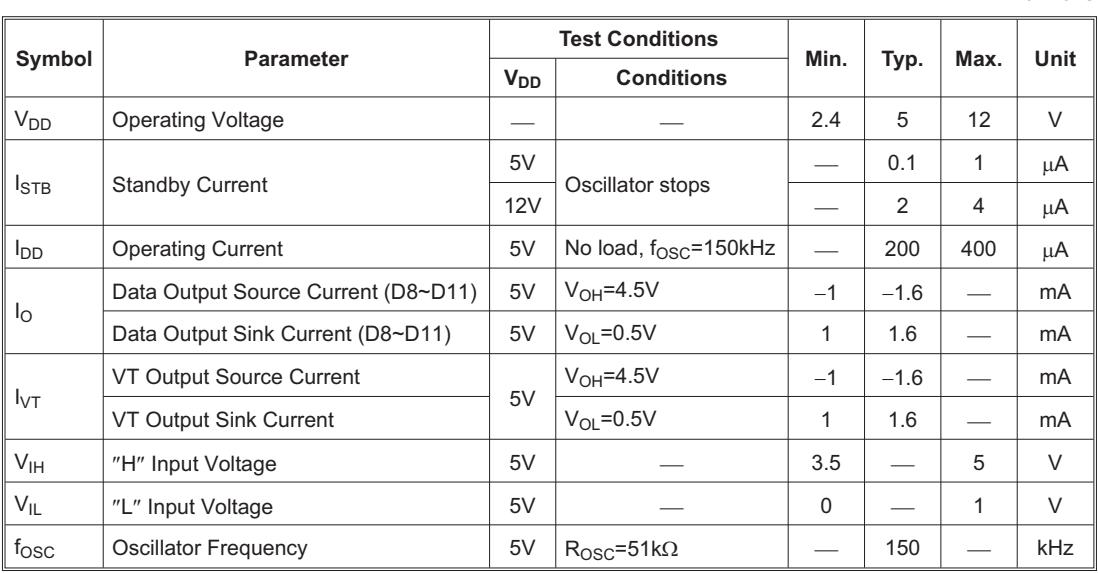

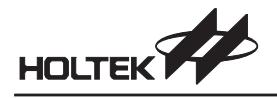

#### **Functional Description**

#### **Operation**

The  $2^{12}$  series of decoders provides various combinations of addresses and data pins in different packages so as to pair with the  $2^{12}$  series of encoders.

The decoders receive data that are transmitted by an encoder and interpret the first N bits of code period as addresses and the last 12-N bits as data, where N is the address code number. A signal on the DIN pin activates the oscillator which in turn decodes the incoming address and data. The decoders will then check the received address three times continuously. If the received address codes all match the contents of the decoder's local address, the 12-N bits of data are decoded to activate the output pins and the VT pin is set high to indicate a valid transmission. This will last unless the address code is incorrect or no signal is received.

The output of the VT pin is high only when the transmission is valid. Otherwise it is always low.

#### **Output Type**

Of the 212 series of decoders, the HT12F has no data output pin but its VT pin can be used as a momentary data output. The HT12D, on the other hand, provides 4 latch type data pins whose data remain unchanged until new data are received.

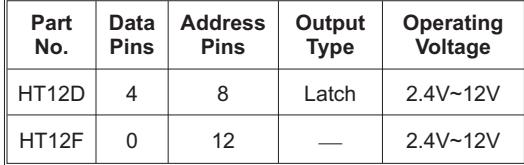

#### **Flowchart**

The oscillator is disabled in the standby state and activated when a logic "high" signal applies to the DIN pin. That is to say, the DIN should be kept low if there is no signal input.

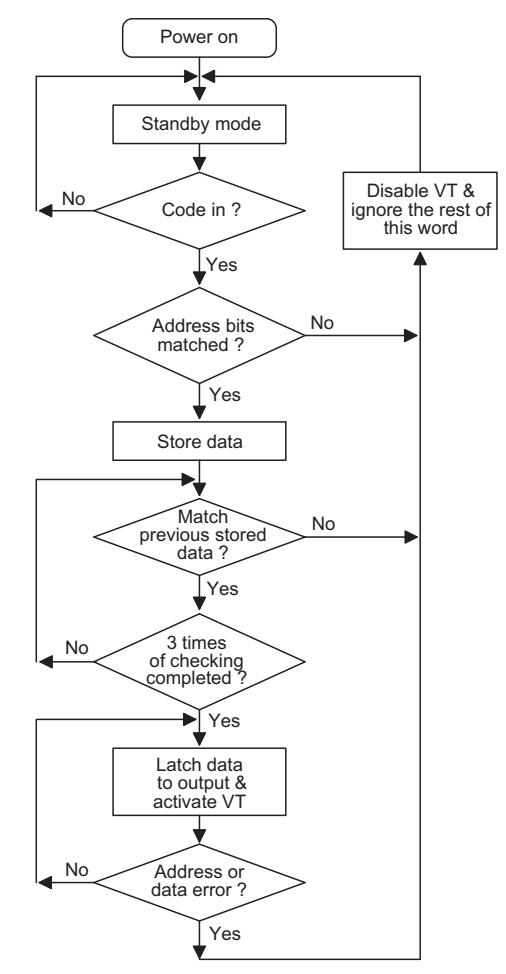

#### **Decoder Timing**

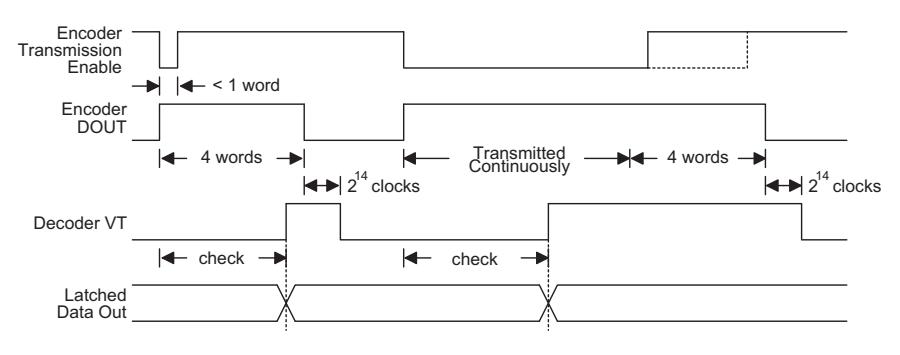

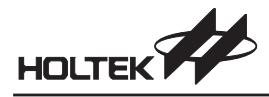

#### **Encoder/Decoder Cross Reference Table**

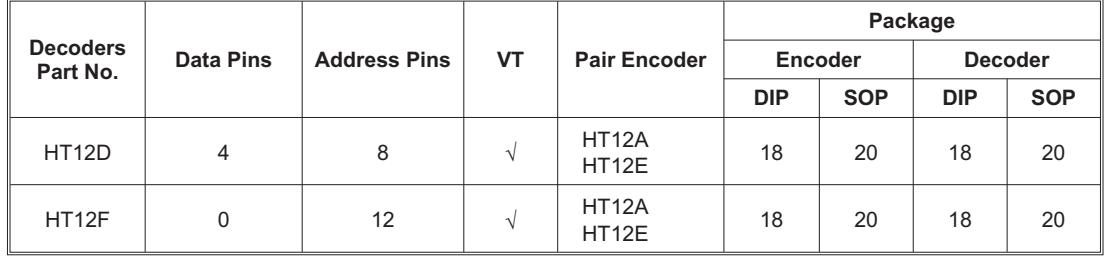

#### **Address/Data Sequence**

The following table provides address/data sequence for various models of the  $2^{12}$  series of decoders.

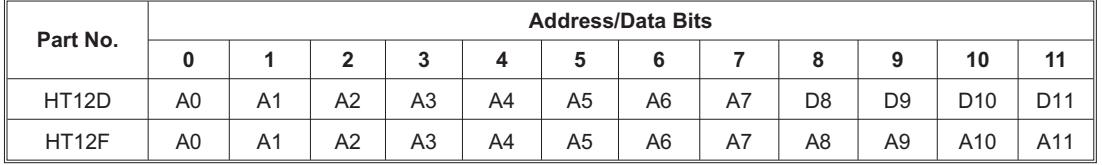

#### **Oscillator Frequency Vs Supply Voltage**

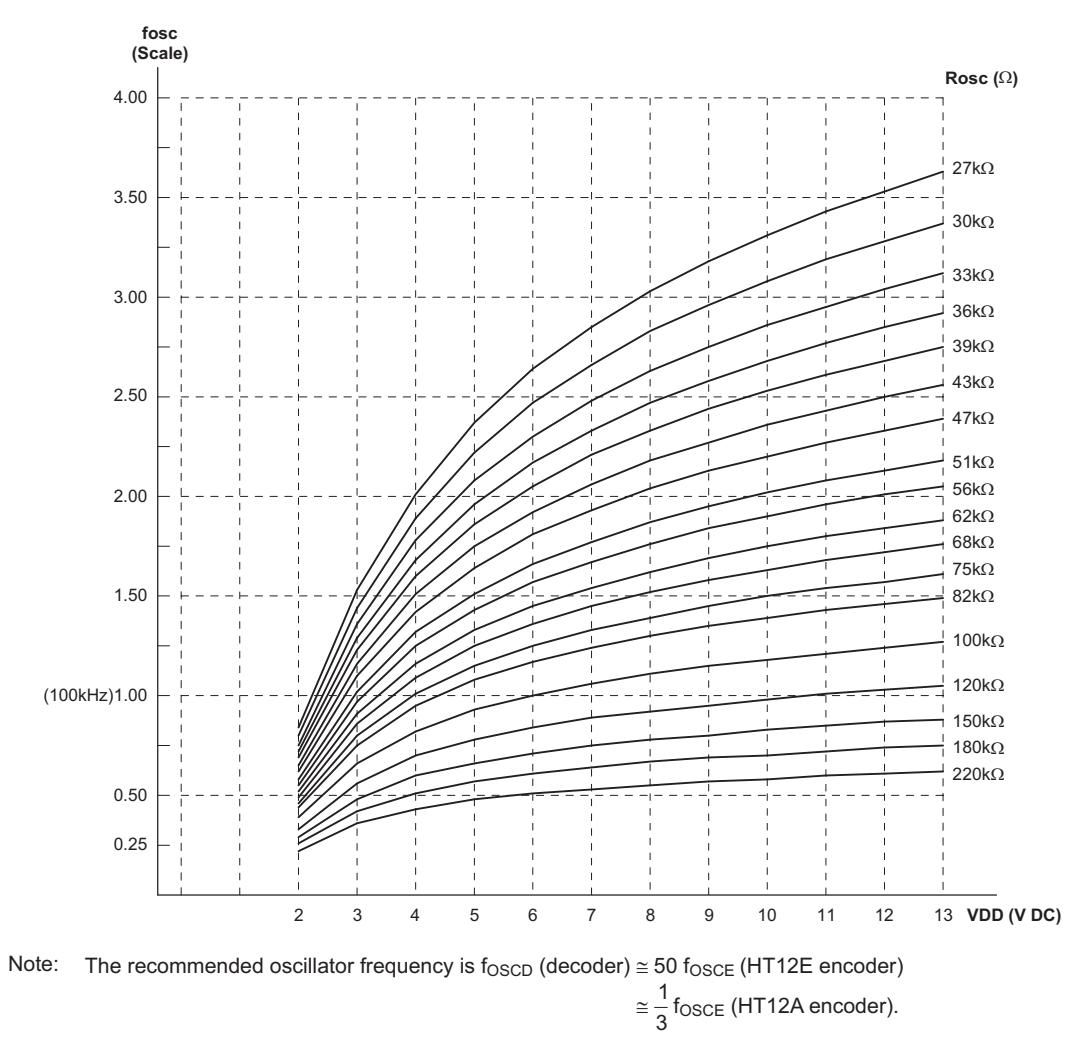

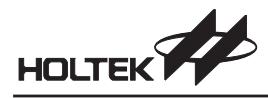

## **Application Circuits**

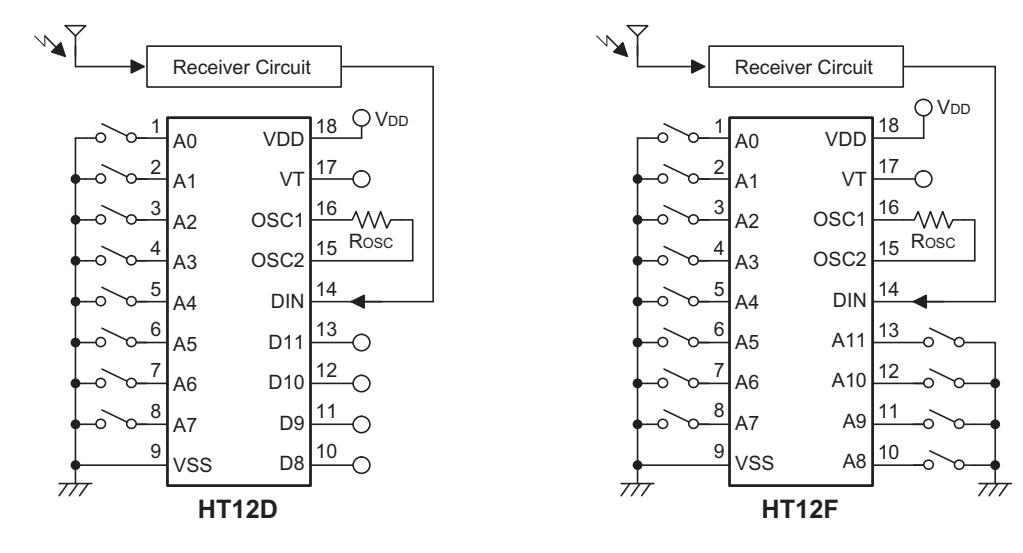

**ANEXO 19. DATASHEET WS2812B**

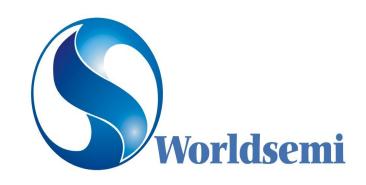

### **Features and Benefits**

- $\bullet$  Control circuit and RGB chip are integrated in <sup>a</sup> package of 5050 components, form <sup>a</sup> complete control of pixel point.
- $\bullet$  Built-in signal reshaping circuit, after wave reshaping to the next driver, ensure wave-form distortion not accumulate.
- lBuilt-in electric reset circuit and power lost reset circuit.
- $\bullet$  Each pixel of the three primary color can achieve 256 brightness display, completed 16777216 color full color display, and scan frequency not less than 400Hz/s.
- $\bullet$ Cascading por<sup>t</sup> transmission signal by single line.
- $\bullet$ Any two point the distance more than 5m transmission signal without any increase circuit.
- lWhen the refresh rate is 30fps, low speed model cascade number are not less than 512 points, high speed mode not less than1024 points.
- $\bullet$ Send data at speeds of 800Kbps.
- $\bullet$ The color of the light were highly consistent, cost-effective..

## **Applications**

- $\bullet$ Full-color module, Full color soft lights <sup>a</sup> lamp strip.
- $\bullet$ LED decorative lighting, Indoor/outdoor LED video irregular screen.

### **General description**

WS2812 is <sup>a</sup> intelligent control LED light source that the control circuit and RGB chip are integrated in <sup>a</sup> package of 5050 components. It internal include intelligent digital por<sup>t</sup> data latch and signal reshaping amplif ication drive circuit. Also include <sup>a</sup> precision internal oscillator and <sup>a</sup> 12V voltage programmable constant curre -nt control part, effectively ensuring the pixel point light color height consistent.

The data transfer protocol use single NZR communication mode. After the pixel power-on reset, the DIN por<sup>t</sup> receive data from controller, the first pixel collect initial 24bit data then sent to the internal data latch, the other data which reshaping by the internal signal reshaping amplification circuit sent to the next cascade pixel through the DO port. After transmission for each pixel, the signal to reduce 24bit. pixel adopt auto resha -ping transmit technology, making the pixel cascade number is not limited the signal transmission, only depend on the speed of signal transmission.

LED with low driving voltage, environmental protection and energy saving, high brightness, scattering angl <sup>e</sup> is large, good consistency, low power, long life and other advantages. The control chip integrated in LED above becoming more simple circuit, small volume, convenient installation.

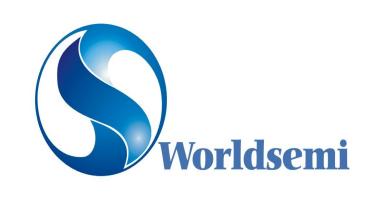

Intelligent control LED integrated light source

## **Mechanical Dimensions**

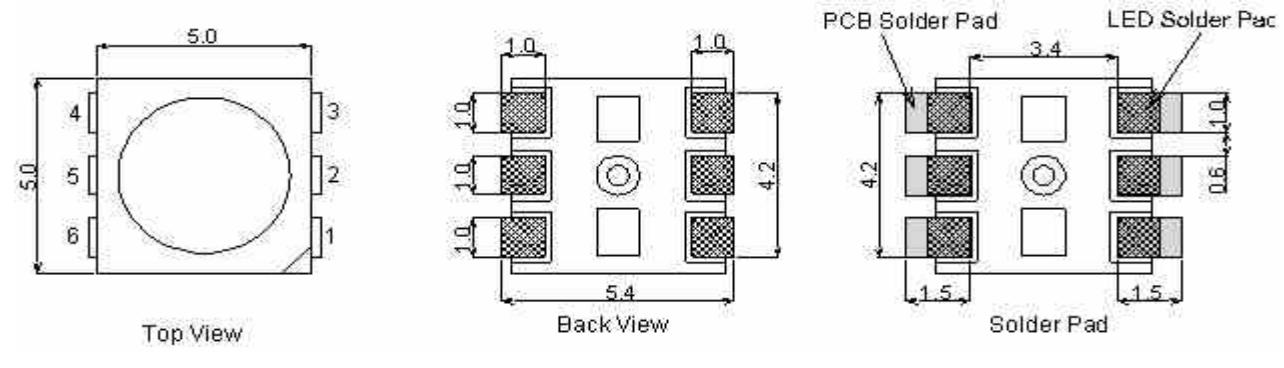

## **PIN configuration**

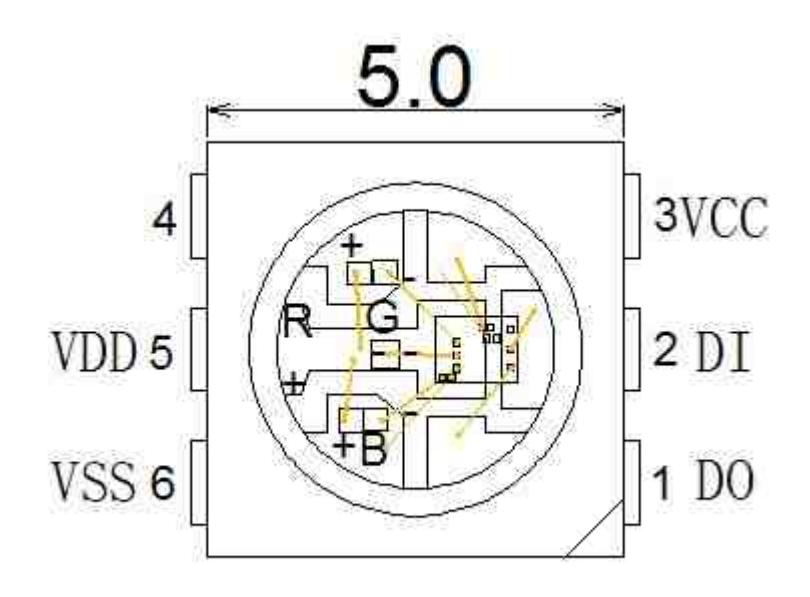

## **PIN function**

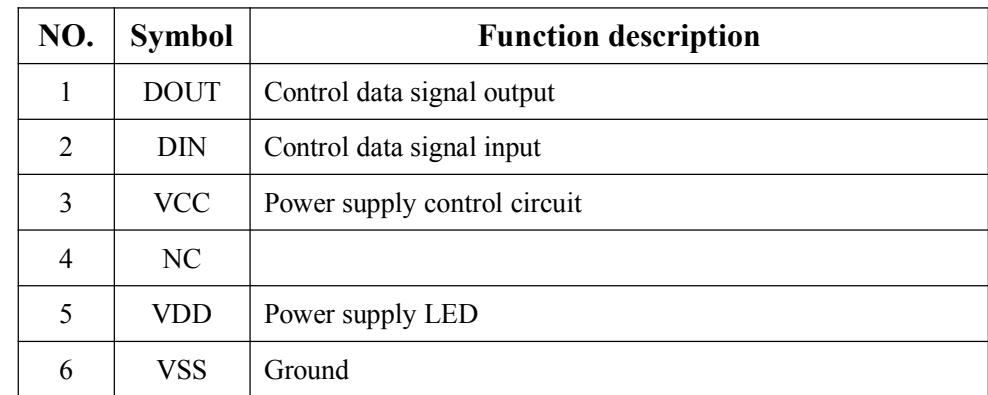

## **Absolute Maximum Ratings**

**http://**www.world-semi.com

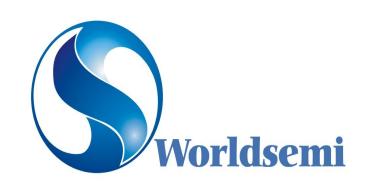

Intelligent control LED integrated light source

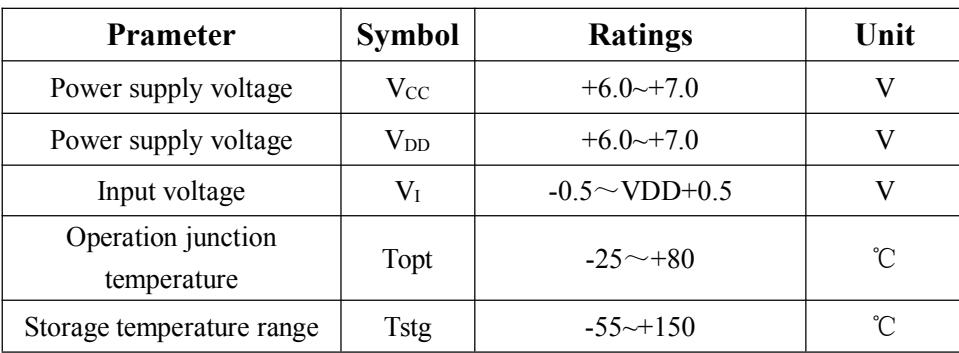

**Electrical Characteristics** (T<sub>A</sub>=-20~+70℃, V<sub>DD</sub>=4.5~5.5V,V<sub>SS</sub>=0V,unless otherwise specified)

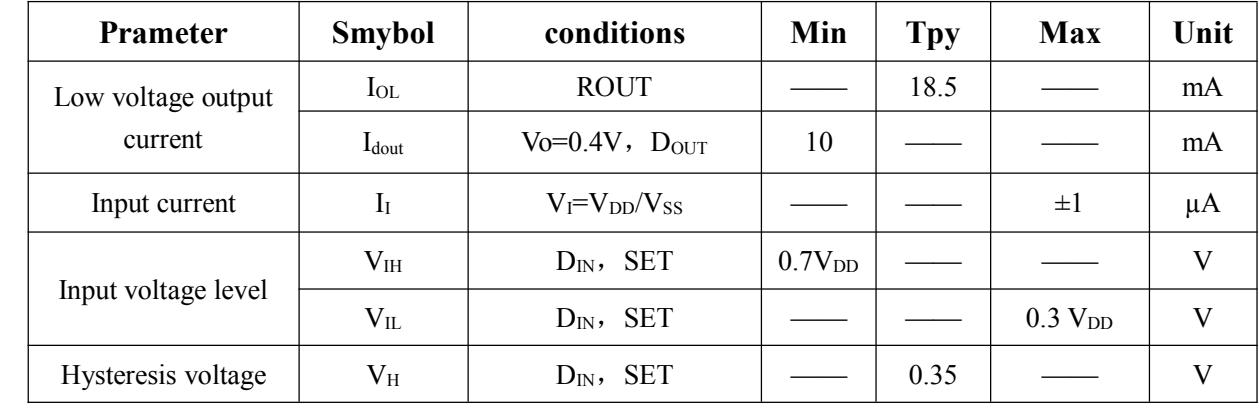

**Switching characteristics** (T<sub>A</sub>=-20~+70℃, V<sub>DD</sub>=4.5~5.5V,V<sub>SS</sub>=0V,unless otherwise specified)

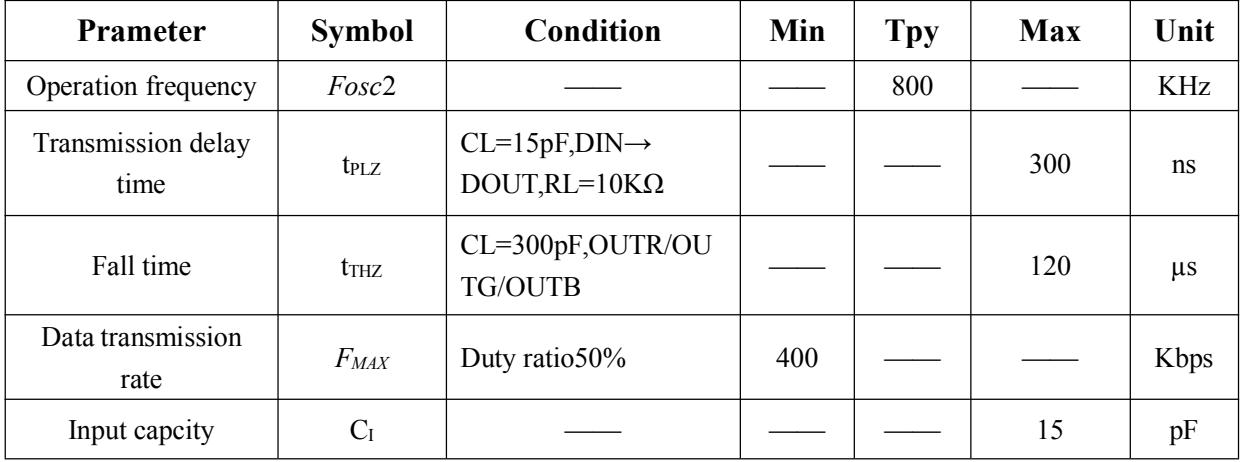

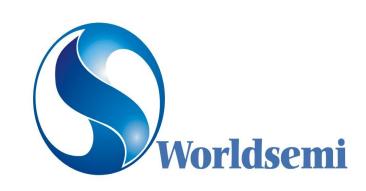

Intelligent control LED integrated light source

## **LED characteristic parameter**

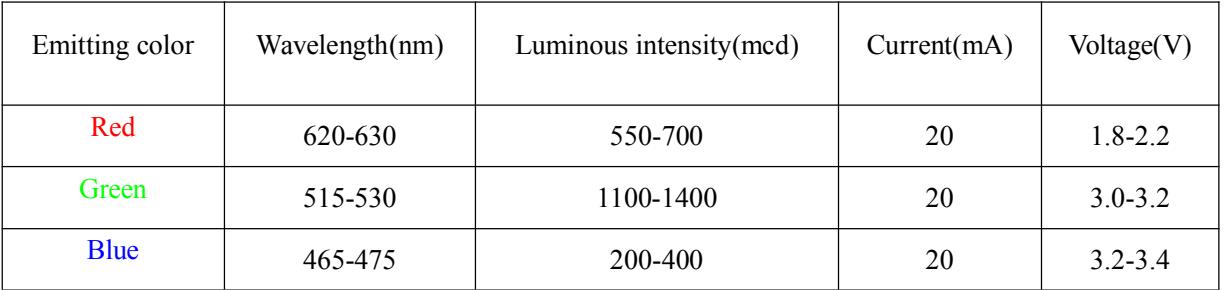

## **Data transfer time(** TH+TL**=**1.25µs±600ns)

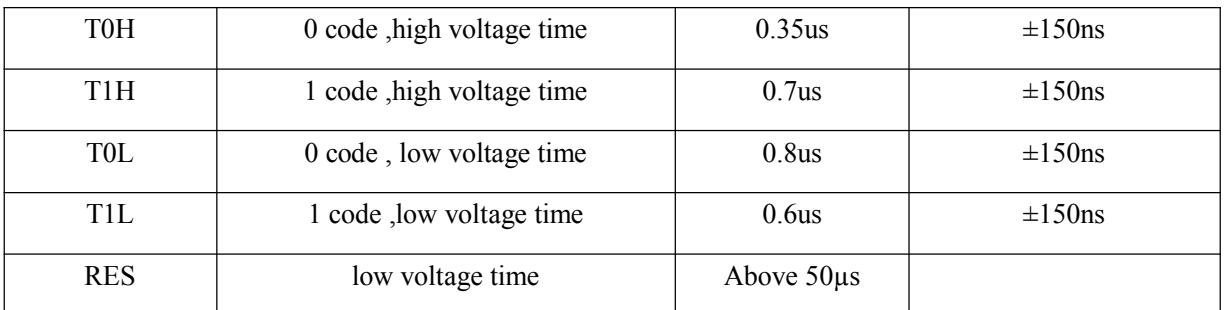

### **Sequence chart:**

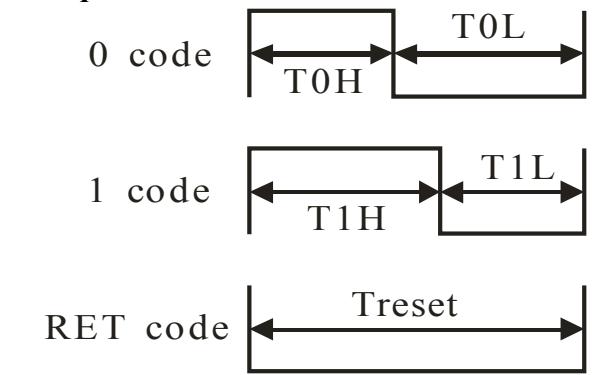

## **Cascade method:**

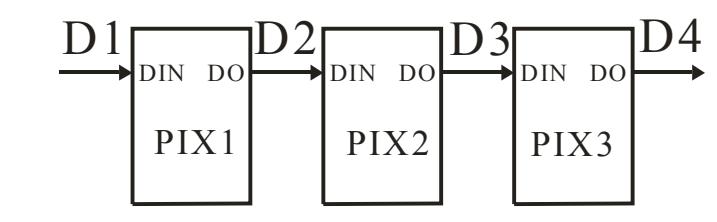

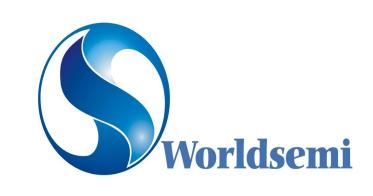

Intelligent control LED integrated light source

## **Data transmission method**:

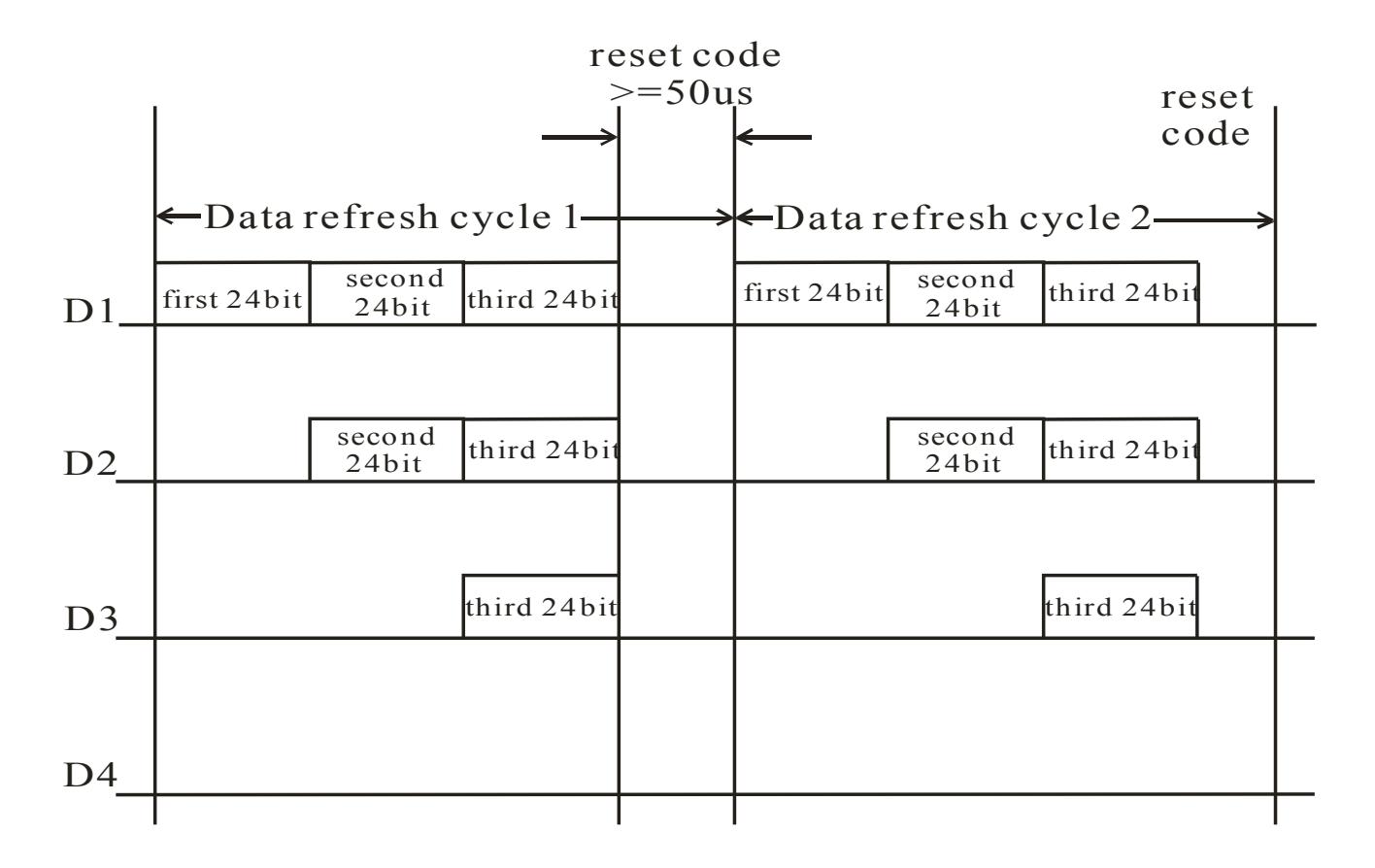

Note: The data of D1 is send by MCU,and D2, D3, D4 through pixel internal reshaping amplification to transmit.

## **Composition of 24bit data:**

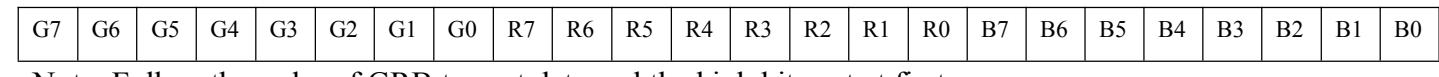

Note: Follow the order of GRB to sent data and the high bit sent at first.

## **Typical application circuit:**

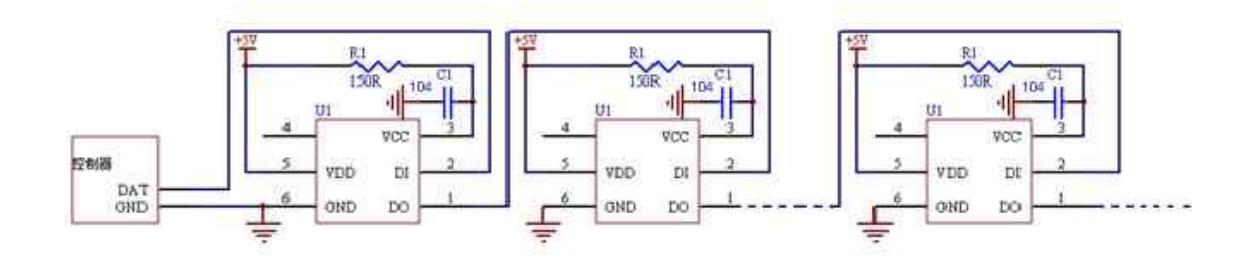

## **http://**www.world-semi.com